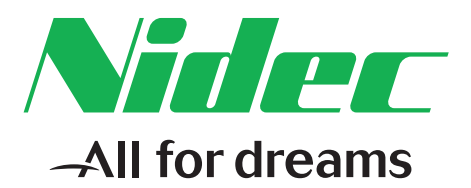

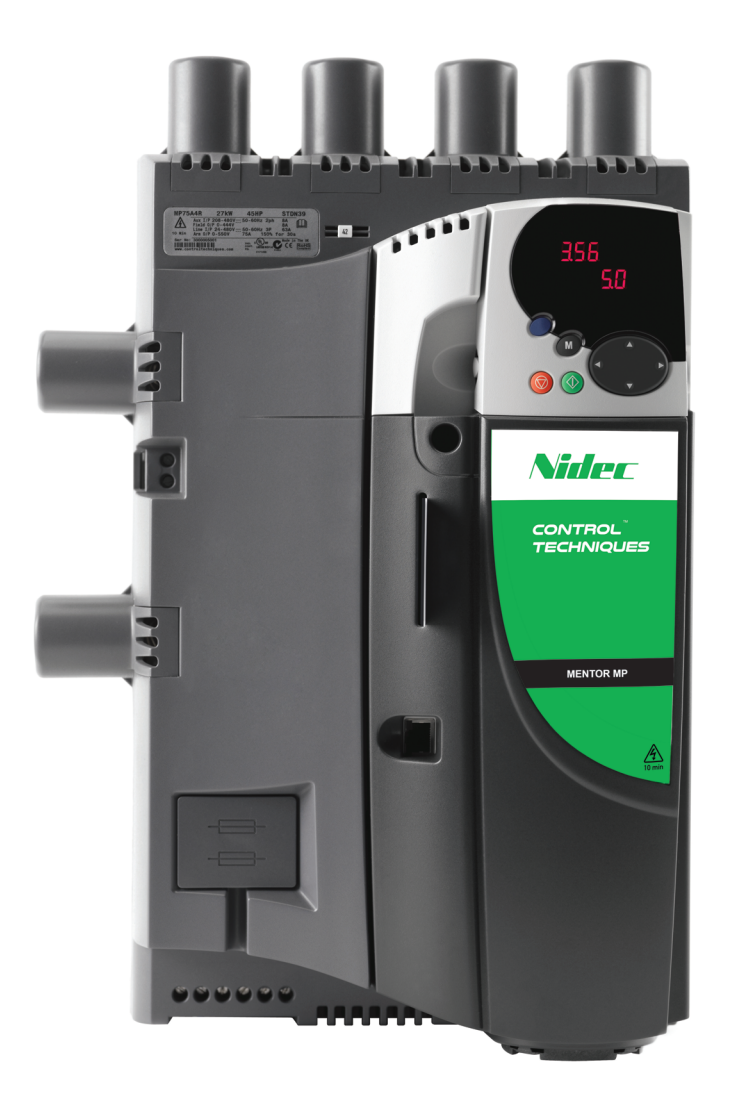

# *User Guide*

# *Mentor MP*

*High performance DC drive 25A to 7400A, 480V to 690V Two or four quadrant operation*

#### **Original Instructions**

For the purposes of compliance with the EU Machinery Directive 2006/42/EC, the English version of this manual is the Original Instructions. Manuals in other languages are Translations of the Original Instructions.

#### **Documentation**

Manuals are available to download from the following locations: **http://www.drive-setup.com/ctdownloads**

The information contained in this manual is believed to be correct at the time of printing and does not form part of any contract. The manufacturer reserves the right to change the specification of the product and its performance, and the contents of the manual, without notice.

#### **Warranty and Liability**

In no event and under no circumstances shall the manufacturer be liable for damages and failures due to misuse, abuse, improper installation, or abnormal conditions of temperature, dust, or corrosion, or failures due to operation outside the published ratings. The manufacturer is not liable for consequential and incidental damages. Contact the supplier of the dive for full details of the warranty terms.

#### **Environmental policy**

Control Techniques Ltd operates an Environmental Management System (EMS) that conforms to the International Standard ISO 14001.

Further information on our Environmental Policy can be found at: **http://www.drive-setup.com/environment**

#### **Restriction of Hazardous Substances (RoHS)**

The products covered by this manual comply with European and International regulations on the Restriction of Hazardous Substances including EU directive 2011/65/EU and the Chinese Administrative Measures for Restriction of Hazardous Substances in Electrical and Electronic Products.

#### **Disposal and Recycling (WEEE)**

When electronic products reach the end of their useful life, they must not be disposed of along with domestic waste but should be recycled by a specialist recycler of electronic equipment. Control Techniques products are designed to be easily dismantled into their major component parts for efficient recycling. The majority of materials used in the product are suitable for recycling.

Product packaging is of good quality and can be re-used. Large products are packed in wooden crates. Smaller products are packaged in strong cardboard cartons which have a high recycled fibre content. Cartons can be re-used and recycled. Polythene, used in protective film and bags for wrapping the product, can be recycled. When preparing to recycle or dispose of any product or packaging, please observe local legislation and best practice.

#### **REACH legislation**

EC Regulation 1907/2006 on the Registration, Evaluation, Authorisation and restriction of Chemicals (REACH) requires the supplier of an article to inform the recipient if it contains more than a specified proportion of any substance which is considered by the European Chemicals Agency (ECHA) to be a Substance of Very High Concern (SVHC) and is therefore listed by them as a candidate for compulsory authorisation.

Further information on our compliance with REACH can be found at: **http://www.drive-setup.com/reach**

#### **Registered Office**

**Nidec Control Techniques Ltd The Gro Newtown Powys SY16 3BE UK** Registered in England and Wales. Company Reg. No. 01236886.

## **Copyright**

The contents of this publication are believed to be correct at the time of printing. In the interests of a commitment to a policy of continuous development and improvement, the manufacturer reserves the right to change the specification of the product or its performance, or the contents of the guide, without notice.

All rights reserved. No parts of this guide may be reproduced or transmitted in any form or by any means, electrical or mechanical including photocopying, recording or by an information storage or retrieval system, without permission in writing from the publisher.

Copyright © November 2017 Nidec Control Techniques Ltd

## **Contents**

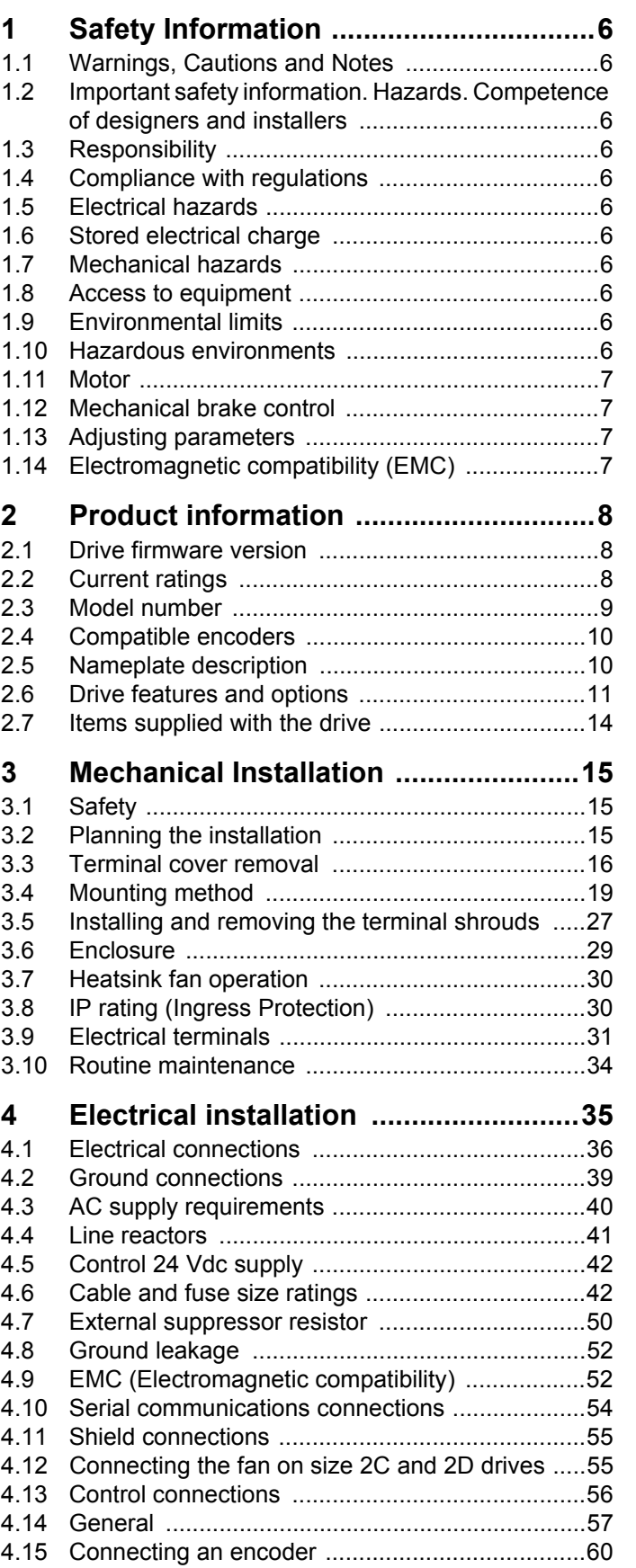

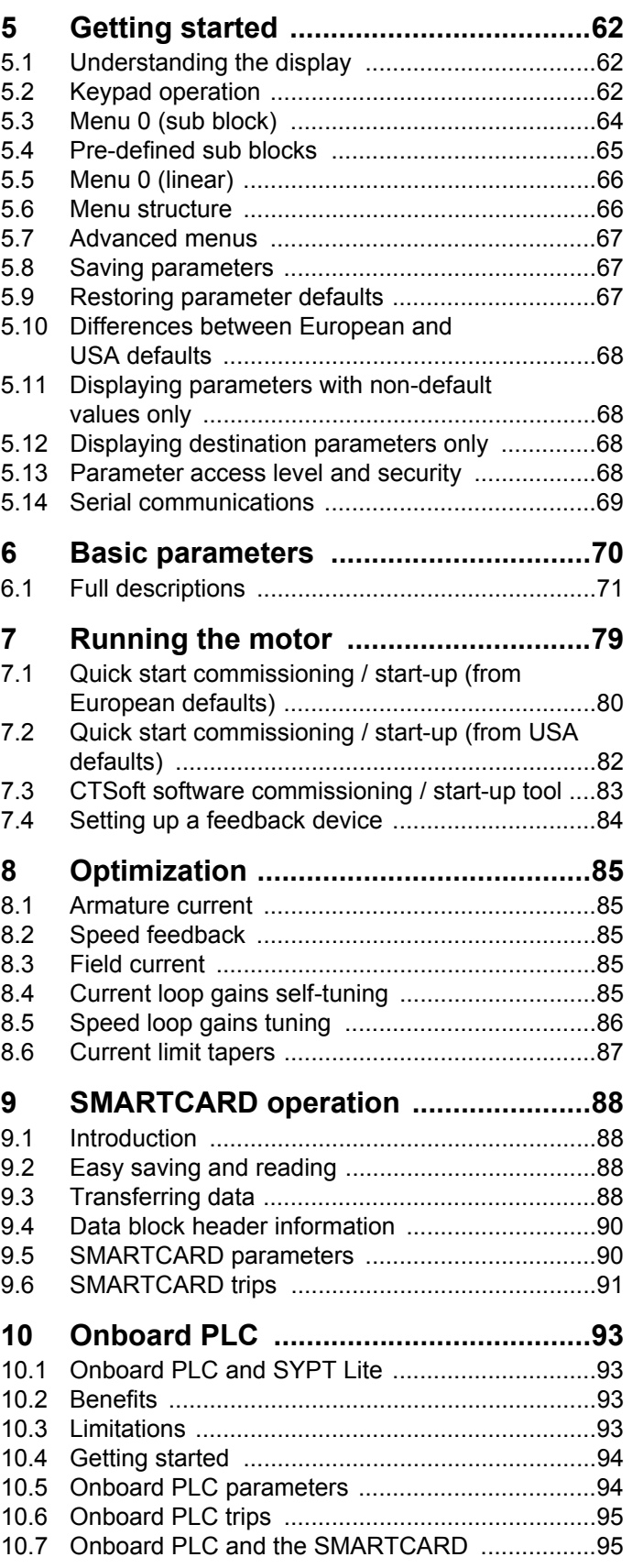

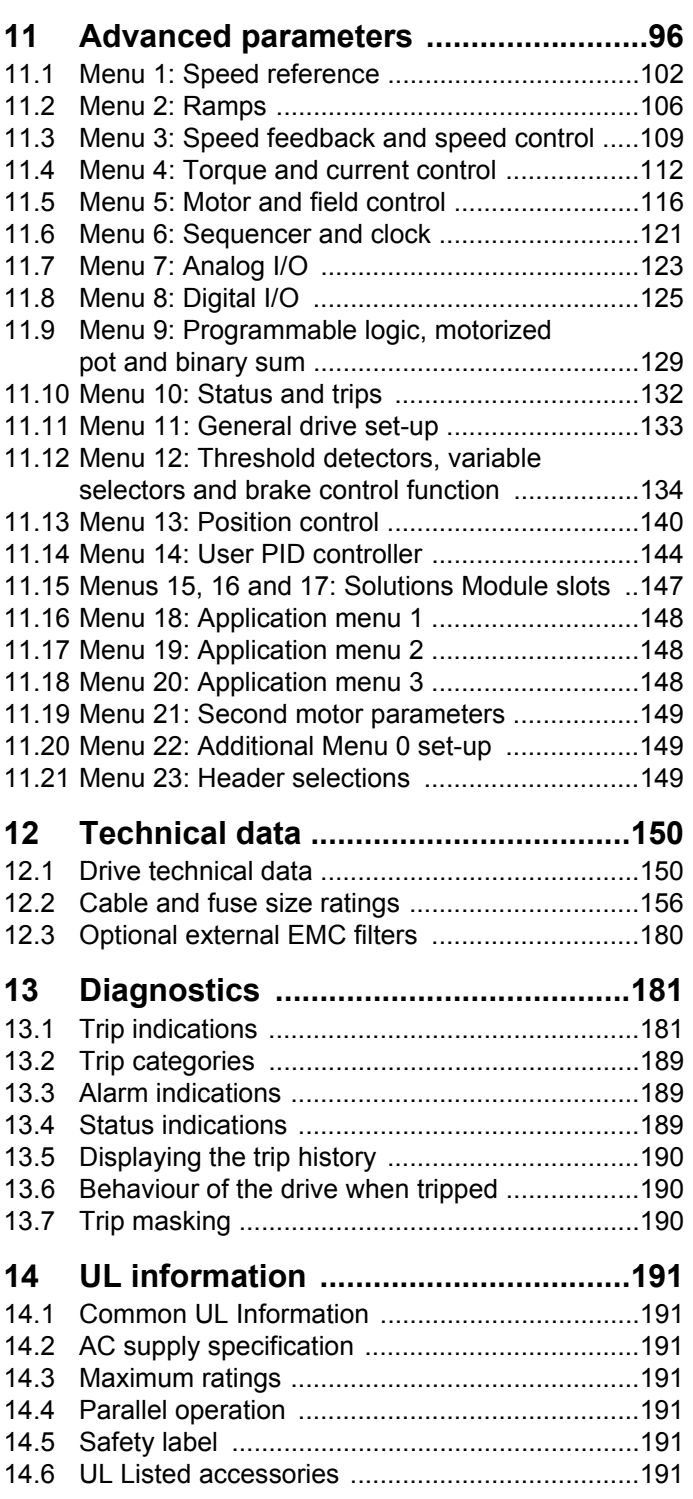

## **EU Declaration of Conformity**

#### **Nidec Control Techniques Ltd The Gro Newtown Powys UK SY16 3BE**

This declaration is issued under the sole responsibility of the manufacturer. The object of the declaration is in conformity with the relevant Union har-

monization legislation. The declaration applies to the variable speed drive products shown below:

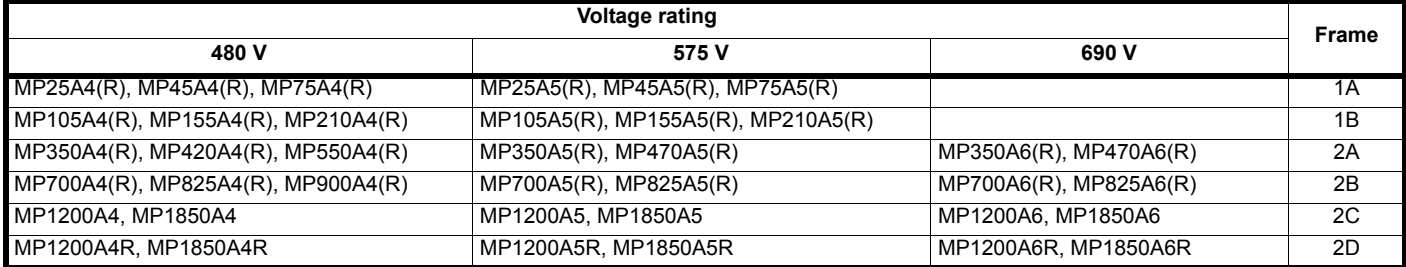

The model number may be followed by additional characters that do not affect the ratings.

The variable speed drive products listed above have been designed and manufactured in accordance with the following European harmonized standards:

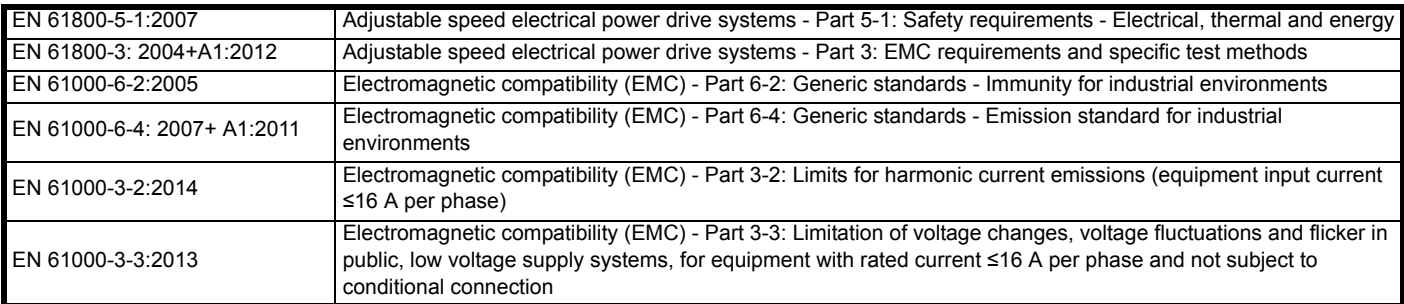

EN 61000-3-2:2014 Applicable where input current < 16 A. No limits apply for professional equipment where input power ≥1 kW.

These products comply with the Restriction of Hazardous Substances Directive (2011/65/EU), the Low Voltage Directive (2014/35/EU) and the Electromagnetic Compatibility Directive (2014/30/EU).

Gyn wllis

**G Williams Vice President, Technology Date: 17th March 2016**

**These electronic drive products are intended to be used with appropriate motors, controllers, electrical protection components and other equipment to form complete end products or systems. Compliance with safety and EMC regulations depends upon installing and configuring drives correctly, including using the specified input filters.**

**The drives must be installed only by professional installers who are familiar with requirements for safety and EMC. Refer to the Product Documentation. An EMC data sheet is available giving detailed information. The assembler is responsible for ensuring that the end product or system complies with all the relevant laws in the country where it is to be used.** 

<span id="page-5-11"></span>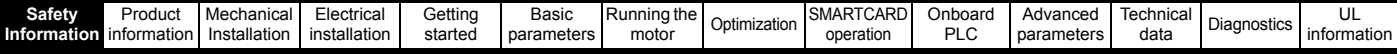

## <span id="page-5-0"></span>**1 Safety Information**

## <span id="page-5-1"></span>**1.1 Warnings, Cautions and Notes**

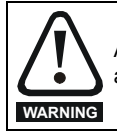

A Warning contains information which is essential for avoiding a safety hazard.

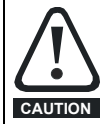

A Caution contains information which is necessary for avoiding a risk of damage to the product or other equipment.

#### **NOTE**

A Note contains information which helps to ensure correct operation of the product.

## <span id="page-5-2"></span>**1.2 Important safety information. Hazards. Competence of designers and installers**

This guide applies to products which control electric motors either directly (drives) or indirectly (controllers, option modules and other auxiliary equipment and accessories). In all cases the hazards associated with powerful electrical drives are present, and all safety information relating to drives and associated equipment must be observed.

Specific warnings are given at the relevant places in this guide.

Drives and controllers are intended as components for professional incorporation into complete systems. If installed incorrectly they may present a safety hazard. The drive uses high voltages and currents, carries a high level of stored electrical energy, and is used to control equipment which can cause injury. Close attention is required to the electrical installation and the system design to avoid hazards either in normal operation or in the event of equipment malfunction. System design, installation, commissioning/start-up and maintenance must be carried out by personnel who have the necessary training and competence. They must read this safety information and this guide carefully.

## <span id="page-5-3"></span>**1.3 Responsibility**

It is the responsibility of the installer to ensure that the equipment is installed correctly with regard to all instructions given in this guide. They must give due consideration to the safety of the complete system, so as to avoid the risk of injury both in normal operation and in the event of a fault or of reasonably foreseeable misuse.

The manufacturer accepts no liability for any consequences resulting from inappropriate, negligent or incorrect installation of the equipment.

## <span id="page-5-4"></span>**1.4 Compliance with regulations**

The installer is responsible for complying with all relevant regulations, such as national wiring regulations, accident prevention regulations and electromagnetic compatibility (EMC) regulations. Particular attention must be given to the cross-sectional areas of conductors, the selection of fuses or other protection, and protective ground (earth) connections.

This guide contains instructions for achieving compliance with specific EMC standards.

All machinery to be supplied within the European Union in which this product is used must comply with the following directives:

2006/42/EC Safety of machinery.

2014/30/EU: Electromagnetic Compatibility.

## <span id="page-5-5"></span>**1.5 Electrical hazards**

The voltages used in the drive can cause severe electrical shock and/or burns, and could be lethal. Extreme care is necessary at all times when working with or adjacent to the drive. Hazardous voltage may be present in any of the following locations:

- AC and DC supply cables and connections
- Output cables and connections
- Many internal parts of the drive, and external option units

Unless otherwise indicated, control terminals are single insulated and must not be touched.

The supply must be disconnected by an approved electrical isolation device before gaining access to the electrical connections.

The STOP and Safe Torque Off functions of the drive do not isolate dangerous voltages from the output of the drive or from any external option unit.

The drive must be installed in accordance with the instructions given in this guide. Failure to observe the instructions could result in a fire hazard.

## <span id="page-5-6"></span>**1.6 Stored electrical charge**

The drive contains capacitors that remain charged to a potentially lethal voltage after the AC supply has been disconnected. If the drive has been energized, the AC supply must be isolated at least ten minutes before work may continue.

## <span id="page-5-7"></span>**1.7 Mechanical hazards**

Careful consideration must be given to the functions of the drive or controller which might result in a hazard, either through their intended behaviour or through incorrect operation due to a fault. In any application where a malfunction of the drive or its control system could lead to or allow damage, loss or injury, a risk analysis must be carried out, and where necessary, further measures taken to reduce the risk - for example, an over-speed protection device in case of failure of the speed control, or a fail-safe mechanical brake in case of loss of motor braking.

#### **With the sole exception of the Safe Torque Off function, none of the drive functions must be used to ensure safety of personnel, i.e. they must not be used for safety-related functions.**

The Safe Torque Off function may be used in a safety-related application. The system designer is responsible for ensuring that the complete system is safe and designed correctly according to the relevant safety standards.

The design of safety-related control systems must only be done by personnel with the required training and experience. The Safe Torque Off function will only ensure the safety of a machine if it is correctly incorporated into a complete safety system. The system must be subject to a risk assessment to confirm that the residual risk of an unsafe event is at an acceptable level for the application.

## <span id="page-5-8"></span>**1.8 Access to equipment**

Access must be restricted to authorized personnel only. Safety regulations which apply at the place of use must be complied with.

## <span id="page-5-9"></span>**1.9 Environmental limits**

Instructions in this guide regarding transport, storage, installation and use of the equipment must be complied with, including the specified environmental limits. This includes temperature, humidity, contamination, shock and vibration. Drives must not be subjected to excessive physical force.

## <span id="page-5-10"></span>**1.10 Hazardous environments**

The equipment must not be installed in a hazardous environment (i.e. a potentially explosive environment).

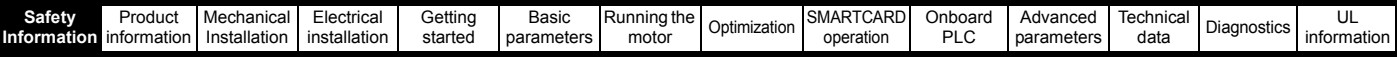

## <span id="page-6-0"></span>**1.11 Motor**

The safety of the motor under variable speed conditions must be ensured.

To avoid the risk of physical injury, do not exceed the maximum specified speed of the motor.

Low speeds may cause the motor to overheat because the cooling fan becomes less effective, causing a fire hazard. The motor should be installed with a protection thermistor. If necessary, an electric forced vent fan should be used.

The values of the motor parameters set in the drive affect the protection of the motor. The default values in the drive must not be relied upon. It is essential that the correct value is entered in the Motor Rated Current parameter.

## <span id="page-6-1"></span>**1.12 Mechanical brake control**

Any brake control functions are provided to allow well co-ordinated operation of an external brake with the drive. While both hardware and software are designed to high standards of quality and robustness, they are not intended for use as safety functions, i.e. where a fault or failure would result in a risk of injury. In any application where the incorrect operation of the brake release mechanism could result in injury, independent protection devices of proven integrity must also be incorporated.

## <span id="page-6-2"></span>**1.13 Adjusting parameters**

Some parameters have a profound effect on the operation of the drive. They must not be altered without careful consideration of the impact on the controlled system. Measures must be taken to prevent unwanted changes due to error or tampering.

## <span id="page-6-3"></span>**1.14 Electromagnetic compatibility (EMC)**

Installation instructions for a range of EMC environments are provided in the relevant Power Installation Guide. If the installation is poorly designed or other equipment does not comply with suitable standards for EMC, the product might cause or suffer from disturbance due to electromagnetic interaction with other equipment. It is the responsibility of the installer to ensure that the equipment or system into which the product is incorporated complies with the relevant EMC legislation in the place of use.

<span id="page-7-3"></span>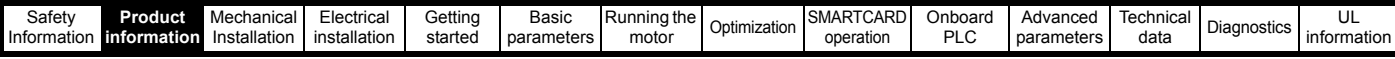

## <span id="page-7-0"></span>**2 Product information**

## <span id="page-7-1"></span>**2.1 Drive firmware version**

This product is supplied with the latest firmware version. If this drive is to be connected to an existing system or machine, all drive firmware versions should be verified to confirm the same functionality as drives of the same model already present. This may also apply to drives returned from an Nidec Industrial Automation Service Centre or Repair Centre. If there is any doubt please contact the supplier of the product.

This drive contains two software versions which can be checked by looking at Pr **11.29** (**di14/0.49**) and Pr **11.34**. This takes the form of xx.yy.zz where Pr **11.29** (**di14/0.49**) displays xx.yy and Pr **11.34** displays zz for the user software. Power software is displayed at Pr **11.56** and takes the form of xx.yy. (e.g. for software version 01.06.00, Pr **11.29** (**di14/0.49**) = 1.06 and Pr **11.34** displays 0 which is compatible with power software version 01.09, Pr **11.56** = 1.09).

#### **Table 2-1 Model to frame size cross reference**

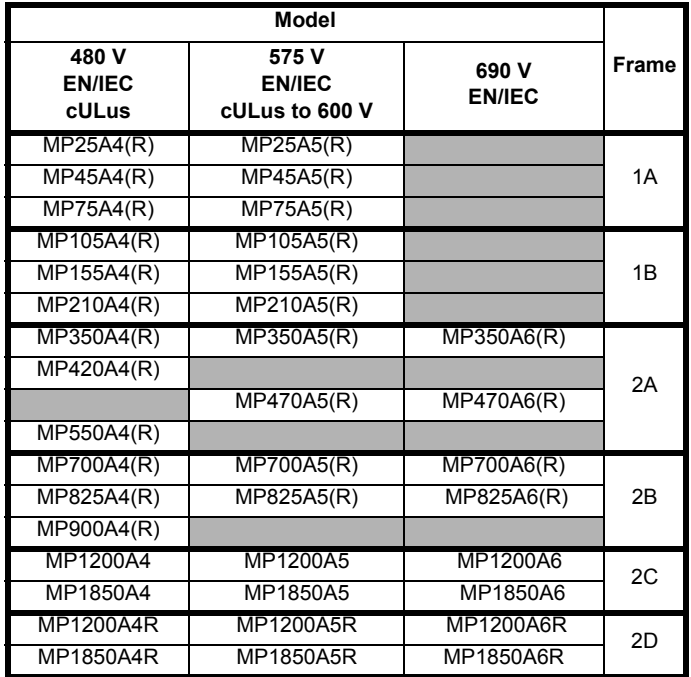

## <span id="page-7-2"></span>**2.2 Current ratings**

The power ratings for the 480 V, 575 V and 690 V configurations are shown in [Table 2-2,](#page-7-4) [Table 2-3](#page-7-5) and [Table 2-4.](#page-7-6)

The continuous current ratings given are for a maximum ambient temperature of 40 °C (104 °F) and an altitude of 1000 m. For operation at higher temperatures and altitudes de-rating is required.

For further information see Chapter 12 *[Technical data](#page-149-2)* on page 150.

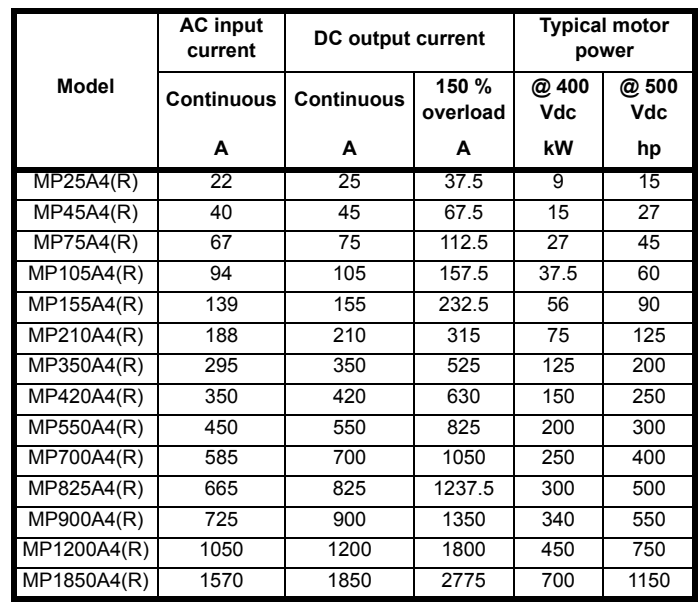

#### <span id="page-7-5"></span>**Table 2-3 575 V current ratings**

<span id="page-7-4"></span>**Table 2-2 480 V current ratings**

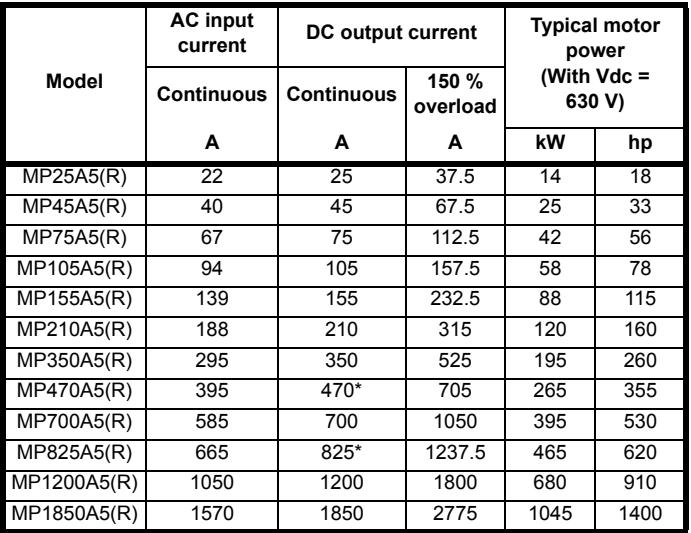

\* For this rating at 575 V, 150 % overload time is 20 s at 40 °C and 30s at 35 °C.

#### <span id="page-7-6"></span>**Table 2-4 690 V current ratings**

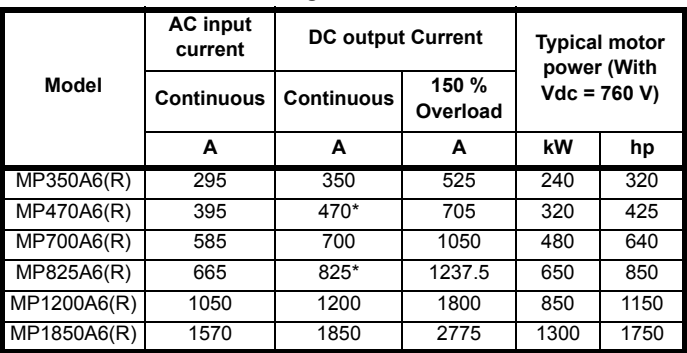

\* For this rating at 690 V, 150 % overload time is 20 s at 40 °C and 30 s at 35 °C.

#### **Maximum continuous input current**

The values of maximum continuous input current are given to aid the selection of cables and fuses. These values are stated for worst-case condition.

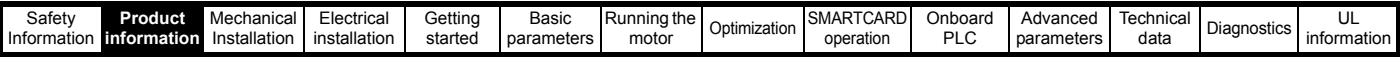

#### **NOTE**

For current ratings above 1850 A then parallel connection of the drives is required. However, this function is not implemented on firmware versions V01.05.02 and earlier.

#### **2.2.1 Typical short-term overload limits**

The maximum percentage overload limit changes depending on the selected motor.

Variations in motor rated current will result in changes in the maximum possible overload as detailed in the *Mentor MP Advanced User Guide*.

[Figure 2-1](#page-8-1) can be used to determine the maximum overload duration available for overloads between 100 % and 150 %. For example the maximum overload available for a period of 60 seconds is 124 %.

<span id="page-8-1"></span>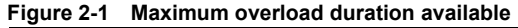

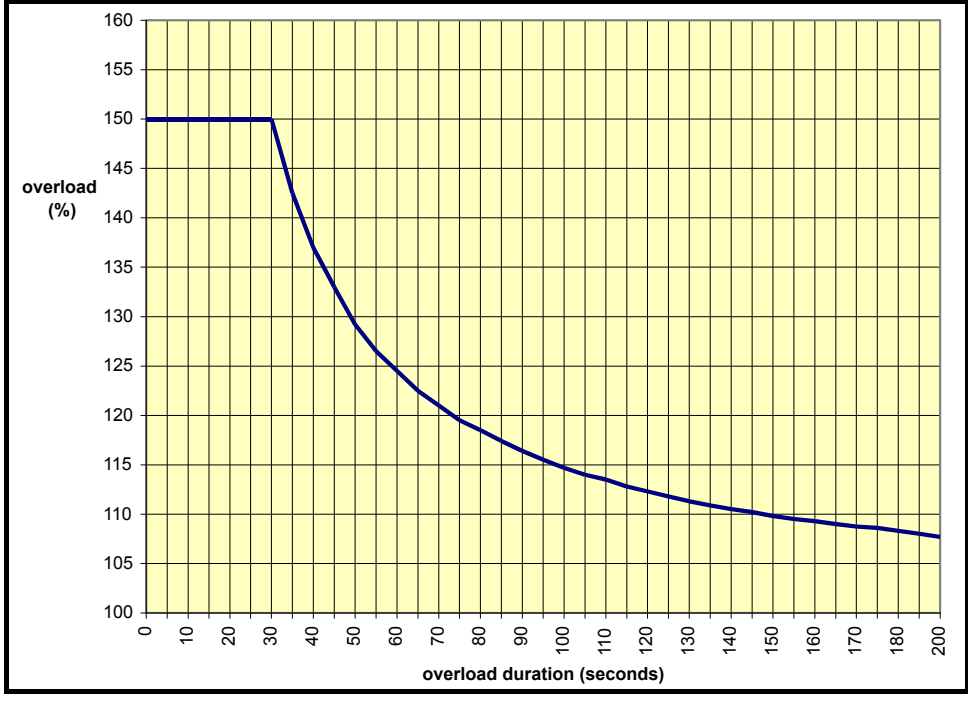

#### **NOTE**

Overload of 150 % for 30 s is available up to a maximum of 10 repetitions per hour.

### <span id="page-8-0"></span>**2.3 Model number**

The way in which the model numbers for the Mentor MP range are formed is described in [Figure 2-2](#page-8-2).

#### <span id="page-8-2"></span>**Figure 2-2 Model number**

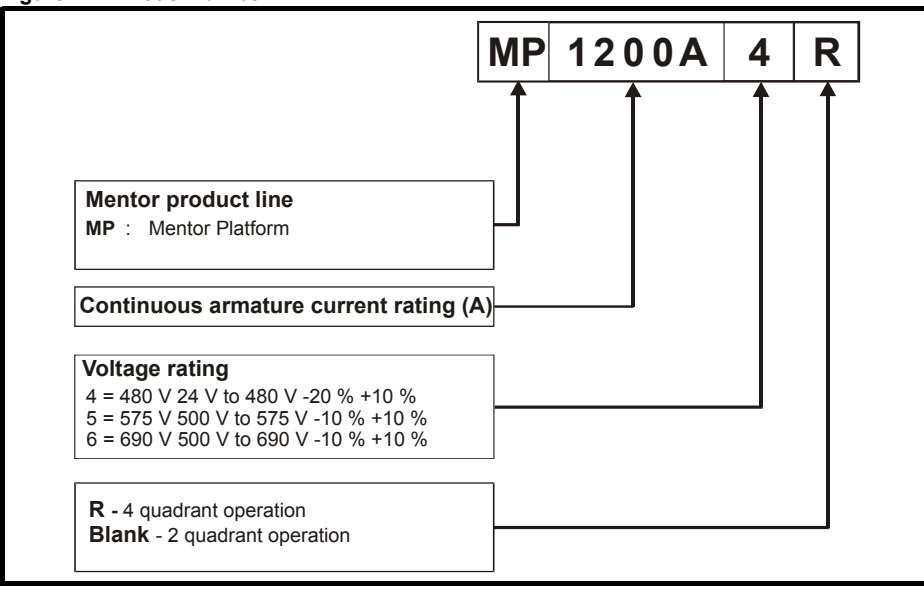

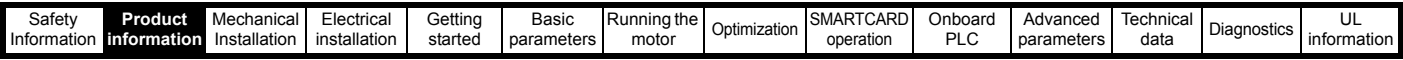

## <span id="page-9-0"></span>**2.4 Compatible encoders**

#### **Table 2-5 Encoders compatible with Mentor MP**

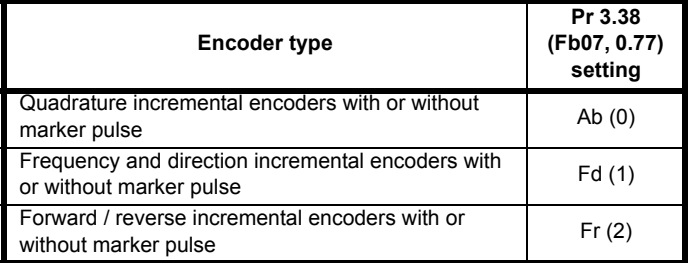

## <span id="page-9-1"></span>**2.5 Nameplate description**

#### **Figure 2-3 Typical drive rating label**

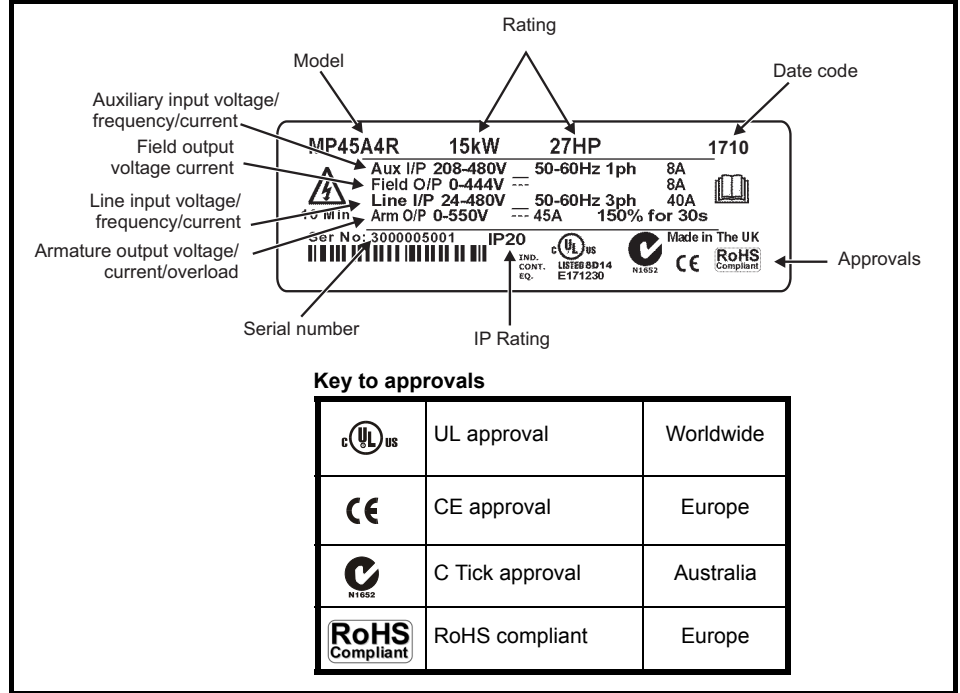

#### **2.5.1 Output current**

The continuous output current ratings given on the rating label are for maximum 40 °C (104 °F) and 1000 m altitude. Derating is required for higher ambient temperatures >40 °C (104 °F) and higher altitude. For derating information, refer to [section 12.1.12](#page-154-0) *Altitude* on page 155.

#### **2.5.2 Input current**

The input current is affected by the supply voltage, frequency and load inductance. The input current given on the rating label is the typical input current.

![](_page_10_Figure_0.jpeg)

## <span id="page-10-0"></span>**2.6 Drive features and options**

#### **Figure 2-4 Drive features and options on size 1**

![](_page_10_Figure_3.jpeg)

\* A SMARTCARD is provided as standard. For further information, refer to Chapter 9 *[SMARTCARD operation](#page-87-4)* on page 88.

![](_page_11_Picture_335.jpeg)

#### **2.6.1 Options available for Mentor MP**

All Solutions Modules are color-coded in order to make identification easy. The following table shows the color-code key and gives further details on their function.

![](_page_11_Picture_336.jpeg)

![](_page_11_Picture_337.jpeg)

![](_page_12_Picture_286.jpeg)

#### **NOTE**

\* UT01 (15- way D Type Converter) and UT02 (Single ended encoder interface) cannot be used directly with the Mentor MP drive.

#### **Table 2-7 Keypad identification**

![](_page_12_Picture_287.jpeg)

**Table 2-8 Serial comms lead**

![](_page_12_Picture_288.jpeg)

#### **Table 2-9 External field control**

![](_page_12_Picture_289.jpeg)

![](_page_13_Picture_157.jpeg)

## <span id="page-13-0"></span>**2.7 Items supplied with the drive**

The drive is supplied with a printed manual, a SMARTCARD, a safety information booklet, an accessory kit box including the items shown in [Table 2-](#page-13-1) [10](#page-13-1).

<span id="page-13-1"></span>**Table 2-10 Parts supplied with the drive**

![](_page_13_Picture_158.jpeg)

![](_page_14_Picture_469.jpeg)

## <span id="page-14-0"></span>**3 Mechanical Installation**

## <span id="page-14-1"></span>**3.1 Safety**

![](_page_14_Picture_3.jpeg)

#### Follow the instructions

The mechanical and electrical installation instructions must be adhered to. Any questions or doubt should be referred to the supplier of the equipment. It is the responsibility of the owner or user to ensure that the installation of the drive and any external option unit, and the way in which they are operated and maintained, comply with the requirements of the Health and Safety at Work Act in the United Kingdom or applicable legislation and regulations and codes of practice in the country in which the equipment is used.

![](_page_14_Picture_6.jpeg)

#### Competence of the installer

The drive must be installed by professional assemblers who are familiar with the requirements for safety and EMC. The assembler is responsible for ensuring that the end product or system complies with all the relevant laws in the country where it is to be used.

![](_page_14_Picture_9.jpeg)

If the drive has been used at high load levels for a period of time, the heatsink can reach temperatures in excess of 70 °C (158 °F). Human contact with the heatsink should be

#### Enclosure

![](_page_14_Picture_12.jpeg)

The drive is intended to be mounted in an enclosure which prevents access except by trained and authorized personnel, and which prevents the ingress of contamination. It is designed for use in an environment classified as pollution degree 2 in accordance with IEC 60664-1. This means that only dry, non-conducting contamination is acceptable.

![](_page_14_Picture_14.jpeg)

The drive enclosure is not classified as a fire enclosure. A separate fire enclosure must be provided. For further information, refer to section 3.2.5 *[Electromagnetic](#page-14-4)  [compatibility](#page-14-4)* on page 15. **WARNING**

![](_page_14_Picture_16.jpeg)

**WARNING**

Many of the drives in this product range weigh in excess of 15 kg (33 lb). Use appropriate safeguards when lifting these models.

See section 3.4 *[Mounting method](#page-18-0)* on page 19.

# IP rating

It is the installer's responsibility to ensure that any enclosure which allows access to drives from model sizes 2A to 2D while the product is energized, provides protection against contact and ingress to the requirements of IP20. Refer to section 12-8 *IP rating* [on page 155.](#page-154-1)

## <span id="page-14-3"></span><span id="page-14-2"></span>**3.2 Planning the installation**

The following considerations must be made when planning the installation:

#### **3.2.1 Access**

Access must be restricted to personnel only. Safety regulations which apply at the place of use must be complied with.

#### **3.2.2 Environmental protection**

The drive must be protected from:

- moisture, including dripping water or spraying water and condensation. An anti-condensation heater may be required, which must be switched off when the drive is running
- contamination with electrically conductive material
- contamination with any form of dust which may restrict the fan, or impair airflow over various components
- temperature beyond the specified operating and storage ranges
- corrosive gasses

### **3.2.3 Cooling**

The heat produced by the drive must be removed without its specified operating temperature being exceeded. Note that a sealed enclosure gives much reduced cooling compared with a ventilated one, and may need to be larger and/or use internal air circulating fans.

For further information, refer to section 3.6.2 *[Enclosure sizing](#page-28-1)* on [page 29.](#page-28-1)

#### **3.2.4 Electrical safety**

The installation must be safe under normal and fault conditions. Electrical installation instructions are given in Chapter 4 *[Electrical](#page-34-1)  installation* [on page 35.](#page-34-1)

#### <span id="page-14-4"></span>**3.2.5 Electromagnetic compatibility**

If it is necessary to meet strict emission limits, or if it is known that electromagnetically sensitive equipment is located nearby, then full precautions must be observed. The use of an external EMC filter may be required at the drive inputs, which must be located very close to the drives.

Space must be made available for the filters and allowance made for carefully segregated wiring. Both levels of precautions are covered in Table 12-44 *[Immunity compliance](#page-178-0)* on page 179.

#### **3.2.6 Hazardous areas**

The drive must not be located in a classified hazardous area unless it is installed in an approved enclosure and the installation is certified.

#### **3.2.7 Fire protection**

The drive enclosure is not classified as a fire enclosure. A separate fire enclosure must be provided.

For installation in the USA, a NEMA 12 enclosure is suitable.

For installation outside the USA, the following (based on IEC 62109-1, standard for PV inverters) is recommended.

Enclosure can be metal and/or polymeric, polymer must meet requirements which can be summarized for larger enclosures as using materials meeting at least UL 94 class 5VB at the point of minimum thickness.

Air filter assemblies to be at least class V-2.

The location and size of the bottom shall cover the area shown in [Figure](#page-15-1)  [3-1](#page-15-1) overleaf.

![](_page_15_Picture_249.jpeg)

Any part of the side which is within the area traced out by the 5° angle is also considered to be part of the bottom of the fire enclosure.

#### <span id="page-15-1"></span>**Figure 3-1 Fire enclosure bottom layout**

![](_page_15_Figure_3.jpeg)

The bottom, including the part of the side considered to be part of the bottom, must be designed to prevent escape of burning material - either by having no openings or by having a baffle construction.

#### **3.3.1 Removing the terminal covers**

The drive is installed with one control terminal cover.

**Figure 3-3 Removing the control terminal cover (size 1 shown)**

This means that openings for cables etc. must be sealed with materials meeting the 5VB requirement, or else have a baffle above. See [Figure 3-](#page-15-2) [2](#page-15-2) for acceptable baffle construction. This does not apply for mounting in an enclosed electrical operating area (restricted access) with concrete floor

#### <span id="page-15-2"></span>**Figure 3-2 Fire enclosure baffle construction**

![](_page_15_Figure_10.jpeg)

### <span id="page-15-0"></span>**3.3 Terminal cover removal**

![](_page_15_Picture_12.jpeg)

#### The AC supply must be disconnected from the drive using an approved isolation device before any cover is removed from the drive or before any servicing work is performed.

#### Stored charge

The drive contains capacitors that remain charged to a potentially lethal voltage after the AC supply has been disconnected. If the drive has been energized, the AC supply must be isolated at least ten minutes before work may continue. **WARNING**

![](_page_15_Figure_16.jpeg)

To remove the terminal cover, undo the screw and slide the terminal cover downwards. When replacing the terminal covers the screw should be tightened with a maximum torque of 1 N m (0.7 lb ft).

![](_page_16_Picture_195.jpeg)

#### **3.3.2 Removing the finger-guard and break-outs Figure 3-4 Removing the finger-guard break-outs**

1 (2 All sizes

Place finger-guard on a flat solid surface and hit relevant break-outs with hammer as shown (1). Continue until all required break-outs are removed (2). Remove any flash / sharp edges once the break-outs are removed.

## **3.3.3 Installation and removal of a Solutions Module**

**CAUTION**

Please power down the drive before removing / installing the Solutions Module. Failure to do so may cause damage to product

![](_page_16_Figure_7.jpeg)

![](_page_16_Figure_8.jpeg)

1. To install the Solutions Module, press down in the direction shown above until it clicks into place.

- 2. To remove the Solutions Module, press inwards at the points shown (A) and pull in the direction shown (B).
- 3. The drive has the facility for all three Solutions Module slots to be used at the same time, as illustrated.

#### **NOTE**

It is recommended that the Solutions Module slots are used in the following order: slot 3, slot 2 and slot 1.

![](_page_17_Picture_140.jpeg)

![](_page_17_Picture_1.jpeg)

Be aware of possible live terminals when installing the keypad.

**Figure 3-6 Removal and installation of a keypad**

![](_page_17_Figure_4.jpeg)

To fit, align the MP-Keypad and press gently in the direction shown until it clicks into position (A).

To remove, while pressing the tabs inwards (B), gently lift the MP-Keypad in the direction indicated (C).

#### **NOTE**

The keypad can be installed / removed while the drive is powered up and running a motor, providing that the drive is not operating in keypad mode.

![](_page_18_Picture_230.jpeg)

## <span id="page-18-0"></span>**3.4 Mounting method**

The Mentor MP can only be surface mounted.

![](_page_18_Figure_3.jpeg)

**WARNING**

If the drive has been used at high load levels for a period of time, the heatsink can reach temperatures in excess of 70 °C (158 °F). Human contact with the heatsink should be prevented.

Many of the drives in this product range weigh in excess of 15 kg (33lb). Use appropriate safeguards when lifting these models.

#### **Figure 3-7 Overall size 1A dimensions**

![](_page_18_Figure_7.jpeg)

1. The two outer holes must be used for mounting the Mentor MP.

#### **NOTE**

With the SMARTCARD installed to the drive, the depth measurement increases by 7.6 mm (0.30 in).

#### **NOTE**

Fans are only installed to the MP75A4(R) and MP75A5(R).

![](_page_19_Figure_0.jpeg)

1. The two outer holes must be used for mounting the Mentor MP.

#### **NOTE**

![](_page_20_Picture_236.jpeg)

![](_page_20_Figure_1.jpeg)

![](_page_20_Figure_2.jpeg)

The bottom mounting bracket (1) should be installed to the back plate first with the screws fully tightened.

The drive should then be lowered onto the bracket and slotted in.

The top mounting bracket (2) should then be slotted into the drive and the top holes marked for mounting (380 mm [14.96 in] from the centre of the holes on the bottom mounting bracket).

Once the holes have been drilled, fix the top mounting bracket accordingly and tighten the screws.

It is not necessary to tighten the bottom mounting brackets with the drive in place. The brackets are designed to clamp the drive heatsink against the back plate.

**Figure 3-10 Overall size 2A / 2B dimensions with terminal shrouds attached**

![](_page_20_Figure_9.jpeg)

#### **NOTE**

![](_page_21_Figure_0.jpeg)

![](_page_21_Figure_1.jpeg)

![](_page_21_Figure_2.jpeg)

#### **Figure 3-12 Overall size 2B dimensions without terminal shrouds attached**

![](_page_21_Figure_4.jpeg)

#### **NOTE**

![](_page_22_Figure_0.jpeg)

![](_page_23_Figure_0.jpeg)

#### **NOTE**

1. M10 eye-bolts can be inserted in the location shown for lifting the drive. These are not supplied with the drive.

#### **NOTE**

![](_page_24_Figure_0.jpeg)

![](_page_25_Figure_0.jpeg)

#### **NOTE**

1. M10 eye-bolts can be inserted in the location shown for lifting the drive. These are not supplied with the drive.

#### **NOTE**

![](_page_26_Picture_134.jpeg)

![](_page_26_Figure_2.jpeg)

**Figure 3-17 Mounting methods of size 2C / 2D air duct** The Mentor MP size 2C and 2D air duct can be turned 180° to suit the customers infrastructure.

#### **NOTE**

There is no seal provided with this product for sealing off the gap around the air duct when mounted.

## <span id="page-26-0"></span>**3.5 Installing and removing the terminal shrouds**

![](_page_26_Figure_7.jpeg)

![](_page_26_Figure_8.jpeg)

1. Thread the AC supply and DC output connectors through the grommets provided and connect them to the drive.

2. Place the terminal shroud over the top of the connectors and click into place (3).

![](_page_27_Picture_155.jpeg)

- 1. Insert the screwdriver as shown.
- 2. Lever in the direction shown to unclip the terminal shroud and remove.

#### **Figure 3-20 Installing the terminal shrouds on size 2 drives**

![](_page_27_Figure_4.jpeg)

- 1. Assemble the cable to the busbar.
- 2. Place the terminal shroud base cover underneath the cable in the orientation shown.
- 3. Place the terminal shroud over the cable in the orientation shown, slide the terminal shroud on to the base cover in the direction shown until it clicks in to place.
- 4. For all power connections slide in the terminal shroud sub-assembly in the direction as shown.
- 5. Insert the 2 x M4 x 16 screws using a pozi drive screwdriver.

#### **NOTE**

To remove the terminal shrouds, please reverse the process above.

![](_page_28_Picture_435.jpeg)

## <span id="page-28-0"></span>**3.6 Enclosure**

## **3.6.1 Enclosure layout**

Please observe the clearances in the diagram below taking into account any appropriate notes for other devices / auxiliary equipment when planning the installation.

#### **Figure 3-21 Enclosure layout**

![](_page_28_Figure_5.jpeg)

#### <span id="page-28-1"></span>**3.6.2 Enclosure sizing**

Refer to [Table 12-4](#page-153-0) in section 12.1.4 *[Power dissipation](#page-153-1)* on page 154 for drive losses.

Add the dissipation figures for each drive that is to be installed in the enclosure.

Add the power dissipation figures for each EMC filter that is to be installed in the enclosure.

Calculate the total heat dissipation (in Watts) of any other equipment to be installed in the enclosure.

Add the figures of all of the above to get a total heat dissipation figure (in Watts) for the equipment in the enclosure.

#### **Calculating the size of a sealed enclosure**

The enclosure transfers internally generated heat into the surrounding air by natural convection. The larger the surface area of the enclosure walls, the better is the dissipation capability. Only the surfaces of the enclosure that are not in contact with a wall or floor can dissipate heat.

Calculate the minimum required unobstructed surface area Ae for the enclosure from:

$$
A_{e} = \frac{P}{k(T_{int} - T_{ext})}
$$

- Where:
- $A_e$  Unobstructed surface area in m<sup>2</sup> (1 m<sup>2</sup> = 10.9 ft<sup>2</sup>)
- **T<sub>ext</sub>** Maximum expected temperature in <sup>o</sup>C outside the enclosure
- **T<sub>int</sub>** Maximum permissible temperature in <sup>o</sup>C inside the enclosure
- **P** Power in Watts dissipated by all heat sources in the enclosure
- **k** Heat transmission coefficient of the enclosure material in  $W/m^2$ / $^{\circ}$ C

#### **Example**

To calculate the size of an enclosure for the following:

- Two MP25A4 models operating under full load conditions
- Maximum ambient temperature inside the enclosure: 40 °C
- Maximum ambient temperature outside the enclosure: 30 °C

Dissipation of each drive: 125 W

Dissipation from other heat generating equipment in the enclosure. 22 W (max).

Total dissipation: (2 x 125) + 22 = 272 W.

![](_page_29_Picture_625.jpeg)

The enclosure is to be made from painted 2 mm (0.079 in) sheet steel having a heat transmission coefficient of 5.5 W/m<sup>2</sup>/°C. Only the top, front, and two sides of the enclosure are free to dissipate heat.

The value of 5.5 W/m<sup>2</sup>/  $\degree$ C can generally be used with a sheet steel enclosure (exact values can be obtained by the supplier of the material). If in any doubt, allow for a greater margin in the temperature rise.

**Figure 3-22 Enclosure having front, sides and top panels free to dissipate heat**

![](_page_29_Figure_4.jpeg)

Insert the following values:

 $T_{int}$  40 °C<br> $T_{ext}$  30 °C  $T_{ext}$ **k** 5.5 **P** 272 W

The minimum required heat conducting area is then:

$$
A_e = \frac{272W}{5.5(40-30)}
$$

**= 4.945 m2 (53.90 ft2)** (1 m2 = 10.9 ft2)

Estimate two of the enclosure dimensions - the height (**H**) and depth (**D**), for instance. Calculate the width (W) from:

$$
W = \frac{A_e - 2HD}{H + D}
$$

Inserting  $H = 2m$  and  $D = 0.6m$ , obtain the minimum width:

$$
W = \frac{4.945 - (2 \times 2 \times 0.6)}{2 + 0.6}
$$

**=0.979 m (38.5 in)**

If the enclosure is too large for the space available, it can be made smaller only by attending to one or all of the following:

- Reducing the ambient temperature outside the enclosure, and/or applying forced-air cooling to the outside of the enclosure
- Reducing the number of drives in the enclosure
- Removing other heat-generating equipment

#### **Calculating the air-flow in a ventilated enclosure**

The dimensions of the enclosure are required only for accommodating the equipment. The equipment is cooled by the forced air flow.

Calculate the minimum required volume of ventilating air from:

$$
V = \frac{3kP}{T_{int}-T_{ext}}
$$

Where:

- **V** Air-flow in  $m^3$  per hour (1  $m^3/hr = 0.59 \text{ ft}^3/\text{min}$ ) **Text** Maximum expected temperature in °C *outside* the enclosure
- **Tint** Maximum permissible temperature in °C *inside* the enclosure
- **P** Power in Watts dissipated by all heat sources in the enclosure

$$
k \qquad \text{Ratio of } \frac{P_o}{P_1}
$$

Where:

**P<sub>0</sub>** is the air pressure at sea level

**PI** is the air pressure at the installation

Typically use a factor of 1.2 to 1.3, to allow also for pressure-drops in dirty air-filters.

#### **Example**

To calculate the size of an enclosure for the following:

- Three MP45A4 models operating under full load conditions
- Maximum ambient temperature inside the enclosure: 40 °C
- Maximum ambient temperature outside the enclosure: 30 °C

#### Dissipation of each drive: 168W

Dissipation from other heat generating equipment. 45 W

Total dissipation:  $(3 \times 168) + 45 = 549$  W

Insert the following values:

![](_page_29_Picture_626.jpeg)

**P** 549 W Then:

$$
V = \frac{3\times1.3\times549}{40-30}
$$

 $= 214.1 \text{ m}^3/\text{hr}$  (126.3 ft<sup>3</sup>/min)  $(1 \text{ m}^3/\text{hr} = 0.59 \text{ ft}^3/\text{min})$ 

## <span id="page-29-0"></span>**3.7 Heatsink fan operation**

Mentor MP drives rated 75 A to 900 A are ventilated by internally supplied fans.

Ensure the minimum clearances around the drive are maintained to allow the air to flow freely. The air flow figures are listed below:

Size 1A - 0.5 cubic metres per minute.

Size 1B - 2.8 cubic metres per minute.

Size 2A - 7.8 cubic metres per minute.

Size 2B - 7.8 cubic metres per minute.

Mentor MP drives rated 1200 A and above are ventilated by externally supplied fans. Please refer to section 4.12 *[Connecting the fan on size](#page-54-2)  [2C and 2D drives](#page-54-2)* on page 55 for more information.

The air flow figures are listed below:

Size 2C - 22 cubic metres per minute.

Size 2D - 22 cubic metres per minute.

The drive controls the fan operation based on the temperature of the heatsink and the drives thermal model system.

## <span id="page-29-1"></span>**3.8 IP rating (Ingress Protection)**

#### IP rating

![](_page_29_Picture_59.jpeg)

It is the installer's responsibility to ensure that any enclosure which allows access to drives from frame sizes 2A to 2D while the product is energized, provides protection against contact and ingress to the requirements of IP20.

An explanation of IP rating is provided in [section 12.1.13](#page-154-2) *IP rating* on [page 155.](#page-154-2)

![](_page_30_Picture_192.jpeg)

## <span id="page-30-0"></span>**3.9 Electrical terminals**

#### **3.9.1 Location of the power and ground terminals**

**Figure 3-23 Location of the power and ground terminals on size 1 drives**

![](_page_30_Figure_4.jpeg)

![](_page_31_Figure_0.jpeg)

![](_page_32_Figure_0.jpeg)

#### **3.9.2 Terminal sizes and torque settings**

![](_page_32_Picture_2.jpeg)

To avoid a fire hazard and maintain validity of the UL listing, adhere to the specified tightening torques for the power and ground terminals. Refer to the following tables.

#### **3.9.3 Torque settings**

**Table 3-1 Drive control, status relay and encoder terminal data**

![](_page_32_Picture_267.jpeg)

#### **Table 3-2 Drive auxiliary and machine armature terminal data**

![](_page_32_Picture_268.jpeg)

#### **Table 3-3 Drive power stage terminals on size 1 drives**

![](_page_32_Picture_269.jpeg)

#### **Table 3-4 Drive power stage terminals on size 2 drives**

![](_page_32_Picture_270.jpeg)

![](_page_33_Picture_138.jpeg)

## <span id="page-33-0"></span>**3.10 Routine maintenance**

The drive should be installed in a cool, clean, well ventilated location. Contact of moisture and dust with the drive should be prevented.

Regular checks of the following should be carried out to ensure drive / installation reliability are maximized:

![](_page_33_Picture_139.jpeg)

<span id="page-34-1"></span>![](_page_34_Picture_237.jpeg)

## <span id="page-34-0"></span>**4 Electrical installation**

Many cable management features have been incorporated into the product and accessories, this chapter shows how to optimize them. Key features include:

- EMC compliance
- Product rating, fusing and cabling information
- External suppressor resistor details (selection / ratings)

![](_page_34_Picture_6.jpeg)

#### **Electric shock risk**

The voltages present in the following locations can cause severe electric shock and may be lethal:

AC supply cables and connections

DC cables, and connections

• Many internal parts of the drive, and external option units Unless otherwise indicated, control terminals are single insulated and must not be touched.

![](_page_34_Picture_12.jpeg)

#### **Isolation device**

The AC supply must be disconnected from the drive using an approved isolation device before any cover is removed from the drive or before any servicing work is performed.

![](_page_34_Picture_15.jpeg)

#### **STOP function**

The STOP function does not remove dangerous voltages from the drive, the motor or any external option units.

![](_page_34_Picture_18.jpeg)

Drives are suitable for use on supplies of installation category III and lower, according to IEC 60664-1. This means they may be connected permanently to the supply at its origin in a building, but for outdoor installation additional over-voltage suppression (transient voltage surge suppression) must be provided to reduce category IV to category III.

![](_page_34_Picture_20.jpeg)

#### **Permanent magnet motors**

Permanent magnet motors generate electrical power if they are rotated, even when the supply to the drive is disconnected. If that happens then the drive will become

energized through its motor terminals. If the motor load is capable of rotating the motor when the

supply is disconnected, then the motor must be isolated from the drive before gaining access to any live parts.

![](_page_35_Picture_360.jpeg)

## <span id="page-35-0"></span>**4.1 Electrical connections**

Refer to [Figure 4-1](#page-35-1) and [Figure 4-2](#page-36-0) to understand the function of the different power connections

<span id="page-35-1"></span>**Figure 4-1 Power connections for 480 V drive**

![](_page_35_Figure_4.jpeg)

1. End user must provide 230 / 115 Vac supply for the internal fans on frame sizes C and D, see [section 4.12 on page 55](#page-54-1).

\* For fuse ratings refer to section 4.6 *[Cable and fuse size ratings](#page-41-1)* on page 42.

\*\* For further information on EMC filters, see section 4.9.3 *[EMC filter information](#page-52-0)* on page 53.
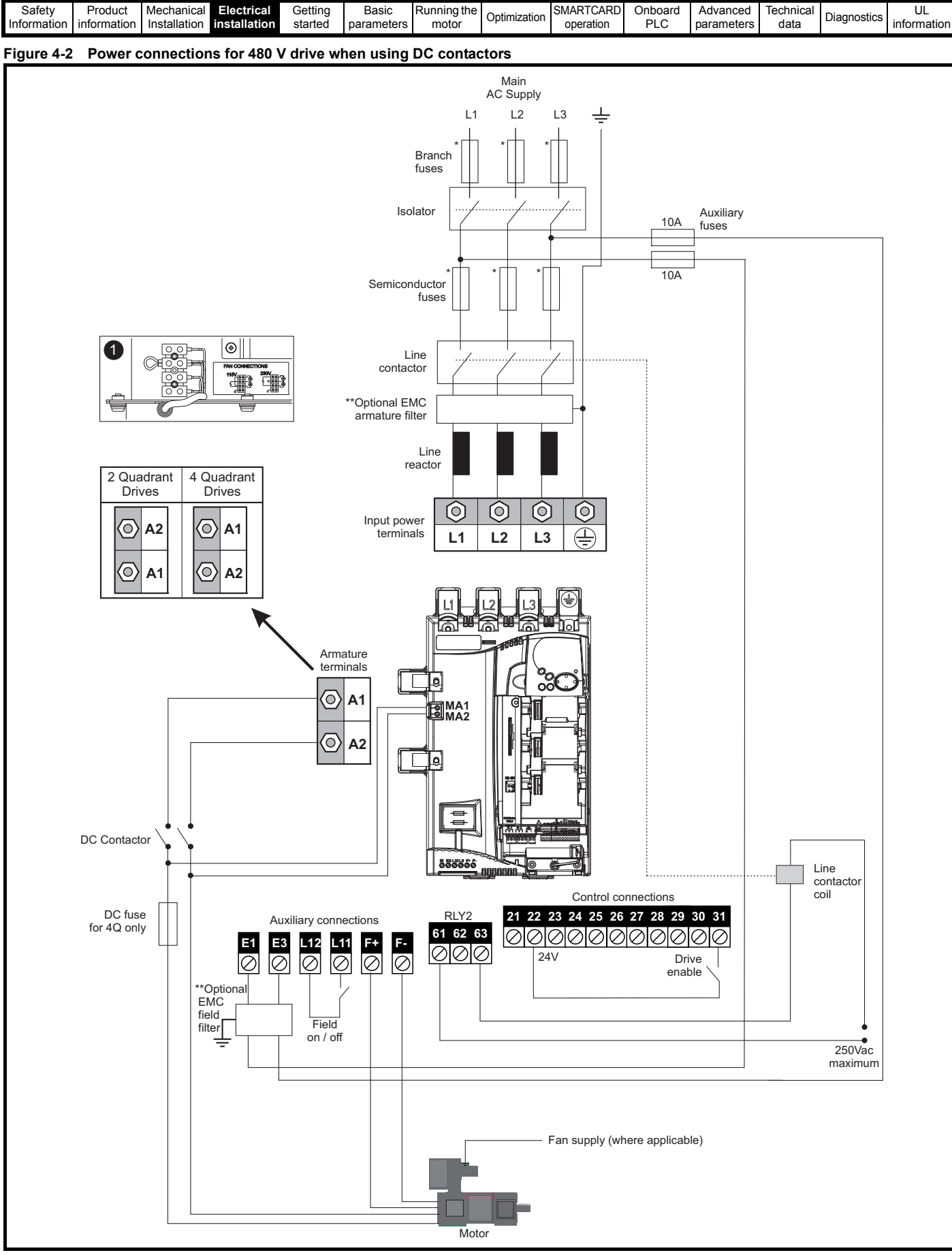

1. End user must provide 230 / 115 Vac supply for the internal fans on frame sizes C and D, see [section 4.12 on page 55.](#page-54-0)

\* For fuse ratings refer to section 4.6 *[Cable and fuse size ratings](#page-41-0)* on page 42.

\*\*For further information on EMC filters, see section 4.9.3 *[EMC filter information](#page-52-0)* on page 53.

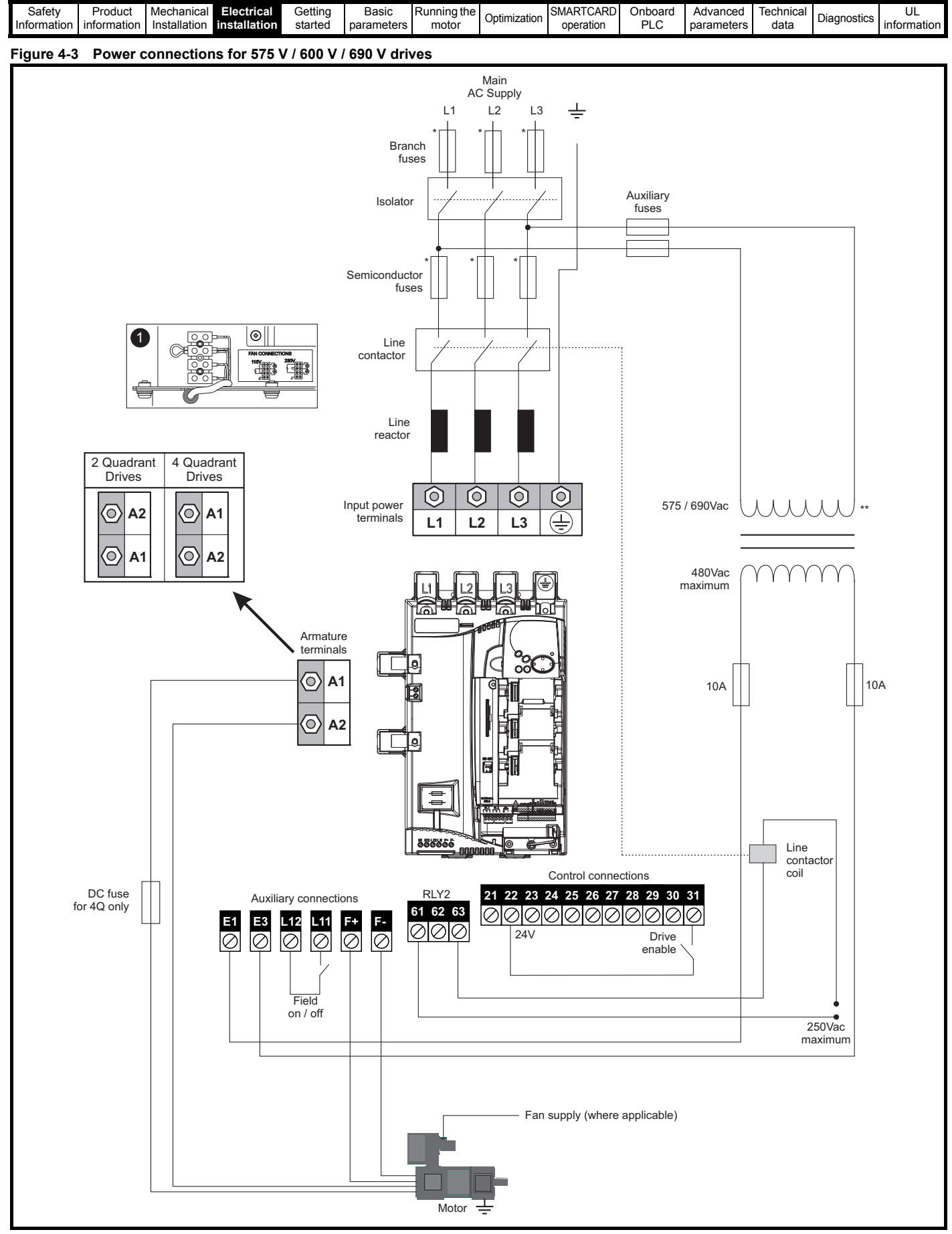

1. End user must provide 230 / 115 Vac supply for the internal fans on frame sizes C and D, see [section 4.12 on page 55](#page-54-0).

\* For fuse ratings refer to section 4.6 *[Cable and fuse size ratings](#page-41-0)* on page 42.

\*\* The transformer must have zero phase delay.

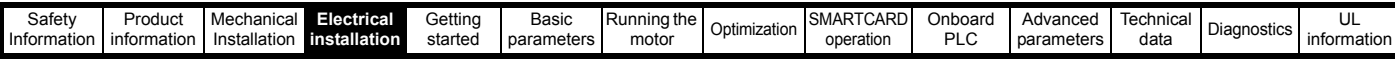

# **4.2 Ground connections**

The drive must be connected to the system ground of the AC supply. The ground wiring must conform to local regulations and codes of practice.

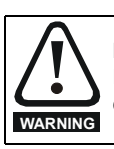

**Electrochemical corrosion of grounding terminals** Ensure that grounding terminals are protected against corrosion i.e. as could be caused by condensation.

**WARNING**

Ground loop impedance

The ground loop impedance must conform to the requirements of local safety regulations.

The drive must be grounded by a connection capable of carrying the prospective fault current until the protective device (fuse, etc,) disconnects the AC supply. The ground connections must be inspected and tested at appropriate intervals.

# **Figure 4-4 Location of ground connection on size 1 drives**

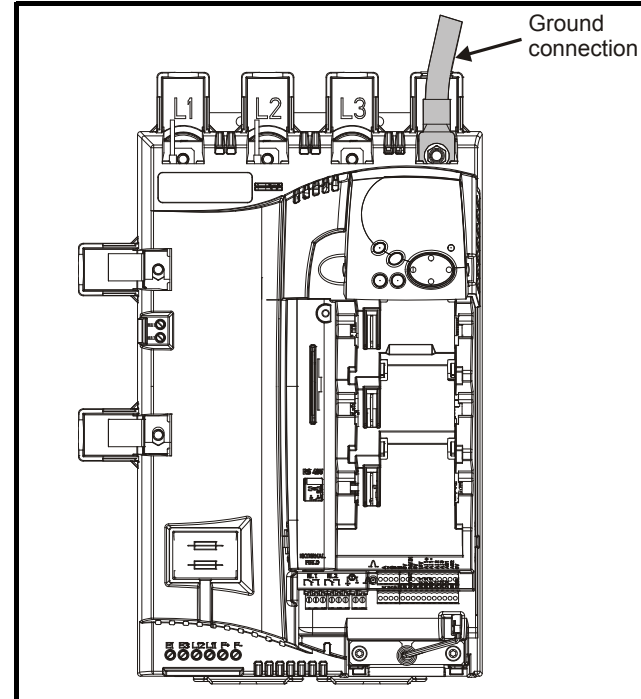

**Table 4-1 Protective ground cable ratings**

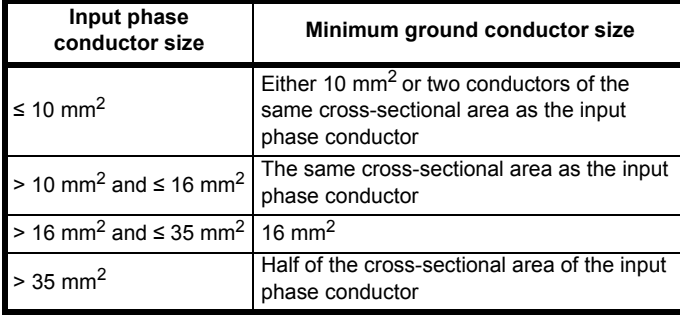

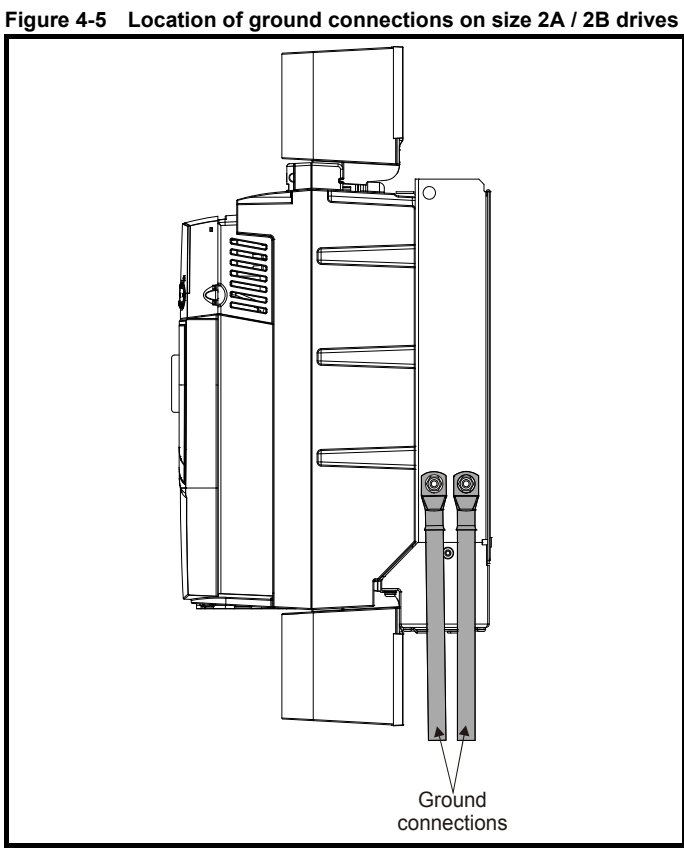

**Figure 4-6 Location of ground connections on size 2C / 2D drives**

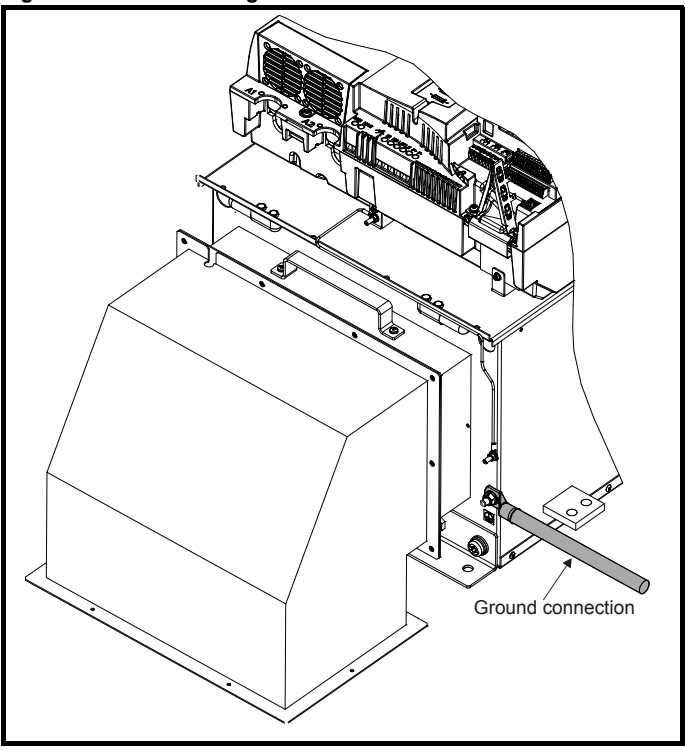

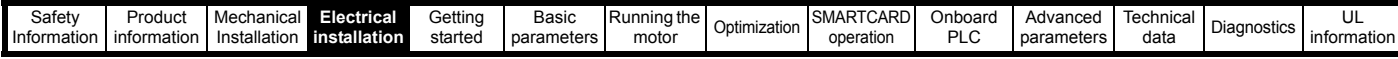

# **4.3 AC supply requirements**

The standard drive is rated for a nominal supply voltage up to 480 V rms.

An optional rating of 575 V rms is available for size 1 drives.

An optional rating of 575 V rms and 690 V rms is available for size 2 drives.

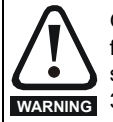

Grounded delta supplies exceeding 575 V are not permitted for drives up to and including 210 A. Grounded delta supplies exceeding 600 V are not permitted for drives rated 350 A and above.

# **4.3.1 Supply types**

Drives rated for supply voltages of up to 575 V (rated up to 210 A) and 690 V (350 A and above), are suitable for use with any of the following supply types i.e. TN-S, TN-C-S, TT, IT.

Grounded delta supplies <575 V are permitted for drives rated up to and including 210 A. Grounded delta supplies <600 V are permitted for drives rated 350 A and above.

# **4.3.2 Supply fault current**

The maximum fault current level of the supply to all circuits is 100 kA subject to the capability of the semiconductor fuse fitted.

# **4.3.3 MOV ground disconnect**

The facility for disconnecting the jumper (link) between varistors and ground is provided for special circumstances, where a sustained high voltage may be present between lines and ground, for example during a high potential test or in certain situations with IT supplies and multiple generators. If the jumper (link) is disconnected then the immunity of the drive to high voltage impulses is reduced. It is then only suitable for use with supplies having overvoltage category II, i.e. not for connection at the origin of the low voltage supply within a building.

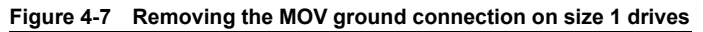

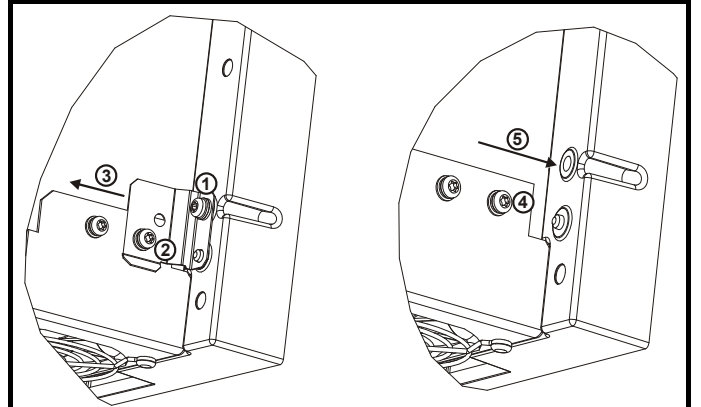

The method for disconnecting the MOV ground connection on size 1 drives is shown below:

- 1. Remove the M4 x 16 screw using T20 Torx driver.
- 2. Remove the M4 x 12 screw using T20 Torx driver.
- 3. Remove the plate.
- 4. Re-fit the M4 x 12 screw using T20 Torx driver and tighten to a torque of 0.6 N m (0.44 Ib ft).
- 5. Fit a M4 x 16 **nylon screw** (not supplied) and tighten to a torque of 0.25 N m (0.18 Ib ft).

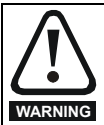

The M4 x 16 screw (1) should not be re-used if the plate (3) is not re-installed. Instead a nylon screw should be used.

**Figure 4-8 Removing the MOV ground connection on size 2A / 2B drives**

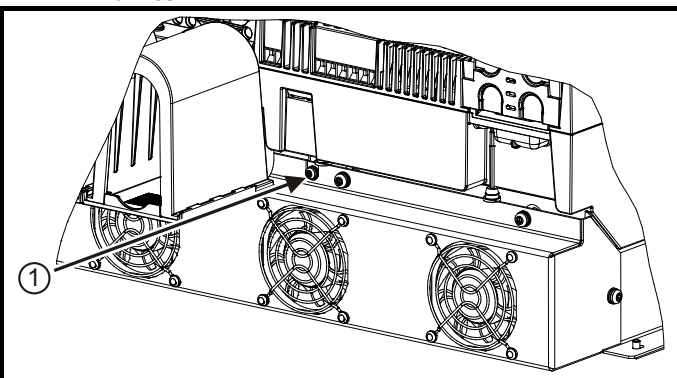

The method for disconnecting the MOV ground connection on size 2A / 2B drives is shown below:

1. Remove the M4 x 30 screw using T20 Torx driver .

If re-installing the M4 x 30 screw using T20 Torx driver, the screw must be tightened to a torque of 2.5 N m (1.84 Ib ft).

<span id="page-39-0"></span>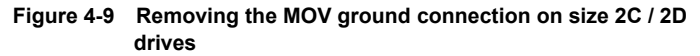

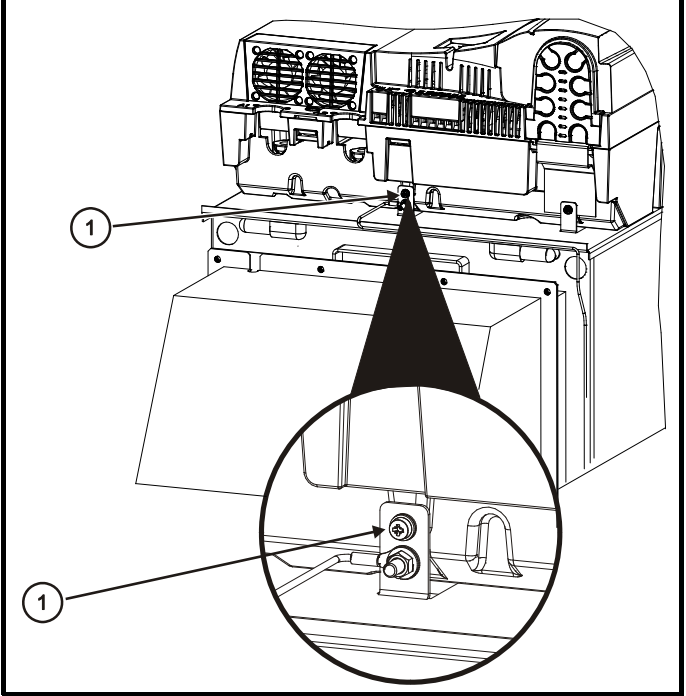

The method for disconnecting the MOV ground connection on size 2C / 2D drives is shown in [Figure 4-9](#page-39-0) above:

1. Remove the M4 x 30 screw using T20 Torx driver .

If re-fitting the M4 x 30 screw using T20 Torx driver, the screw must be tightened to a torque of 2.5 N m (1.84 Ib ft).

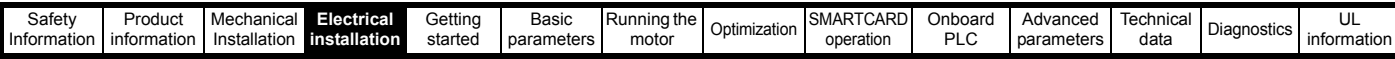

**4.3.4 Main AC supply (L1, L2, L3) Table 4-2 Three phase AC supply**

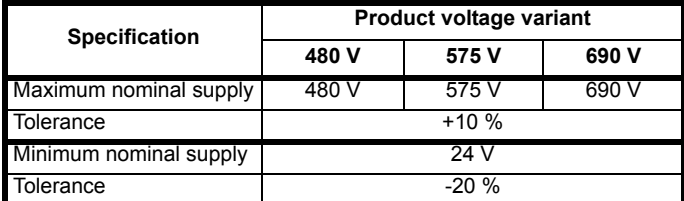

# <span id="page-40-1"></span>**4.4 Line reactors**

The Mentor MP, in common with all naturally commutated thyristor drives, causes voltage notches at the input supply terminals. In order to avoid disturbance to other equipment using the same supply, the addition of external line inductance is strongly recommended in order to restrict the depth of the notches imposed on the shared supply. This is generally not necessary where a dedicated transformer is used to supply the drive.

The following recommendations for added line inductance, have been calculated based on the power drive systems standard: EN 61800- 3:2004 "Adjustable speed electrical power drive systems – Part 3: EMC requirements and specific test methods".

### **NOTE**

The current ratings specified in [Table 4-3](#page-40-0) are for typical motor currents where the motor current ripple is no more than 50 % of drive rating.

<span id="page-40-0"></span>**Table 4-3 Minimum required line inductance for a typical application (50 % ripple content)**

| <b>Drive</b>     | application (50 % ripple content)<br><b>System voltage</b> |       |       |       | <b>Typical</b>    | <b>Maximum</b>    |
|------------------|------------------------------------------------------------|-------|-------|-------|-------------------|-------------------|
| rated<br>current | 400 V                                                      | 480 V | 575 V | 690 V | current<br>rating | current<br>rating |
| А                | μH                                                         | μH    | μH    | μH    | А                 | Α                 |
| $\overline{25}$  | 220                                                        | 260   | 320   |       | 21                | 22                |
| 45               | 220                                                        | 260   | 320   |       | 38                | 40                |
| 75               | 220                                                        | 260   | 320   |       | 63                | 67                |
| 105              | 220                                                        | 260   | 320   |       | 88                | 94                |
| 155              | 160                                                        | 190   | 230   |       | 130               | 139               |
| 210              | 120                                                        | 140   | 170   |       | 176               | 188               |
| 350              | 71                                                         | 85    | 110   | 120   | 293               | 295               |
| 420              | 59                                                         | 71    |       |       | 351               | 350               |
| 470              |                                                            |       | 80    | 91    | 393               | 395               |
| 550              | 45                                                         | 54    |       |       | 460               | 450               |
| 700              | 36                                                         | 43    | 53    | 61    | 586               | 585               |
| 825              |                                                            |       | 45    | 52    | 690               | 665               |
| 900              | 28                                                         | 33    |       |       | 753               | 725               |
| 1200             | 21                                                         | 25    | 31    | 36    | 1004              | 1050              |
| 1850             | 18                                                         | 23    | 29    | 32    | 1570              | 1655              |

## **NOTE**

1. The above assumes the supply has 1.5 % impedance.

2. Assumes a minimum supply rating of 5 kA and a maximum rating of 60 kA.

# **Table 4-4 Part numbers for ordering Mentor MP Chokes**

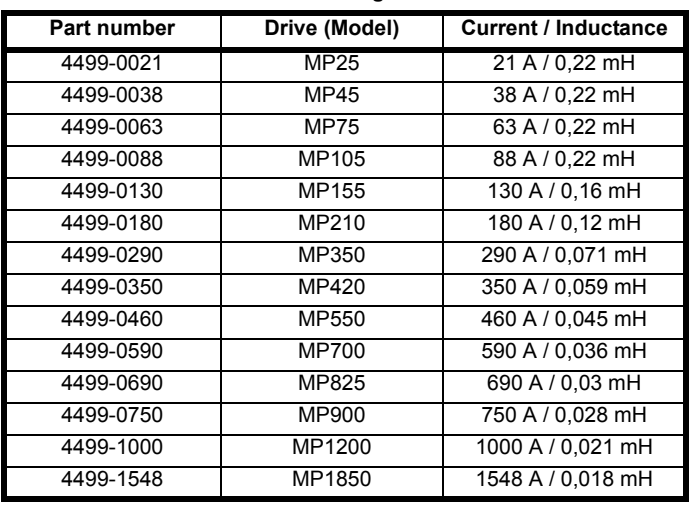

## **4.4.1 Auxiliary AC supply and connections Table 4-5 Terminal functions**

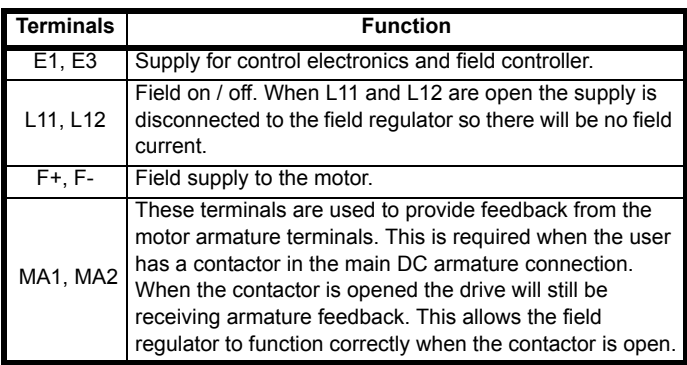

# **Table 4-6 Line to line supply**

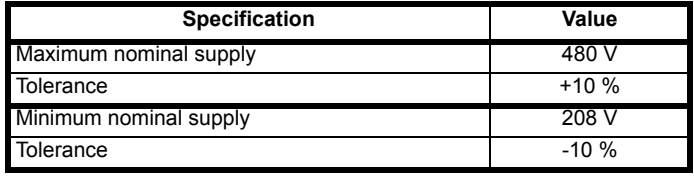

Each drive has an onboard field controller with the following current ratings.

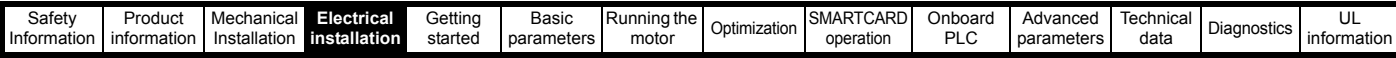

#### **Table 4-7 Field controller current ratings**

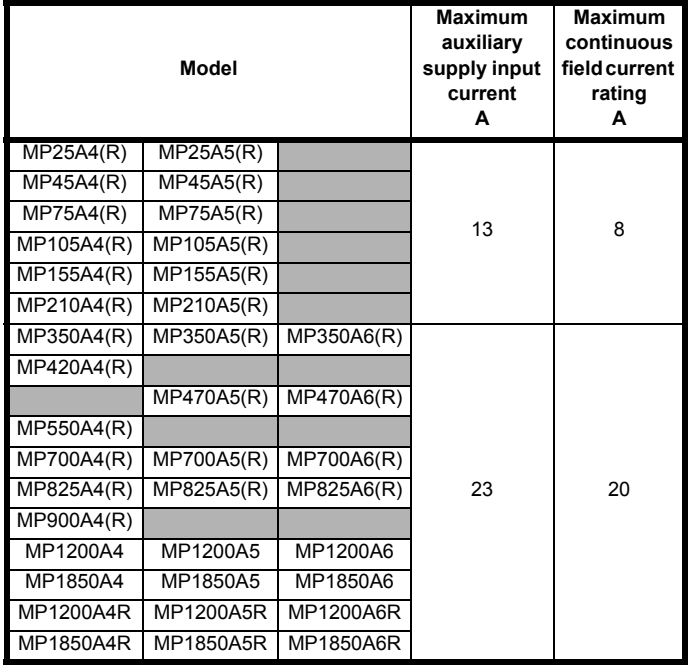

# **4.4.2 Supply requirements**

Maximum supply in-balance: 2 % negative phase sequence (equivalent to 3 % voltage in-balance between phases)

Frequency range: 45 to 65 Hz (maximum rate of frequency change is 7 Hz/s).

# **4.5 Control 24 Vdc supply**

The 24 Vdc input has three main functions.

- It can be used to supplement the drive's own internal 24 V when multiple SM-Universal Encoder Plus, SM-Encoder Output Plus, SM-I/O Plus, or SM-I/O 32 modules are being used and the current drawn by these modules is greater than the drive can supply. (If too much current is drawn from the drive, the drive will initiate a 'PS.24 V' trip).
- It can be used as a back-up power supply to keep the control circuits of the drive powered up when the line power supply is removed. This allows any fieldbus modules, application modules, encoders or serial communications to continue to operate.
- It can be used to commission the drive when the line power supply is not available, as the display operates correctly. However, the drive will be in the UV trip state unless the line power supply is enabled, therefore diagnostics may not be possible. (Power down save parameters are not saved when using the 24 V back-up power supply input).

The working voltage range of the 24 V power supply is as follows:

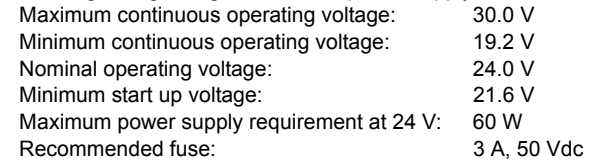

Minimum and maximum voltage values include ripple and noise. Ripple and noise values must not exceed 5 %.

# <span id="page-41-0"></span>**4.6 Cable and fuse size ratings**

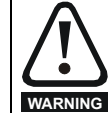

The selection of the correct fuse is essential to ensure the safety of the installation

Maximum continuous input currents are given in [section 2.2](#page-7-1) *Current ratings* [on page 8](#page-7-1) to aid the selection of fuses and cabling. The maximum input current is dependent on the ripple content of the output current. A value of 100 % ripple has been assumed for the given ratings.

The cable sizing selected when installing a Mentor MP must comply with the local wiring regulations. The information provided in this section is provided for guidance purposes only.

The power terminals on Mentor MP frame size 1 drives have been designed to accommodate a maximum cable size of 150 mm<sup>2</sup> (350) kcmil) with a temperature of 90 °C (194 °F).

The power terminals on Mentor MP frame size 2A drives have been designed to accommodate a maximum cable size of 2 x 150 mm<sup>2</sup> (2 x 350 kcmil) with a temperature of 75 °C (167 °F).

The power terminals on Mentor MP frame size 2B drives have been designed to accommodate 2 x 240 mm<sup>2</sup> with a temperature of 90  $^{\circ}$ C (194 °F). The use of cables sized using the US national electrical code as shown in [Table 4-10](#page-42-0) requires the use of a terminal adaptor.

The power terminals on Mentor MP frame size 2C and 2D drives have been designed for use with busbars. The drive can be used with cables as shown in [Table 4-10](#page-42-0) with the use of a terminal adaptor.

The actual cable size depends on a number of factors including:

- Actual maximum continuous current
- Ambient temperature
- Cable support, method and grouping
- Cable voltage drop

In applications where the motor used is of a reduced rating, the cable sizing selected can be appropriate for that motor. To protect the motor and the output cabling the drive must be programmed with the correct motor rated current.

#### **NOTE**

When using reduced cable sizes, the branch circuit protection fuse rating needs to be reduced in line with the cable size selected.

The following table shows typical cable sizes based on USA and International standards, assuming 3 conductors per raceway/conduit, an ambient temperature of 40 °C (104 °F) and applications with high output current ripple content.

#### **Table 4-8 Typical cable sizes for size 1 drives**

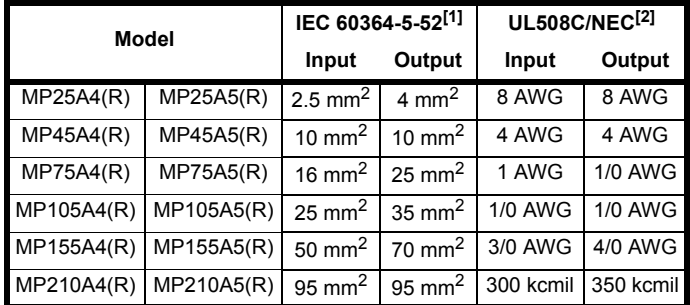

#### **NOTE**

- The maximum cable size is defined by the power terminal housing using 90 °C (194 °F) rated cables as per Table A.52-5 of the standard.
- 2. Assumes the use of 75 °C rated cables, as per Table 310.16 of the National Electrical Code.

The use of higher temperature rated cable would allow a reduction on the minimum recommended cable size for Mentor MP shown above.

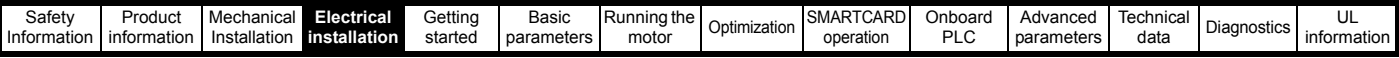

For high temperature cable sizing, please refer to the data supplied by the manufacturer of the high temperature cable.

#### **Table 4-9 Auxiliary wiring for size 1 drives**

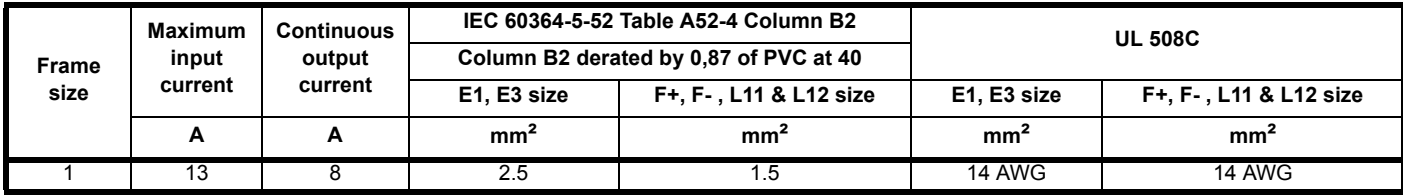

#### **Notes for IEC 60364:**

IEC 60364-5-52 use installation method B2, table A.52-4 for three loaded conductors, PVC insulation 30 °C and apply derating factor for 40 °C from table A.52-14 (0.87 for PVC).

#### **Notes for UL508C:**

Either 60 °C or 75 °C cable can be used. Ampacities as per table 40.3 as described in the UL508C standard.

#### <span id="page-42-0"></span>**Table 4-10 Typical cable sizes for size 2 drives**

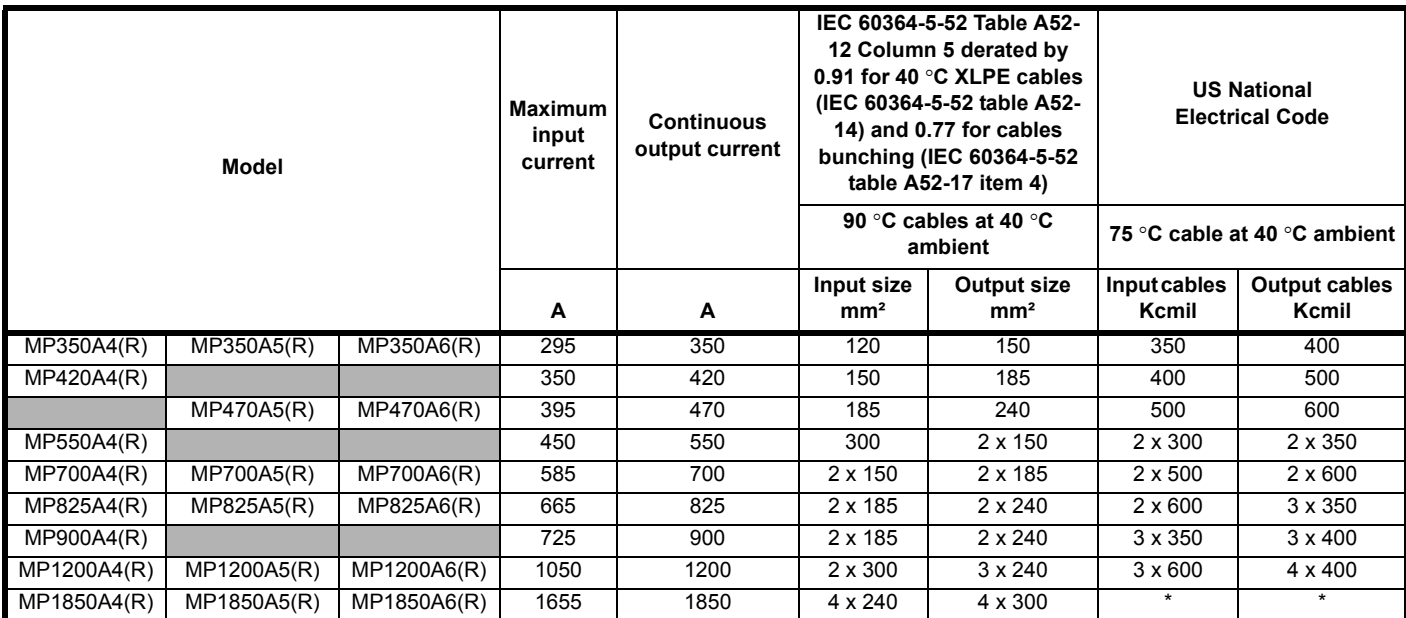

\* Values are beyond the mechanical design of the drive. At this power level it may be prudent to consider bus-bars.

#### **Notes for IEC 60364:**

#### **NOTE**

- 1. IEC 60364-5-52 table A 52-12 F method column 5 = Single core cable in free air.
- 2. IEC 60364-5-52 table A52-14 correction factor for ambient air temperature others than 30 °C.
- 3. IEC 60364-5-52 table A52-17 item 4 correction factor for groups of more than one circuit or more than one multi-core cable placed on a single layer on a perforated tray.

#### **NOTE**

#### **Notes for US National Electrical Code:**

- 1. Table 310.17 allowable ampacities of single-insulated conducted rated 0 through 2000 V in free air, based on ambient air temperature of 30 °C  $(87 °F)$ .
- 2. Derating factor of 0.88 is applied for 40 °C to the 75 °C cable column. Table 310.17 is based on 30 °C (86 °F) ambient air temperature.
- 3. NEC 2005 edition table 310.15(B)(2)(a) shows the adjustment factors for more than three current-carrying conductors in a race way or cable, for 4-6 current-carrying conductors 0.80 derating factor is applied.

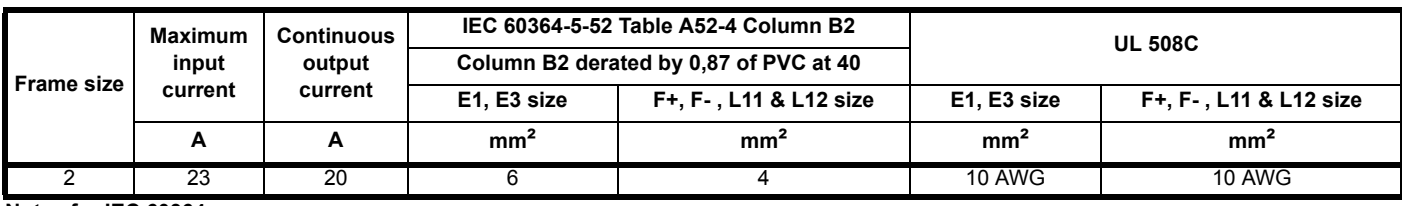

#### **Table 4-11 Auxiliary wiring for size 2 drives**

#### **Notes for IEC 60364:**

IEC 60364-5-52 use installation method B2, table A.52-4 for three loaded conductors, PVC insulation 30 °C and apply derating factor for 40 °C from table A.52-14 (0.87 for PVC).

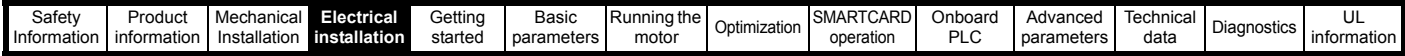

**Notes for UL508C:** Either 60 °C or 75 °C cable can be used. Ampacities as per table 40.3 as described in the UL508C standard.

# <span id="page-43-0"></span>**4.6.1 Ferraz Shawmut fuses**

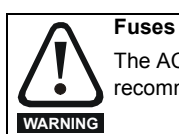

The AC supply to the drive must be installed with suitable protection against overload and short-circuits. The following tables show the recommended fuses. Failure to observe this requirement will cause risk of fire.

Ferraz Shawmut fuses are recommended for the Mentor MP.

### **Table 4-12 Ferraz Shawmut semiconductor fusing for size 1 drives**

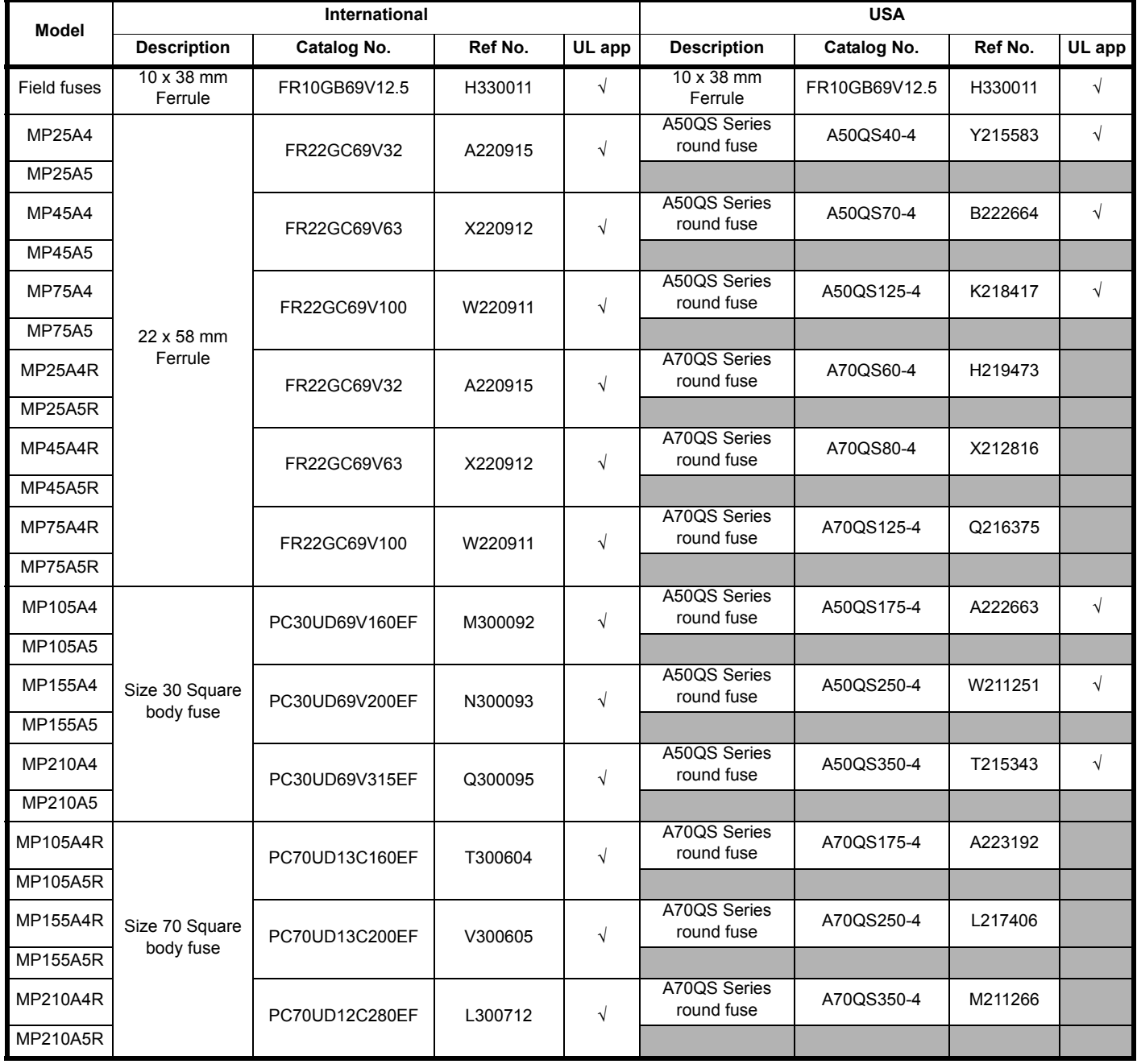

## **NOTE**

A50QS series are only rated up to 500 Vac.

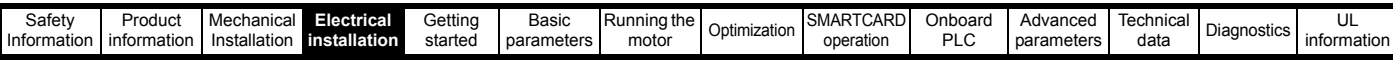

## **Table 4-13 Ferraz Shawmut branch circuit protection fusing for size 1 drives**

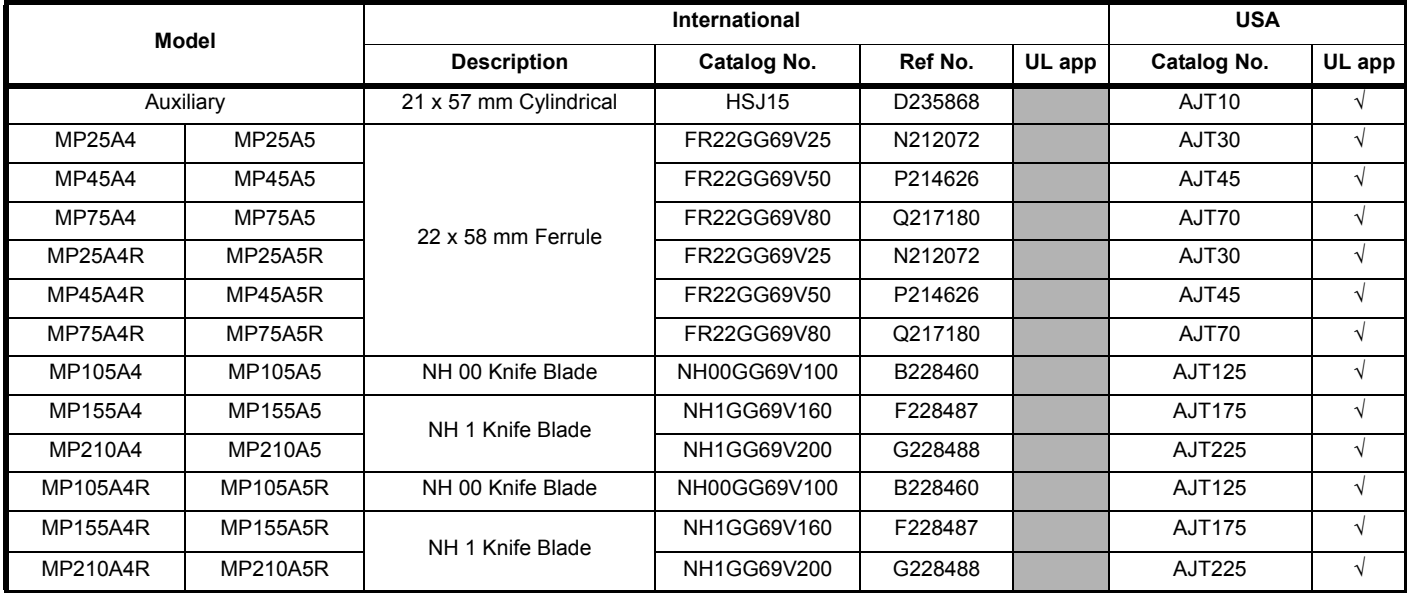

## **Table 4-14 Ferraz Shawmut DC Semiconductor protection fusing for size 1 drives**

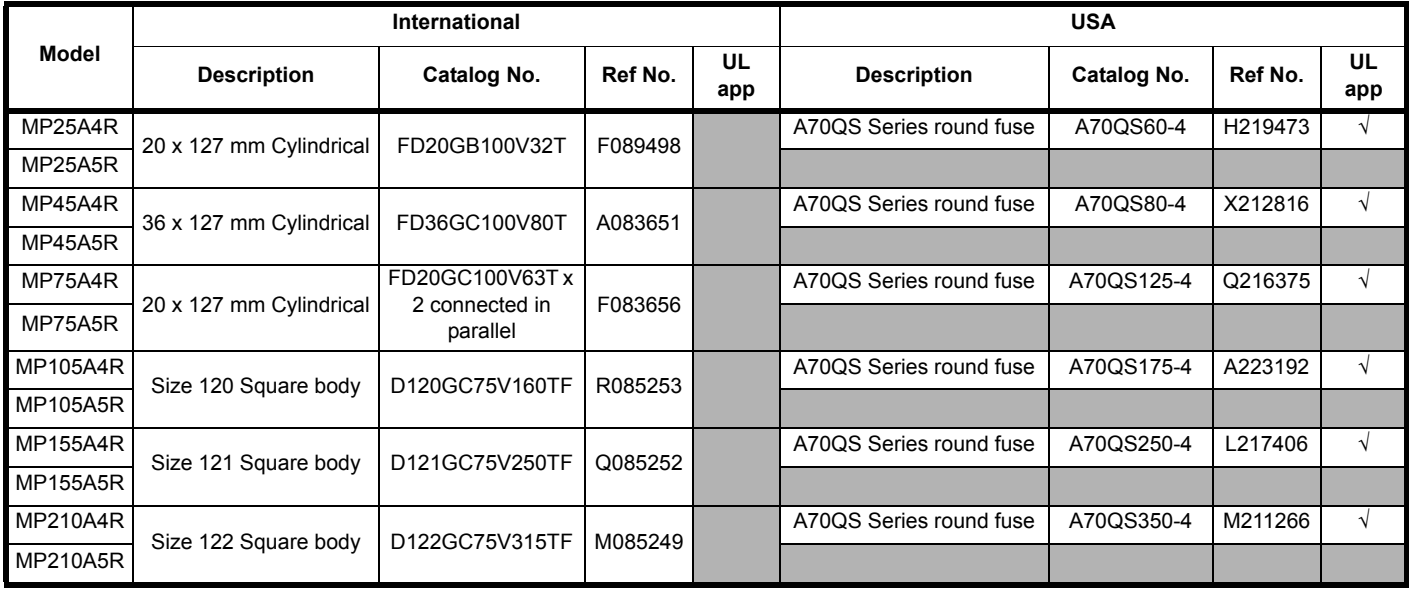

# **NOTE**

The above DC fuse recommendations are not required for UL conformity of the Mentor MP drive. Any installations required to meet NEC and/or UL508a panel requirements, must use recognized fuses that meet the requirements of the standard being applied. The UL columns above indicate whether the recommended fuse is a UL recognized component and not its conformance to either NEC or UL508a.

DC fusing is required on four quadrant (R) drives only.

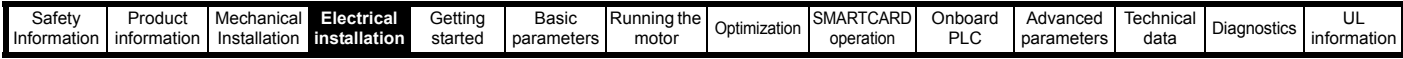

**Table 4-15 Ferraz Shawmut semiconductor fusing for size 2 drives**

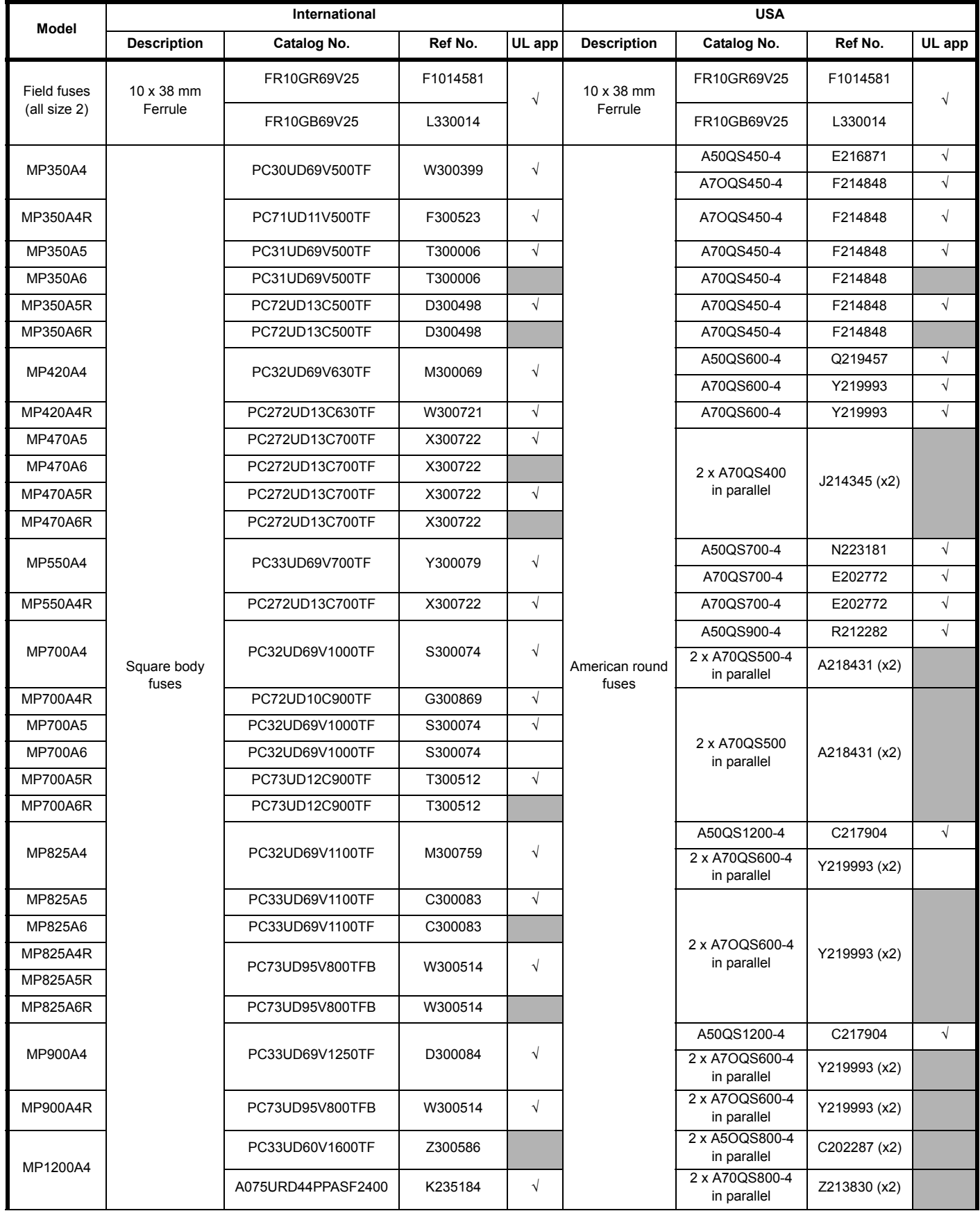

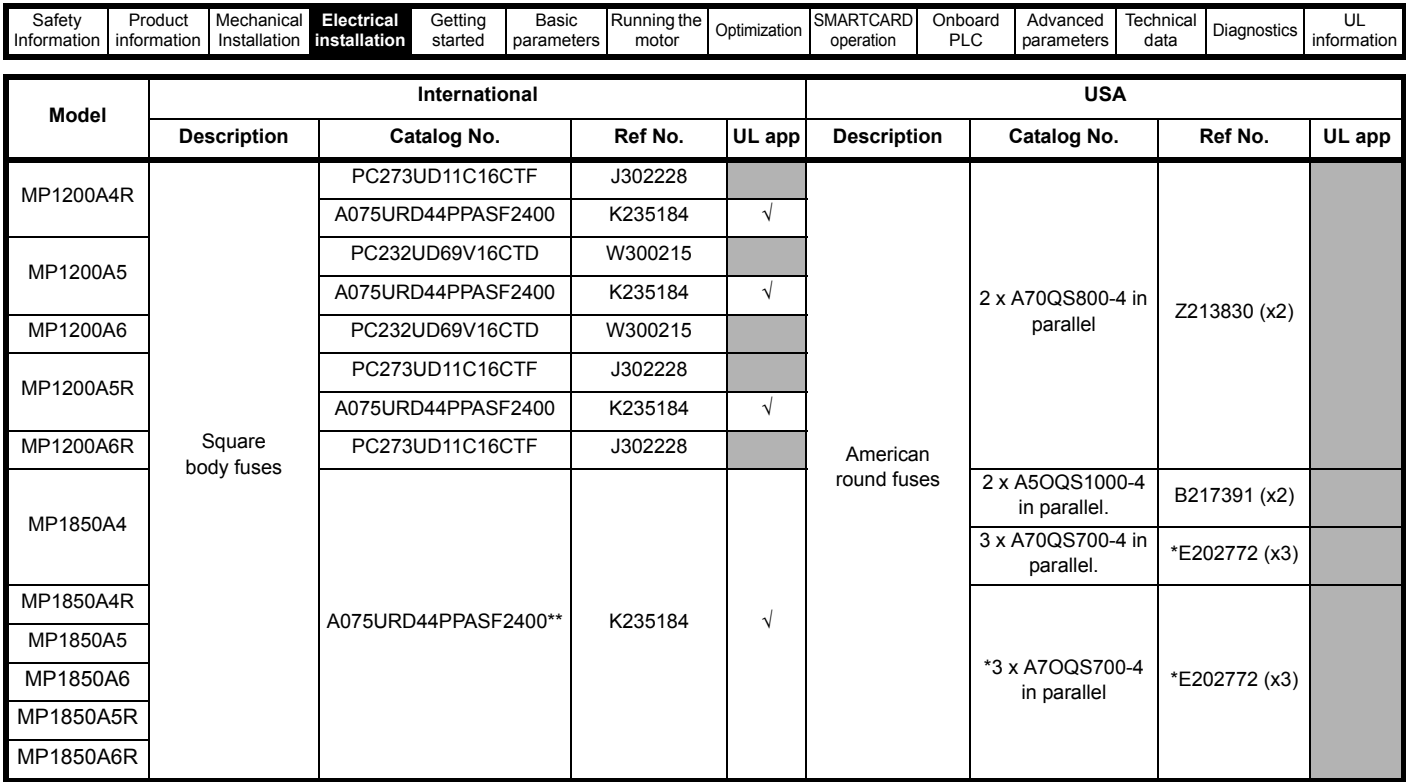

### **NOTE**

A50QS series are only rated up to 500 Vac.

\*Application overload limited to infrequent overloads to avoid fuse wear out

\*\*Fuse limits applications to those operating at rated current. No cyclic overloads permitted.

#### **Table 4-16 Ferraz Shawmut branch circuit protection fusing for size 2 drives**

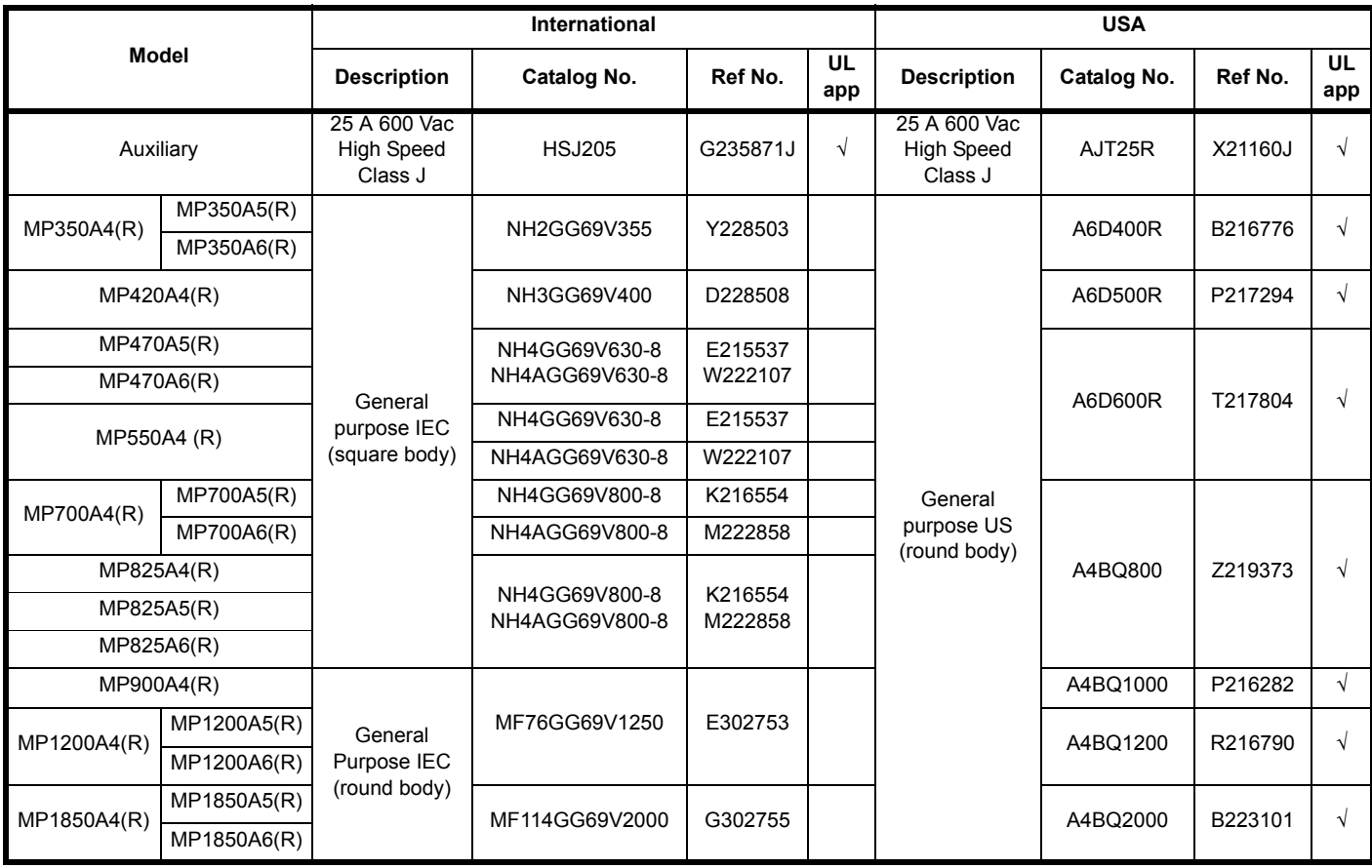

**NOTE**

USA fuses are only rated up to 600 Vac.

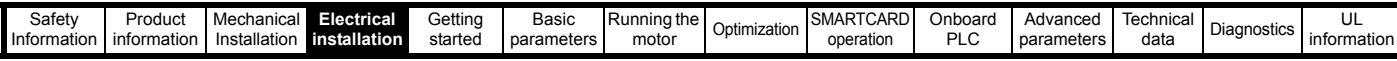

## **Table 4-17 Ferraz Shawmut DC protection fusing for size 2 drives**

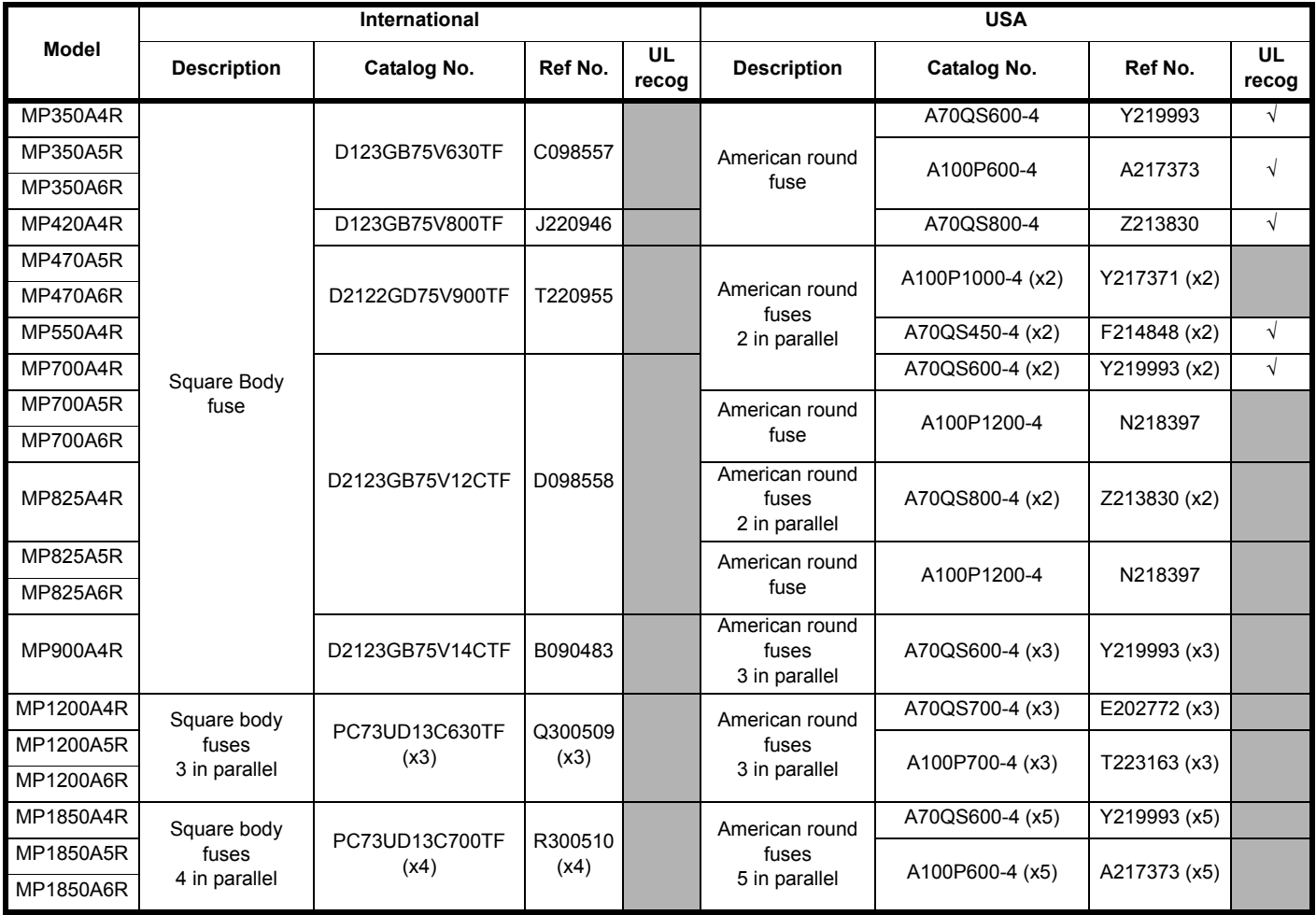

# **NOTE**

The above DC fuse recommendations are not required for UL conformity of the Mentor MP drive. Any installations required to meet NEC and/or UL508a panel requirements, must use recognized fuses that meet the requirements of the standard being applied. The UL columns above indicate whether the recommended fuse is a UL recognized component and not its conformance to either NEC or UL508a.

The use of the A100P series fuses is limited to applications with L/R time constants of 30 ms or less. DC fusing is only required on four quadrant (R) drives.

## **4.6.2 Alternative fusing**

Please refer to section 12.2.2 *[Alternative fusing](#page-163-0)* on page 164.

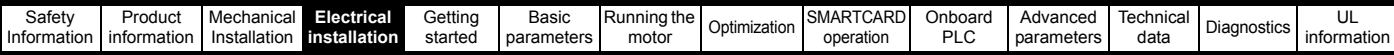

#### **Table 4-18 Mentor MP size 1 drive thyristor I**2**t rating for semiconductor fusing**

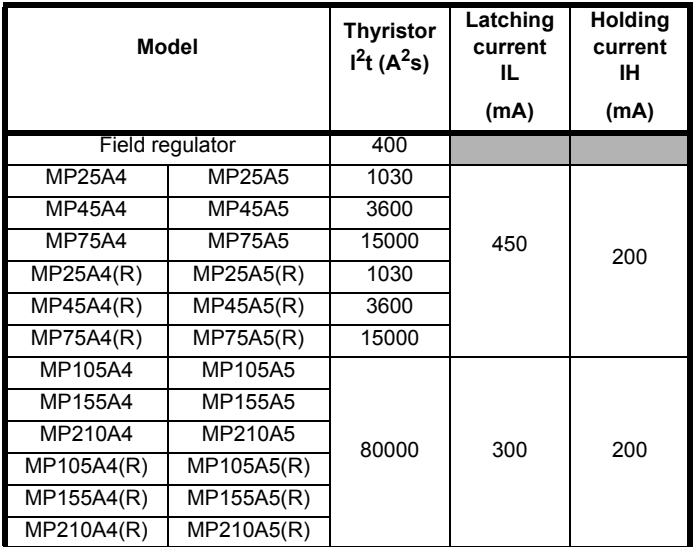

#### **Table 4-19 Mentor MP size 2 drive thyristor I2t ratings for semiconductor fusing**

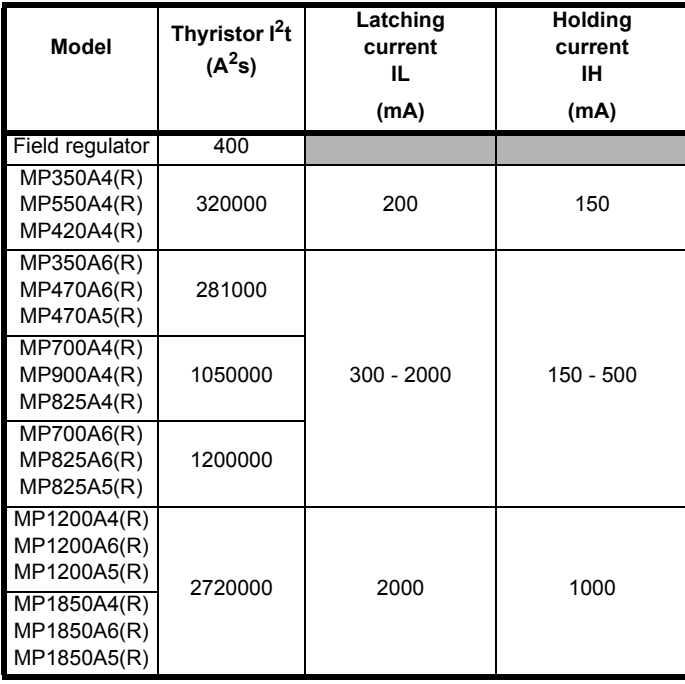

When using Mentor MP to control a high impedance load such as a high current motor field winding, it becomes necessary to connect a resistor across the A1 / A2 terminals to ensure sufficient current flows.

The required resistor value can be calculated as follows:

1. Determine the required output voltage

2. Calculate  $R = V/I_1$ 

3. Calculate  $P = I_L^2 \times R$  to find the power rating

Example:

If  $V = 200$  V and the required output current is 210 A, then R = 200 V / 300 mA = 666  $\Omega$ and P = 300 mA $^{2}$  x 666 = 60 W

# **4.6.3 Internal field fuses**

The internal field fuses provide protection to the field controller. The fuses can rupture if there is a fault in the field circuit. The user should check the internal field fuses if the drive is tripping field loss (FdL) and the field controller is enabled.

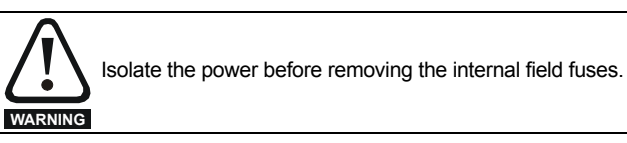

**Figure 4-10 Removing the internal field fuses**

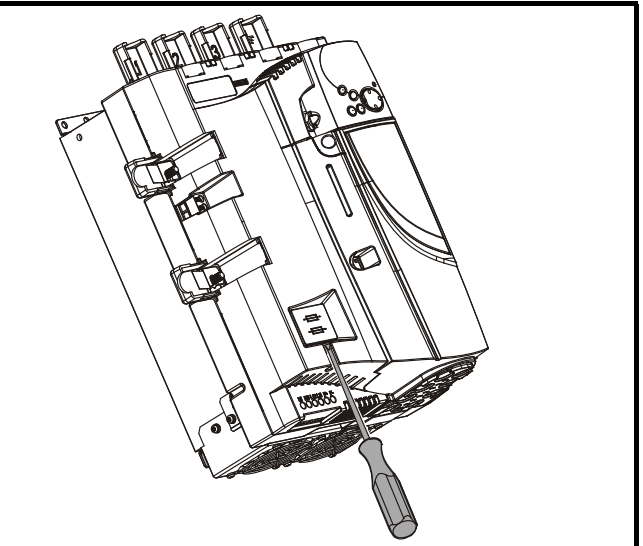

Insert a flat-head screwdriver into the groove as shown above and lever downwards to remove the fuse cover. Refer to [section 4.6.1](#page-43-0) *Ferraz [Shawmut fuses](#page-43-0)* on page 44 for fuse types.

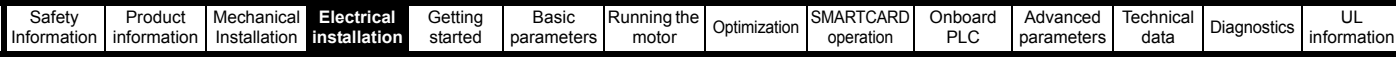

# **4.7 External suppressor resistor**

The Mentor MP range of drives provide internal suppression of the voltage overshoots created by commutation of the thyristors in the power stage during the operation of the product. The internal suppression is suitable for typical applications using recommended line reactors as defined in section 4.4 *[Line reactors](#page-40-1)* on page 41. The Mentor MP drives provide the facility to allow for extra suppression for applications at the boundaries of the drive's operating area. Applications which may require an external suppression resistor to be installed have some or all the following characteristics:

1. Supplies rated ≥10 kA with less than the recommend line reactance. 2. High line-to-line voltage

The recommended external suppressor resistor selections are shown in [Table 4-20.](#page-49-0)

<span id="page-49-0"></span>**Table 4-20 Recommended external suppressor resistors**

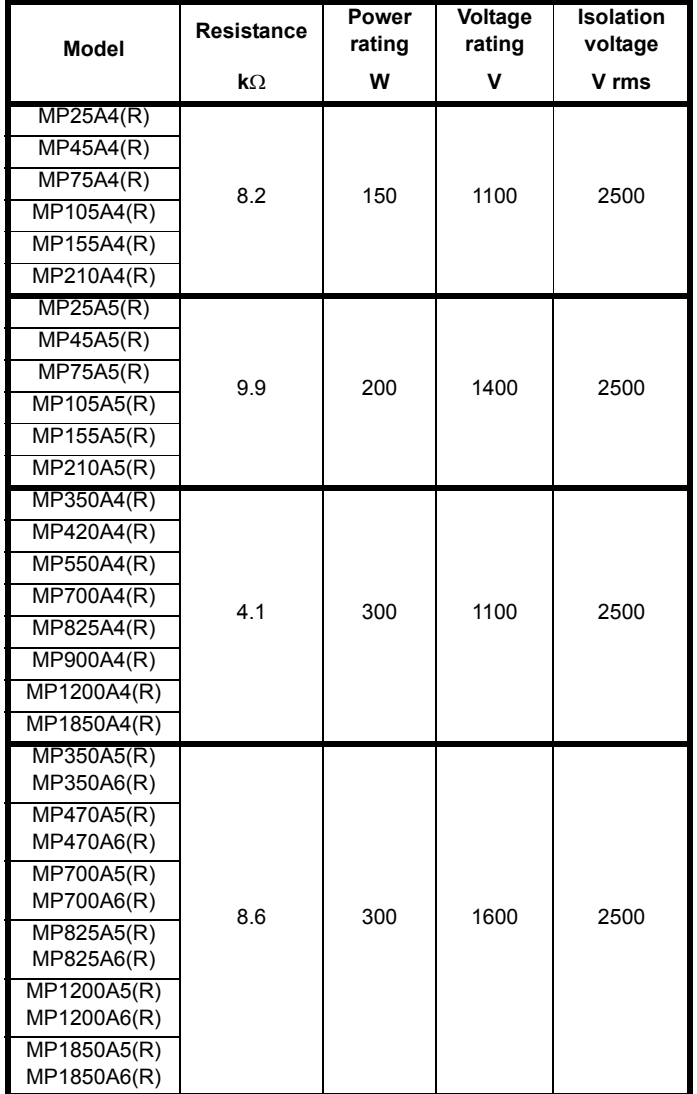

The following diagram shows the location of the external suppressor resistor terminals above the L1 and L2 terminals:

**Figure 4-11 Location of external suppressor resistor terminals on size 1 drives**

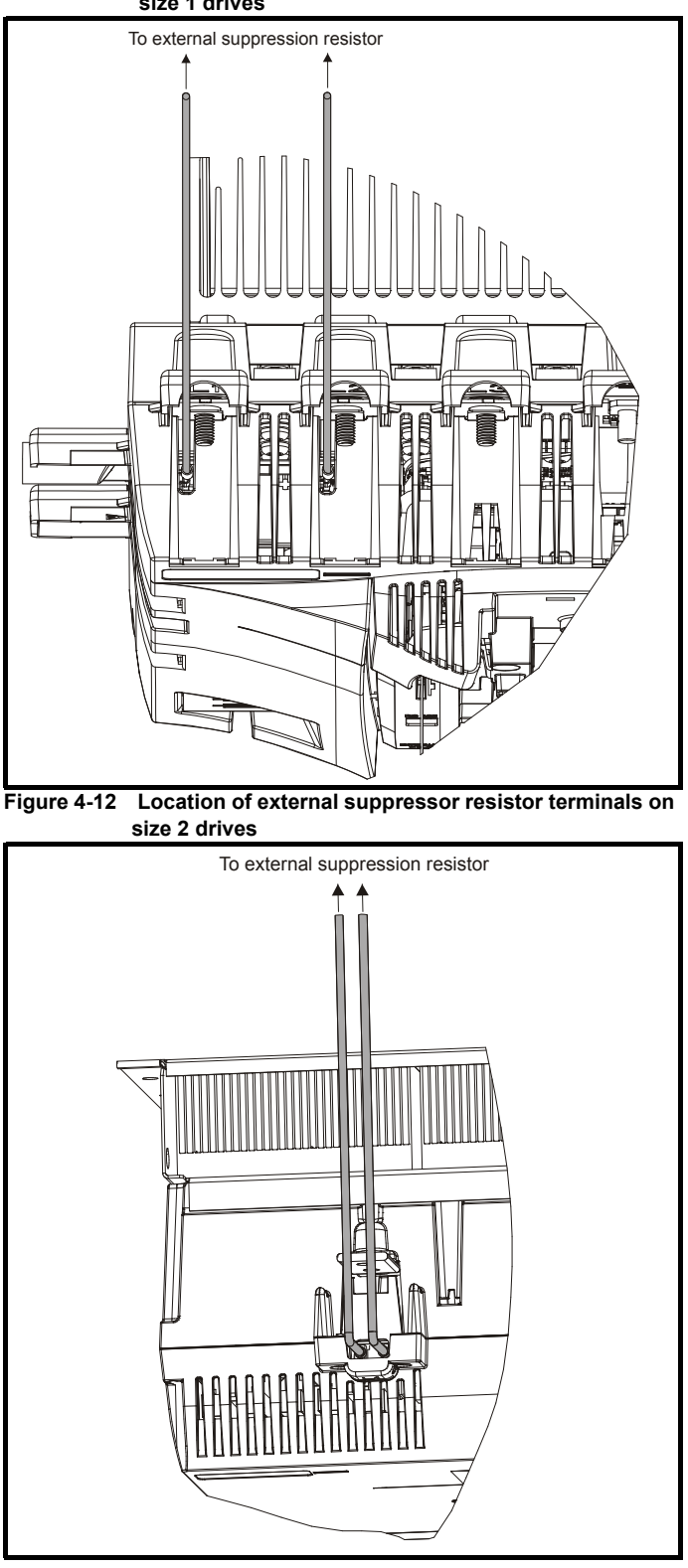

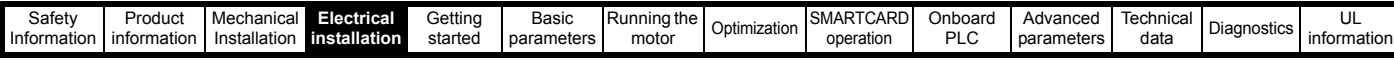

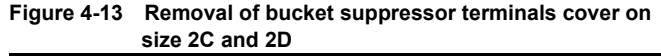

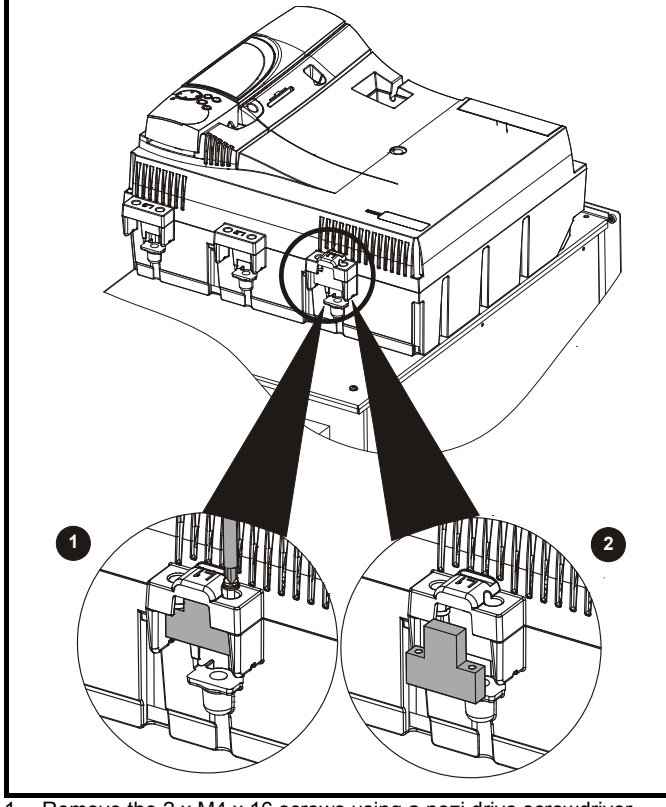

1. Remove the 2 x M4 x 16 screws using a pozi drive screwdriver. 2. Remove the bucket suppressor terminal cover.

Shielded cable should be used for bucket suppressor connections. For UL applications the cable should comply with UL1063 in accordance with UL508a.

For applications where the external suppressor resistance is chosen to be less than the recommended value for reasons of economy, it is essential that the resistance is not less than the minimum resistance shown in [Table 4-21.](#page-50-0) However selecting a resistance less than the recommended value requires a more complex installation. The power rating of the resistor can be selected by the user according to the dissipation required for the application, up to a maximum of the values specified in [Table 4-21](#page-50-0).

<span id="page-50-0"></span>**Table 4-21 Minimum allowable external suppression resistance**

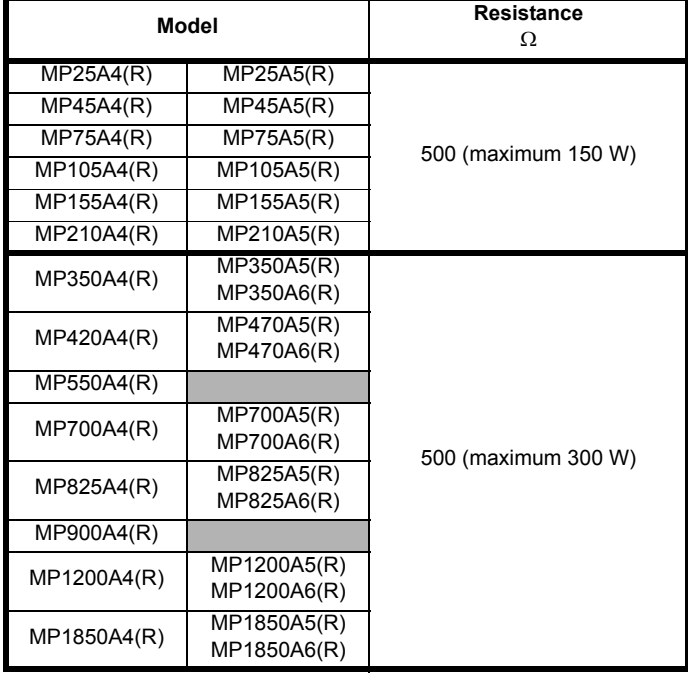

## Overload Protection

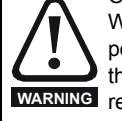

When using an external suppressor resistor of a resistance or power rating less than the recommended rating, it is essential that an overload protection device is incorporated in the **WARNING** resistor circuit (refer to [Figure 4-14\)](#page-50-1).

External suppressor resistor protection parameter settings The software provided by the Mentor MP provides overload protection. Failure to correctly configure Pr **11.62**, Pr **11.63** and Pr **11.64**, as described in the *Mentor MP Advanced User Guide* could lead to the resistor being overloaded. **WARNING**

#### <span id="page-50-1"></span>**Figure 4-14 Protection circuit for an external suppression resistor**

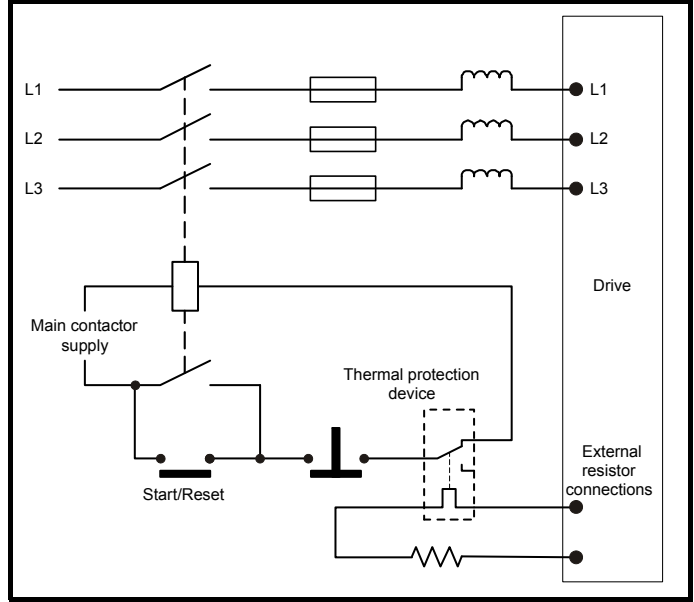

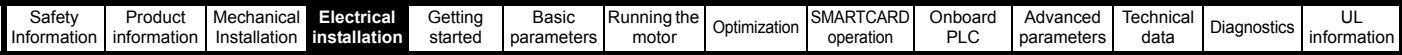

# **4.8 Ground leakage**

The ground leakage current depends on whether an external EMC filter is installed. Ground leakage currents for external EMC filters can be obtained from the manufacturers data sheet for the filter being used. **With no external EMC filter:**

<1 mA

# **4.8.1 Use of residual current device (RCD)**

There are three common types of ELCB / RCD:

1. AC - detects AC fault currents

- 2. A detects AC and pulsating DC fault currents (provided the DC current reaches zero at least once every half cycle)
- 3. B detects AC, pulsating DC and smooth DC fault currents
	- Type's A and AC should never be used with Mentor MP drives.
	- Type B must be used with all Mentor MP drives.

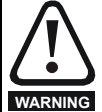

Only type B ELCB / RCD are suitable for use with Mentor MP drives.

If an external EMC filter is used, a delay of at least 50 ms should be incorporated to ensure spurious trips are not seen. The leakage current is likely to exceed the trip level if all of the phases are not energized simultaneously.

## **NOTE**

The installer of the drive is responsible for ensuring compliance with the EMC regulations that apply where the drive is to be used.

# **4.9 EMC (Electromagnetic compatibility)**

The Mentor MP meets immunity requirements (specified in Table 12-44 *[Immunity compliance](#page-178-0)* on page 179) with no special precautions.

## **NOTE**

Some special measures may be required in certain applications where the control cables are long or pass outside the building. See [section](#page-52-2)  4.9.4 *[Surge immunity of control circuits - long cables and connections outside a building](#page-52-2)* on page 53.

Radio frequency noise emission can occur from any of the power connections i.e. main and auxiliary A.C connections, armature and field output terminals.

For many applications in heavy industrial environments the noise emission is not sufficient to cause interference to other equipment.

When radio frequency emission must be limited the method used should be chosen to suit the situation.

## **4.9.1 Power drive systems standard**

Compliance with the EMC standard for power drive systems (PDS) IEC 61800-3, EN 61800-3:2004 category C3

To meet this standard a standard armature filter and a standard field filter must be installed. See Table 4-22 *[Mentor MP and EMC filter cross](#page-52-1)  references* [on page 53](#page-52-1) for EMC filter cross references.

Shielded cables must be used for the field and armature and the shields must be clamped to ground at both ends. The standard is met for cable lengths up to 100 m.

## **4.9.2 Generic standard and PDS category C2**

Compliance with the generic emission standards for industrial environments category IEC 61000-6-4 and EN 61000-6-4:2007, and the PDS standard category C2.

To meet this standard a standard field filter and a high performance armature filter must be installed. See Table 4-22 *[Mentor MP and EMC filter cross](#page-52-1)  references* [on page 53](#page-52-1) for EMC filter cross references.

Shielded cables must be used for the field and armature and the shields must be clamped to ground at both ends. The standard is met for cable lengths up to 100 m.

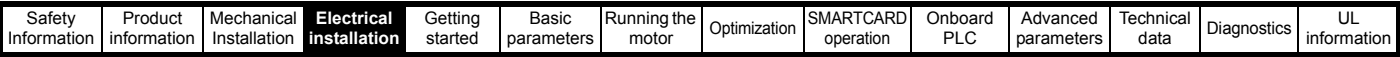

# <span id="page-52-0"></span>**4.9.3 EMC filter information**

Refer to [Figure 4-1 on page 36](#page-35-0) for the location of the optional EMC filter. See [Table 4-22](#page-52-1) for EMC filters that can be sourced directly from Epcos and Schaffner.

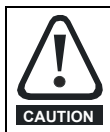

It is essential that line reactors be connected between the filter terminals and the power input terminals, as shown in [Figure 4-1](#page-35-0). Failure to observe this requirement could result in destruction of the thyristors.

#### <span id="page-52-1"></span>**Table 4-22 Mentor MP and EMC filter cross references**

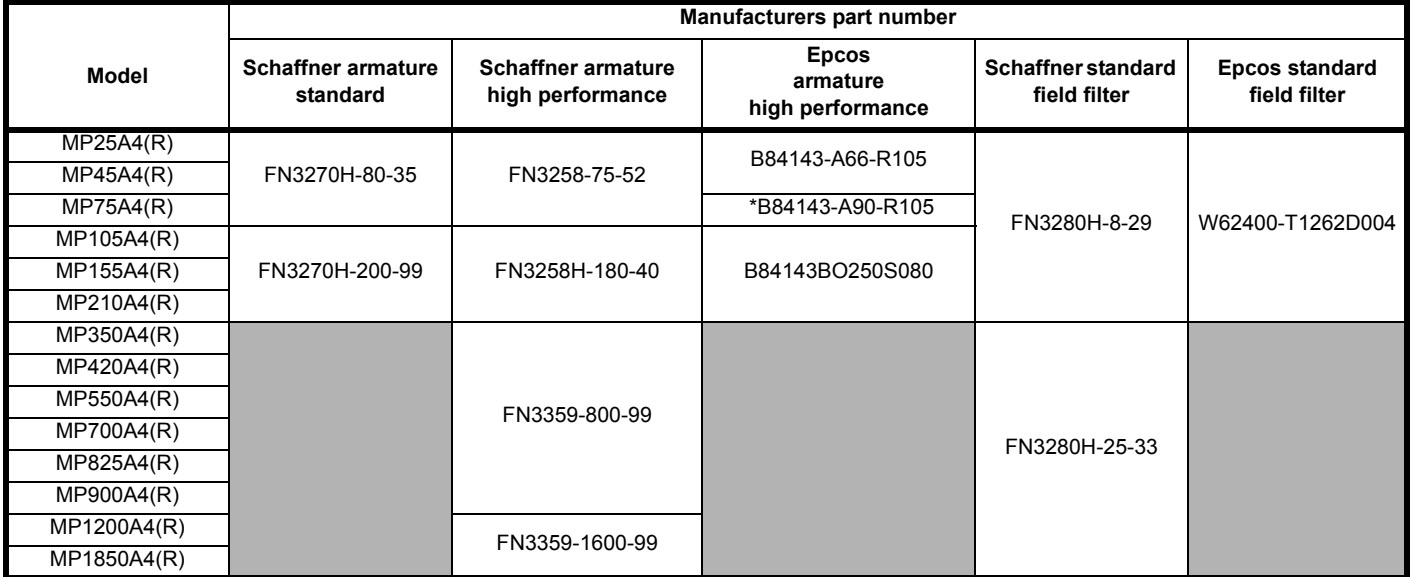

\* This filter is required if the input current to the Mentor MP will be greater than 66 Amperes.

#### **Table 4-23 Emission compliance**

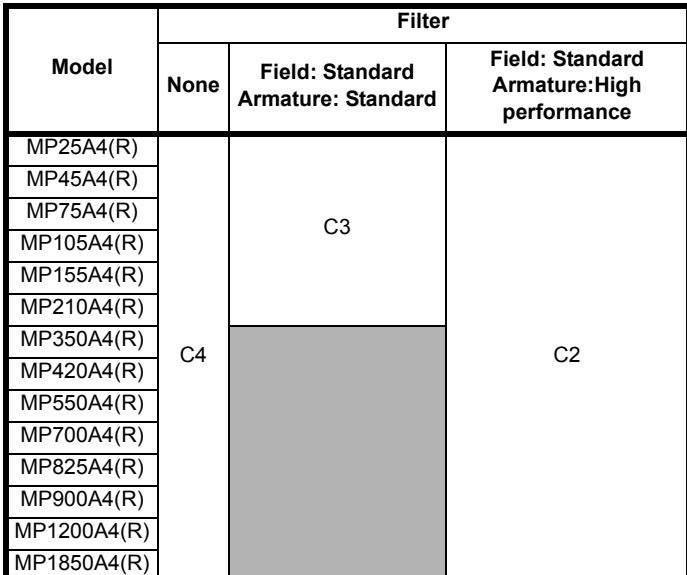

**Key** (shown in decreasing order of permitted emission level):

- C4 EN 61800-3:2004 second environment, restricted distribution (Additional measures may be required to prevent interference)
- C3 EN 61800-3:2004 second environment, unrestricted distribution
- C2 Industrial generic standard EN 61000-6-4:2007 EN 61800-3:2004 first environment restricted distribution (The following caution is required by EN 61800-3:2004)

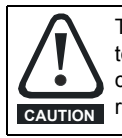

This is a product of the restricted distribution class according to IEC 61800-3. In a residential environment this product may cause radio interference in which case the user may be required to take adequate measures. **CAUTION**

C1 Residential generic standard EN 61000-6-3:2007 EN 61800-3:2004 first environment unrestricted distribution

EN 61800-3:2004 defines the following:

- The first environment is one that includes residential premises. It also includes establishments directly connected without intermediate transformers to a low-voltage power supply network which supplies buildings used for residential purposes.
- The second environment is one that includes all establishments other than those directly connected to a low-voltage power supply network which supplies buildings used for residential purposes.
- Restricted distribution is defined as a mode of sales distribution in which the manufacturer restricts the supply of equipment to suppliers, customers or users who separately or jointly have technical competence in the EMC requirements of the application of drives.

## <span id="page-52-2"></span>**4.9.4 Surge immunity of control circuits - long cables and connections outside a building**

The input/output ports for the control circuits are designed for general use within machines and small systems without any special precautions.

In applications where they may be exposed to high-energy voltage surges, some special measures may be required to prevent malfunction or damage. Surges may be caused by lightning or severe power faults in association with grounding arrangements which permit high transient voltages between nominally grounded points. This is a particular risk where the circuits extend outside the protection of a building.

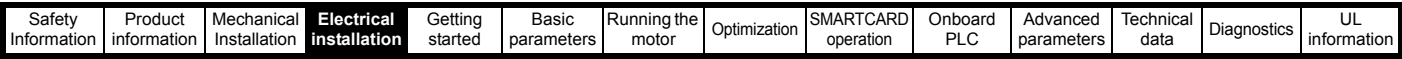

<span id="page-53-1"></span>**Table 4-24 RJ45 connections** 

As a general rule, if the circuits are to pass outside the building where the drive is located, or if cable runs within a building exceed 30 m, some additional precautions are advisable. One of the following techniques should be used:

- 1. Galvanic isolation, i.e. do not connect the control 0 V terminal to ground. Avoid loops in the control wiring, i.e. ensure every control wire is accompanied by its return (0 V) wire.
- 2. Shielded cable with additional power ground bonding. The cable shield may be connected to ground at both ends, but in addition the ground conductors at both ends of the cable must be bonded together by a power ground cable (equipotential bonding cable) with cross-sectional area of at least 10 mm<sup>2</sup>, or 10 times the area of the signal cable shield, or to suit the electrical safety requirements of the plant. This ensures that fault or surge current passes mainly through the ground cable and not in the signal cable shield. If the building or

plant has a well-designed common bonded network this precaution is not necessary. 3. Additional over-voltage suppression - for the analog and digital

inputs and outputs, a zener diode network or a commercially available surge suppressor may be connected in parallel with the input circuit as shown in [Figure 4-15](#page-53-2) and [Figure 4-16](#page-53-3).

#### <span id="page-53-2"></span>**Figure 4-15 Surge suppression for digital and unipolar inputs and outputs**

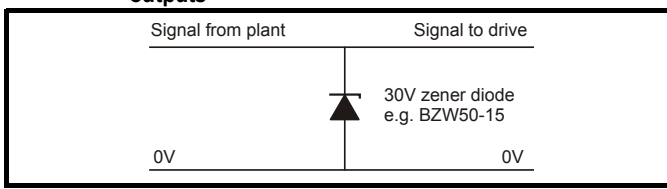

<span id="page-53-3"></span>**Figure 4-16 Surge suppression for analog and bipolar inputs and outputs**

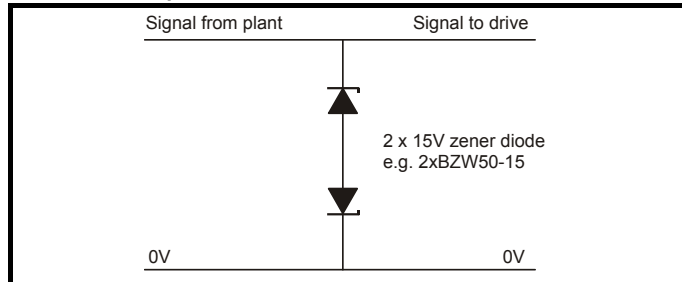

Surge suppression devices are available as rail-mounting modules, e.g. from Phoenix Contact:

Unipolar TT-UKK5-D/24 DC Bipolar TT-UKK5-D/24 AC

These devices are not suitable for encoder signals or fast digital data networks because the capacitance of the diodes adversely affects the signal. Most encoders have galvanic isolation of the signal circuit from the motor frame, in which case no precautions are required. For data networks, follow the specific recommendations for the particular network.

# <span id="page-53-4"></span>**4.10 Serial communications connections**

The Mentor MP has a serial communications port (serial port) as standard supporting two wire EIA(RS)-485 communications. See [Table](#page-53-1)  [4-24](#page-53-1) for the connection details for the RJ45 connector.

## **Figure 4-17 Serial communications port**

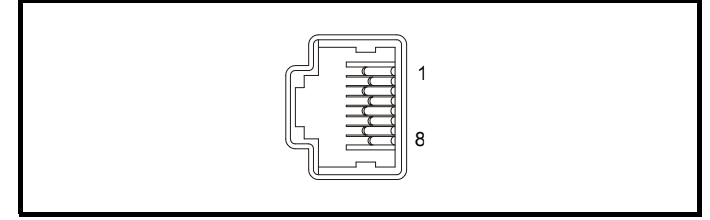

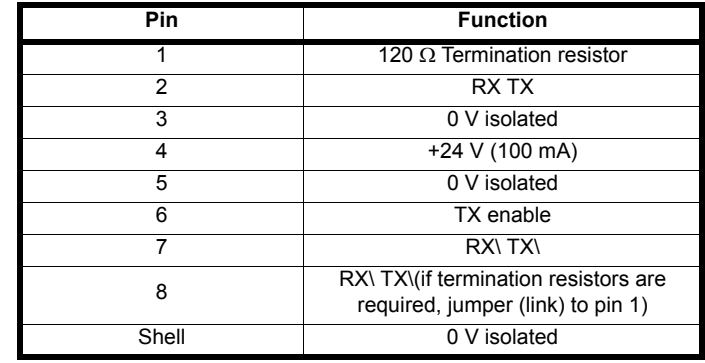

The communications port applies a two-unit load to the communications network. Connectors 2, 3, 7 and shield must always be made to the serial communications port. Shielded cable must be used at all times.

# **4.10.1 Isolation of the serial communications port**

The serial PC communications port is double insulated and meets the requirements for SELV in EN 50178:1998.

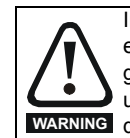

In order to meet the requirements for SELV in IEC 60950 (IT equipment) it is necessary for the control computer to be grounded. Alternatively, when a lap-top or similar device is used which has no provision for grounding, an isolation **WARNING** device must be incorporated in the communications lead.

An isolated serial communications lead has been designed to connect the drive to IT equipment (such as laptop computers), and is available from the supplier of the drive. See [Table 4-25](#page-53-0) for details.

### <span id="page-53-0"></span>**Table 4-25 Isolated serial comms lead details**

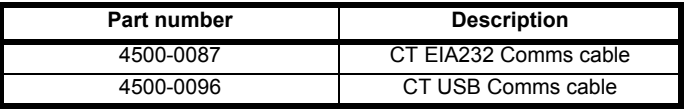

The "isolated serial communications" lead has reinforced insulation as defined in IEC 60950 for altitudes up to 3,000 m.

## **NOTE**

When using the CT EIA232 Comms cable the available baud rate is limited to 19.2 k baud.

# **4.10.2 Multi-drop network**

The drive can be used on a 2 wire EIA485 multi-drop network using the drive's serial communications port when the following guidelines are adhered to.

## **Connections**

The network should be a daisy chain arrangement and not a star, although short stubs to the drive are allowed.

The minimum connections are pins 2 (RX TX), 3 (isolated 0 V), 7 (RX\ TX\) and the shield.

Pin 4 (+24 V) on each drive can be connected together but there is no power sharing mechanism between drives and therefore the maximum power available is the same as a single drive. (If pin 4 is not linked to the other drives on the network and has an individual load then the maximum power can be taken from pin 4 of each drive.)

## **Termination resistors**

If a drive is on the end of the network chain then pins 1 and 8 should be linked together. This will connect an internal 120 Ω termination resistor between RXTX and RX\TX\. (If the end unit is not a drive or the user wishes to use their own termination resistor, a 120  $\Omega$  termination resistor should be connected between RXTX and RX\TX\ at the end unit.)

If the host is connected to a single drive then termination resistors should not be used unless the baud rate is high.

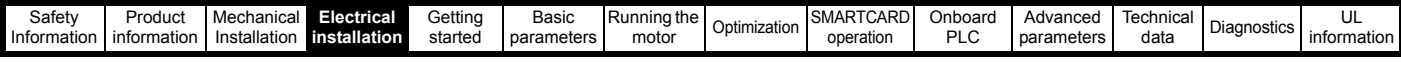

# **CT Comms cable**

The CT Comms cable can be used on a multi-drop network but should only be used occasionally for diagnostic and set up purposes. The network must also be made up entirely of Mentor MPs.

If the CT Comms cable is to be used, then pin 6 (TX enable) should be connected on all drives and pin 4 (+24 V) should be linked to at least one drive in order to supply power to the converter in the cable. Only one CT Comms cable can be used on a network.

# **4.11 Shield connections**

These instructions must be followed to ensure suppression of radiofrequency emission and good noise immunity in the encoder circuit. It is recommended that the instructions for the connection of the encoder cable be followed closely and, to use the grounding bracket and grounding clamp supplied with the drive, to terminate the shields at the drive.

# **4.11.1 Motor cables**

Use of a motor cable with an overall shield for the armature and field circuits may be needed if there is a critical EMC emissions requirement. Connect the shield of the motor cable to the ground terminal of the motor frame using a jumper (link) that is as short as possible and not exceeding 50 mm (2 in) long. A full 360° termination of the shield to the terminal housing of the motor is beneficial.

# **4.11.2 Encoder cable**

To obtain the maximum benefit from shielding, use cable with an overall shield and separate shields on individual twisted pairs. Refer to [section](#page-59-0)  4.15 *[Connecting an encoder](#page-59-0)* on page 60.

# **4.11.3 Control cables**

It is recommended that signal cables should be shielded. This is essential for encoder cables, and strongly recommended for analog signal cables. For digital signals it is not necessary to use shielded cables within a panel, but this is recommended for external circuits, especially for inputs where a momentary signal causes a change of state (i.e. latching inputs).

# **4.11.4 Grounding hardware**

The drive is supplied with a grounding bracket, to facilitate EMC compliance. This provides a convenient method for direct grounding of cable shields without the use of "pig-tails". Cable shields can be bared and clamped to the grounding bracket using metal clips, clamps or cable ties. Note that the shield must in all cases be continued through the clamp to the intended drive terminal in accordance with the connection details for the specific signal.

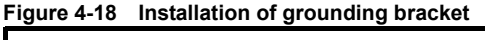

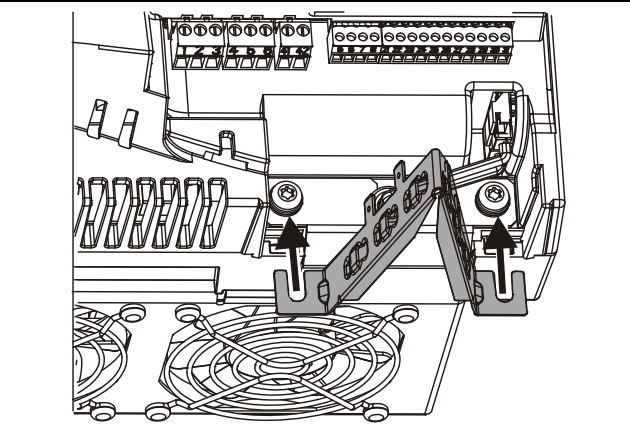

Loosen the ground connection (2 x M5 x 10) screws using T25 Torx driver and slide the grounding bracket in the direction shown. Once in place, re-tighten the ground connection M5 x 10 screws to 3 N m (2.21 Ib ft).

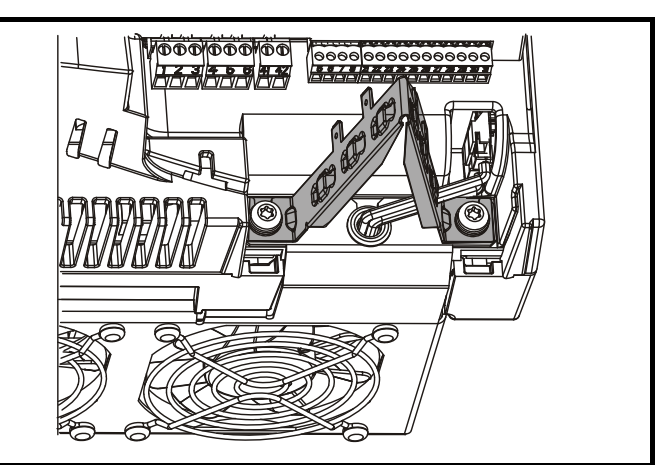

A faston tab is located on the grounding bracket for the purpose of connecting the drive 0 V to ground should the user wish to do so.

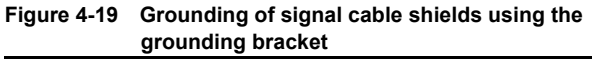

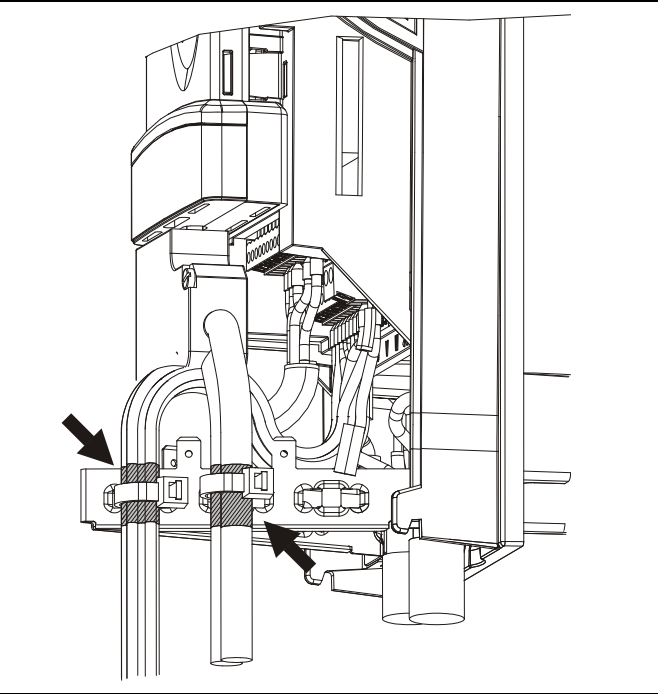

# <span id="page-54-0"></span>**4.12 Connecting the fan on size 2C and 2D drives**

A supply needs to be connected to the dual fan unit enclosed within the lower duct on Mentor MP size 2C and 2D. The fans can be configured for a 230 Vac (factory setting) or 115 Vac supply as shown below on the label next to the fan connections. When connecting the fan supply, the screws should be tightened with a maximum torque of 1.2 N m (0.88 Ib ft) to 2 N m (1.47 Ib ft).

## **Figure 4-20 Fan connection**

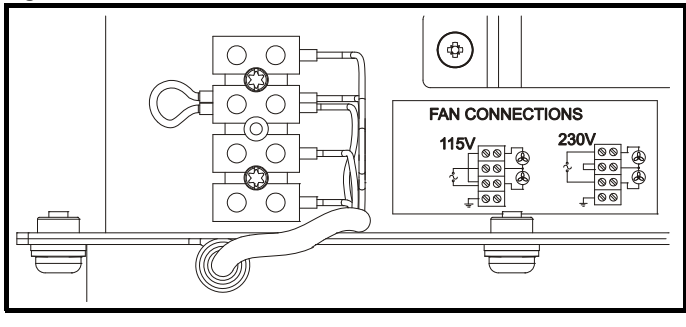

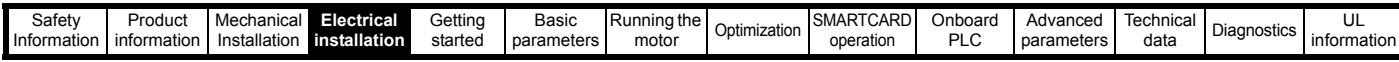

# **Table 4-26 Fan supply specification**

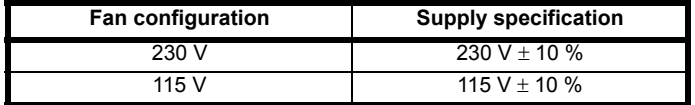

Cabling should be 300 V rated. Rated for at least 3 A continuous in line with local wiring regulations. Cabling should be protected 3 A non time delay fuses i.e. gG, Class CC or Class J and rated for at least 300 V, in accordance with local wiring regulations.

# **4.13 Control connections**

Refer to [Figure 4-21](#page-56-0) to understand the connection of the different control connections.

# **4.13.1 General**

**Table 4-27 The control connections consist of:**

| <b>Function</b>              | Qty            | <b>Control parameters</b><br>available                                       | <b>Terminal</b><br>number             |
|------------------------------|----------------|------------------------------------------------------------------------------|---------------------------------------|
| Differential analog<br>input | 1              | Destination, offset, invert,<br>scaling                                      | 5,6                                   |
| Single ended analog<br>input | 2              | Mode, offset, scaling,<br>invert, destination                                | 7,8                                   |
| Analog output                | 2              | Source, mode, scaling,                                                       | 9,10                                  |
| Digital input                | 3              | Destination, invert, logic<br>select                                         | 27, 28, 29                            |
| Digital input / output       | 3              | Input / output mode select,<br>destination / source, invert,<br>logic select | 24, 25, 26                            |
| Relay                        | $\overline{2}$ | Source, invert                                                               | $\overline{5}1, 52, 53$<br>61, 62, 63 |
| Drive enable                 | 1              | Logic select                                                                 | 31                                    |
| +10 V User output            | 1              |                                                                              | 4                                     |
| +24 V User output            | 1              |                                                                              | 22                                    |
| 0 V common                   | 6              |                                                                              | 1, 3, 11,<br>21, 23, 30               |
| +24 V External input         | 1              |                                                                              | 2                                     |

**Key:**

**Destination parameter:** Indicates the parameter which is being controlled by the terminal / function

**Source parameter:** Indicates the parameter being output by the terminal **Mode**  Analog - indicates the mode of operation of the terminal,

**parameter:** i.e. voltage 0-10 V, current 4-20 mA etc.

Digital - indicates the mode of operation of the terminal, i.e. positive / negative logic, open collector.

All analog terminal functions can be programmed in menu 7.

All digital terminal functions (including the relays) can be programmed in menu 8.

The setting of Pr **6.04** can cause the function of digital inputs T25 to T27 to change. For more information, refer to the *Mentor MP Advanced User Guide*.

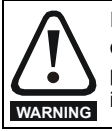

If the control circuits are to be connected to other circuits classified as Safety Extra Low Voltage (SELV) (e.g. to a personal computer), an additional isolating barrier must be included in order to maintain the SELV classification.

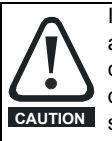

If any of the digital inputs (including the drive enable input) are connected in parallel with an inductive load (i.e. contactor or motor brake) then suitable suppression (i.e. diode or varistor) should be used on the coil of the load. If no suppression is used then over voltage spikes can cause damage to the digital inputs on the drive.

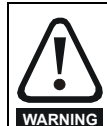

The control circuits are isolated from the power circuits in the drive by basic insulation (single insulation) only. The installer must ensure that the external control circuits are insulated from human contact by at least one layer of insulation (supplementary insulation) rated for use at the AC supply voltage.

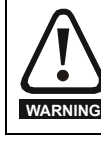

Status relay contacts are over-voltage category II.

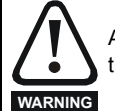

A fuse or other over-current protection should be installed to the relay circuit.

# **Table 4-28 Control connection recommended cable sizes**

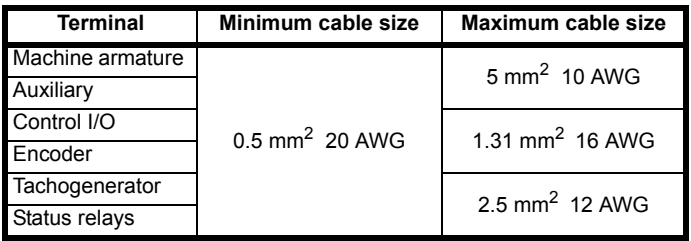

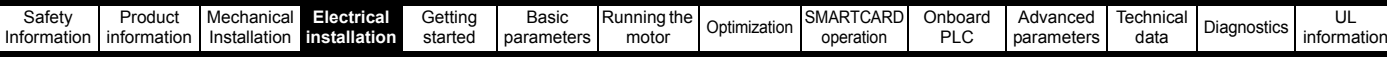

#### <span id="page-56-0"></span>**Figure 4-21 Default terminal functions**  $L1$  $L2$ L3 G. Encoder<br>A A\ B B\ 11 1 Status Status<br>
relay 1 relay 2 Tacho<br>
51 52 53 61 62 63 41 42 Status relay 2 61 62 63 Arm  $\boxed{\circ\circ\circ\circ}$ 0000000000 **Polarized signal** current **connectors**  $^\copyright$  $\overline{\circ\circ\circ}$  $\overline{\circ\circ}$  $\overline{\circ}$  $\frac{0000}{Z Z \lambda + 0}$  $$  $\Lambda$ प्य **다**  $\overline{21}$ 31  $_{0v}$ 1 +24V input 2 **Analog speed reference 1**  $0<sup>y</sup>$ 3 Single-ended Non-inverting input 5 signal Inverting input 6  $\Omega$ Non-inverting input Differential signa Inverting input  $6|p$ 4 A +10V output **Analog speed reference 2** 7 Analog input 2 h **Analog input 3 (Motor thermistor)** 8 Analog input 3\* 9<sup>4</sup> Analog output 1 **Speed**  Ϛ 10 **4** Analog output 2 **Armature current**  $\overline{O}$  11 0V  $\overline{Q}$  21 0V 22 <del>4</del> +24V output 23 0V **At speed** 24 Digital I/O 1 **Reset** 25 Digital I/O 2 **Run forward** 26 Digital I/O 3 **Run reverse** 27 Digital input 4 Analog input 1 **Analog input 1/ input 2 select** 28 Digital input 5 Analog input 2 **Jog forward select** 29 Digital input 6 30⊫ OV 31 Drive enable

\* Thermistor disabled by USA defaults.

# **4.14 General**

# **4.14.1 Control terminal specification**

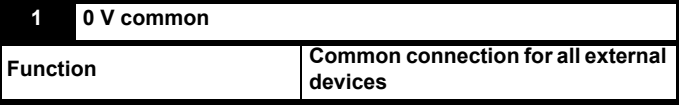

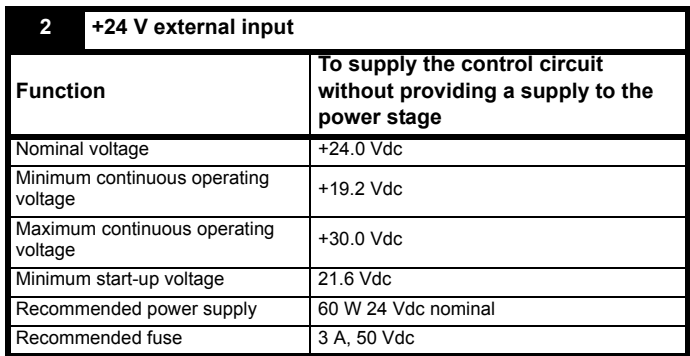

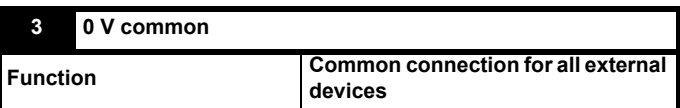

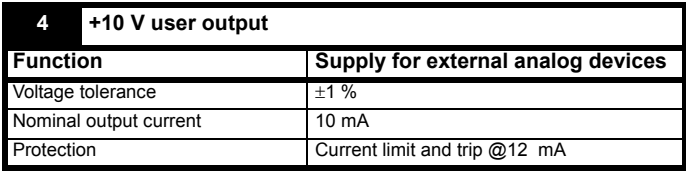

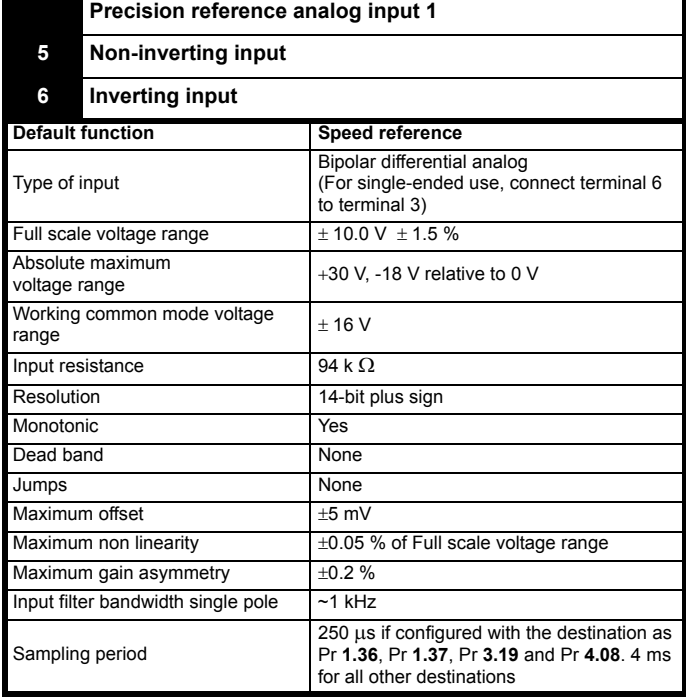

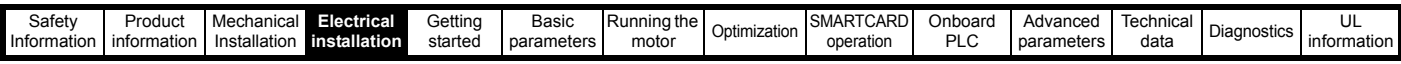

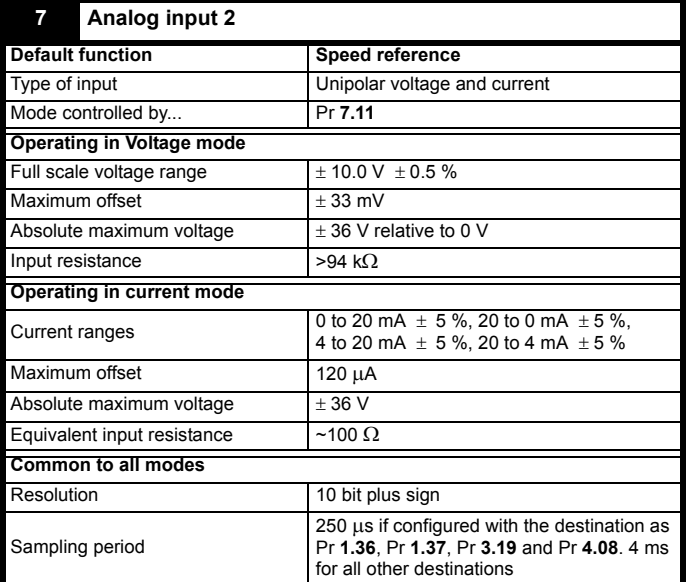

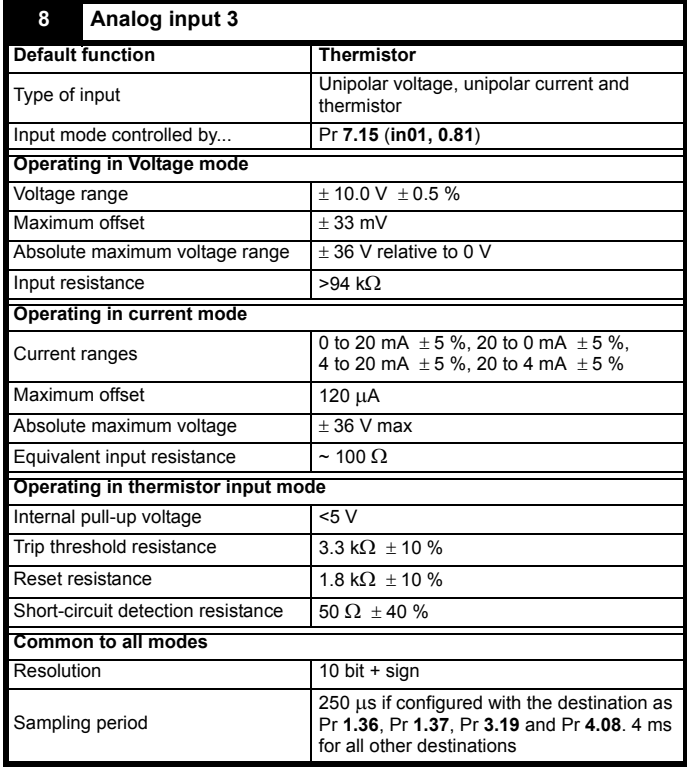

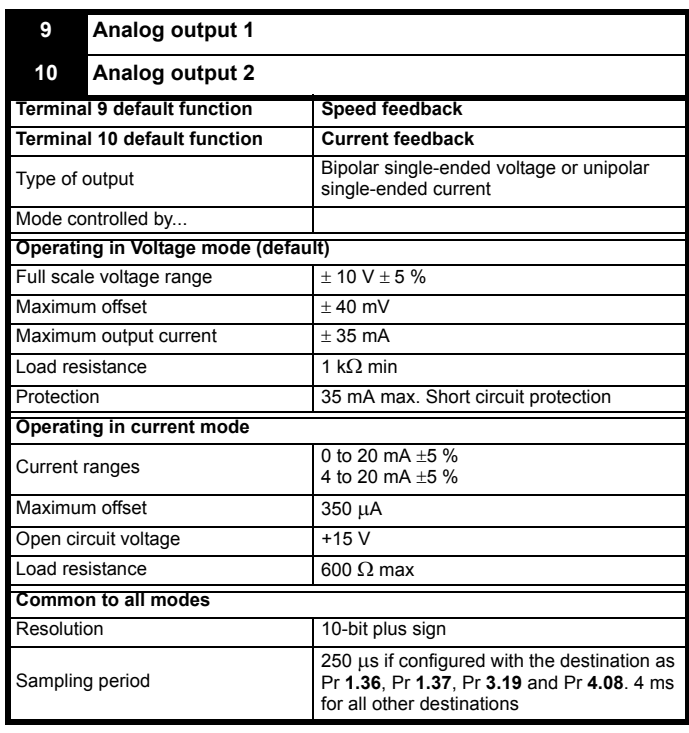

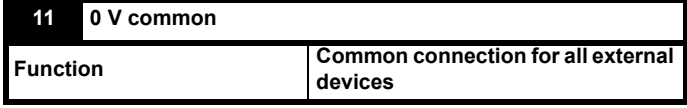

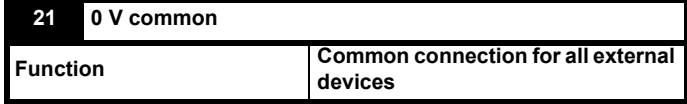

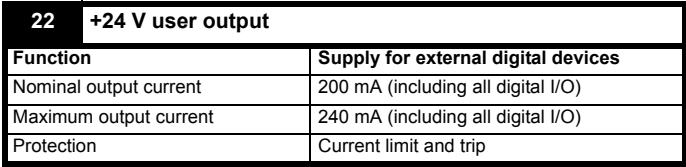

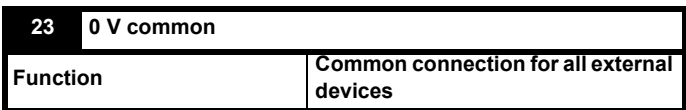

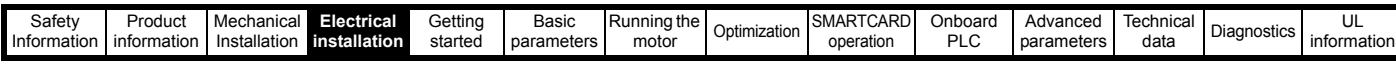

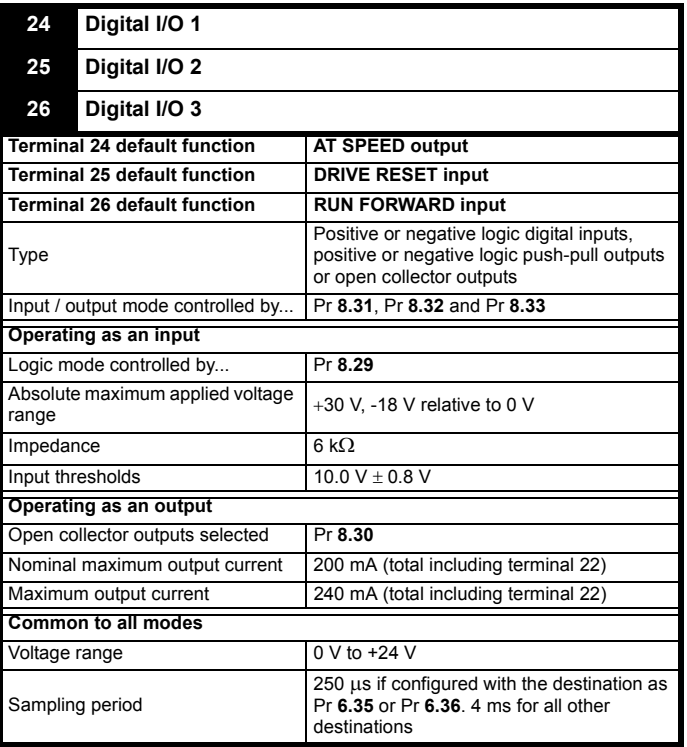

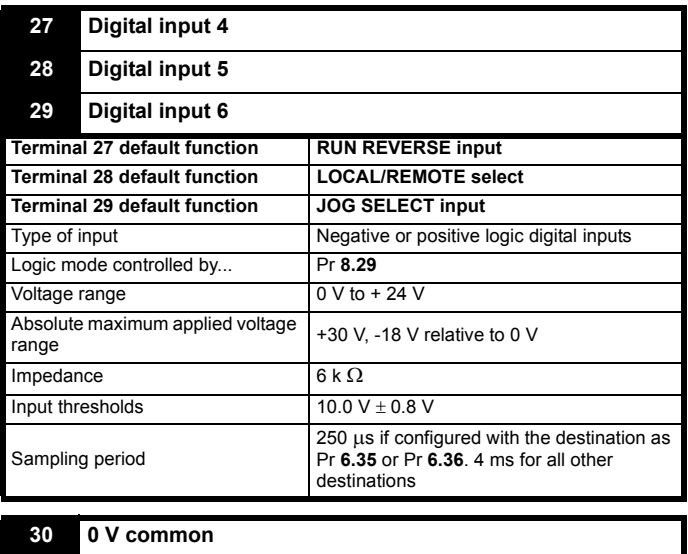

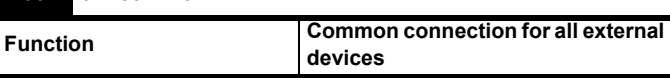

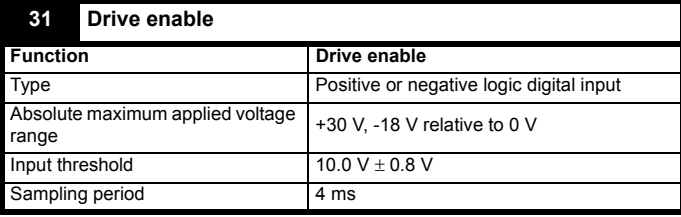

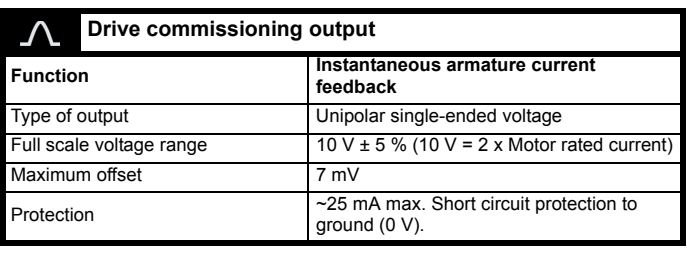

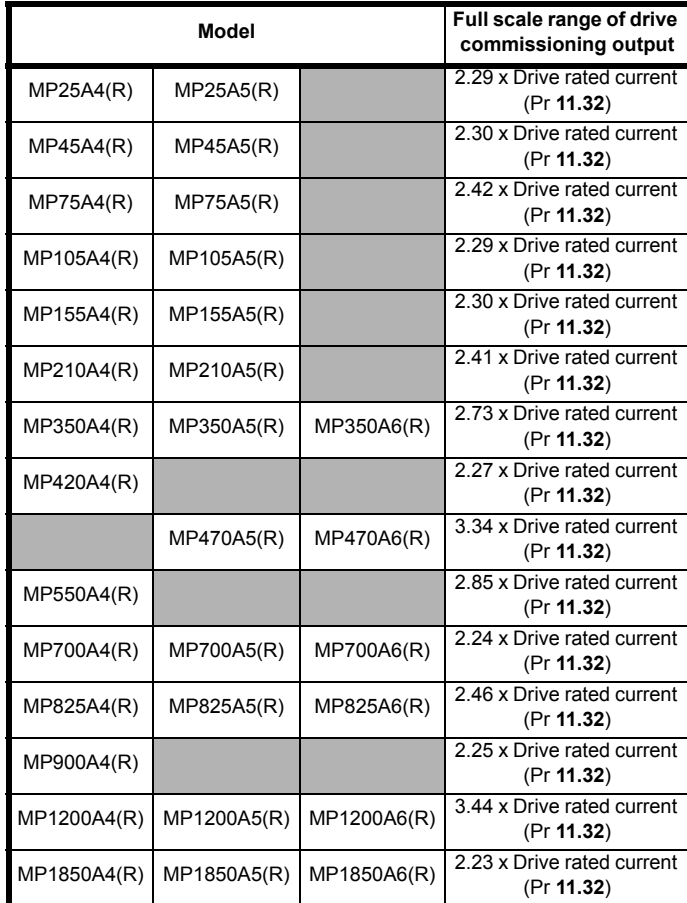

# **41 Tachogenerator positive input**

### **42 Tachogenerator negative input**

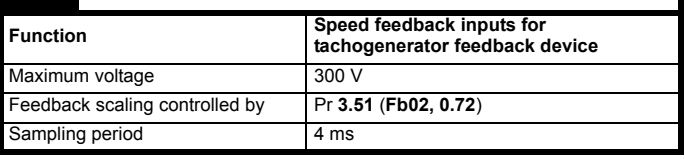

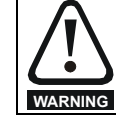

Status relay contacts are over-voltage category II.

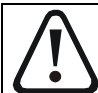

A fuse or other over-current protection should be installed to the relay circuit.

**WARNING**

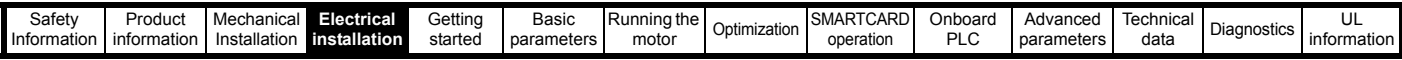

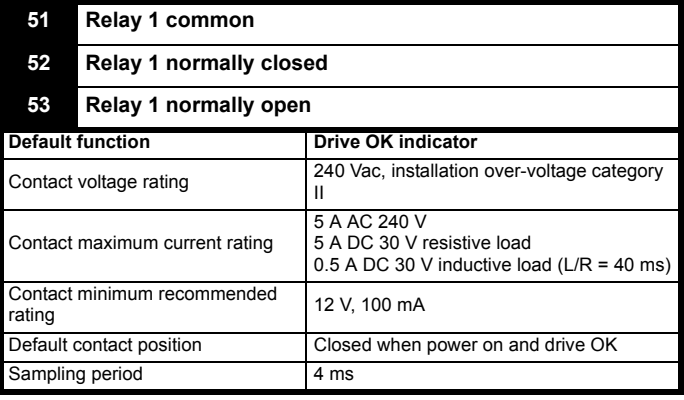

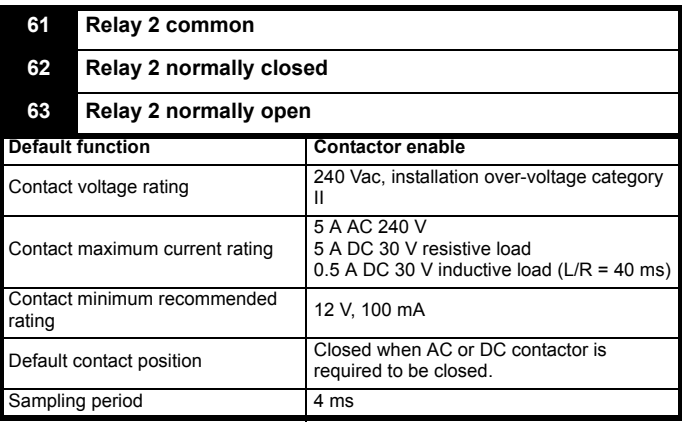

#### **NOTE**

The relays are not UL rated when used with inductive loads.

#### **Feedback device connections Ab, Fd, Fr encoders**

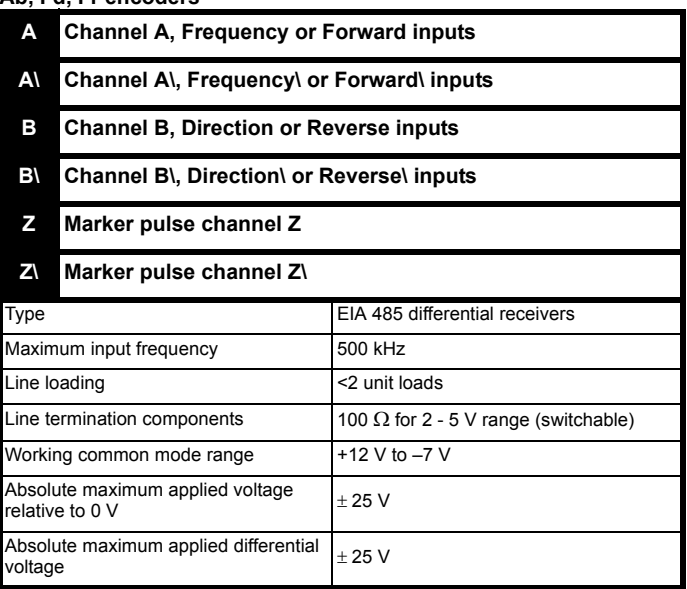

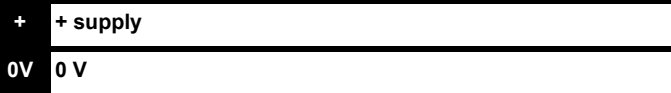

# <span id="page-59-0"></span>**4.15 Connecting an encoder**

Additional measures to prevent unwanted emission of radio frequency noise are only required where the installation is subject to specific requirements for radio frequency emission.

#### **Encoder connections**:

To ensure suppression of radio frequency emission, observe the following:

- Use an encoder with the correct impedance
- Use a cable with individually shielded twisted pairs.
- Connect the cable shields to 0 V at both the drive and the encoder, using the shortest possible links (pig-tails).
- The cable should not be interrupted. If interruptions are unavoidable, ensure the absolute minimum length of "pig-tail" in the shield connections at each interruption. Use a connection method that provides substantial metallic clamps for the cable shield terminations.

The above applies where the encoder body is isolated from the motor and where the encoder circuit is isolated from the encoder body. Where there is no isolation between the encoder circuits and motor body, and in case of doubt, the following additional requirements must be observed to give the best possible noise immunity.

The shields must be directly clamped to the encoder and to the drives grounding bracket. This may be achieved by clamping of the individual shields or by providing an additional overall shield that is clamped.

#### **NOTE**

The recommendations of the encoder manufacturer should also be adhered to for the encoder connections.

#### **NOTE**

In order to obtain maximum noise immunity for any application, double shielded cable should be used as shown.

In some cases single shielding of each pair of differential signals cables, or a single overall shield with individual shield on the thermistor connections is sufficient. In these cases all the shields should be connected to ground and 0 V at both ends.

If the 0 V is required to be left floating a cable with individual shields and an overall shield must be used.

[Figure 4-22](#page-59-1) and [Figure 4-23](#page-60-0) illustrate the preferred construction of cable and the method of clamping. The outer sheath of the cable should be stripped back enough to allow the clamp to be installed. The shield must not be broken or opened at this point. The clamps should be installed close to the drive or feedback device, with the ground connections made to a ground plate or similar metallic ground surface.

#### <span id="page-59-1"></span>**Figure 4-22 Feedback cable, twisted pair**

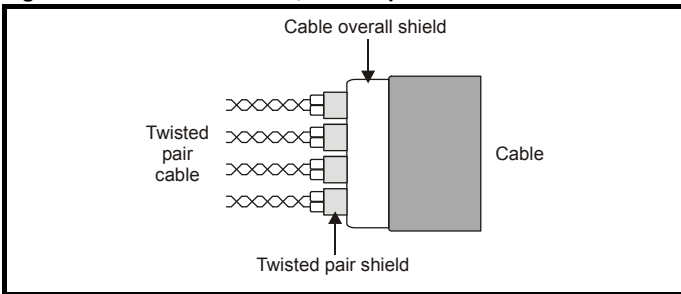

<span id="page-60-0"></span>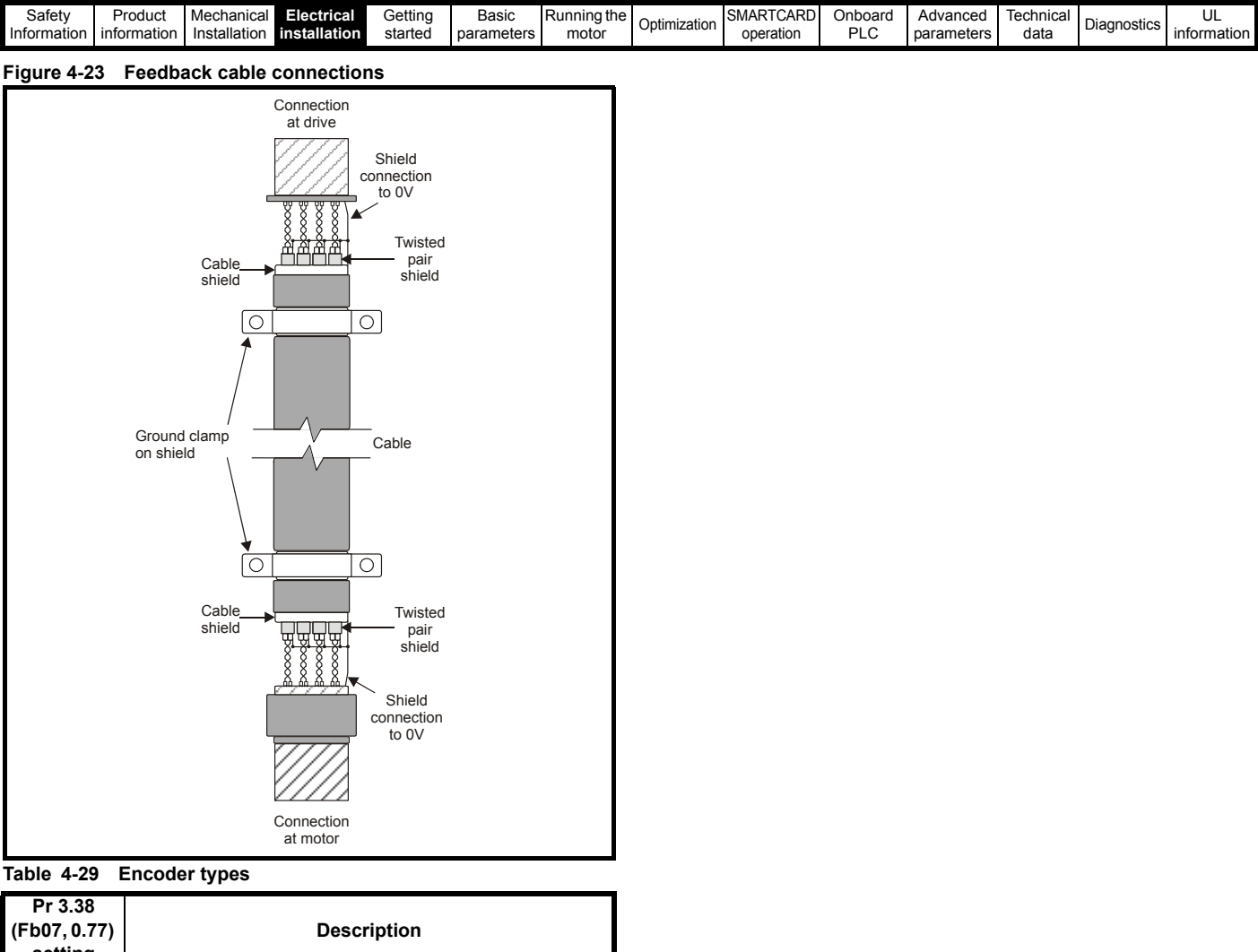

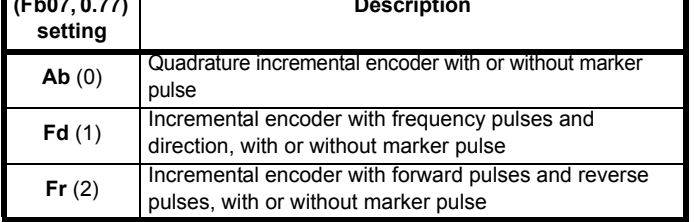

<span id="page-61-0"></span>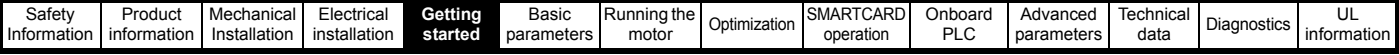

# <span id="page-61-1"></span>**5 Getting started**

This chapter introduces the user interfaces, menu structure and security level of the drive.

# **5.1 Understanding the display**

There are two types of keypad available for the Mentor MP. The SM-Keypad has an LED display, and the MP-Keypad has an LCD display.

# **5.1.1 SM-Keypad (LED)**

The display consists of two horizontal rows of 7 segment LED displays. The upper display shows the drive status or the current menu and parameter number being viewed.

The lower display shows the parameter value or the specific trip type.

# **Figure 5-1 SM-Keypad Figure 5-2 MP-Keypad**

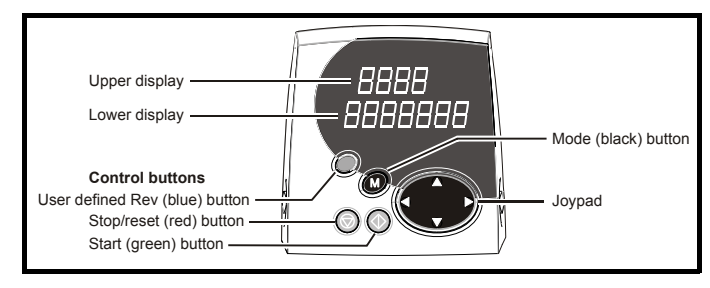

# **5.1.2 MP-Keypad (LCD)**

The display consists of three lines of text.

The top line shows the drive status or the current menu and parameter number being viewed on the left, and the parameter value or the specific trip type on the right.

The lower two lines show the parameter name or the help text.

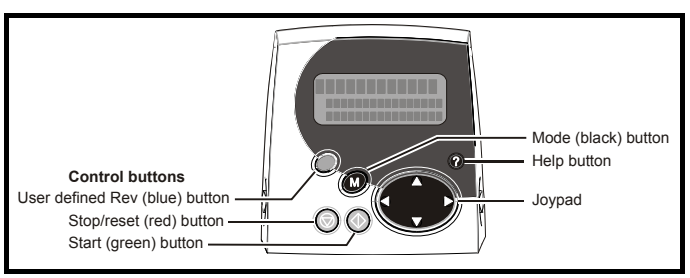

# **NOTE**

The red stop  $\oslash$  button is also used to reset the drive.

The SM-Keypad and the MP-Keypad can indicate when a SMARTCARD access is taking place or when the second motor map is active (menu 21). These are indicated on the displays as follows.

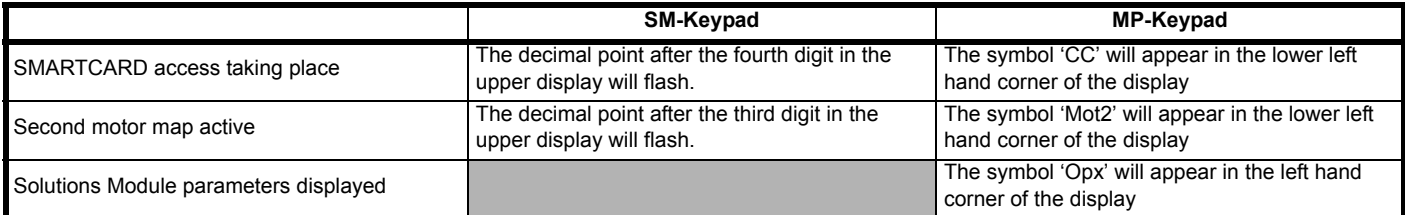

# **5.2 Keypad operation**

Control buttons

The keypad consists of:

- 1. Joypad used to navigate the parameter structure and change parameter values.
- 2. Mode button used to change between the display modes parameter view, parameter edit, status.
- 3. Three control buttons used to control the drive if keypad mode is selected.
- 4. Help button (MP-Keypad only) displays text briefly describing the selected parameter.

The Help button toggles between other display modes and parameter help mode. The up and down functions on the joypad scroll the help text to allow the whole string to be viewed. The right and left functions on the joypad have no function when help text is being viewed.

The display examples in this section show the SM-Keypad, seven segment, LED display. The examples are the same for the MP-Keypad, The exceptions is that the information displayed on the lower row on the SM-Keypad is displayed on the right hand side of the top row on the MP-Keypad.

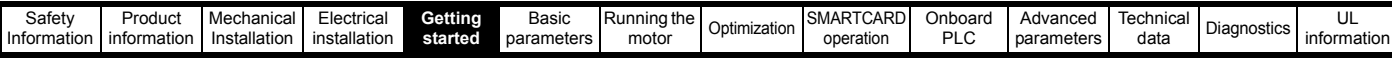

The display examples in this section show the SM-Keypad 7 segment LED display. The examples are the same for the MP-Keypad except that the information displayed on the lower row on the SM-Keypad is displayed on the right hand side of the top row on the MP-Keypad.

#### **Figure 5-3 Display modes**

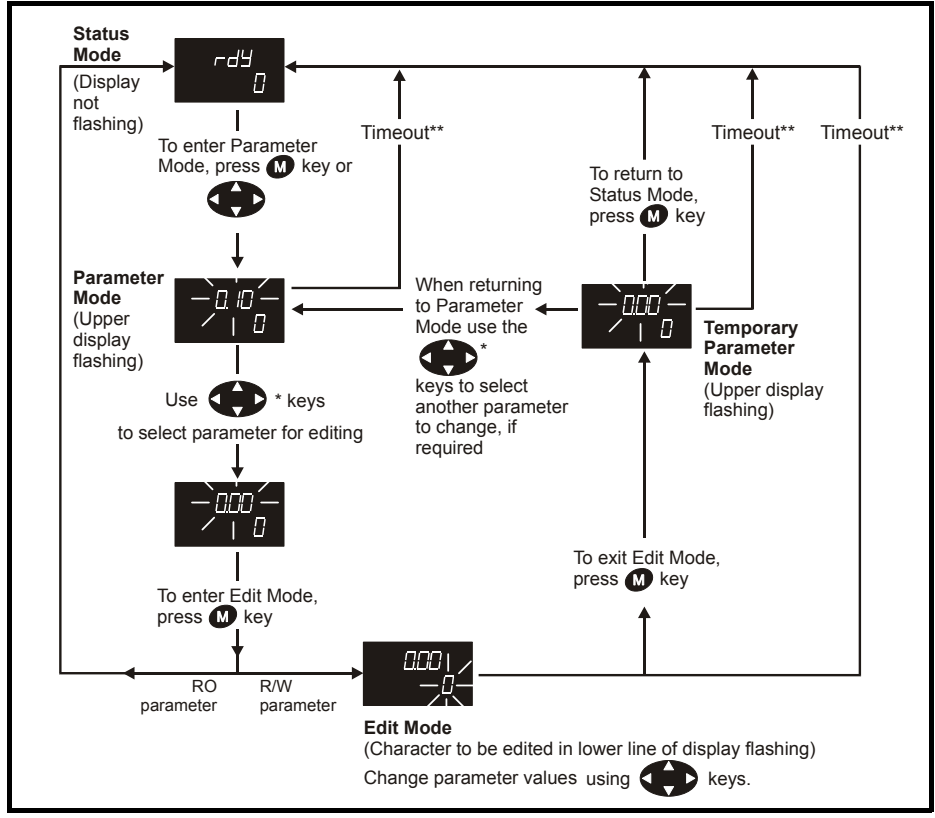

\* Can only be used to move between menus if L2 access has been enabled Pr **11.44** (**SE14, 0.35**) \*\*Time-out defined by Pr **11.41** (default value = 240 s).

**Figure 5-4 Mode examples**

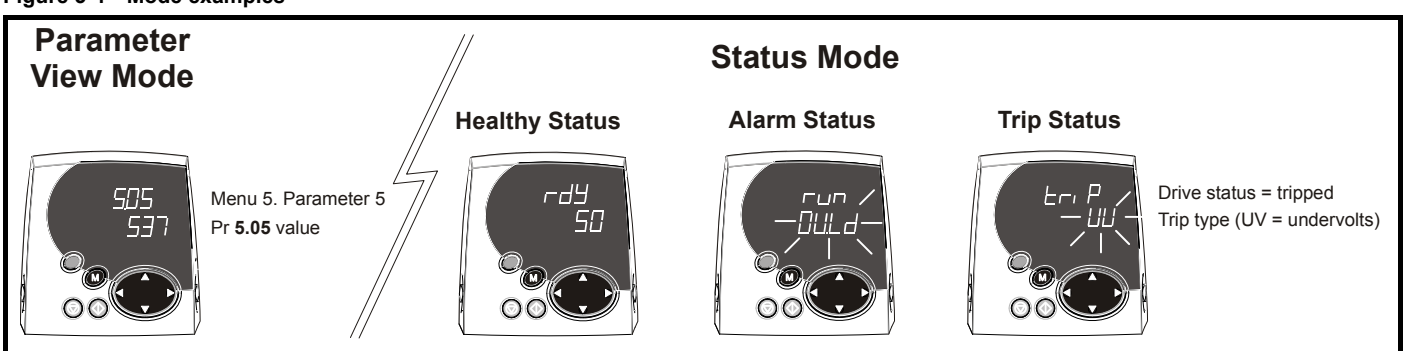

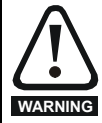

Do not change parameter values without careful consideration; incorrect values may cause damage or a safety hazard.

#### **NOTE**

When changing the values of parameters, make a note of the new values in case they need to be entered again.

#### **NOTE**

For new parameter-values to apply after the AC supply to the drive is interrupted, new values must be saved [\(section 5.8](#page-66-0) *Saving [parameters](#page-66-0)* on page 67).

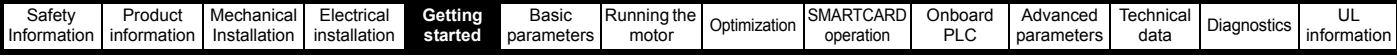

# <span id="page-63-2"></span>**5.3 Menu 0 (sub block)**

Menu 0 can be accessed by 2 methods:

- 1. Pr **11.44** (**SE14, 0.35**) = 0. Sub block mode.
- 2. Pr **11.44** (**SE14, 0.35**) <>0. Linear mode.

Menu 23 contains the parameters to allow menu 0 to be customized in sub block mode. The first sub block is a user defined area (USEr) which is configured by the parameters in menu 22. As default there are no parameters configured to the user sub block and so it is empty. The next 7 sub blocks are pre-defined. Access to the pre-defined blocks is enabled or disabled by Pr **23.03** to Pr **23.09**.

Movement between sub blocks is achieved with the left and right keys.

Pr **23.01** contains all the sub block headers.

[Table 5-1](#page-63-0) and [Figure 5-5](#page-63-1) show the result of the direction keys when Pr **11.44** (**SE14, 0.35**) is set to L1 (0). When Pr **11.44** (**SE14, 0.35**) is not 0 the left and right keys will allow access to the advance parameter set and menu 0 will become a linear menu.

# <span id="page-63-0"></span>**Table 5-1 Keypad navigation**

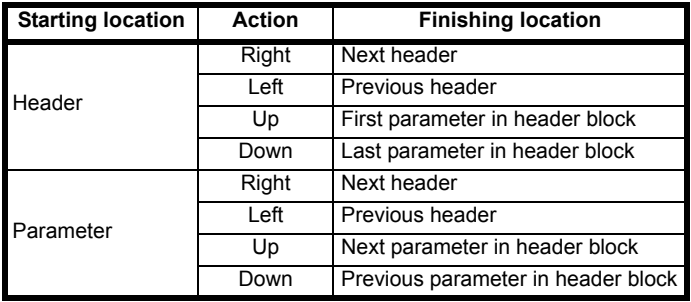

When moving to the user block header, the user block header is only displayed if there are some valid parameters in the block. When moving between pre-defined header blocks the pre-defined header block is only displayed if the pre-defined block is enabled.

When moving between parameters within a block, only valid parameters are displayed.

## <span id="page-63-1"></span>**Figure 5-5 Sub block navigation**

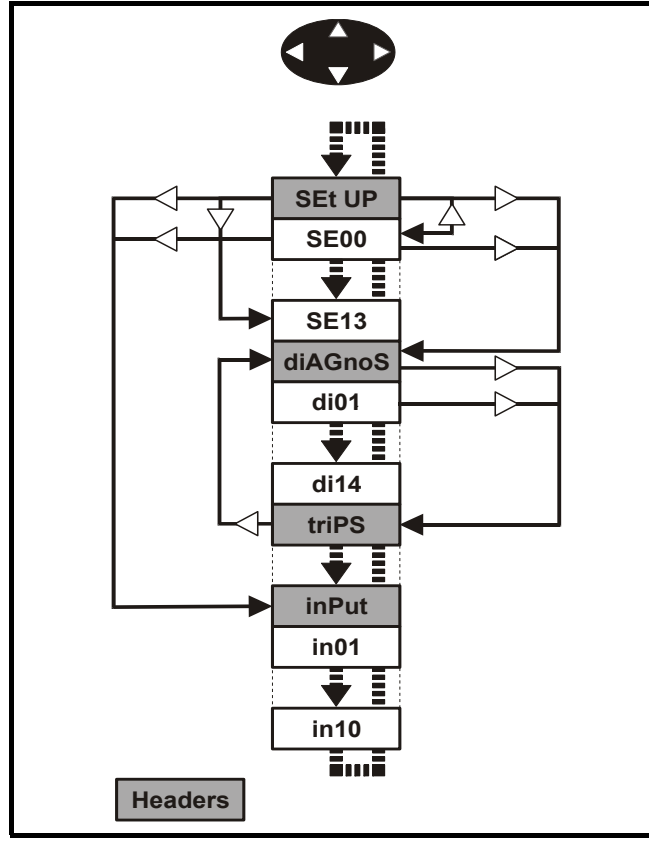

# **Coding**

The coding defines the attributes of the parameter as follows.

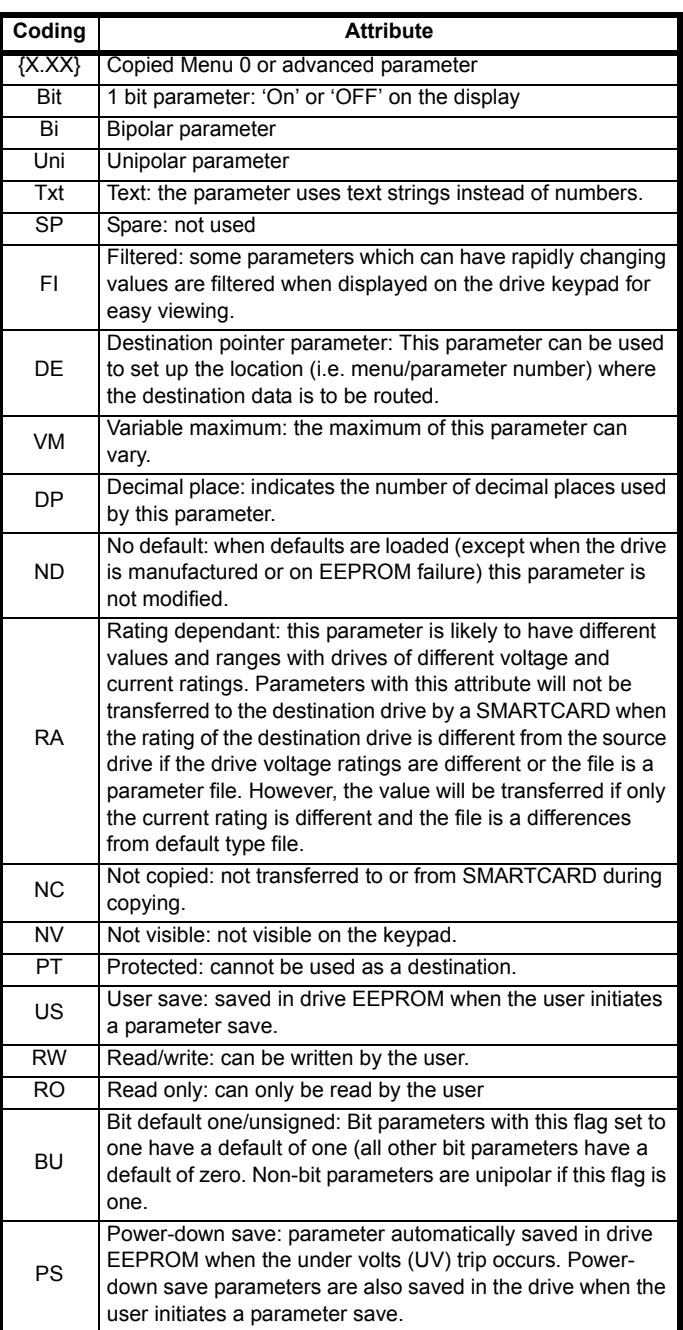

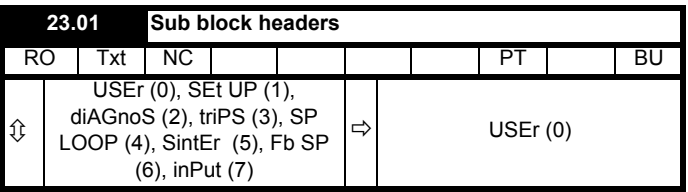

Defines the sub block headers. Can be used by the MP-Keypad to display the same strings as the SM-Keypad.

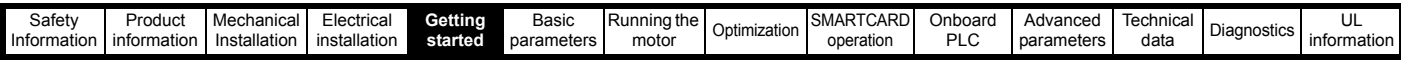

**Diagnostic**

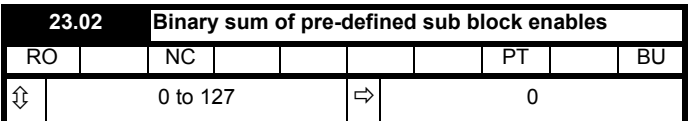

The OR of Pr **23.03** to Pr **23.09**. To be used by the MP-Keypad.

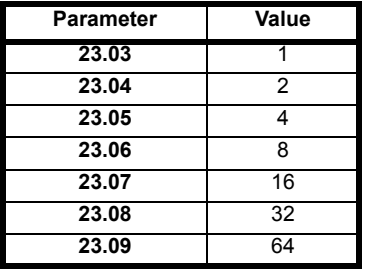

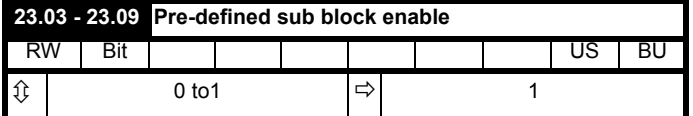

When this parameter is set to 1 the associated pre-defined sub block is accessible. When this parameter is 0 the associated pre-defined block is bypassed.

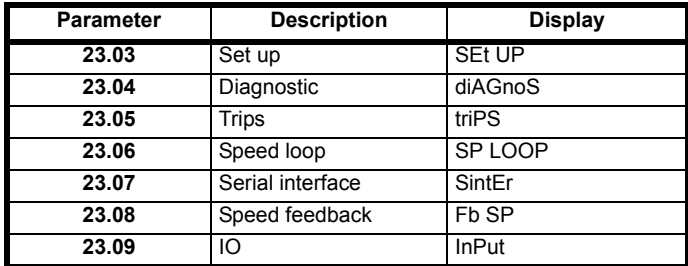

# **5.4 Pre-defined sub blocks**

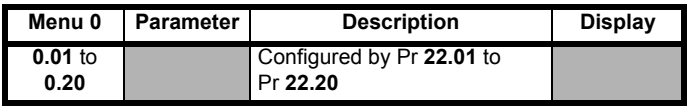

# **Set-up**

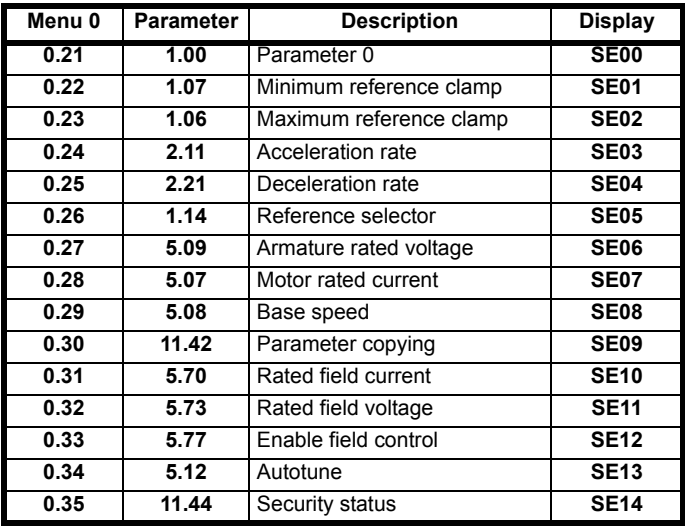

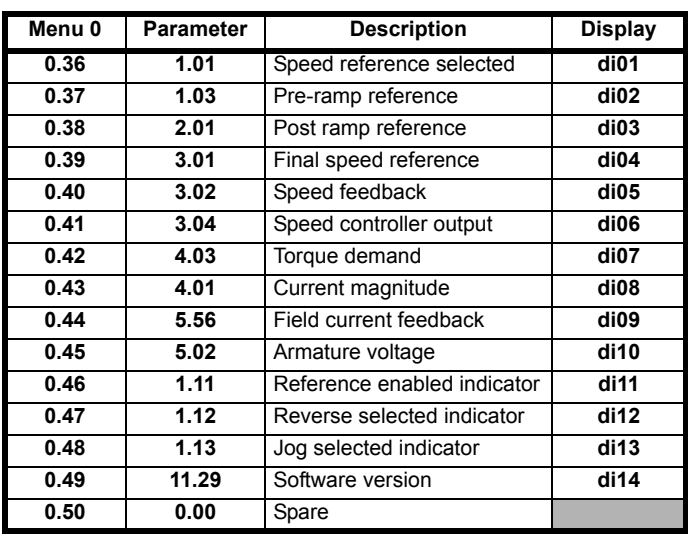

# **Trips**

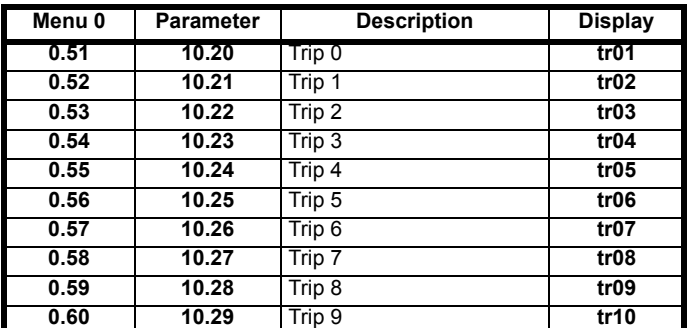

# **Speed loop**

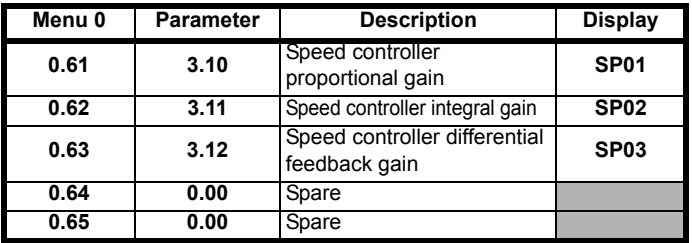

## **Serial interface**

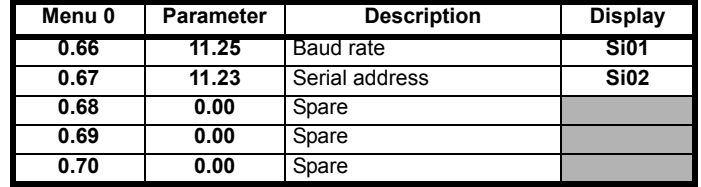

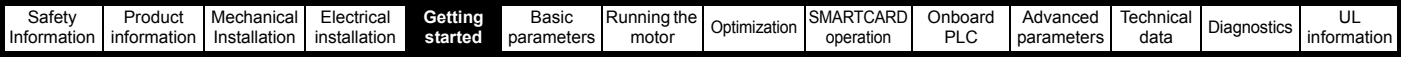

## **Speed feedback**

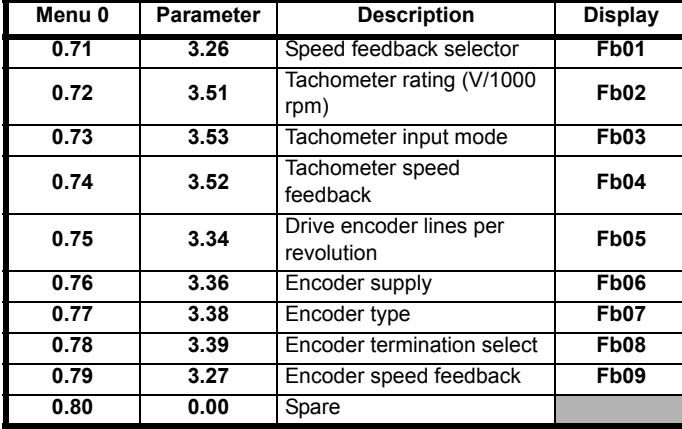

#### **IO**

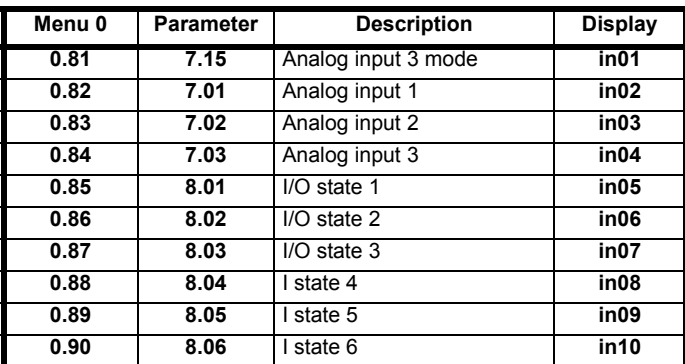

For more information on the sub block function please refer to the *Mentor MP Advanced User Guide*.

# **5.5 Menu 0 (linear)**

Menu 0 is used to bring together various commonly used parameters for basic easy set up of the drive.

Appropriate parameters are copied from the advanced menus into menu 0 and thus exist in both locations.

For further information, refer to section 5.3 *[Menu 0 \(sub block\)](#page-63-2)* on [page 64](#page-63-2).

## **Figure 5-6 Menu 0 copying**

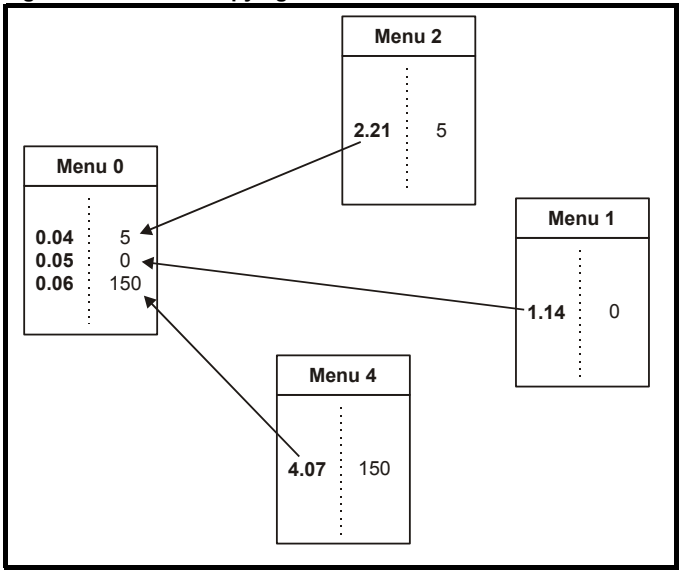

# **5.6 Menu structure**

The drive parameter structure consists of menus and parameters.

The drive initially powers up in sub menu mode. Once Level 2 access (L2) has been enabled (refer to Pr **11.44** (**SE14, 0.35**)) the left and right buttons are used to navigate between numbered menus.

For further information, refer to section 5.13 *[Parameter access level and](#page-67-0)  security* [on page 68](#page-67-0).

### **Figure 5-7 Menu structure**

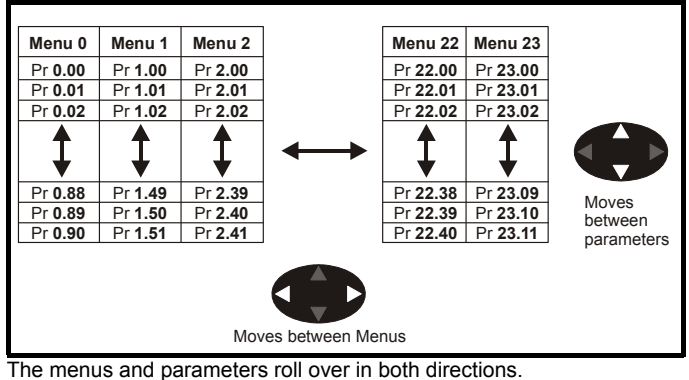

For example:

- If the last parameter is displayed, a further press will cause the display to roll-over and show the first parameter.
- When changing between menus the drive remembers which parameter was last viewed in a particular menu and will display that parameter. The menus and parameters roll over in both directions.

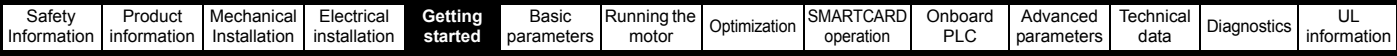

# **5.7 Advanced menus**

The advanced menus consist of groups or parameters appropriate to a specific function or feature of the drive. Menus 0 to 23 can be viewed on both keypads. Menus 40 and 41 are specific to the MP-Keypad (LCD). Menus 70 to 91 can be viewed with an MP-Keypad (LCD) only when an SM-Applications module is installed.

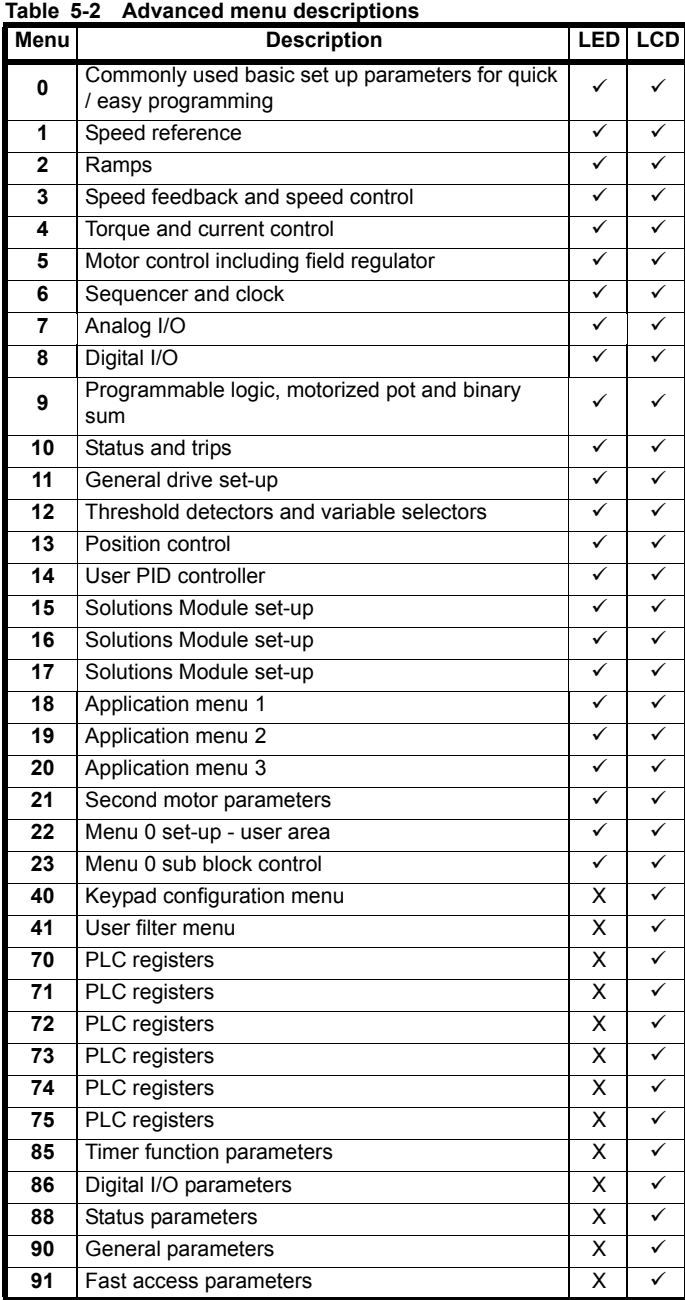

**Key:**  $\checkmark$  = Available

 $X = Not available$ 

**Table 5-3 Menu 40 parameter descriptions**

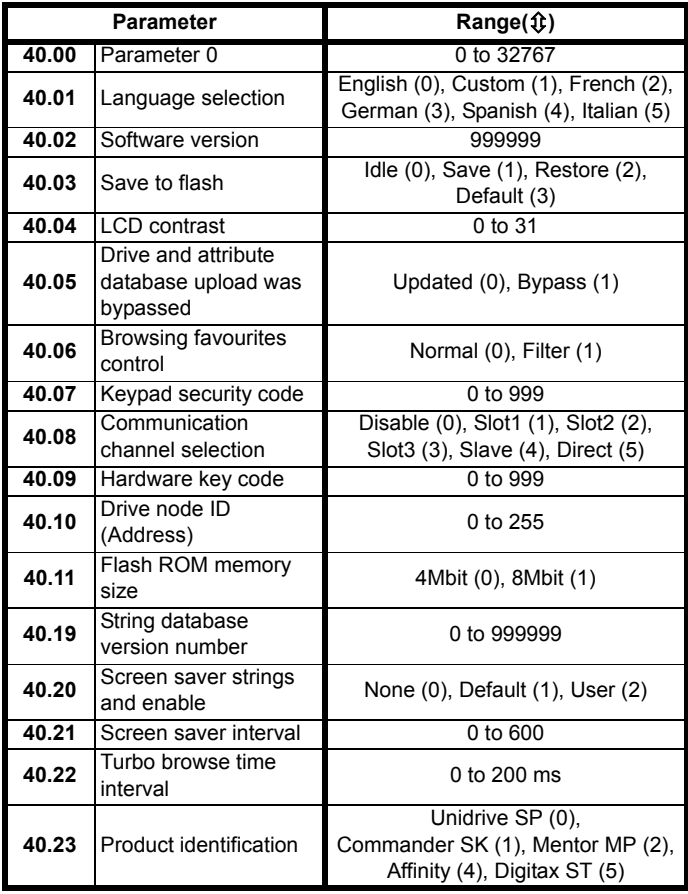

## **Table 5-4 Menu 41 parameter descriptions**

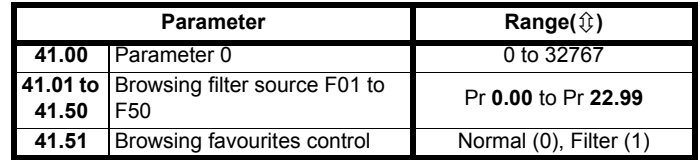

# <span id="page-66-0"></span>**5.8 Saving parameters**

When changing a parameter in Menu 0, the new value is saved when pressing the  $\Box$  Mode button to return to parameter view mode from parameter edit mode.

If parameters have been changed in the advanced menus, then the change will not be saved automatically. A save function must be carried out.

## **Procedure**

- 1. Enter SAVE in Pr **xx.00**
- 2. Either:
	- $\cdot$  Press the red  $\odot$  reset button
	- Toggle the reset digital input, or
	- Carry out a drive reset through serial communications by setting Pr **10.38** to 100 (ensure that Pr **xx.00** returns to 0).

# **5.9 Restoring parameter defaults**

Restoring parameter defaults by this method saves the default values in the drive's memory. (Pr **11.44** (**SE14, 0.35**) and Pr **11.30** are not affected by this procedure).

#### **Procedure**

- 1. Ensure the drive is not enabled, i.e. terminal 31 is open or Pr **6.15** is OFF (0)
- 2. Select Eur or USA in Pr **xx.00**.

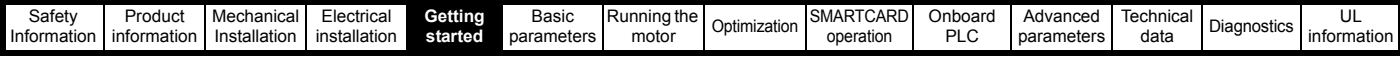

3. Either:

- $\cdot$  Press the red  $\circledR$  reset button
- Toggle the reset digital input, or
- Carry out a drive reset through serial communications by setting Pr **10.38** to 100 (ensure that Pr. **xx.00** returns to 0).

# **5.10 Differences between European and USA defaults**

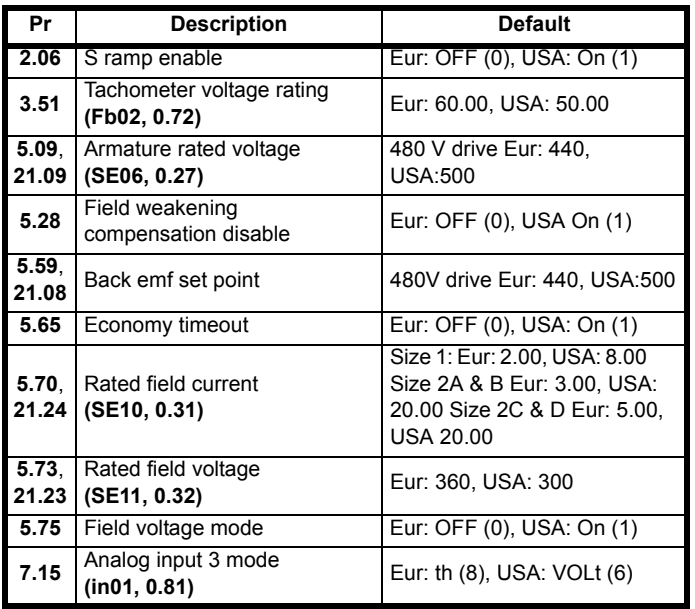

# **5.11 Displaying parameters with nondefault values only**

Select dIS.dEf in Pr **xx.00**, the only parameters that will be visible to the user will be those containing a non-default value. This function does not require a drive reset to become active. To deactivate this function, return to Pr **xx.00** and enter a value of 0.

Please note that this function can be affected by the access level enabled. You must refer to section 5.13 *[Parameter access level and](#page-67-0)  [security](#page-67-0)* for more information regarding access level.

# **5.12 Displaying destination parameters only**

Select dIS.dESt in Pr **xx.00**, the only parameters that will be visible to the user will be destination parameters. This function does not require a drive reset to become active. To deactivate this function, return to Pr **xx.00** and enter a value of 0.

Please note that this function can be affected by the access level enabled You must refer to section 5.13 *[Parameter access level and](#page-67-0)  [security](#page-67-0)* for further information regarding access levels.

# <span id="page-67-0"></span>**5.13 Parameter access level and security**

The parameter access levels determine whether the user has access to Menu 0 (in sub block mode) only or to all of the advanced menus (Menus 1 to 23), in addition to Menu 0 (in linear mode).

The user security determines whether the access to the user is read only or read write.

The user security and the parameter access level can operate independently of each other as shown in [Table 5-5 .](#page-67-1)

## <span id="page-67-1"></span>**Table 5-5 User security and parameter access levels**

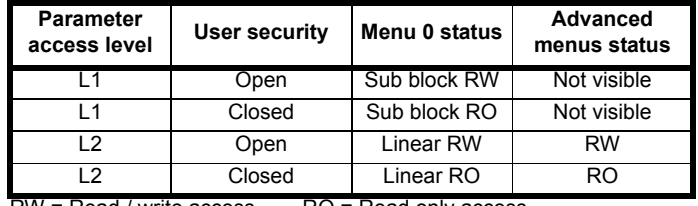

 $RW = Read / write access$   $RO = Read$  only access

The default settings of the drive are parameter access level L1 and User Security Open, i.e. read / write access to Menu 0 with the advanced menus, not visible

# **5.13.1 User security**

The user security, when set, prevents write access to any of the parameters (other than Pr **11.44** (**SE14, 0.35**) Access Level) in any menu.

# **Figure 5-8 User security open**

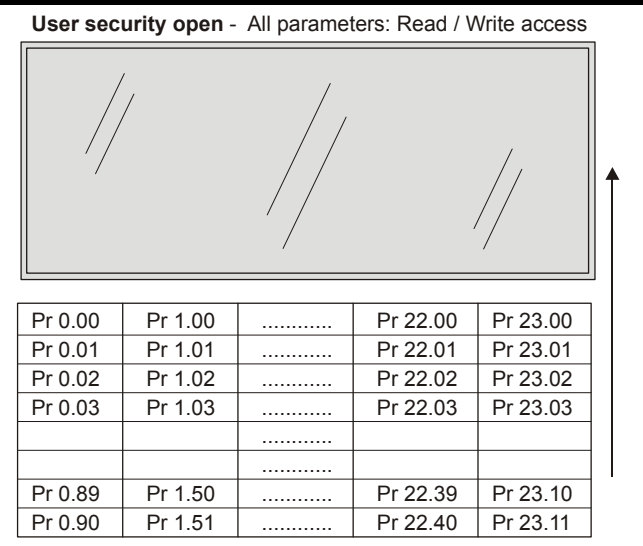

**User security closed** - All parameters: Read Only access (except Pr **11.44 (SE14, 0.35)** 

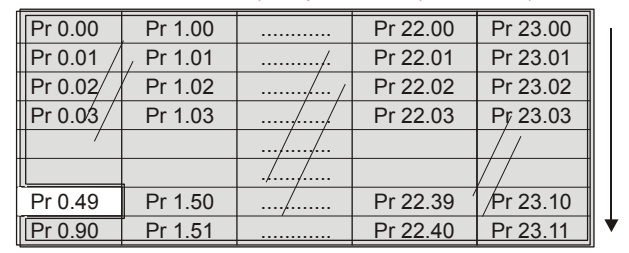

# **5.13.2 Setting user security**

Enter a value between 1 and 999 in Pr 11.30 and press the **CO** button; the security code has now been set to this value. To activate the security, the access level must be set to Loc in Pr **11.44** (**SE14, 0.35**). When the drive is reset, the security code will have been activated and the drive returns to access level L1. The value of Pr **11.30** will return to 0 in order to hide the security code. At this point, the only parameter that can be changed by the user is the access level Pr **11.44** (**SE14, 0.35**).

# **5.13.3 Unlocking user security**

Select a read write parameter to be edited and press the  $\bigcirc$  button; the upper display will now show CodE.

Use the arrow buttons to set the security code and press the  $\Box$  button. With the correct security code entered, the display will revert to the parameter selected in edit mode. If an incorrect security code is entered the display will revert to parameter view mode.

To lock the user security again, set Pr **11.44** (**SE14, 0.35**) to Loc and press the  $\blacksquare$  reset button.

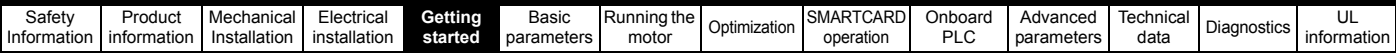

# **5.13.4 Disabling user security**

Unlock the previously set security code as detailed above. Set Pr **11.30** to 0 and press the  $\Box$  button. The user security has now been disabled, and will not have to be unlocked each time the drive is powered up to allow read / write access to the parameters.

# **5.14 Serial communications**

# **5.14.1 Introduction**

The Mentor MP has a standard 2-wire EIA485 interface (serial communications interface) which enables all drive set-up, operation and monitoring to be carried out with a PC or controller if required. Therefore, it is possible to control the drive entirely by serial communications without the need for a keypad or other control cabling. The drive supports two protocols selected by parameter configuration:

- Modbus RTU
- CT ANSI

Modbus RTU has been set as the default protocol, as it is used with the PC-tools commissioning/start-up software as provided at www.controltechniques.com.

The serial communications port of the drive is a RJ45 socket, which is isolated from the power stage and the other control terminals (see section 4.10 *[Serial communications connections](#page-53-4)* on page 54 for connection and isolation details).

The communications port applies a 2 unit load to the communications network.

### **USB/EIA232 to EIA485 Communications**

An external USB/EIA232 hardware interface such as a PC cannot be used directly with the 2-wire EIA485 interface of the drive. Therefore a suitable converter is required.

Suitable USB to EIA485 and EIA232 to EIA485 isolated converters are available from Control Techniques as follows:

- CT USB Comms cable (CT Part No. 4500-0096)
- CT EIA232 Comms cable (CT Part No. 4500-0087)

When using one of the above converters or any other suitable converter with the Mentor MP, it is recommended that no terminating resistors be connected on the network. It may be necessary to 'link out' the terminating resistor within the converter depending on which type is used. The information on how to link out the terminating resistor will normally be contained in the user information supplied with the converter.

## **5.14.2 Serial communications set-up parameters**

The following parameters need to be set according to the system requirements.

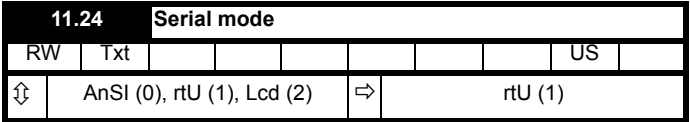

This parameter defines the communications protocol used by the 485 comms port on the drive. This parameter can be changed via the drive keypad, via a Solutions Module or via the comms interface itself. If it is changed via the comms interface, the response to the command uses the original protocol. The master should wait at least 20 ms before sending a new message using the new protocol. (Note: ANSI uses 7 data bits, 1 stop bit and even parity; Modbus RTU uses 8 data bits, 2 stops bits and no parity).

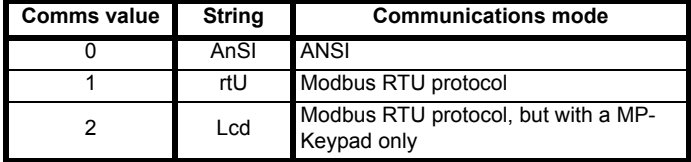

#### **ANSIx3.28 protocol**

Full details of the CT ANSI communications protocol are in the *Mentor MP Advanced User Guide*.

Modbus RTU protocol

Full details of the CT implementation of Modbus RTU are given in the *Mentor MP Advanced User Guide*.

#### **Modbus RTU protocol, but with an MP-Keypad only**

This setting is used for disabling communications access when the MP-Keypad is used as a hardware key.

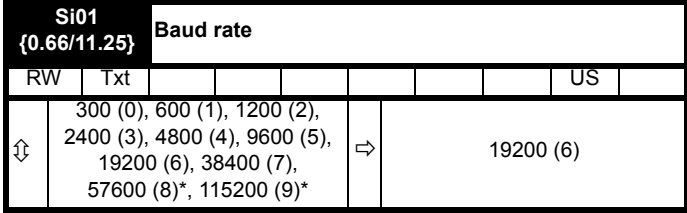

Used in all comms modes to define the baud rate.

| Parameter value | String/baud rate |
|-----------------|------------------|
| n               | 300              |
| 1               | 600              |
| 2               | 1200             |
| 3               | 2400             |
| Δ               | 4800             |
| 5               | 9600             |
| 6               | 19200            |
|                 | 38400            |
| 8*              | 57600            |
| 9*              | 115200           |

<sup>\*</sup> Only applicable to Modbus RTU mode

This parameter can be changed via the drive keypad, via a Solutions Module or via the comms interface itself. If it is changed via the comms interface, the response to the command uses the original baud rate. The master should wait at least 20 ms before sending a new message using the new baud rate.

## **NOTE**

When using the CT EIA232 Comms cable the available baud rate is limited to 19.2k baud.

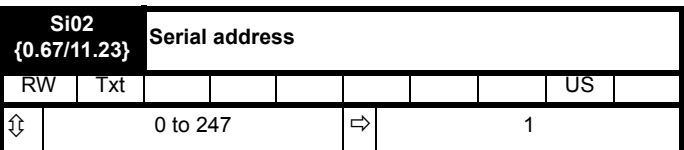

Used to define the unique address for the drive for the serial interface. The drive is always a slave.

#### **ANSI**

When the ANSI protocol is used the first digit is the group and the second digit is the address within a group. The maximum permitted group number is 9 and the maximum permitted address within a group is 9. Therefore, Pr **11.23** (**Si02**, **0.67**) is limited to 99 in this mode. The value 00 is used to globally address all slaves on the system, and x0 is used to address all slaves of group x, therefore these addresses should not be set in this parameter.

#### **Modbus RTU**

When the Modbus RTU protocol is used addresses between 0 and 247 are permitted. Address 0 is used to globally address all slaves, and so this address should not be set in this parameter.

<span id="page-69-0"></span>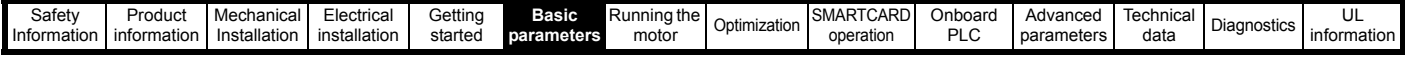

# <span id="page-69-1"></span>**6 Basic parameters**

The pre-defined sub blocks contain commonly used parameters for basic set-up of the Mentor MP. All parameters in the pre-defined sub blocks appear in other menus in the drive. (Denoted by {x.xx} in [Table 6-1.](#page-69-2))

<span id="page-69-2"></span>**Table 6-1 Pre-defined sub block parameters**

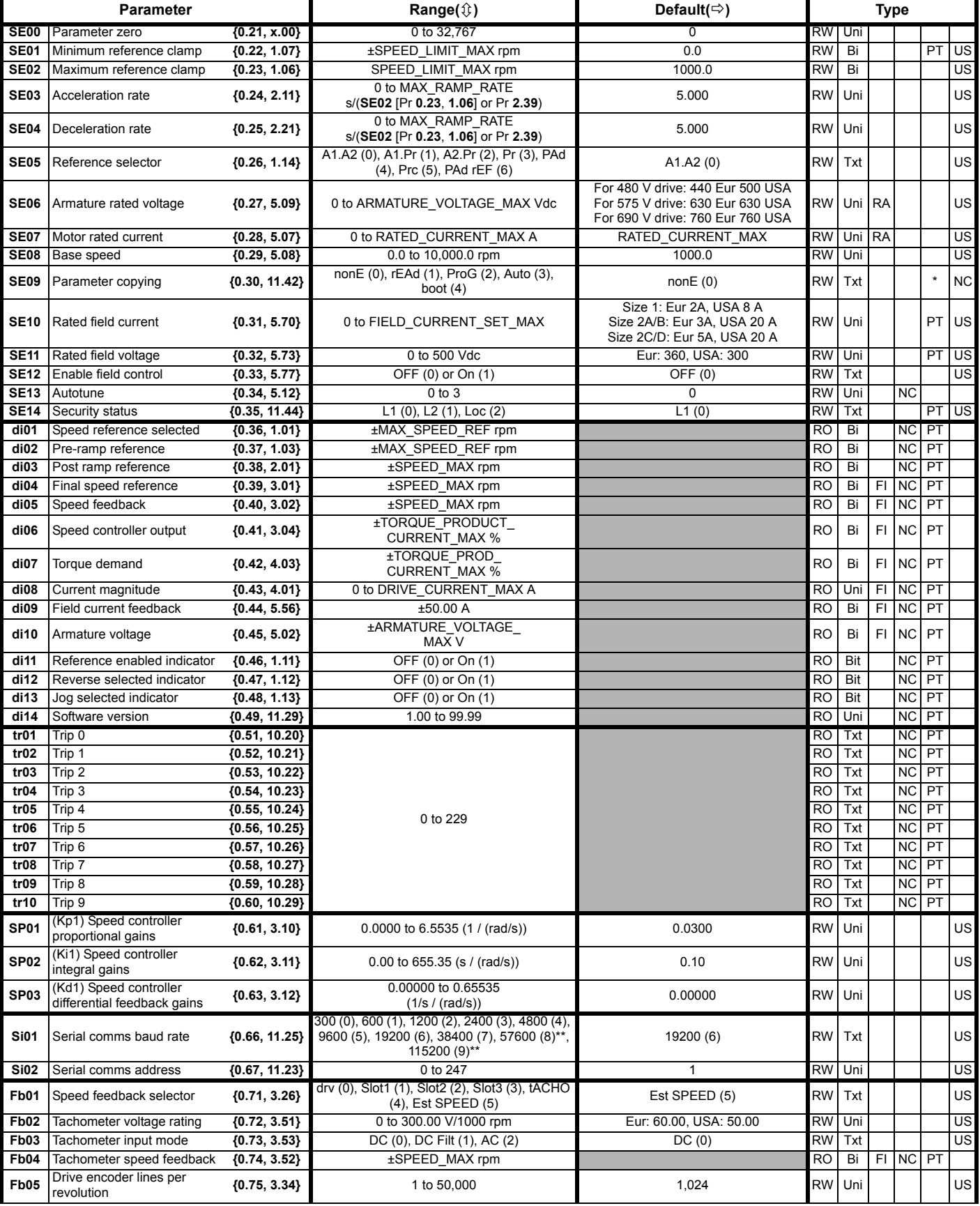

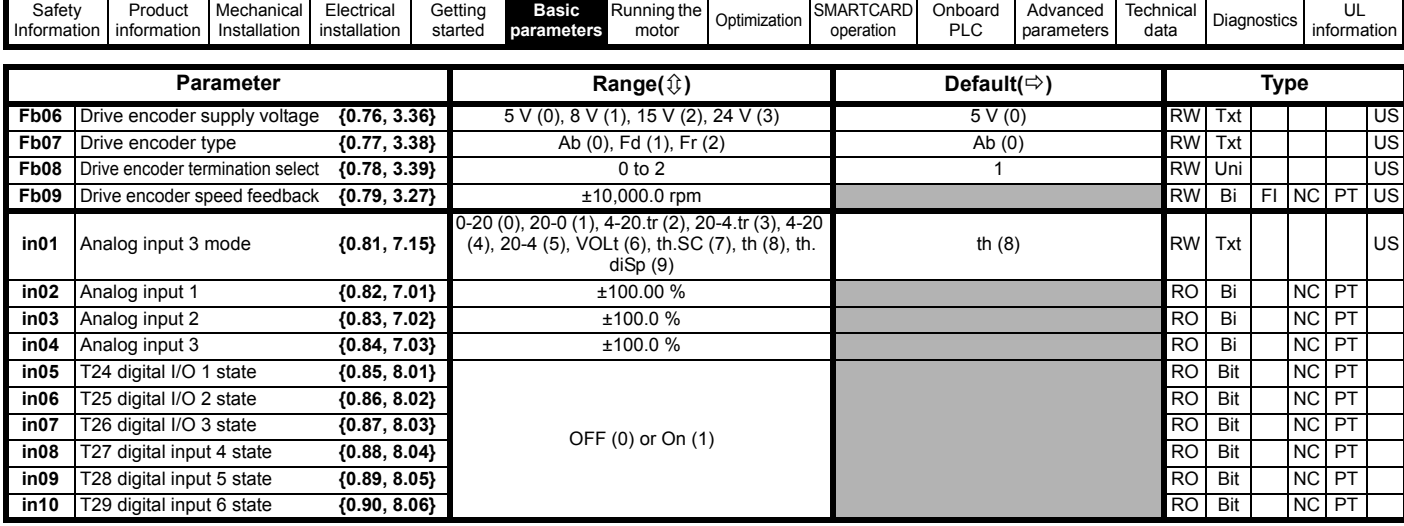

\* Modes 1 and 2 are not user saved, Modes 0, 3 and 4 are user saved.

\*\* Only applicable to Modbus RTU mode.

**Key:**

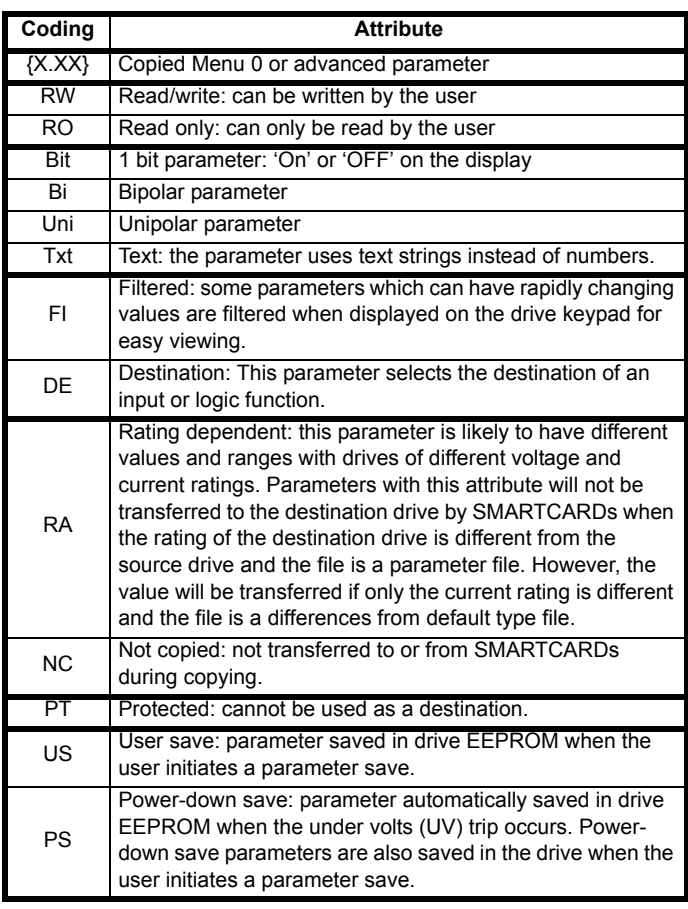

# **6.1 Full descriptions**

# **6.1.1 Parameter x.00**

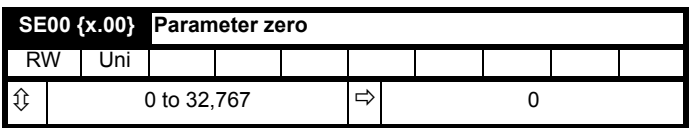

Pr **x.00** is available in all menus and has the following functions.

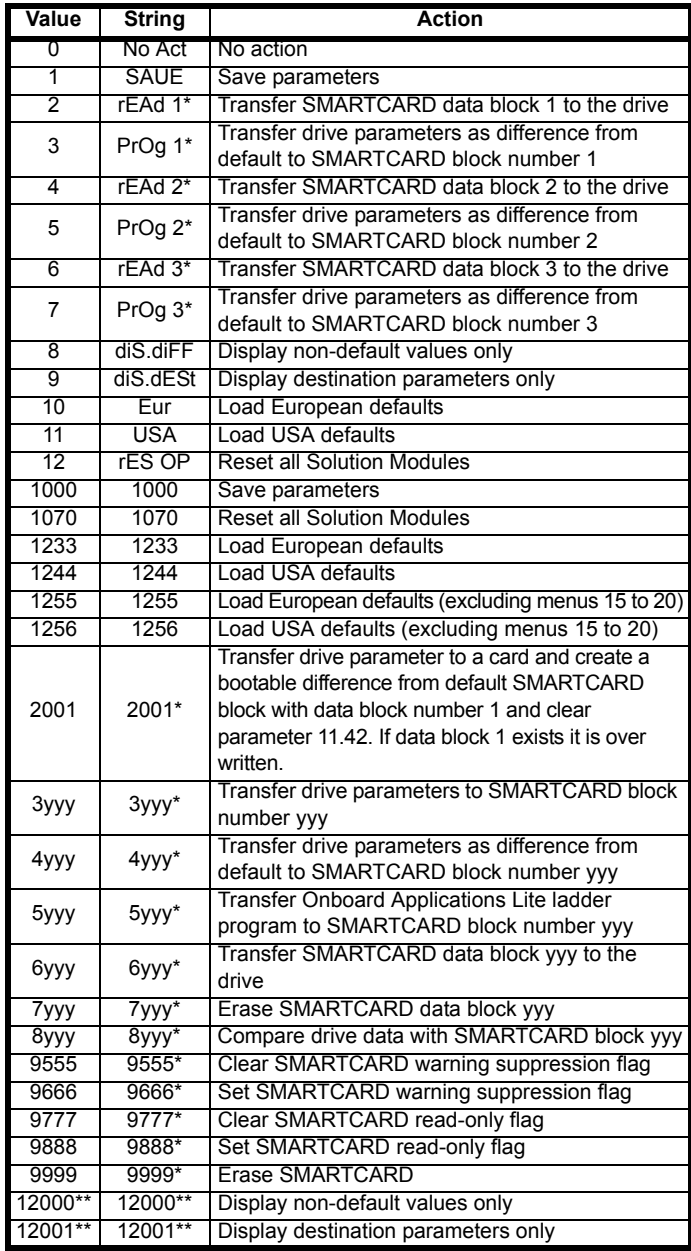

\* See Chapter 9 *[SMARTCARD operation](#page-87-0)* on page 88 for more information of these functions.

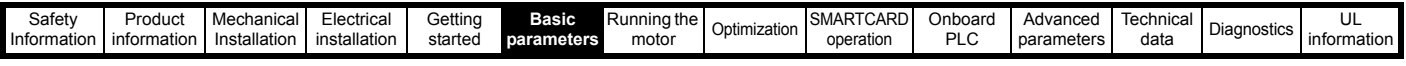

\*\* These functions do not require a drive reset to become active. All other functions require a drive reset to initiate the function.

# **6.1.2 Parameter x.00 reset**

When an action is started by setting Pr **x.00** to one of the above values and initiating a drive reset this parameter is cleared when the action is completed successfully. If the action is not started, e.g. because the drive is enabled and an attempt is made to load defaults, etc., Pr **x.00** is not cleared and no trip is produced. If the action is started and then fails for some reason a trip is always produced and Pr **x.00** is not cleared. It should be noted that parameter saves etc. can also be initiated with the copying parameter (Pr **11.42** (**SE09**, **0.30**)). If actions that can be initiated by either parameter are started and then completed successfully Pr **x.00** is cleared and Pr **11.42** (**SE09**, **0.30**) is cleared if it has a value of less than 3.

It should be noted that there could be some conflict between the actions of Pr **x.00** and Pr **11.42** (**SE09**, **0.30**) *Parameter copying* when the drive is reset. If Pr **11.42** (**SE09**, **0.30**) has a value of 1 or 2 and a valid action is required from the value of Pr **x.00** then only the action required by Pr **x.00** is performed. Pr **x.00** and Pr **11.42** (**SE09**, **0.30**) are then reset to zero. If Pr **11.42** (**SE09**, **0.30**) has a value of 3 or 4 it will operate correctly causing parameters to be save to a SMARTCARD each time a parameter save is performed.

# **6.1.3 Set-up**

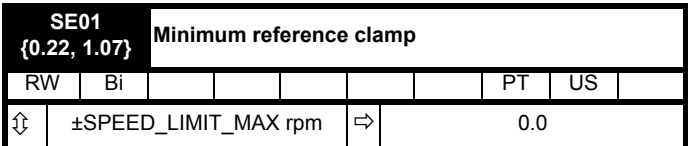

(When the drive is jogging, this parameter has no effect.)

Set **SE01** (Pr **0.22**, **1.07**) at the required minimum motor speed for both directions of rotation. The drive speed reference is scaled between **SE01** (Pr **0.22**, **1.07**) and **SE02** (Pr **0.23**, **1.06**).

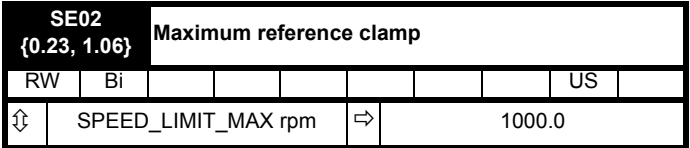

(The drive has additional over-speed protection.)

Set **SE02** (Pr **0.23**, **1.06**) at the required maximum motor speed for both directions of rotation. The drive speed reference is scaled between **SE01** (Pr **0.22**, **1.07**) and **SE02** (Pr **0.23**, **1.06**).

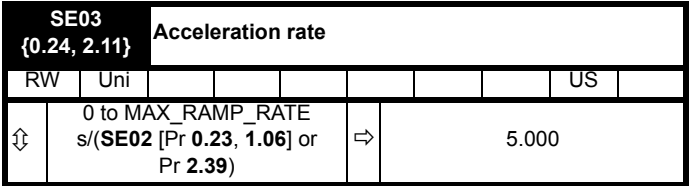

Set **SE03** (Pr **0.03**, **2.11**) at the required rate of acceleration.

Note that larger values produce lower acceleration. The rate applies in both directions of rotation.

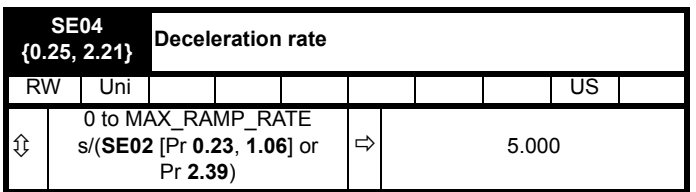

Set Pr **SE04** (Pr **0.25**, **2.21**) at the required rate of deceleration.

Note that larger values produce lower deceleration. The rate applies in both directions of rotation.

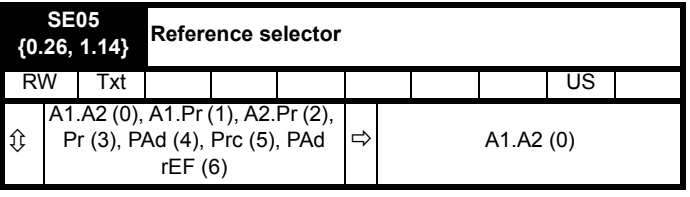

Defines how the value of Pr **1.49** is derived as follows:

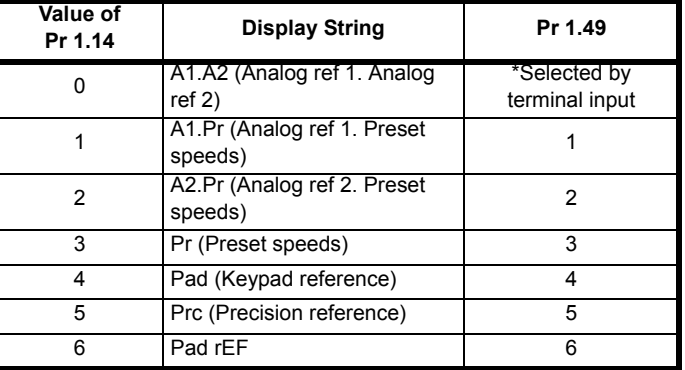

\*Pr **1.41** to Pr **1.44** and Pr **1.52** can be controlled by digital inputs to force the value of Pr **1.49**:

When all bits = 0, Pr **1.49** =1

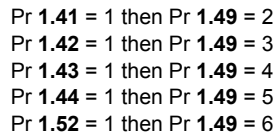

The bit parameters with lower numbers have priority over those with higher numbers.

Pr **1.49** and Pr **1.50** then define the reference as follows:

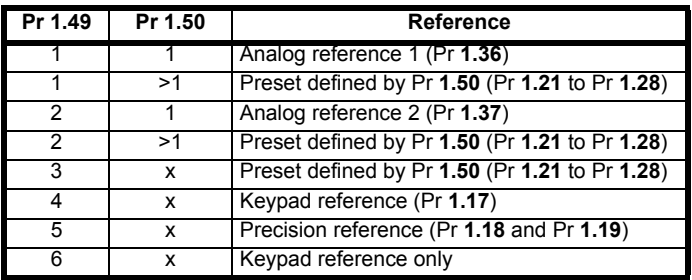

 $x =$ any value

## **Keypad reference**

If Keypad reference is selected the drive sequencer is controlled directly by the keypad keys and the keypad reference parameter (Pr **1.17**) is selected. The sequencing bits, Pr **6.30** to Pr **6.34**, have no effect and jog is disabled.

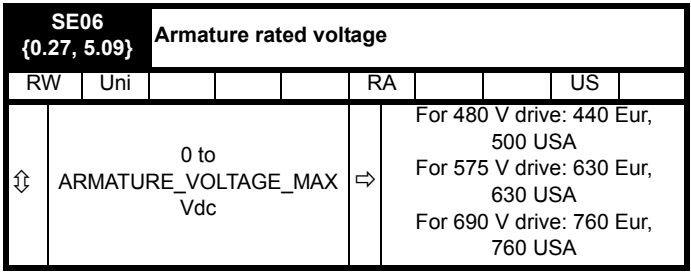
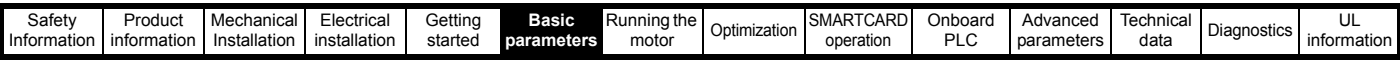

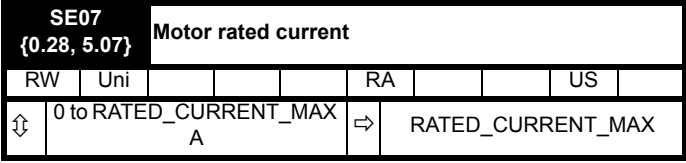

The rated current should be set at the motor nameplate value for rated current. The value of this parameter is used in the following:

- Current limits
- Motor thermal protection

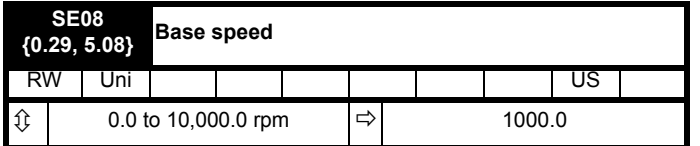

The rated speed defines the base speed of the motor. It is also to determine the speed used in the auto tuning inertia test (see **SE13** [Pr **0.34**, **5.12**]).

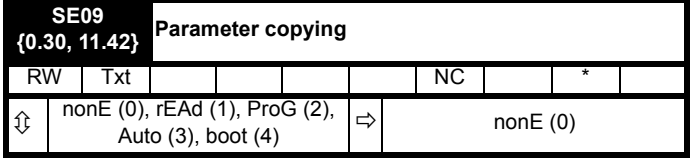

\* Modes 1 and 2 are not user saved, Modes 0, 3 and 4 are user saved.

If **SE09** (Pr **0.30**, **11.42**) is equal to 1 or 2 this value is not transferred to the EEPROM or the drive. If **SE09** (Pr **0.30**, **11.42**) is set to a 3 or 4 the value is transferred.

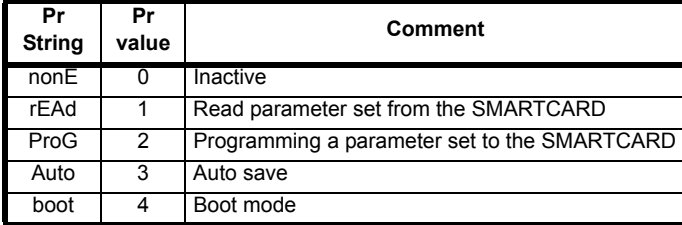

For further information, refer to Chapter 9 *[SMARTCARD operation](#page-87-0)* on [page 88](#page-87-0).

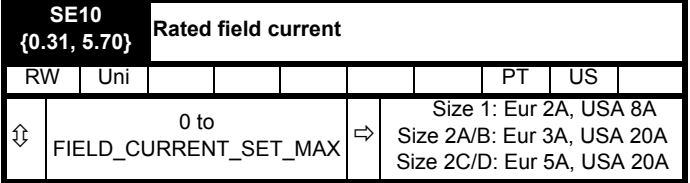

This parameter will be set to the field current of the motor and will define the rated field current for the field controller.

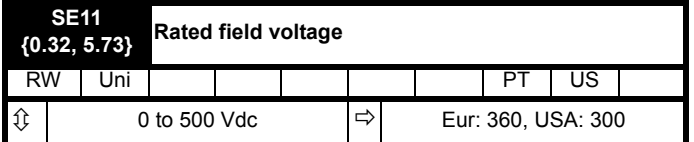

The maximum voltage the field controller is allowed to generate.

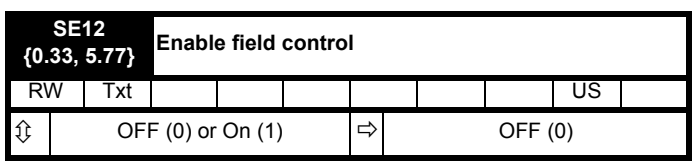

When this parameter is set to 0 the internal and external field controllers are disabled. Setting the parameter to 1 enables the internal or external field controller.

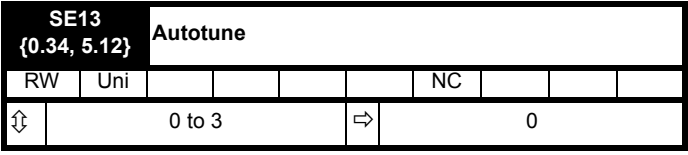

If this parameter is set to a non-zero value, the drive is enabled and a run command is applied in either direction the drive performs an autotune test. All tests that rotate the motor are carried out in the forward direction if **di12** (Pr **0.47**, **1.12**) = 0 or the reverse direction if **di12** (Pr **0.47**, **1.12**) = 1. For example, if the test is initiated by applying run reverse (Pr **6.32** = 1) the test is performed in the reverse direction. The test will not start unless the drive is disabled before the test is initiated by applying the enable or run, i.e. it will not start if the drive is in the stop state. It is not possible to go into the stop state if **di12** (Pr **0.47**, **1.12**) has a non-zero value.

When the test is completed successfully the drive is disabled and will enter the inhibit state. The motor can only be restarted if the enable is removed either from the enable input, or Pr **6.15** is set to zero or from the control word (Pr **6.42**) if it is active.

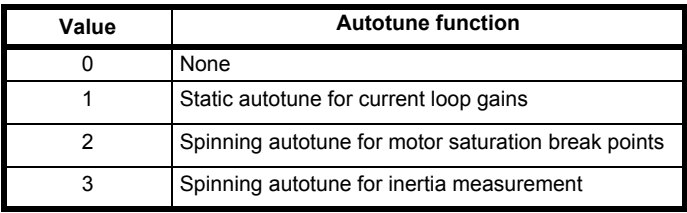

#### **Static autotune for current loop gains**

When this operation is performed, the drive will estimate the following, with respect to the selected motor map, and store the values:

*Motor constant* (Pr **5.15**) *Continuous proportional gain* (Pr **4.13**) *Continuous integral gain* (Pr **4.14**) *Discontinuous integral gain* (Pr **4.34**) *Back EMF set point* (Pr **5.59**) *Armature resistance* (Pr **5.61**) *Flux loop P gain* (Pr **5.71**) *Flux loop I gain* (Pr **5.72**)

**Spinning autotune for motor saturation break points**

When this operation is performed, the drive will estimate the following, with respect to the selected motor map, and store the values:

*Motor saturation break points* (Pr **5.29**, Pr **5.30**), by spinning the motor at 25 % of it's *base speed* (Pr **5.08**) *Field current compensation factor* (Pr **5.74**)

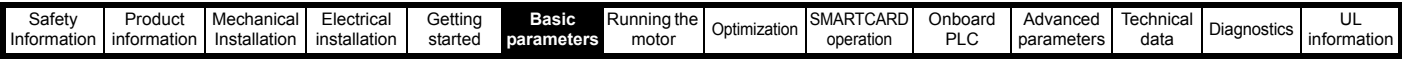

#### **Spinning autotune for inertia measurement**

The drive can measure the total inertia of the load and motor. This is used to set the speed loop gains. See Pr **3.17** *Speed controller setup method* = 1 (bandwidth setup). During the inertia measurement test the drive attempts to accelerate the motor to  $\frac{3}{4}$  rated speed then back to a standstill. Several attempts may be made, starting with rated torque/16, and then increasing the torque progressively to  $x^{1}/_8$ ,  $x^{1}/_4$ ,  $x^{1}/_2$ , and x 1 rated torque if the motor cannot be accelerated to the required speed. If the required speed is not achieved on the final attempt the test is aborted and a tuNE 1 trip is initiated. If the test is successful the acceleration and deceleration times are used to calculate the motor and load inertia and a value is written to Pr **3.18** *Motor and load inertia*.

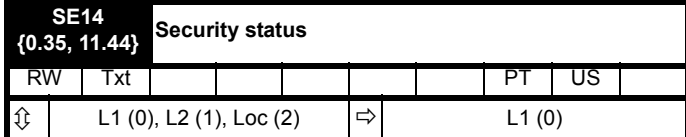

This parameter controls access via the drive keypad as follows:

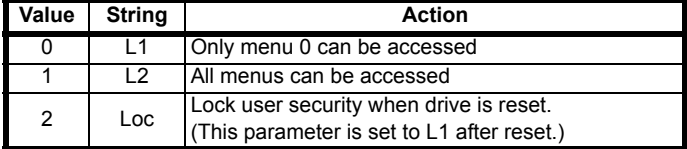

The keypad can adjust this parameter even when user security is set.

#### **6.1.4 Diagnostic**

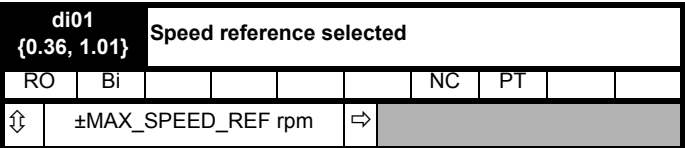

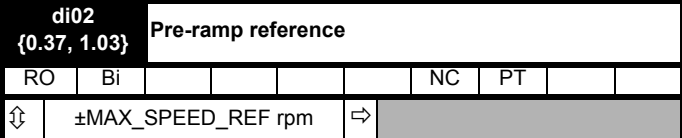

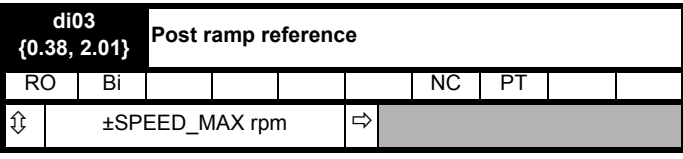

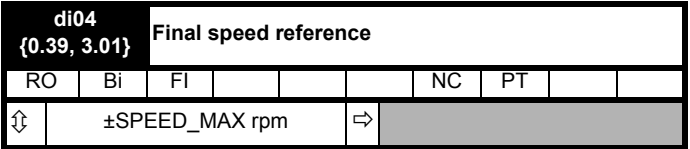

This is the final speed demand at the input to the speed regulator formed by the sum of the ramp output and the hard speed reference (if the hard speed reference is enabled). If the drive is disabled this parameter will show 0.0.

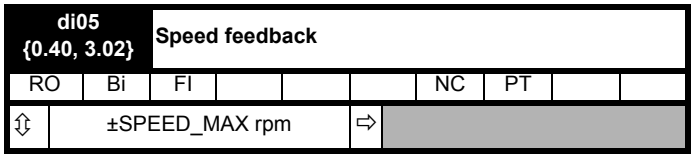

The speed feedback can be taken from the drive encoder port or tachometer or armature voltage or a position feedback module installed in any slot as selected with **Fb01** (Pr **0.71**, **3.26**). **di05** (Pr **0.40**, **3.02**) shows the level of the speed feedback selected for the speed controller. Display filtering is active when this parameter is viewed with one of the drive keypads. The value held in the drive parameter (accessible via comms or an option module) does not include this filter, but is a value that is obtained over a sliding 16 ms period to limit the ripple seen in this parameter value. The speed feedback value includes encoder quantization ripple given by the following equation:

Ripple in **di05** (Pr **0.40**, **3.02**) = 60 / 16 ms / (ELPR x 4)

Where ELPR is the equivalent encoder lines per revolution as defined here:

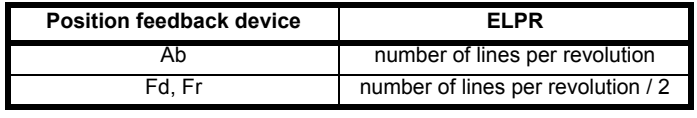

For example a 4096 line Ab type encoder gives a ripple level of 0.23 rpm.

**The 16 ms sliding window filter is always applied to the value shown in di05 (Pr 0.40, 3.02), but this sliding window filter is not normally applied to the actual speed feedback used by the speed controller or the drive encoder reference system (Pr 3.43 to Pr 3.46).** The user may apply a filter to the speed controller input and the drive encoder reference system input if required by setting Pr **3.42** to the required filter time. The encoder ripple seen by the speed controller is given by:

Encoder speed ripple = 60 / Filter time / (ELPR x 4)

If Pr **3.42** is set to zero (no filter) the ripple seen by the speed controller and drive encoder reference system is given by:

Encoder speed ripple =  $60 / 250 \mu s / (ELPR \times 4)$ 

#### <span id="page-73-0"></span>**Figure 6-1 Speed feedback filter arrangement**

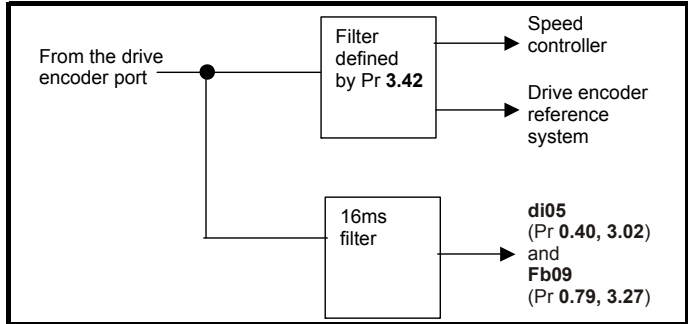

[Figure 6-1](#page-73-0) shows the filter arrangement. It should be noted that the same filtering is provided at the speed controller input and for **di05** (Pr **0.40**, **3.02**) when the feedback is obtained from an option module, but the variable length window filter is controlled by Pr **x.19**.

It is not advisable to set the speed feedback filter too high unless it is specifically required for high inertia applications with high controller gains because the filter has a non-linear transfer function. It is preferable to use the current demand filters (see Pr **4.12** or Pr **4.23**) as these are linear first order filters that provide filtering on noise generated from both the speed reference and the speed feedback. It should be noted that any filtering included within the speed controller feedback loop, either on the speed feedback or the current demand, introduces a delay and limits the maximum bandwidth of the controller for stable operation.

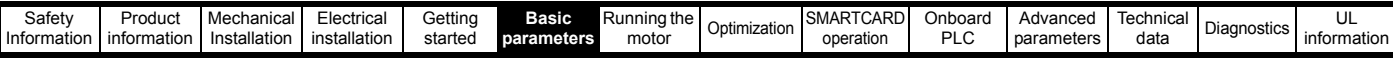

The speed ripple can be quite high, for example with a 4096 line encoder the speed ripple is 14.6 rpm, but this does not define the resolution of the speed feedback which is normally much better and depends on the length of the measuring period used to obtain the feedback. This is shown in the improved resolution of the value accessible in **di05** (Pr **0.40**, **3.02**) which is measured over 16 ms, i.e. a resolution of 0.23 rpm with a 4096 line encoder. The speed controller itself accumulates all pulses from the encoder, and so the speed controller resolution is not limited by the feedback, but by the resolution of the speed reference. If a SINCOS encoder is used from an option the encoder speed ripple is reduced by a factor of  $2^{(2-Interpolation bits)}$ . For example with the nominal 10 bits of interpolation information, the speed ripple is reduced by a factor of 256. This shows how a SINCOS encoder can reduce noise caused by encoder quantization without any filtering in the speed feedback or the current demand, so that high gains may be used to give high dynamic performance and a very stiff system.

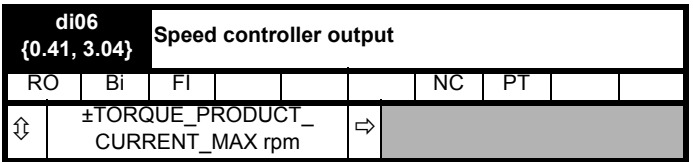

The output of the speed regulator is a torque demand given as a percentage of rated motor torque. This is then modified to account for changes in motor flux if field weakening is active, and then used as the torque producing current reference.

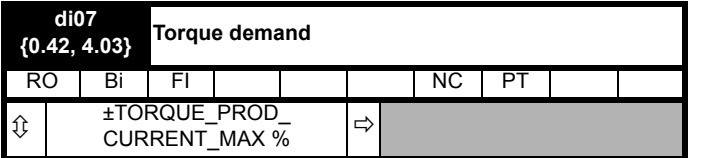

The torque demand can be derived from the speed controller and/or the torque reference and offset. The units of the torque demand are a % of rated torque.

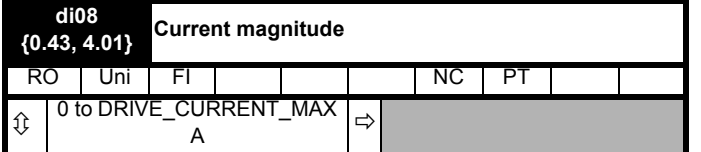

The current feedback signal is derived from internal current transformers. It is used for closed loop control and indication of the armature current, and to initiate motor protection.

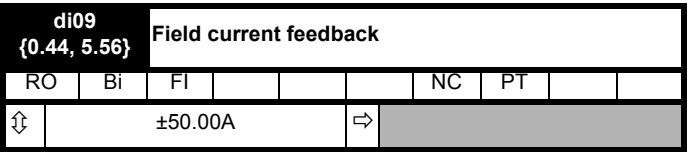

Indicates the field current feedback in 0.01 amperes.

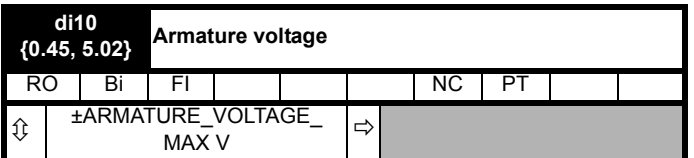

The average measured DC output voltage seen across the drive A1 and A2 terminals or the average measured DC output voltage seen across the motor. Selected by Pr **5.14**.

The armature voltage feedback has a resolution of 10-bits plus sign.

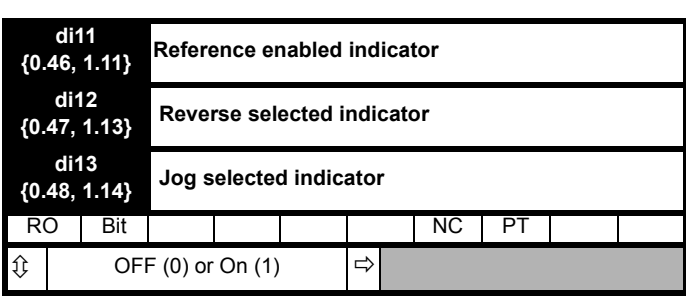

These parameters are controlled by the drive sequencer as defined in Menu 6. They select the appropriate reference as commanded by the drive logic. **di11** (Pr **0.46**, **1.11**) will be active if a run command is given, the drive is enabled and the drive is ok. This parameter can be used as an interlock in a Onboard PLC or SM-Applications program to show that the drive is able to respond to a speed or torque demand.

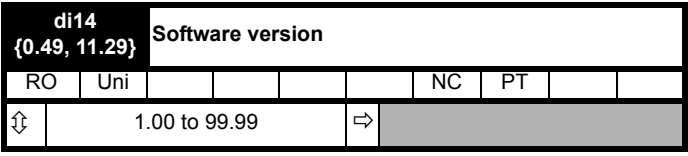

The parameter displays the software version of the drive.

#### **6.1.5 Trips**

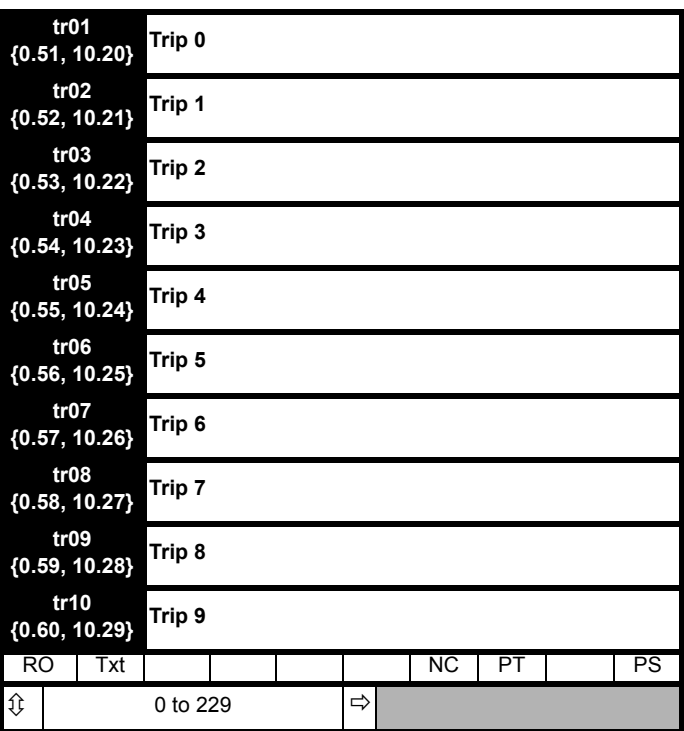

Contains the last 10 drive trips. **tr01** (Pr **0.51**, **10.20**) is the most recent trip and **tr10** (Pr **0.60**, **10.29**) the oldest. When a new trip occurs all the parameters move down one, the current trip is put in **tr01** (Pr **0.51**, **10.20**) and the oldest trip is lost from the bottom of the log. Descriptions of the trips are given in [Table 13-1 on page 181.](#page-180-1) All trips are stored, including HF trips numbered from 20 to 29. (HF trips with numbers from 1 to 16 are not stored in the trip log.) Any trip can be initiated by the actions described or by writing the relevant trip number to Pr **10.38**. If any trips shown as user trips are initiated the trip string is "txxx", where xxx is the trip number.

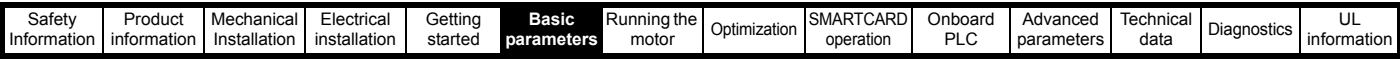

#### **6.1.6 Speed loop**

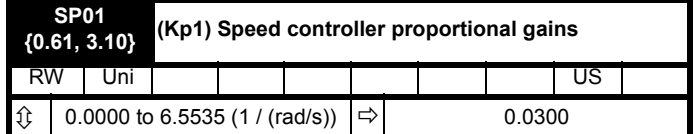

**SP01** (Pr **0.61**/**3.10**) operates in the feed-forward path of the speedcontrol loop in the drive. See [Figure 11-3 on page 110](#page-109-0) for a schematic of the speed controller. For information on setting up the speed controller gains, refer to Chapter 8 *[Optimization](#page-84-0)* on page 85.

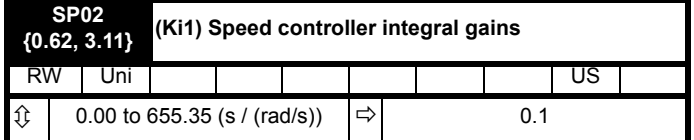

**SP02** (Pr **0.62**, **3.11**) operates in the feed-forward path of the speedcontrol loop in the drive. See [Figure 11-3 on page 110](#page-109-0) for a schematic of the speed controller. For information on setting up the speed controller gains, refer to Chapter 8 *[Optimization](#page-84-0)* on page 85.

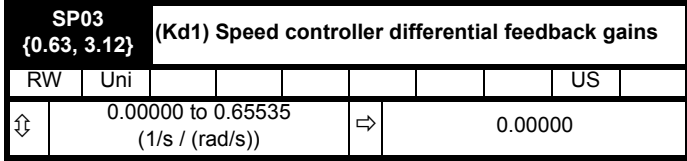

**SP03** (Pr **0.63**, **3.12**) operates in the feed-forward path of the speedcontrol loop in the drive. See [Figure 11-3 on page 110](#page-109-0) for a schematic of the speed controller. For information on setting up the speed controller gains, refer to Chapter 8 *[Optimization](#page-84-0)* on page 85.

### **6.1.7 Serial interface**

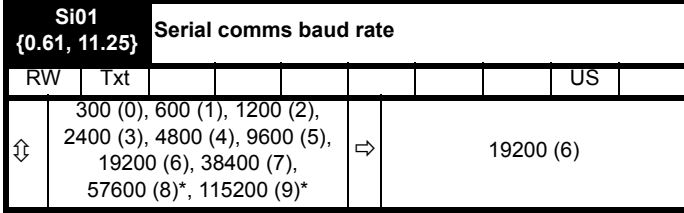

\* Only applicable to Modbus RTU mode

This parameter can be changed via the drive keypad, via a Solutions Module or via the comms interface itself. If it is changed via the comms interface, the response to the command uses the original baud rate. The master should wait at least 20 ms before send a new message using the new baud rate.

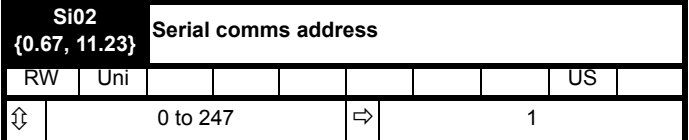

Used to define the unique address for the drive for the serial interface. The drive is always a slave.

#### **Modbus RTU**

When the Modbus RTU protocol is used addresses between 0 and 247 are permitted. Address 0 is used to globally address all slaves, and so this address should not be set in this parameter

#### **ANSI**

When the ANSI protocol is used the first digit is the group and the second digit is the address within a group.

The maximum permitted group number is 9 and the maximum permitted address within a group is nine.

Therefore, **Si02** (Pr **0.67**, **11.23**) is limited to 99 in this mode. The value 00 is used to globally address all slaves on the system, and x0 is used to address all slaves of group x, therefore these addresses should not be set in this parameter.

### **6.1.8 Speed feedback**

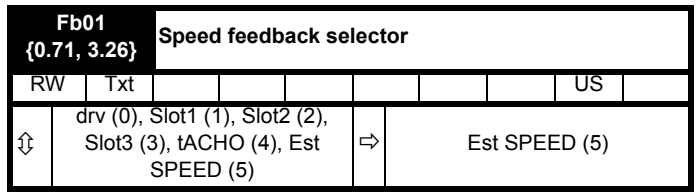

#### **0, drv**: Drive encoder

The position feedback from the encoder connected to the drive itself is used to derive the speed feedback for the speed controller and to calculate the motor rotor flux position.

**1, Slot1**: Solutions Module in slot 1

The position feedback from the Solutions Module in Solutions Module slot 1 is used to derive the speed feedback for the speed controller and to calculate the motor rotor flux position. If a position feedback category Solutions Module is not installed in slot 1 the drive produces an EnC9 trip.

- **2, Slot2**: Solutions Module in slot 2
- **3, Slot3**: Solutions Module in slot 3
- **4, tACHO**: Tachometer
- **5, ESt.SPEED**: Estimated speed

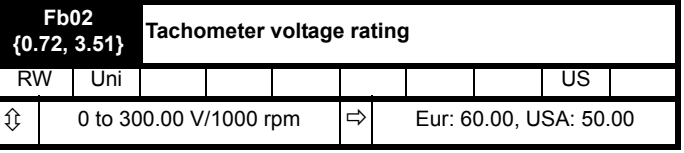

Defines the rating of the tachometer installed to the motor. This parameter should be set slightly above or below the nominal value if the user wishes to trim out the tolerance build ups in the feedback electronics.

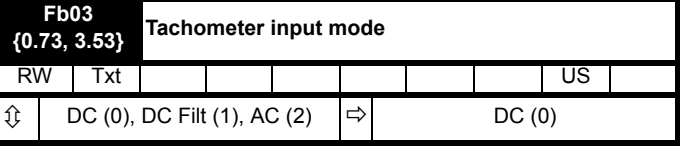

The input electronics for the tachometer input can be configured in 3 ways.

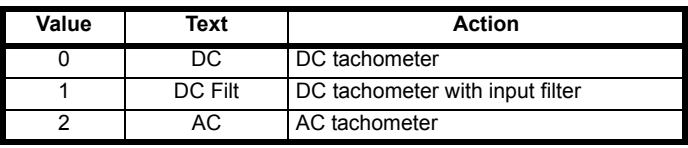

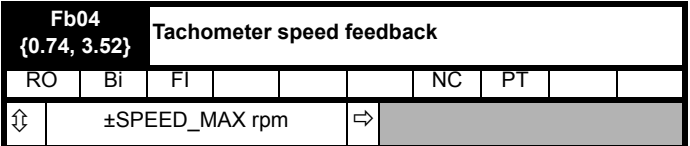

Provided the tachometer voltage rating parameter for the tachometer is correct this parameter shows the tachometer speed in rpm.

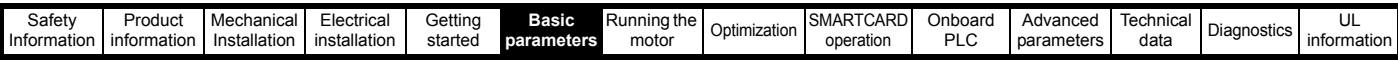

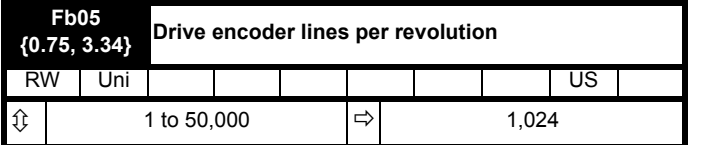

When Ab, Fd, Fr are used the equivalent number of encoder lines per revolution must be set-up correctly in **Fb05** (Pr **0.75, 3.34**) to give the correct speed and position feedback. This is particularly important if the encoder is selected for speed feedback with **Fb01** (Pr **0.71, 3.26**). The equivalent number of encoder lines per revolution (ELPR) is defined as follows.:

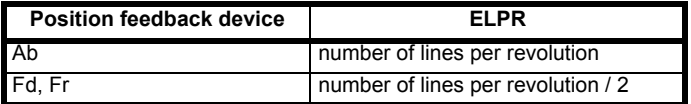

The incremental (A/B) signal frequency should not exceed 500 kHz. If **Fb05** (Pr **0.75, 3.34**) is changed the encoder is re-initialized.

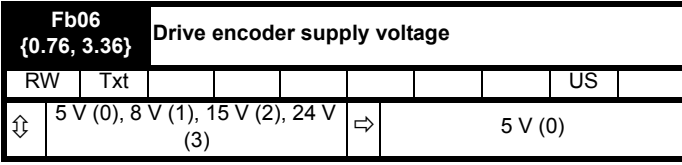

The encoder supply voltage present on the drive encoder connector is defined by this parameter as 0 (5 V), 1 (8 V), 2 (15 V) or 3 (24 V)

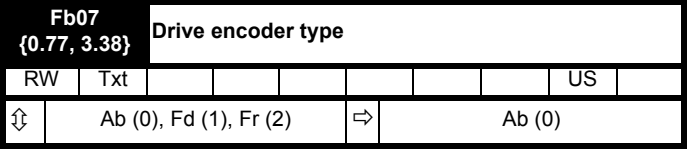

The following encoders can be connected to the drive encoder port.

**0, Ab**: Quadrature incremental encoder, with or without marker pulse.

**1, Fd**: Incremental encoder with frequency and direction outputs, with or without marker pulse.

**2, Fr**: Incremental encoder with forward and reverse outputs, with or without marker pulse.

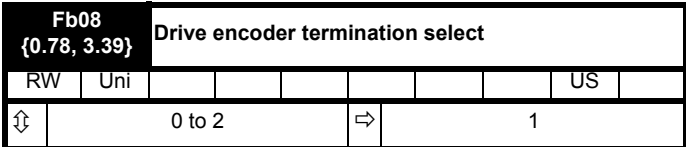

The terminations may be enabled/disabled by this parameter as follows:

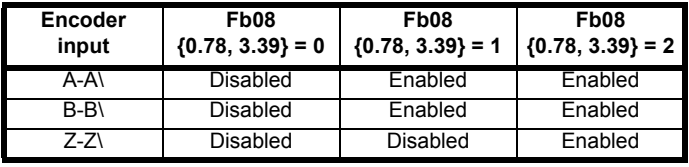

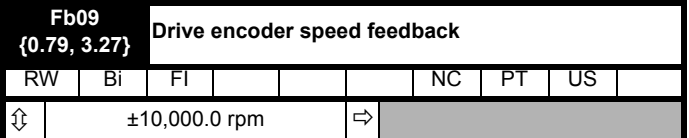

Provided the set-up parameters for the drive encoder are correct this parameter shows the encoder speed in rpm.

It should be noted that the value shown by this parameter is measured over a 16 ms sliding window period (in the same way as **di05** (Pr **0.40, 3.02**)), and so the ripple in this parameter accessible via comms or by an Solutions Module is as defined for **di05** (Pr **0.40, 3.02**).

The FI attribute for this parameter is set, and so further filtering is applied when this parameter is viewed with one of the drive keypads.

#### **6.1.9 I/O**

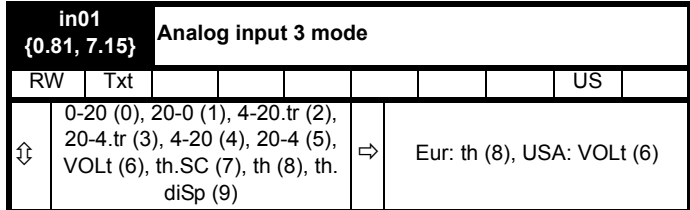

The following modes are available for the analog input 3. In modes 2 and 3, a current loop loss trip is generated if the input current falls below 3 mA. In modes 4 and 5 the analog input level goes to 0.0 % if the input current falls below 3 mA.

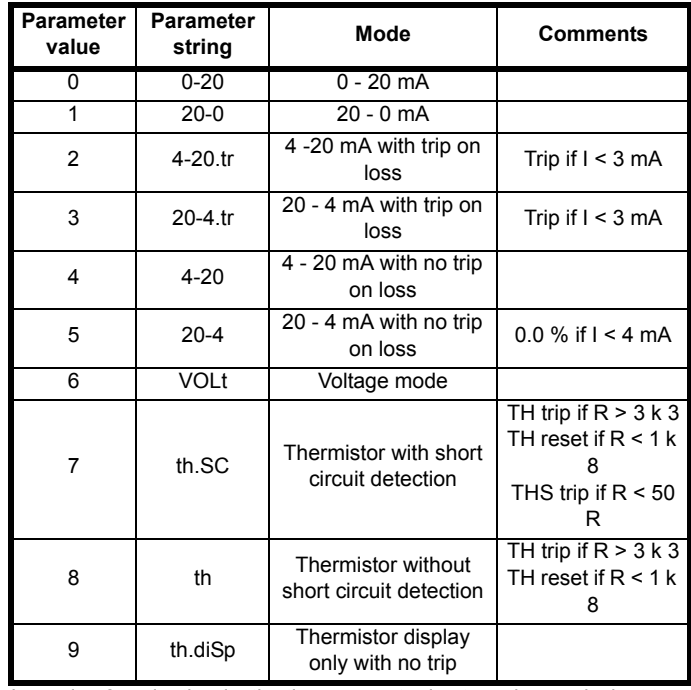

In modes 2 and 4 the destination parameter is at a value equivalent to 0.0 % when the input current is less than 4 mA. In modes 3 and 5 the destination parameter is at a value equivalent to 100.0 % when the input current is less than 4 mA.

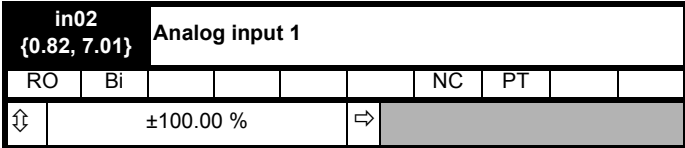

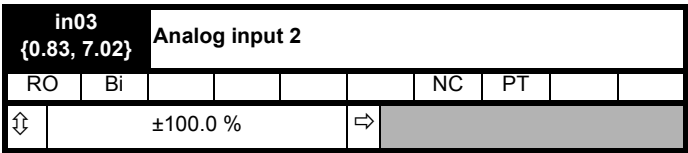

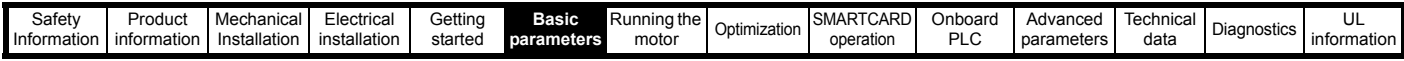

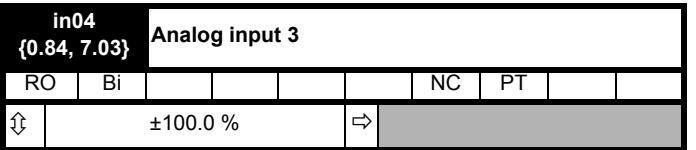

When analog input 3 is in thermistor mode the display indicates the resistance of the thermistor as a percentage of 10 k  $\Omega$ .

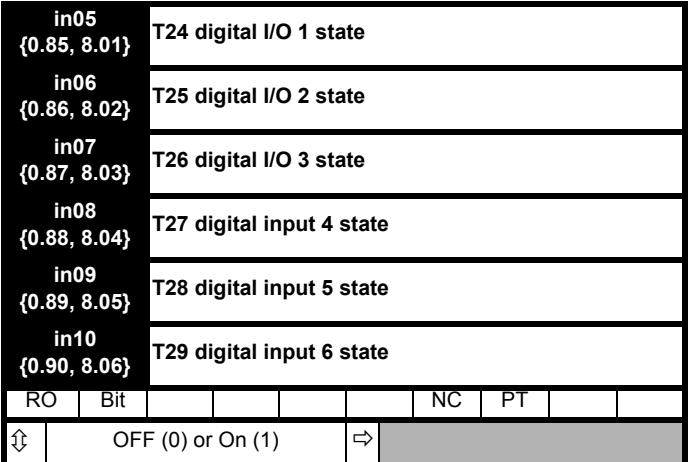

OFF (0) = Terminal inactive

On (1) = Terminal active

<span id="page-78-0"></span>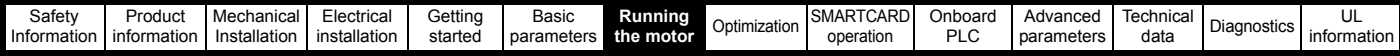

# <span id="page-78-1"></span>**7 Running the motor**

This chapter takes the new user through all the essential steps to running a motor for the first time, in each of the possible operating modes.

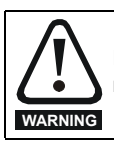

Ensure that no damage or safety hazard could arise from the motor starting unexpectedly.

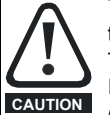

The values of the motor parameters affect the protection of the motor. The default values in the drive should not be relied upon.

It is essential that the correct value is entered in Pr **5.07** (**SE07**, **0.28**) *Motor rated current*. This affects the thermal protection of the motor.

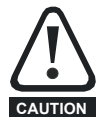

If the keypad mode has been used previously, ensure that

the keypad reference has been set to 0 using the

buttons as if the drive is started using the keypad it will run to the speed defined by the keypad reference (Pr **1.17**). **CAUTION**

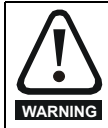

If the intended maximum speed affects the safety of the machinery, additional independent over-speed protection must be used.

#### **Table 7-1 Minimum control connection requirements for each control mode**

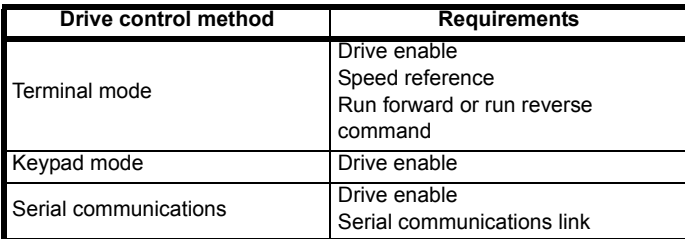

Refer to Figure 4-1 *[Power connections for 480 V drive](#page-35-0)* on page 36 for minimum connections to get a motor running.

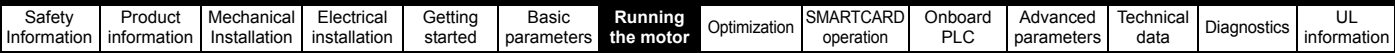

## **7.1 Quick start commissioning / start-up (from European defaults)**

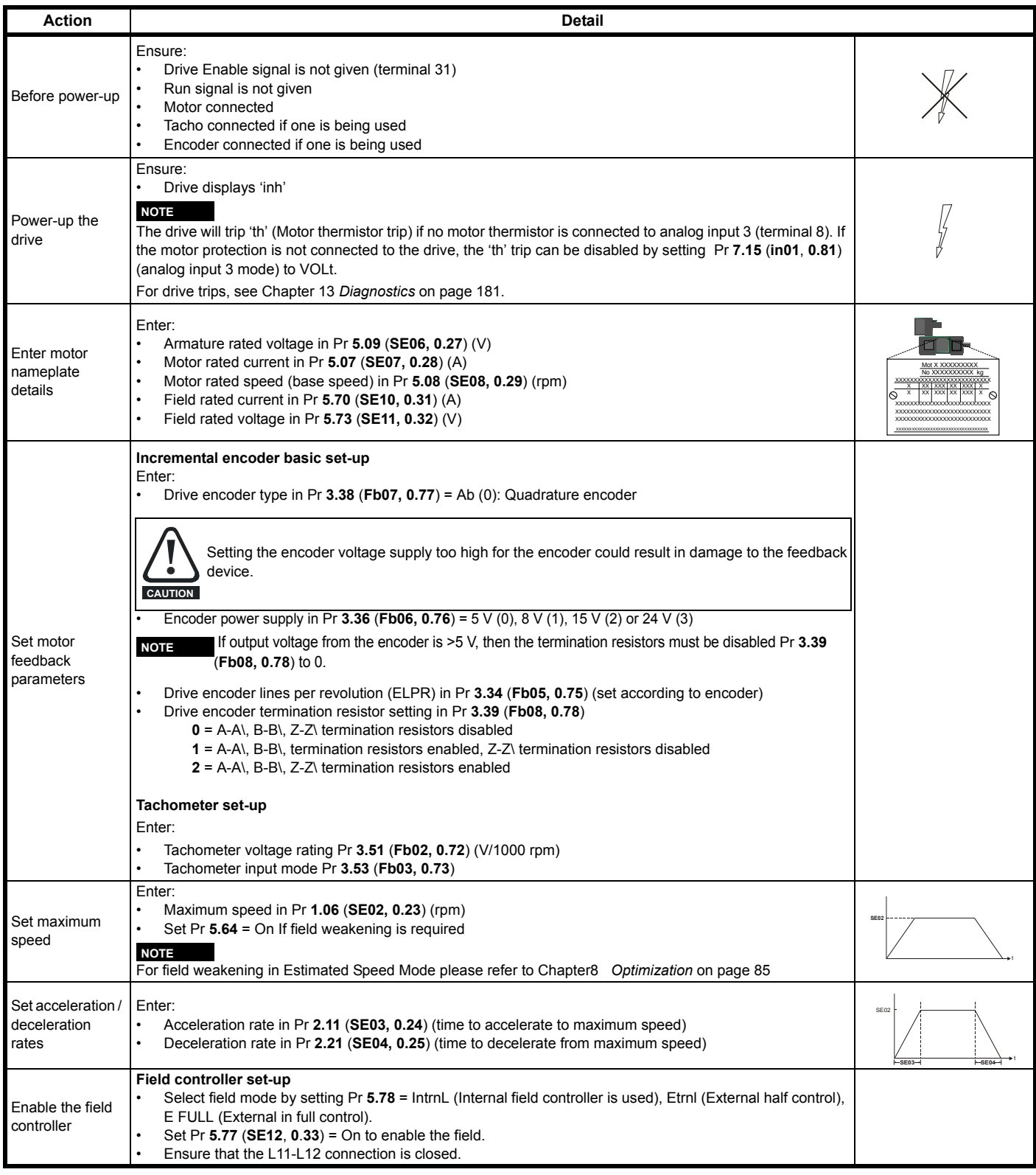

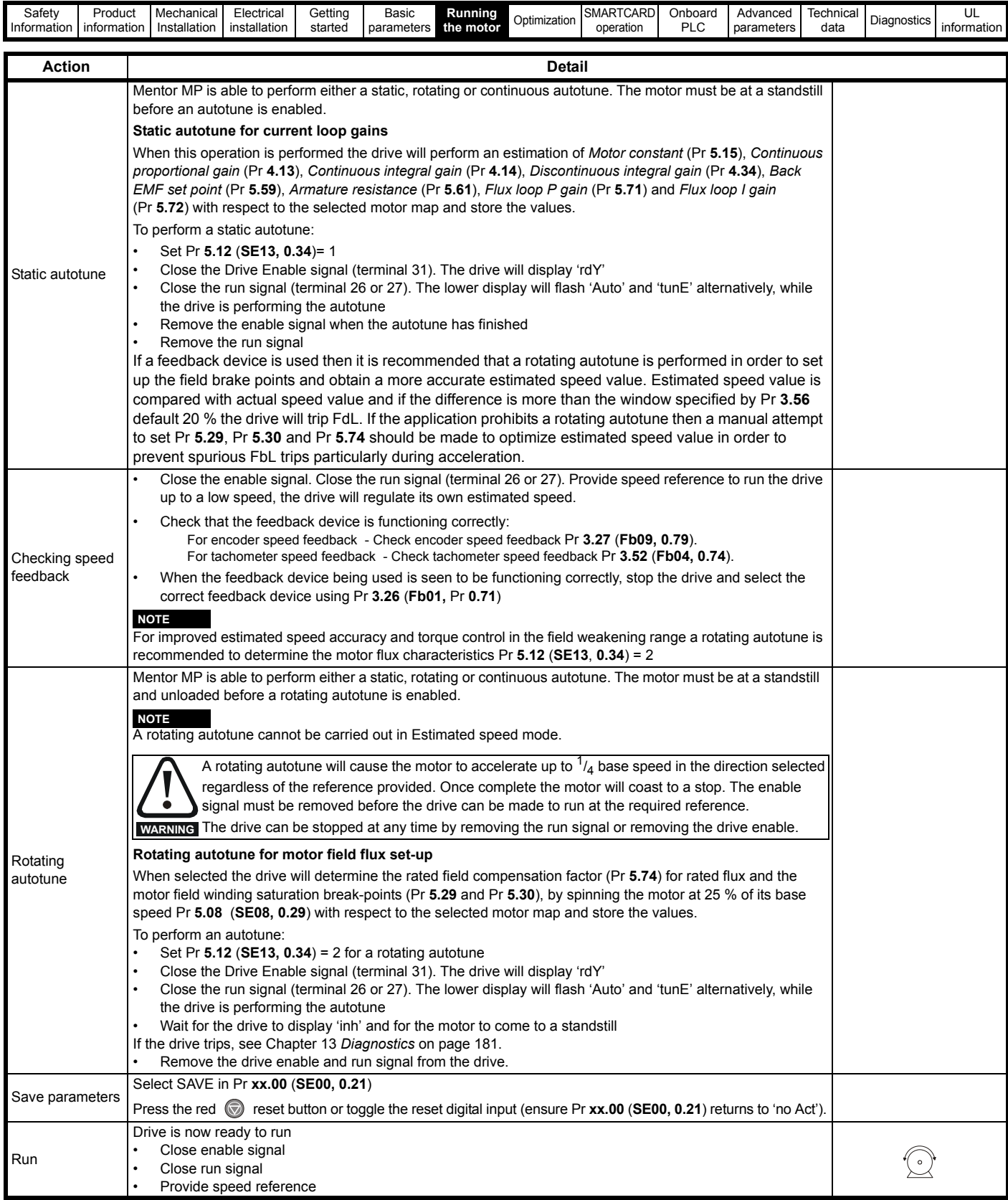

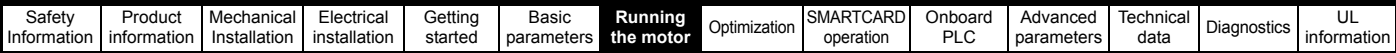

## **7.2 Quick start commissioning / start-up (from USA defaults)**

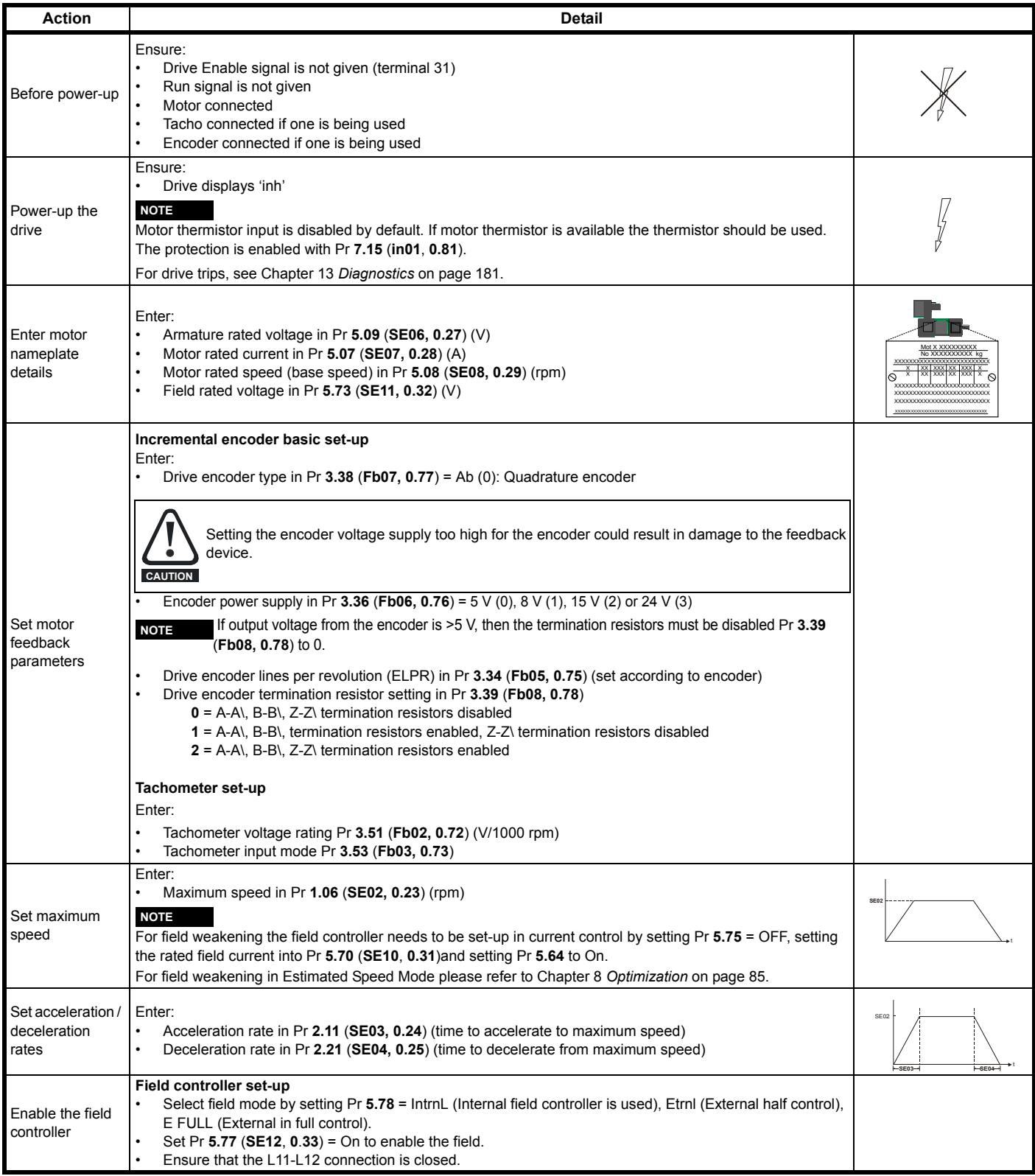

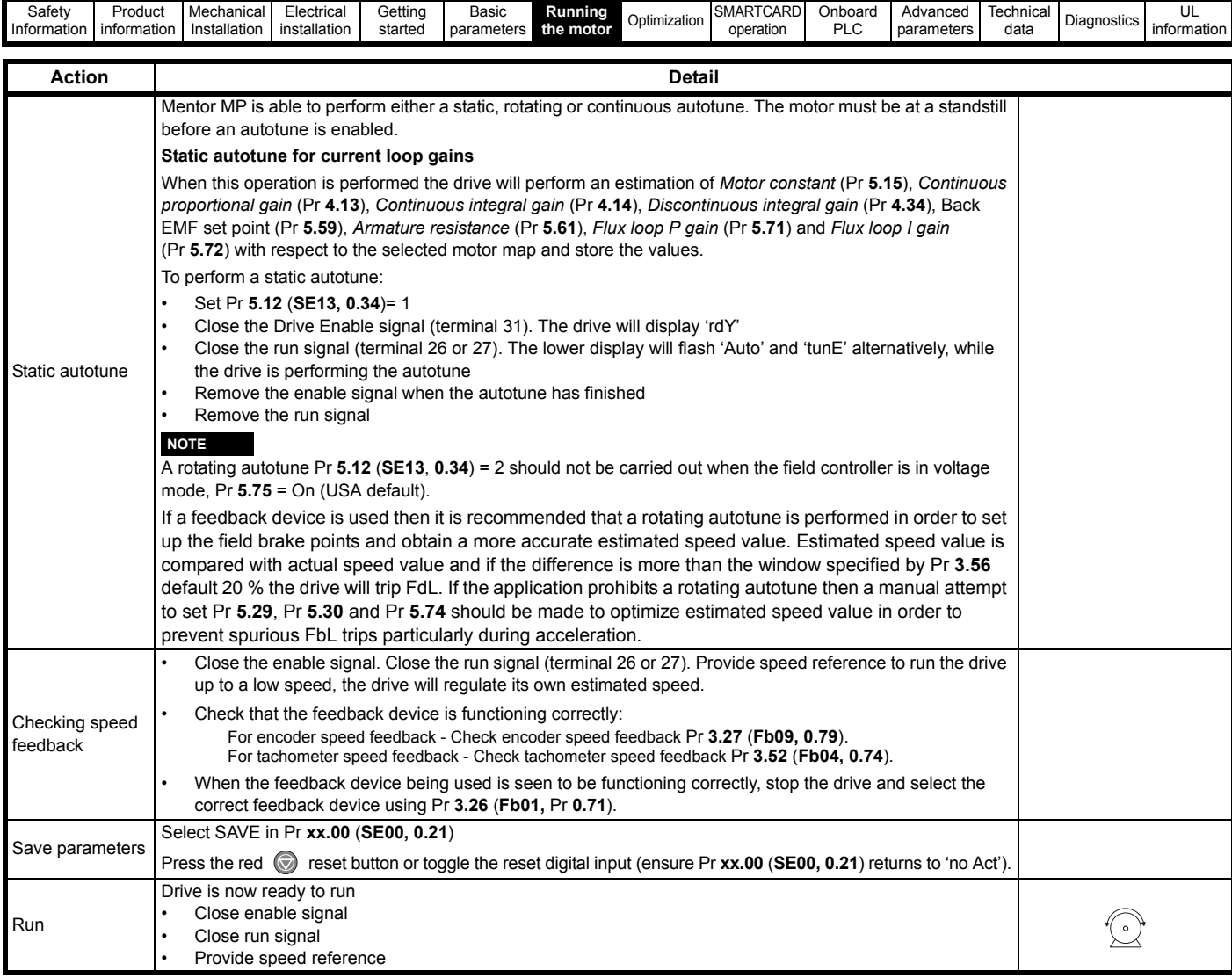

## **7.3 CTSoft software commissioning / start-up tool**

CTSoft can be used for commissioning / start-up and monitoring, drive parameters can be uploaded, downloaded and compared, and simple or custom menu listings can be created. Drive menus can be displayed in standard list format or as live block diagrams. CTSoft includes a migration wizard that allows Mentor II parameters to be migrated to the Mentor MP. CTSoft is able to communicate with a single drive or a network.

CT Soft can be downloaded from the website www.controltechniques.com (file size approximately 100 MB).

#### **7.3.1 CTSoft system requirements:**

- Windows 7, 2000/XP/Vista. **Windows 95/98/98SE/ME/NT4 and Windows 2003 server are NOT supported**
- Internet Explorer V5.0 or later must be installed
- Minimum of 800x600 screen resolution with 256 colors. 1024x768 is recommended.
- 256 MB RAM
- Pentium IV 1000MHz or better recommended.
- Adobe Acrobat Reader 5.1 or later (for parameter help).
- Microsoft.Net Frameworks 2.0
- Note that you must have full administrator rights to install CTSoft.

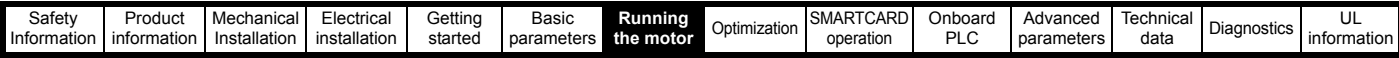

### **7.4 Setting up a feedback device**

This section shows more detailed information on parameter settings that must be made to each of the compatible encoder types with Mentor MP. For more information on the parameters listed here please refer to the *Mentor MP Advanced User Guide*.

#### **7.4.1 Detailed feedback device commissioning/start-up information**

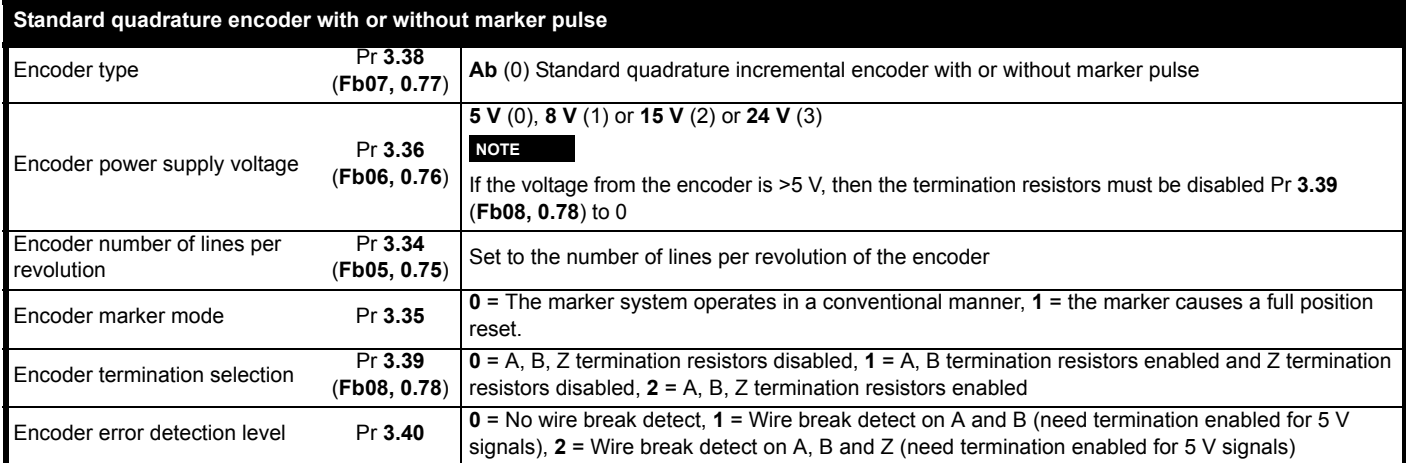

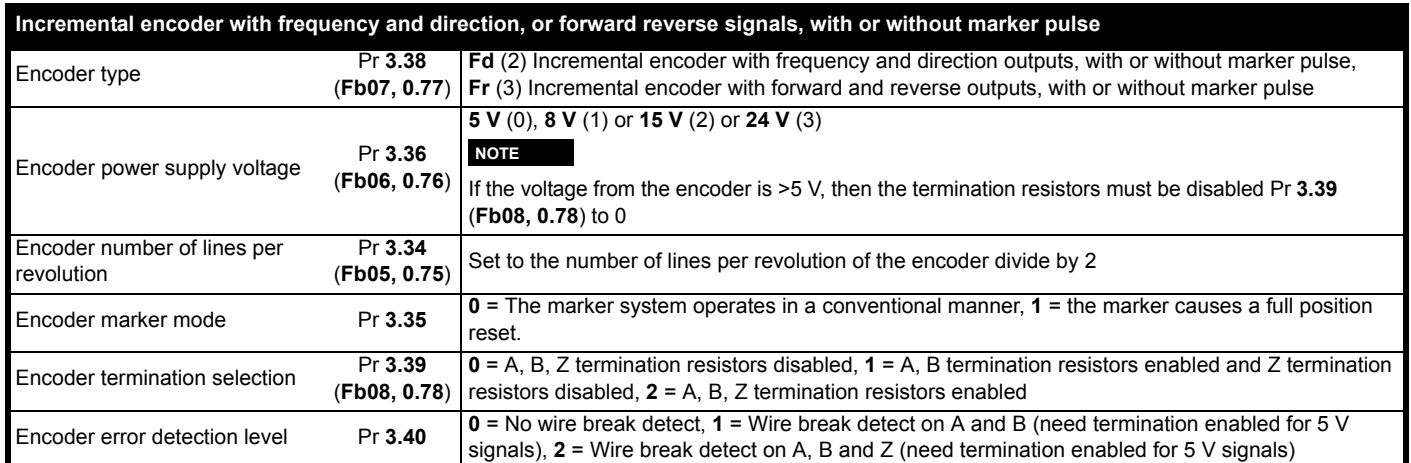

<span id="page-84-0"></span>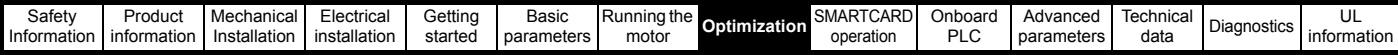

# <span id="page-84-1"></span>**8 Optimization**

Before attempting to tune the drive the following data is required

- Armature full load current
- Armature voltage
- Field current
- Field voltage
- Base speed
- Maximum speed

In the following worked example the data below has been used

- Armature full load current = 67 A with an overload of 90 A for up to 30 seconds
- Armature voltage = 500 V
- Field current = 1.85 A
- Field voltage = 300 V
- Base speed = 1750 rpm
- Maximum speed = 2500 rpm

### **8.1 Armature current**

- Set the motor rated current in Pr **5.07** (**SE07, 0.28**) to 67 A.
- Set current limits in Pr **4.05** and Pr **4.06** to 90/67 x 100 = 134 %
- Set the motor thermal time constant in Pr **4.15** = -30 / ln(1 (1.05 /  $1.34$ <sup>2</sup> $) = 31.5$

## **8.2 Speed feedback**

### **8.2.1 Estimated speed feedback**

For estimated speed feedback set Pr **3.26** (**Fb01, 0.71**) to ESt SPd. This uses an estimated speed feedback based on the motor back emf, motor rated speed, motor rated voltage, armature resistance, armature current and field flux feedback.

#### **8.2.2 Tachometer speed feedback**

For tachometer speed feedback set Pr **3.26** (**Fb01, 0.71**) to tACHO. Set the tachometer voltage rating in V/1000 rpm in Pr **3.51** (**Fb02, 0.72**) and the tachometer input mode Pr **3.53** (**Fb03, 0.73**) to suit the type of tachometer used.

#### **8.2.3 Encoder speed feedback**

For encoder speed feedback set Pr **3.26** (**Fb01, 0.71**) to drv. Set the lines per revolution (Pr **3.34** (**Fb05, 0.75**)), encoder supply voltage (Pr **3.36** (**Fb06, 0.76**)) and encoder type (Pr **3.38** (**Fb07, 0.77**)).

#### **8.2.4 Solutions Module speed feedback**

If an Solutions Module is being used to provide speed feedback then Pr **3.26** (**Fb01, 0.71**) should be set to SLot1, SLot2, or SLot3.

### **8.3 Field current**

The rated field current is set in Pr **5.70** (**SE10, 0.31**). When the field current equals the compensated rated field current (see Pr **5.74**), 100 % field flux is produced.

#### **8.3.1 Field weakening with a speed feedback device**

If field weakening is required the field compensation factor (Pr **5.74**), the motor saturation breakpoints (Pr **5.29**, Pr **5.30**) and the voltage at which field weakening is required to begin (Pr **5.59**) must be set.

Setting up the drive in field weakening is straightforward when a speed feedback device is available. The rotating autotune (Pr **5.12** (**SE13**, **0.34**) = 2) automatically sets up the parameters above. Follow the quick start commissioning / start-up (from European defaults) as shown in [Table 6-1 on page 70](#page-69-2) to set up the drive. Enable field weakening (Pr **5.64** = On). Save parameters.

#### **NOTE**

For field weakening from USA defaults Pr **5.75** *Field voltage mode* should be set to OFF. Pr **5.28** *Field weakening compensation disable* should be set to OFF. Follow the quick start commissioning / start-up (from European defaults) as shown in [Table 6-1 on page 70](#page-69-2) to set up the drive. Enable field weakening (Pr **5.64** = On). Save parameters.

#### **8.3.2 Field weakening in estimated speed mode (no speed feedback device)**

The Rotating Autotune (Pr **5.12** (**SE13**, **0.34**) = 2) sets up the field controller for more accurate flux control and open loop speed accuracy. The rotating autotune needs to know the motor speed and so a speed feedback device has to be connected to the drive before a rotating autotune can be carried out. In some applications a speed feedback device may not be required and so the procedure below allows the user to manually adjust the field controller parameters to achieve better open loop speed control.

- Follow the quick start commissioning / start-up (from European defaults) as shown in Table 6-1 *[Pre-defined sub block](#page-69-2)  [parameters](#page-69-2)* on page 70 until a static autotune (Pr **5.12** (**SE13**, **0.34**) = 1) has been carried out.
- Set Pr **5.64** *Field weakening enable* to On.
- Ensure that Pr **5.29** , Pr **5.30**, Pr **5.68** and Pr **5.74** are set to their default values of 50 %, 75 %, 100 % and 100 % respectively.
- Set the speed demand to 1/4 of *Base speed* (Pr **5.08** (**SE08, 0.29**)) and run the machine up to speed and check the speed of the machine using a hand held device.
- If the machine speed is lower than 1/4 of base speed (which is normally the case) adjust the *Field compensation factor* (Pr **5.74**) down until the correct machine speed is reached. If the machine speed is higher than  $\frac{1}{4}$  of base speed (only possible if the motor nameplate field current is low), adjust the rated field current (Pr **5.70** (**SE10, 0.31**)) up until the correct machine speed is reached.
- Set Pr **5.68** *Maximum flux* to 75 % and measure the actual speed of the machine (speed 75)
- Set Pr **5.68** *Maximum flux* to 50 % and measure the actual speed of the machine (speed 50).
- Stop the machine and set Pr **5.68** *Maximum flux* back to 100 %.
- Set Pr **5.29** *Motor saturation breakpoint* 1 = 50 x set speed / actual speed (Speed 50)
- Set Pr **5.30** *Motor saturation breakpoint 2* = 75 x set speed / actual speed (speed 75).
- Save parameters.

#### **NOTE**

For field weakening from USA defaults Pr **5.75** *Field voltage mode* should be set to OFF. Pr **5.28** *Field weakening compensation disable* should be set to OFF. The procedure above should then be followed to set up the drive for field weakening.

### **8.3.3 Field economy**

Field economy can be used to keep the field energized, at a low level of current (to prevent overheating), when the motor is not running to prevent condensation forming in the motor. The field economy level and the timeout can be adjusted.

To use this function it is necessary to set:

- Set Pr **5.65** to enable the field economy timeout
- Set Pr **5.67** to the percentage of full field that you want to use in economy mode e.g 10 %.
- Set Pr **5.66** to the time after the drive enable signal is removed to the field current reducing to the economy level.

### **8.4 Current loop gains self-tuning**

For optimum performance the current loop must be set-up. The dynamics of the current loop are principally a function of the electrical characteristics of a particular motor.

The drive determines the electrical characteristics of the motor by injecting current into the armature winding.

#### **8.4.1 Static autotune for current loop gains**

If Pr **5.12** (**SE13**, **0.34**) is set to a 1, when the drive is enabled and a run command is applied in either direction the drive performs a static autotune test. The test will not start unless the drive is disabled before the test is initiated. i.e. autotune will not start unless the drive is in a stop state.

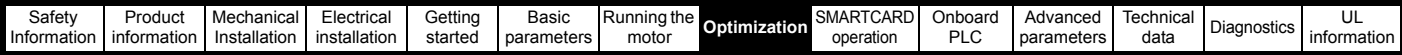

When this operation is performed the drive will determine the *Motor constant* (Pr **5.15**), *Continuous proportional gain* (Pr **4.13**), *Continuous integral gain* (Pr **4.14**), *Discontinuous integral gain* (Pr **4.34**), *Back EMF set point* (Pr **5.59**), *Armature resistance* (Pr **5.60**) and *Flux loop I gain* (Pr **5.72**) with respect to the selected motor map and store the values.

#### **8.4.2 Continuous autotune for current loop gains**

In the static autotune the armature current loop gains are set up with no flux in the motor. In some motors the inductance of the armature changes significantly when flux is present in the machine. If this is the case, a continuous autotune can be enabled to correct the gains for the fluxed machine.

When Pr **5.26** is set to On, the continuous autotune is enabled which continuously monitors the motor ripple and adjusts *Motor constant* (Pr **5.15**), *Continuous proportional gain* (Pr **4.13**) and *Discontinuous integral gain* (Pr **4.34**) for optimum performance.

The static autotune should still be carried out because *Continuous integral gain* (Pr **4.14**) is not set by the continuous autotune.

Calculation of the gains is suspended when the voltage field weakening loop becomes active so that the gains are not increased when the field is weakened (less flux in the machine).

This function does not operate when the drives are set-up in serial 12 pulse.

#### **8.4.3 Drive commissioning output**

The Mentor MP has a test pin that gives instantaneous armature current feedback. The pin is identified by a half sign wave symbol and is located to the right of the tachometer terminals. An oscilloscope probe can be attached to this pin to monitor the armature current.

### **8.5 Speed loop gains tuning**

The speed loop gains control the response of the speed controller to a change in speed demand. The speed controller includes proportional (Kp) and integral (Ki) feed forward terms, and a differential (Kd) feedback term. The drive holds two sets of these gains and either set may be selected for use by the speed controller with Pr **3.16**

Pr **3.16** may be changed when the drive is enabled or disabled.

- $\cdot$  If Pr  $3.16 = 0$  gains Kp1, Ki1 and Kd1 are used
- If Pr **3.16** = 1 gains Kp2, Ki2 and Kd2 are used

#### **8.5.1 Proportional gain (Kp) Pr 3.10 (SP01, 0.61) and Pr 3.13**

If Kp has a value and the integral gain Ki is set to zero the controller will only have a proportional term, and there must be a speed error to produce a torque reference. Therefore as the motor load increases there will be a difference between the reference and actual speeds.

This effect, called regulation, depends on the level of the proportional gain, the higher the gain the smaller the speed error for a given load.

If the proportional gain is too high either the acoustic noise produced by speed feedback quantization becomes unacceptable, or the stability limit is reached.

#### **8.5.2 Integral gain (Ki) Pr 3.11 (SP02, 0.62) and Pr 3.14**

The integral gain is provided to prevent speed regulation. The error is accumulated over a period of time and used to produce the necessary torque demand without any speed error. Increasing the integral gain reduces the time taken for the speed to reach the correct level and increases the stiffness of the system, i.e. it reduces the positional displacement produced by applying a load torque to the motor. Unfortunately increasing the integral gain also reduces the system damping giving overshoot after a transient. For a given integral gain the damping can be improved by increasing the proportional gain. A compromise must be reached where the system response, stiffness and damping are all adequate for the application. The term is implemented in the form of  $\Sigma$ (Ki x error), and so the integral gain can be changed when the controller is active without causing large torque demand transients.

#### **8.5.3 Differential gain (Kd) Pr 3.12 (SP03, 0.63) and Pr 3.15**

The differential gain is provided in the feedback of the speed controller to give additional damping. The differential term is implemented in a way that does not introduce excessive noise normally associated with this type of function. Increasing the differential term reduces the overshoot produced by under-damping, however, for most applications the proportional and integral gains alone are sufficient.

#### <span id="page-85-0"></span>**8.5.4 Manually setting up the speed loop gains Figure 8-1 Responses**

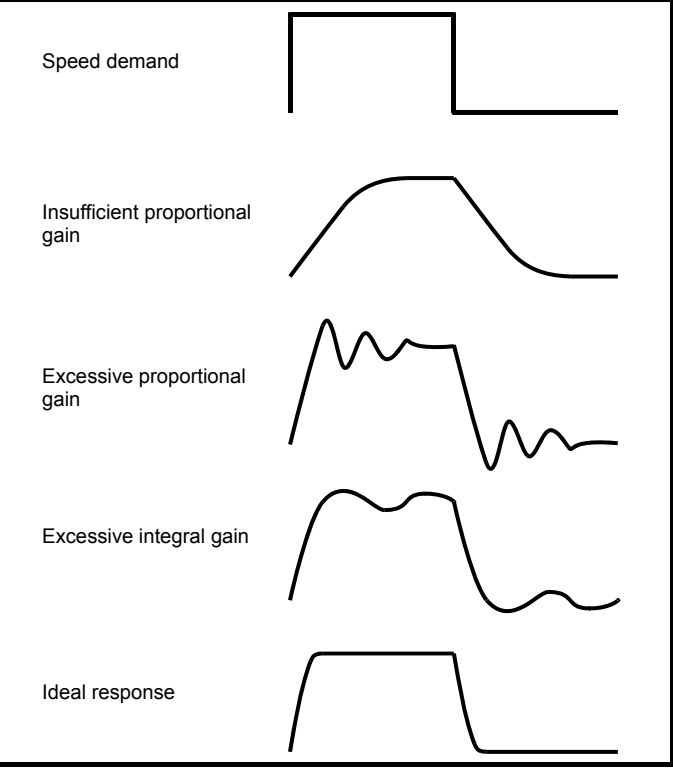

There are two methods of tuning the speed loop gains dependant on the setting of Pr **3.17**:

1. Pr **3.17** = 0, User set-up.

This involves the connecting of an oscilloscope to analog output 1 to monitor the speed feedback. Give the drive a step change in speed reference and monitor the response of the drive on the oscilloscope.

The proportional gain (Kp) should be set up initially. The value should be increased up to the point where the speed overshoots and then reduced slightly.

The integral gain (Ki) should then be increased up to the point where the speed becomes unstable and then reduced slightly.

It may now be possible to increase the proportional gain to a higher value and the process should be repeated until the system response matches the ideal response as shown.

[Figure 8-1](#page-85-0) shows the effect of incorrect P and I gain settings as well as the ideal response.

2. Pr **3.17** = 1, Bandwidth set-up

If bandwidth based set-up is required, the drive can calculate Kp and Ki if the following parameters are set up correctly:

Pr **3.18** - Motor and load inertia - it is possible to measure the load inertia as part of the auto-tuning process (see Pr **5.12** (**SE13, 0.34**)).

- Pr **3.20**  Required bandwidth,
- Pr **3.21** Required damping factor,
- Pr **5.32** Motor torque per amp (Kt).

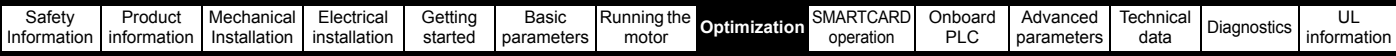

### **8.5.5 Speed loop gains for very high inertia**

Pr **3.17** = 2 - Kp gain times 16

If this parameter is set to 2 the Kp gain (from whichever source), is multiplied by 16. This is intended to boost the range of Kp for applications with very high inertia. It should be noted that if high values of Kp are used it is likely that the speed controller output will need to be filtered, see (Pr **3.42**). If the feedback is not filtered it is possible that the output of the speed controller will be a square wave that changes between the current limits causing the integral term saturation system to malfunction.

## **8.6 Current limit tapers**

With some motors the commutation limit of the motor requires that the maximum armature current be reduced at higher speeds, the current limit tapers can be used to provide this speed dependent current limit.

For more information refer to the *Mentor MP Advanced User Guide*.

<span id="page-87-0"></span>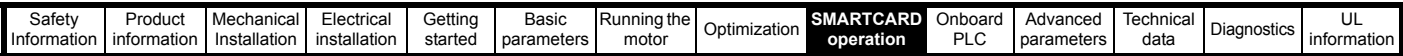

# <span id="page-87-1"></span>**9 SMARTCARD operation**

## **9.1 Introduction**

This is a standard feature that enables simple configuration of parameters in a variety of ways. The SMARTCARD can be used for:

- Parameter copying between drives
- Saving whole drive parameter sets
- Saving 'differences from default' parameter sets
- Storing Onboard PLC programs
- Automatically saving all user parameter changes for maintenance purposes
- Loading complete motor map parameters.

Refer to [Figure 9-1](#page-87-2) for installing the SMARTCARD. Ensure the SMARTCARD is inserted with the MP arrow pointing upwards.

The drive only communicates with the SMARTCARD when commanded to read or write, this means that the card may be 'hot swapped'.

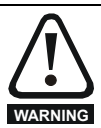

Be aware of possible live terminals when inserting or removing the SMARTCARD

#### <span id="page-87-2"></span>**Figure 9-1 Installation of the SMARTCARD**

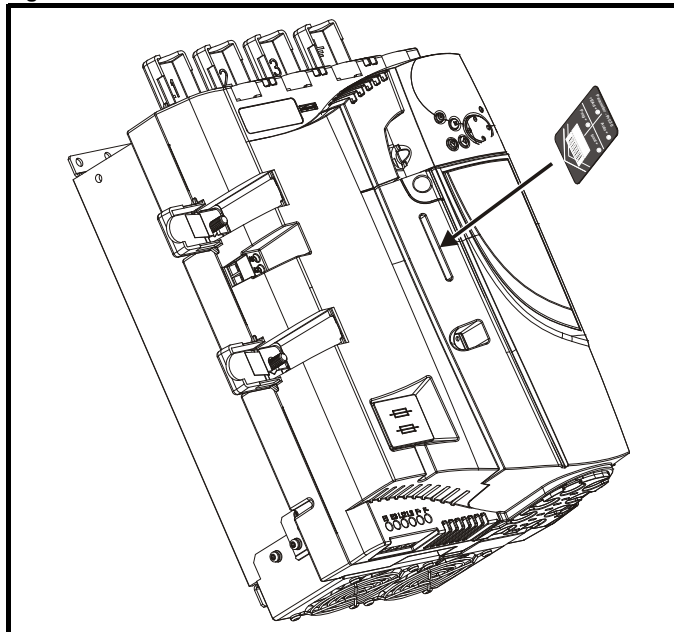

## **9.2 Easy saving and reading**

The SMARTCARD has 999 individual data block locations. Each individual location from 1 to 499 can be used to store data.

The drive can support SMARTCARDS that have a capacity of between 4 kB and 512 kB.

The usage of the data block locations in the SMARTCARD are shown in [Table 9-1](#page-87-3).

#### <span id="page-87-5"></span><span id="page-87-3"></span>**Table 9-1 SMARTCARD data blocks**

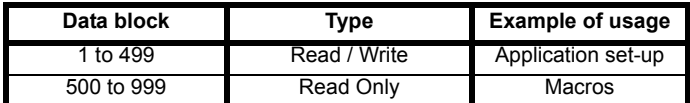

Parameter sets labelled as 'Differences from default' will be much smaller than whole parameter sets. Therefore they use a lot less memory because most applications only require a few parameters to be changed from the default setting.

The whole card may be protected from writing or erasing by setting the read-only flag as shown in section 9.3.9 *[9888 / 9777 - Set / clear the](#page-89-0)  [SMARTCARD read only flag](#page-89-0)* on page 90.

Either of these indications will tell the user that data is being transferred to or from the SMARTCARD:

- SM-Keypad: The decimal point after the fourth digit in the upper display will flash.
- MP-Keypad: The symbol 'CC' will appear in the lower left hand corner of the display.

The card should not be removed during data transfer because the drive will trip. If a trip occurs you must either try to transfer the data again or, in the case of a card-to-drive transfer, the default parameters should be loaded.

## **9.3 Transferring data**

When a code is entered into Pr **xx.00** and the drive is subsequently reset, the drive will carry out the actions listed in [Table 9-2](#page-87-4).

#### <span id="page-87-4"></span>**Table 9-2 Transferring data**

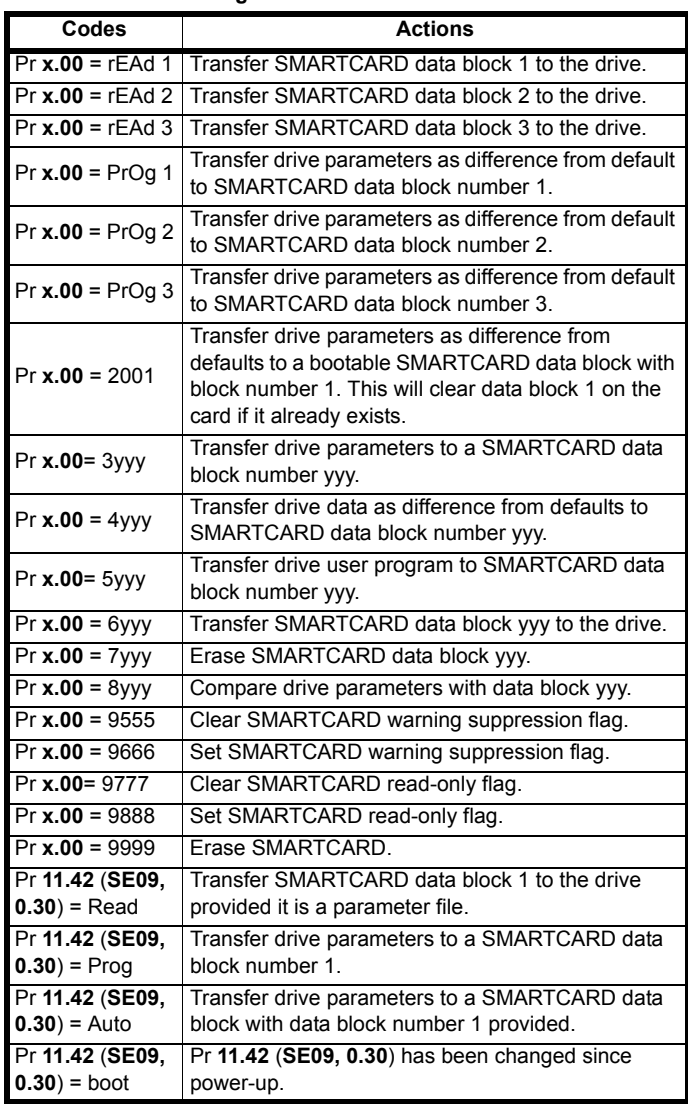

Where yyy indicates the data block number 001 to 999, refer to [Table 9-](#page-87-3) [1](#page-87-3) for restrictions on data block numbers.

#### **NOTE**

If the read only flag is set then only codes 6yyy or 9777 are effective.

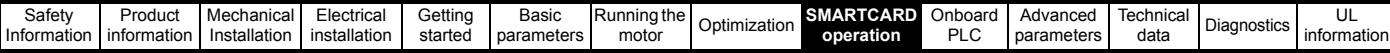

## **9.3.1 Writing to the SMARTCARD**

#### <span id="page-88-0"></span>**3yyy - Transfer data to the SMARTCARD**

The data block contains the complete parameter data from the drive, i.e. all user-save (US) parameters except parameters with the NC coding bit set. Power-down save (PS) parameters are not transferred to the SMARTCARD.

#### **4yyy - Write default differences to a SMARTCARD**

The data block only contains the parameter differences from the last time default settings were loaded.

Six bytes are required for each parameter difference. The data density is not as high as when using the 3yyy transfer method as described in the section *[3yyy - Transfer data to the SMARTCARD](#page-88-0)* but in most cases the number of differences from default is small and the data blocks are therefore smaller. This method can be used for creating drive macros. PS parameters are not transferred to the SMARTCARD.

#### **Writing a parameter set to the SMARTCARD**

Setting Pr **11.42** (**SE09, 0.30**) to Prog (2) and resetting the drive will save the parameters to the SMARTCARD, i.e. this is equivalent to writing 3001 to Pr **xx.00**. All SMARTCARD trips apply except 'C.Chg'. If the data block already exists it is automatically overwritten.

When the action is complete this parameter is automatically reset to nonE (0).

### **9.3.2 Reading from the SMARTCARD**

#### **6yyy - Read default differences from a SMARTCARD**

When the data is transferred back to a drive, using 6yyy in Pr **xx.00**, it is transferred to the drive RAM and the drive EEPROM. A parameter save is not required to retain the data after power-down. Set-up data for any Solutions Modules installed are stored on the card and are transferred to the destination drive. If the Solutions Modules are different between the source and destination drive, the menus for the slots where the Solutions Module categories are different are not updated from the card and will contain their default values after the copying action.

The drive will produce a 'C.Optn' trip if the Solutions Modules installed to the source and destination drive are different or are in different slots. If the data is being transferred to a drive of a different voltage or current rating a 'C.rtg' trip will occur.

[Table 9-3](#page-88-1) lists the rating dependent parameters (RA coding bit set) that will not be written to the destination drive and will contain their default values after the copying action.

#### <span id="page-88-1"></span>**Table 9-3 Rating dependent parameters**

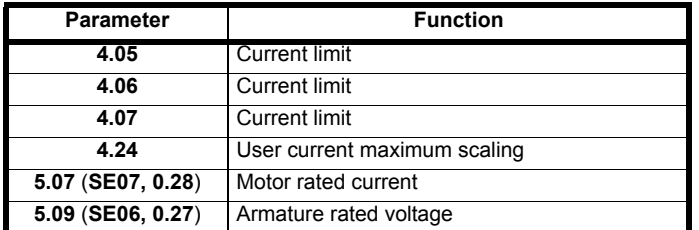

#### **Reading a parameter set from the SMARTCARD**

Setting Pr **11.42** (**SE09, 0.30**) to rEAd (1) and resetting the drive will transfer the parameters from the card into the drive parameter set and the drive EEPROM, i.e. this is equivalent to writing 6001 to Pr **xx.00**. All SMARTCARD trips apply. Once the parameters are successfully copied this parameter is automatically reset to nonE (0). Parameters are saved to the drive EEPROM after this action is complete.

#### **NOTE**

This operation is only performed if data block 1 on the card is a full parameter set (3yyy transfer) and not a default difference file (4yyy transfer). If data block 1 does not exist a 'C.dAt' trip occurs.

#### <span id="page-88-3"></span>**9.3.3 Auto saving parameter changes**

This setting causes the drive to automatically save any changes made to Menu 0 parameters on the drive to the SMARTCARD. The latest Menu 0 parameter set in the drive is therefore always backed up on the **SMARTCARD.** 

Changing Pr **11.42** (**SE09, 0.30**) to Auto (3) and resetting the drive will immediately save the complete parameter set from the drive to the card, i.e. all User Save (US) parameters except parameters with the NC coding bit set. Once the whole parameter set is stored only the individual modified menu 0 parameter setting is updated.

Advanced parameter changes are only saved to the card when Pr **xx.00** is set to a 1000 and the drive reset.

All SMARTCARD trips apply, except 'C.Chg'. If the data block already contains information it is automatically overwritten.

If the card is removed when Pr **11.42** (**SE09, 0.30**) is set to 3, Pr **11.42**  (**SE09, 0.30**) is then automatically set to nonE (0).

When a new SMARTCARD is installed Pr **11.42** (**SE09, 0.30**) must be set back to Auto (3) by the user and the drive reset so the complete parameter set is rewritten to the new SMARTCARD if auto mode is still required.

When Pr **11.42** (**SE09, 0.30**) is set to Auto (3) and the parameters in the drive are saved, the SMARTCARD is also updated, therefore the SMARTCARD becomes a copy of the drives stored configuration.

At power up, if Pr **11.42** (**SE09, 0.30**) is set to Auto (3), the drive will save the complete parameter set to the SMARTCARD. The drive will display 'cArd' during this operation. This is done to ensure that if a user puts a new SMARTCARD in during power down the new SMARTCARD will have the correct data.

#### **NOTE**

When Pr **11.42** (**SE09, 0.30**) is set to Auto (3) the setting of Pr **11.42**  (**SE09, 0.30**) itself is saved to the drive EEPROM but NOT to the SMARTCARD.

#### <span id="page-88-2"></span>**9.3.4 Booting up from the SMARTCARD on every power up (Pr 11.42 (SE09, 0.30) = boot (4))**

When Pr **11.42** (**SE09, 0.30**) is set to boot (4) the drive operates the same as Auto mode, except when the drive is powered up. The parameters on the SMARTCARD will be automatically transferred to the drive at power-up if the following are true:

- A card is inserted in the drive
- Parameter data block 1 exists on the card
- The data in block 1 is type 1 to 5 (as defined in Pr **11.38**)
- Pr **11.42** (**SE09, 0.30**) on the card set to boot (4)

The drive will display 'boot' during this operation. If the drive mode is different from that on the card, the drive gives a 'C.Typ' trip and the data is not transferred.

If 'boot' mode is stored on the copying SMARTCARD this makes the copying SMARTCARD the master device. This provides a very fast and efficient way of re-programming a number of drives.

If data block 1 contains a bootable parameter set and data block 2 contains an Onboard PLC program (type 17 as defined in Pr **11.38**), then the onboard PLC program will be transferred to the drive at power up along with the parameter set in data block 1.

#### **NOTE**

"Boot" mode is saved to the card, but when the card is read, the value of Pr **11.42** (**SE09, 0.30**) is not transferred to the drive.

#### **9.3.5 Booting up from the SMARTCARD on every power up (Pr xx.00 = 2001)**

It is possible to create a difference from default bootable file by setting Pr **xx.00** to 2001 and resetting the drive. This type of file causes the drive to behave in the same way at power-up as a file created with boot mode set up with Pr **11.42** (**SE09, 0.30**). The difference from the default file is that it has the added advantage of including Menu 20 parameters.

Setting Pr **xx.00** to 2001 will overwrite data block 1 on the card, if it already exists.

If a data block 2 exists and contains an Onboard PLC program (type 17 as defined in Pr **11.38**), this will also be loaded after the parameters have been transferred.

A bootable difference from default file can only be created in one operation and parameters cannot be added as they are saved via Menu 0.

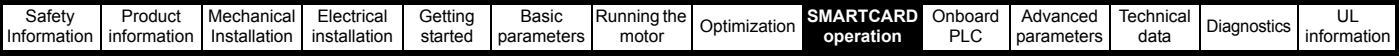

#### **9.3.6 Comparing drive full parameter set with the SMARTCARD values**

Setting 8yyy in Pr **xx.00**, will compare the SMARTCARD file with the data in the drive:

- If the compare is successful Pr **xx.00** is simply set to 0
- If the compare fails a 'C.cpr' trip is initiated

#### **9.3.7 7yyy / 9999 - Erasing data from the SMARTCARD**

Data can be erased from the SMARTCARD one data block at a time or with data blocks 1 to 499 in selected together.

- Setting 7yyy in Pr **xx.00** will erase SMARTCARD data block yyy
- Setting 9999 in Pr **xx.00** will erase SMARTCARD data blocks 1 to 499

#### **9.3.8 9666 / 9555 - Set / clear SMARTCARD warning suppression flag**

- 1. If the Solutions Module(s) installed to the source and destination drive are different, or are in different slots, the drive will produce a 'C.Optn' trip.
- 2. If the data is being transferred to a drive of a different voltage or current rating a 'C.rtg' trip will occur.

It is possible to suppress these trips by setting the warning suppression flag. If this flag is set the drive will not trip if the Solutions Module(s) or drive ratings are different between the source and the destination drives. The Solutions Module or rating dependent parameters will not be transferred.

- Setting 9666 in Pr **xx.00** will set the warning suppression flag
- Setting 9555 in Pr xx.00 will clear the warning suppression flag

#### <span id="page-89-0"></span>**9.3.9 9888 / 9777 - Set / clear the SMARTCARD read only flag**

The SMARTCARD may be protected from writing or erasing by setting the read only flag. If an attempt is made to write or erase a data block when the read only flag is set, a 'C.Rdo' trip is initiated.

When the read only flag is set only codes 6yyy or 9777 are effective.

- Setting 9888 in Pr xx.00 will set the read only flag
- Setting 9777 in Pr xx.00 will clear the read only flag

### **9.4 Data block header information**

Each data block stored on a SMARTCARD has header information detailing the following:

- A number which identifies the data block (Pr **11.37**)
- Type of data stored in the data block (Pr **11.38**)
- Drive mode if the data is parameter data (Pr **11.38**)
- Version number (Pr **11.39**)
- Checksum (Pr **11.40**)
- Read-only flag
- Warning suppression flag

The header information for each data block that has been used can be viewed in Pr **11.38** to Pr **11.40** by increasing or decreasing the data block number set in Pr **11.37**.

If Pr **11.37** is set to 1000: the checksum parameter (Pr **11.40**) shows the number of bytes left on the card in 16 byte pages.

If Pr **11.37** is set to 1001: the checksum parameter (Pr **11.40**) shows the total capacity of the card in 16 byte pages. Therefore, for a 4kB card this parameter would show 254.

If Pr **11.37** is set to 1002: the checksum parameter (Pr **11.40**) shows the state of the read-only (bit 0) and warning suppression flags (bit 1).

If there is no data on the card: Pr **11.37** can only have values of 0 or 1000 to 1002.

## **9.5 SMARTCARD parameters**

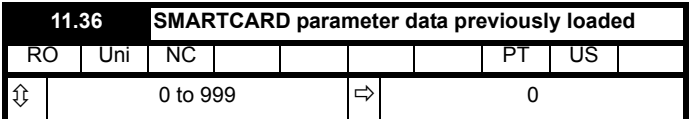

This parameter shows the number of the data block last parameter or difference from default data block transferred from a SMARTCARD to the drive.

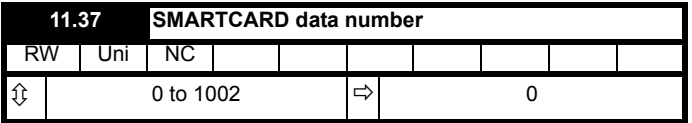

This parameter shows the data blocks that are stored on a SMARTCARD with header information, including a number to identify the data block.

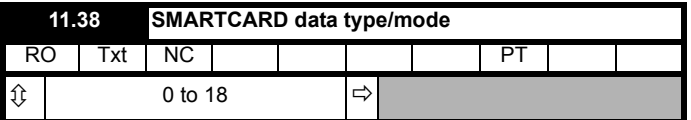

This parameter gives the type/mode of the data block selected with Pr **11.37** as shown in the following table.

#### **Table 9-4 Pr 11.38 types and modes**

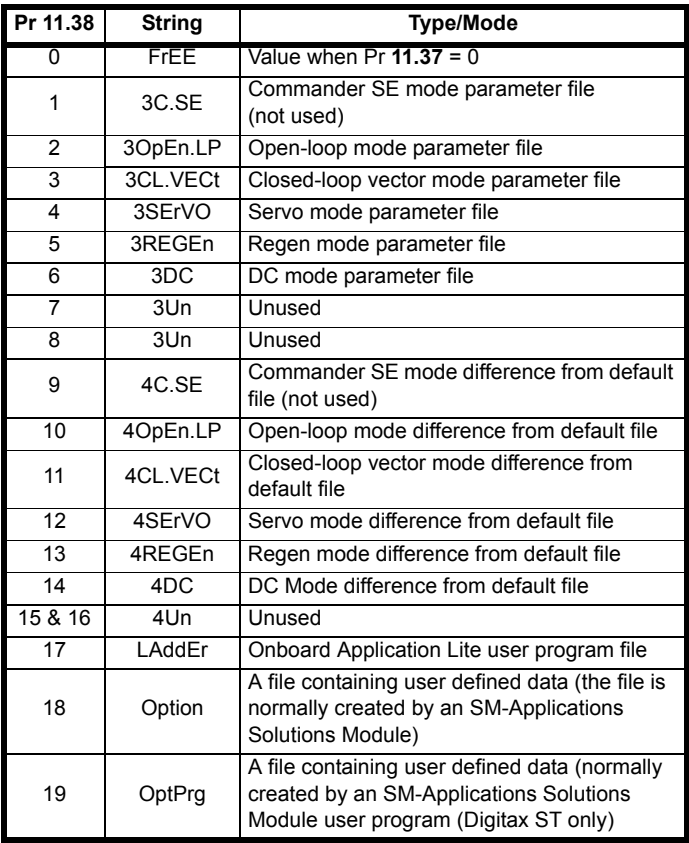

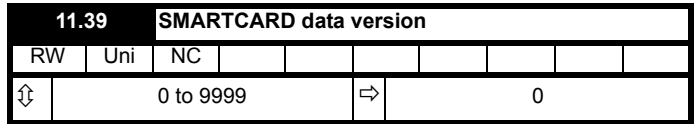

This parameter gives the version number of the data block.

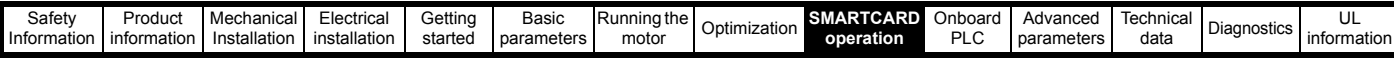

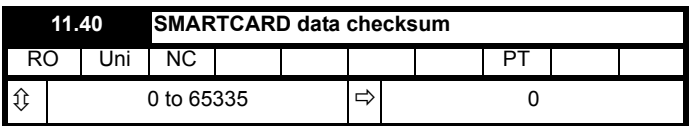

This parameter gives the checksum of the data block, space left on the card, the total space on the card or the card flags. Refer to Pr **11.37** for information.

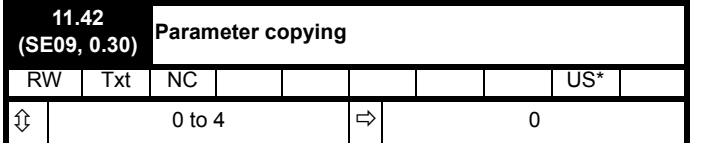

\* Mode 1 and Mode 2 are not saved when the drive parameters are saved. This parameter can only be saved to EEPROM if it has a value of 0, 3 or 4.

#### **Table 9-5 Pr 11.42 actions**

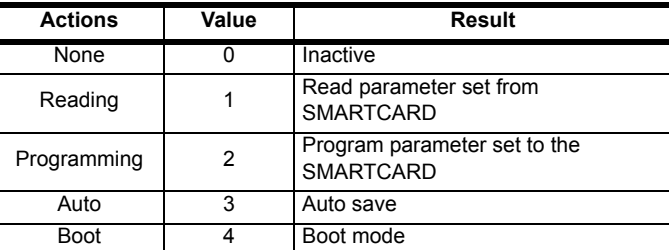

**NOTE**

### **9.6 SMARTCARD trips**

After an attempt to read, write or erase data to or from a SMARTCARD a trip may occur if there has been a problem with the command. [Table 9-6](#page-90-0) lists the trip indications and conditions that will cause the SMARTCARD to trip,

#### <span id="page-90-0"></span>**Table 9-6 Trip conditions**

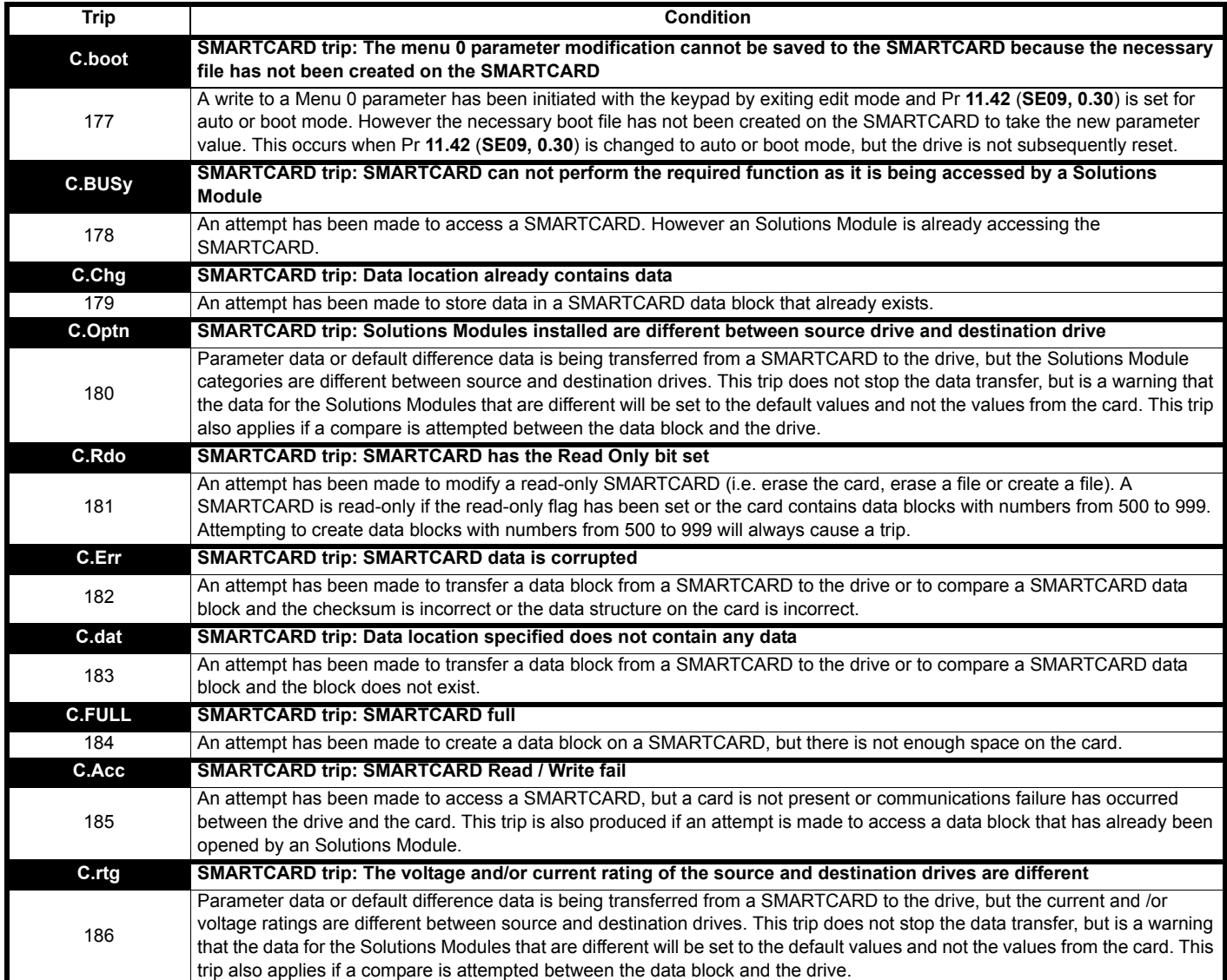

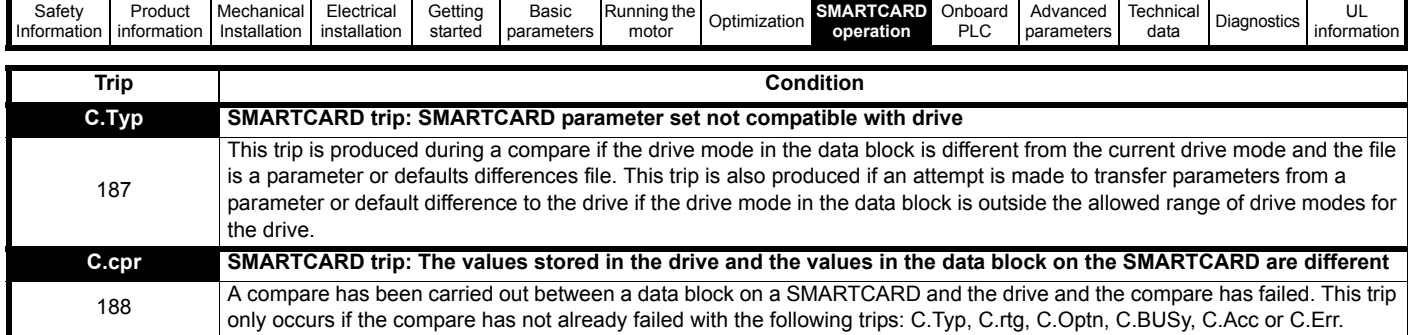

#### **Table 9-7 SMARTCARD status indications**

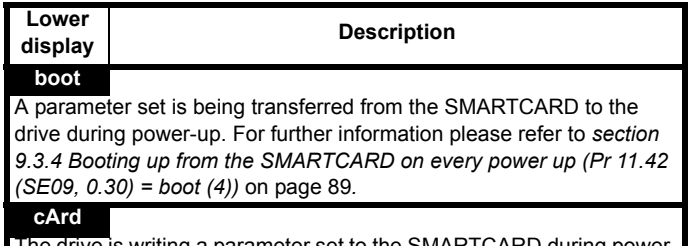

The drive is writing a parameter set to the SMARTCARD during powerup. For further information please refer to *[section 9.3.3 Auto saving](#page-88-3)  [parameter changes](#page-88-3)* on page 89*.*

<span id="page-92-0"></span>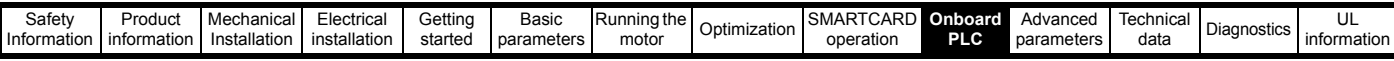

# <span id="page-92-1"></span>**10 Onboard PLC**

## **10.1 Onboard PLC and SYPT Lite**

The Mentor MP has the ability to store and execute a 6 kB Onboard PLC ladder logic program without the need for additional hardware in the form of a Solutions Module.

The ladder logic program is written using SYPT Lite, a Windows™ based ladder diagram editor allowing the development of programs for execution in SM-Applications Plus.

Advantages of SYPT Lite:

- SYPT Lite is designed to be easy to use and to make program development as simple as possible. The features provided are a sub-set of those in the SYPT program editor.
- SYPT Lite programs are developed using ladder logic, a graphical language widely used to program PLCs (IEC 61131-3).
- SYPT Lite allows the user to draw a ladder diagram representing a program.
- SYPT Lite provides a complete environment for the development of ladder diagrams. Ladder diagrams can be created, compiled into user programs and downloaded to SM-Applications Plus for execution, via the RJ45 serial communications port on the front of the drive.
- The run-time operation of the compiled ladder diagram on the target can also be monitored using SYPT Lite and facilities are provided to interact with the program on the target by setting new values for target parameters.
- SYPT Lite is available to download at: www.controltechniques.com.

### **10.2 Benefits**

The combination of the Onboard PLC and SYPT Lite means that Mentor MP can replace nano and some micro PLCs in many applications. The Onboard PLC programs can consist of up to a maximum of 50 ladder logic rungs (up to 7 function blocks and 10 contacts per rung). The Onboard PLC program can also be transferred to and from a SMARTCARD for backup or quick commissioning / start-up.

In addition to the basic ladder symbols, SYPT Lite contains a sub-set of the function from the full version of SYPT. These include:

- Arithmetic blocks
- Comparison blocks
- **Timers**
- **Counters**
- **Multiplexers**
- Latches
- **Bit manipulation**

Typical applications for the Onboard PLC include,

- Ancillary pumps
- Fans and control valves
- Interlocking logic
- Sequences routines
- Custom control words.

### **10.3 Limitations**

Compared with the SM-Applications Plus or SM-Applications Lite V2 modules when programmed with SYPT, the Onboard PLC program has the following limitations:

- The maximum program size is 6080 bytes including header and optional source code.
- The Mentor MP is rated for 100 program downloads. This limitation is imposed by the flash memory used to store the program within the drive.
- The user cannot create user variables. The user is only able to manipulate the drive parameter set.
- The program cannot be downloaded or monitored over CTNet. The program is only accessible via the drives RJ45 serial communications port.
- There are no real-time tasks, i.e. the scheduling rate of the program cannot be guaranteed. SM-Applications Plus tasks such as Clock, Event, Pos0 or Speed are not available.
- The Onboard PLC should not be used for time-critical applications. For time-critical applications either the SM-Applications Plus or SM-Applications Lite V2 Solutions Modules should be used.

The program runs at a low priority. The Mentor MP provides a single background task in which to run a ladder diagram. The drive is prioritized to perform its major functions first, e.g. motor control, and will use any remaining processing time to execute the ladder diagram as a background activity. As the drive's processor becomes more heavily loaded, less time is spent executing the program.

#### **Figure 10-1 Mentor MP Onboard PLC program scheduling**

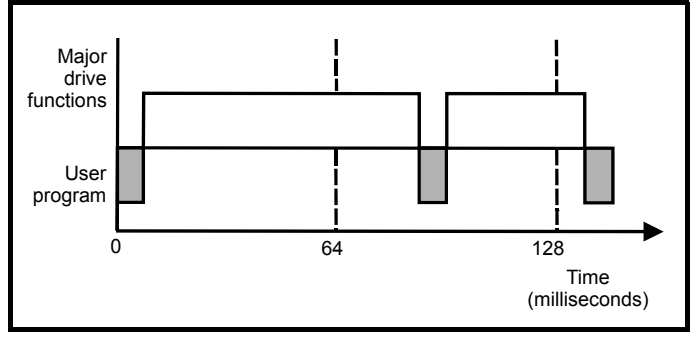

The user program is scheduled for a short period approximately once every 64 ms. The time for which the program is scheduled will vary between 0.2 ms and 2ms depending on the loading of the drive's processor.

When scheduled, several scans of the user program may be performed. Some scans may execute in microseconds. However, when the main drive functions are scheduled there will be a pause in the execution of the program causing some scans to take many milliseconds. SYPT Lite displays the average execution time calculated over the last 10 scans of the user program.

The Onboard PLC and SYPT Lite form the first level of functionality in a range of programmable options for Mentor MP.

- SYPT Lite can be used with either the Onboard PLC or with SM-Applications Lite V2 to create ladder logic programs.
- SYPT can be used with either the SM-Applications Lite V2 or SM-Applications Plus to create fully flexible programs using ladder logic, function blocks or DPL script.

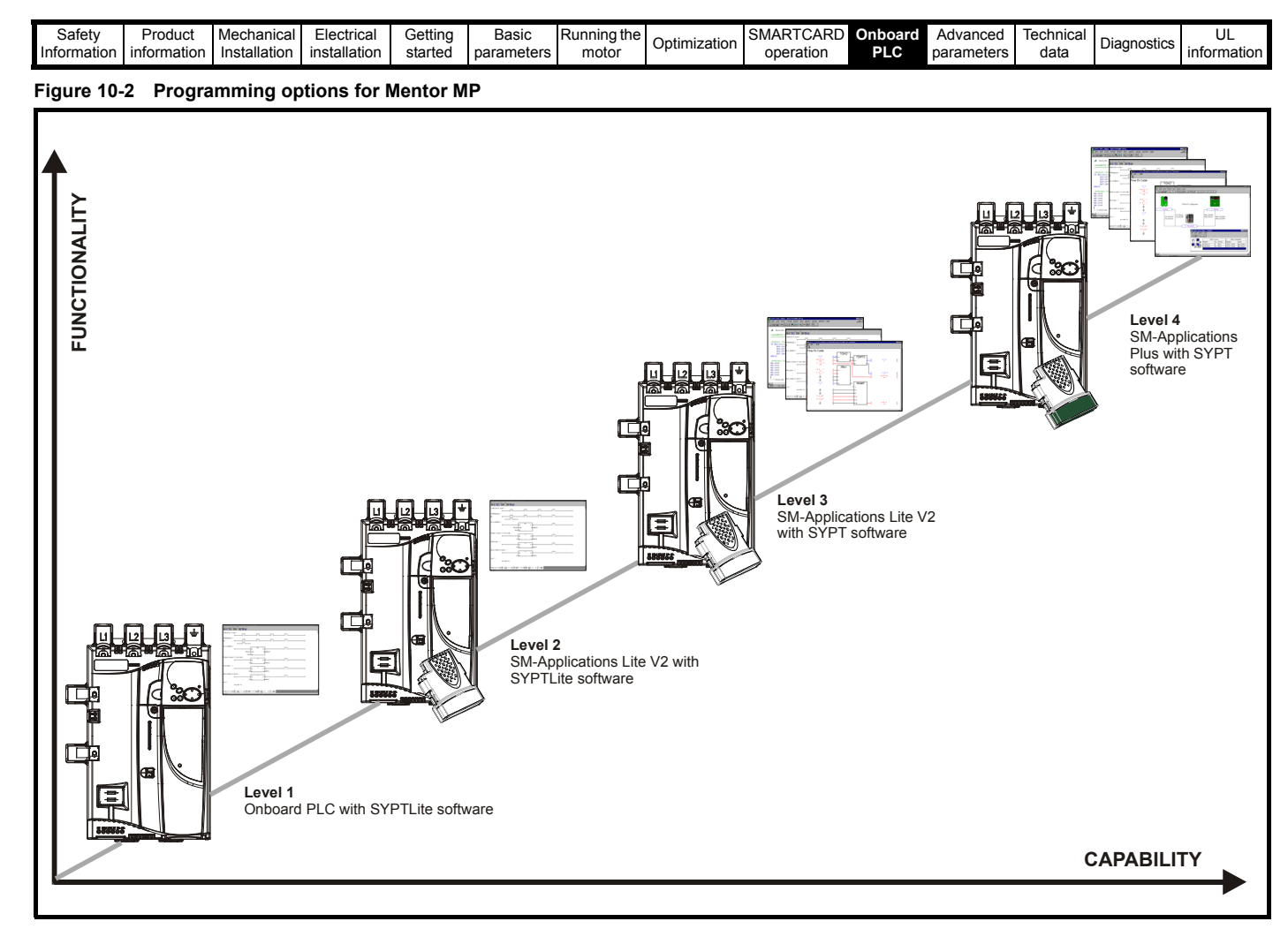

### **10.4 Getting started**

SYPT Lite is available to download at: www.controltechniques.com.

#### **SYPTLite system requirements**

- Windows 2000/XP/Vista. **Windows 95/98/98SE/Me/NT4 are not supported**
- Pentium III 500 MHz or better recommended
- 128 MB RAM
- Minimum of 800 x 600 screen resolution. 1024 x 768 is recommended
- Adobe Acrobat 5.10 or later (for viewing User Guides)
- Microsoft Internet Explorer V5.0 or later
- RS232 to RS485, RJ45 communications lead to connect the PC to the drive
- Administrator rights are required to install the software

See the SYPTLite help file for more information regarding using SYPTLite, creating ladder diagrams and the available function blocks.

## **10.5 Onboard PLC parameters**

The following parameters are associated with the Onboard PLC program.

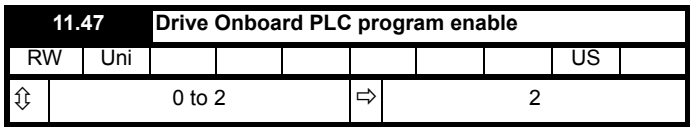

This parameter is used to start and stop the drive Onboard PLC program.

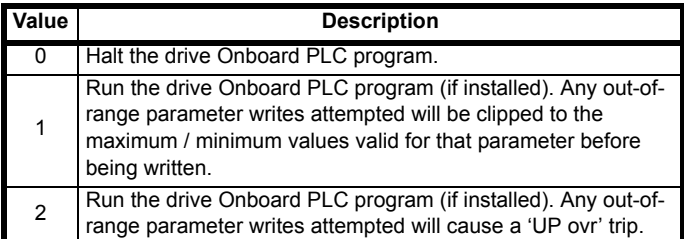

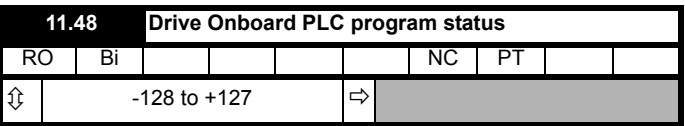

The drive Onboard PLC program status parameter indicates to the user the actual state of the drive Onboard PLC program.

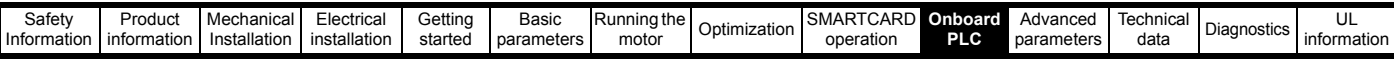

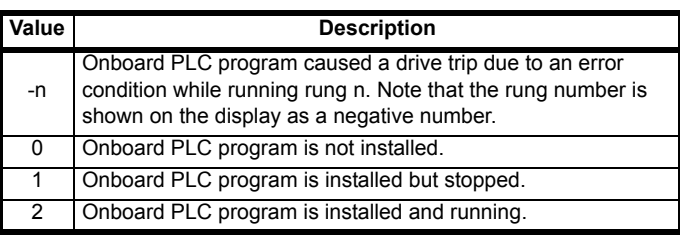

When an Onboard PLC program is installed and running, the lower display of the drive flashes 'PLC' once every 10 s.

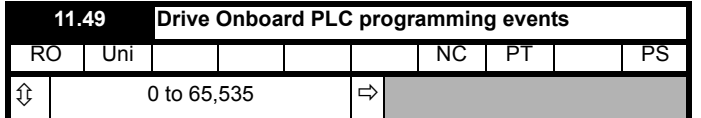

The drive Onboard PLC programming events parameter holds the number of times an Onboard PLC program download has taken place and is 0 on dispatch from the factory. The drive is rated for one hundred ladder program downloads. This parameter is not altered when defaults are loaded.

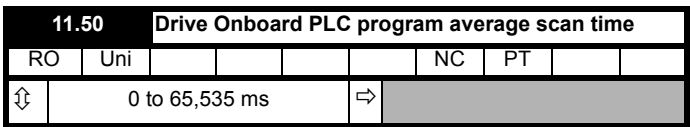

This parameter is updated once per second or once per Onboard PLC program scan whichever is the longest. If more than one program scan occurs within the one second update period the parameter shows the average scan time. If the program scan time is longer than one second the parameter shows the time for the last program scan.

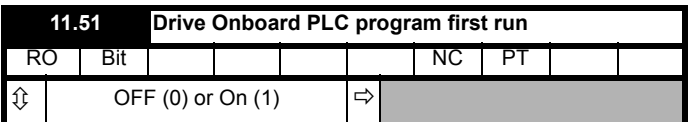

The Drive Onboard PLC program first run parameter is set for the duration of program scan from the stopped state. This enables the user to perform any required initialisation every time the program is run. This parameter is set every time the program is stopped.

## **10.6 Onboard PLC trips**

The following trips are associated with the Onboard PLC program.

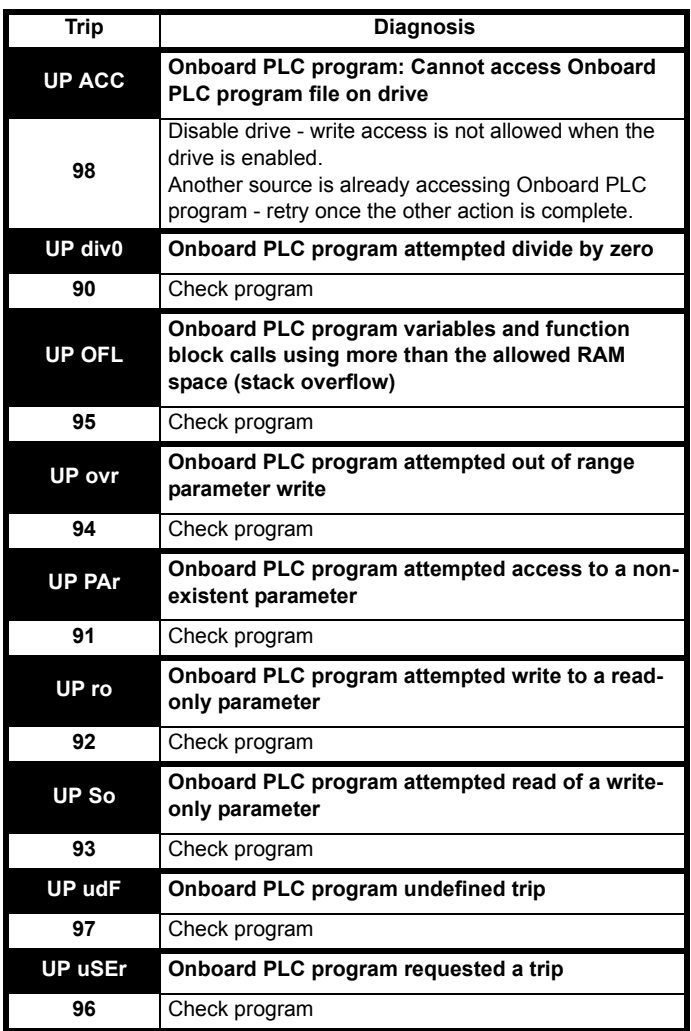

## **10.7 Onboard PLC and the SMARTCARD**

The Onboard PLC program in a drive may be transferred from the drive to a SMARTCARD and vice versa.

- To transfer an Onboard PLC program from the drive to a SMARTCARD, set Pr **xx.00** to 5yyy and reset the drive
- To transfer an Onboard PLC program from the SMARTCARD to a drive, set Pr **xx.00** to 6yyy and reset the drive.

(Where yyy is the data block location, see Table 9-1 *[SMARTCARD data](#page-87-5)  blocks* [on page 88](#page-87-5) for restrictions on block numbers).

If an attempt is made to transfer an Onboard PLC program from a drive to the SMARTCARD when the drive contains no program, the block is still created on the SMARTCARD but it will contain no data. If this data block is then transferred to a drive, the destination drive will then have no Onboard PLC program.

The smallest SMARTCARD compatible with Mentor MP has a capacity of 4064 bytes and each block can be up to 4064 bytes in size. The maximum size of a user program is 4032 bytes so it is guaranteed that any Onboard PLC program downloaded to a Mentor MP will fit on to an empty SMARTCARD. A SMARTCARD can contain a number of Onboard PLC programs until the capacity of the card is used.

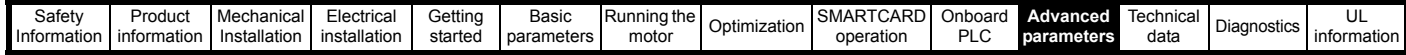

# <span id="page-95-1"></span><span id="page-95-0"></span>**11 Advanced parameters**

This is a quick reference to all parameters in the drive showing units, ranges, limits etc, with block diagrams to illustrate their function. Full parameter descriptions can be found in the *Mentor MP* Advanced User Guide.

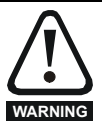

These advanced parameters are listed for reference purposes only. The lists in this chapter do not include sufficient information for adjusting these parameters. Incorrect adjustment can affect the safety of the system, and damage the drive and or external equipment. Before attempting to adjust any of these parameters, refer to the *Mentor MP Advanced User Guide.*

#### **Table 11-1 Menu descriptions**

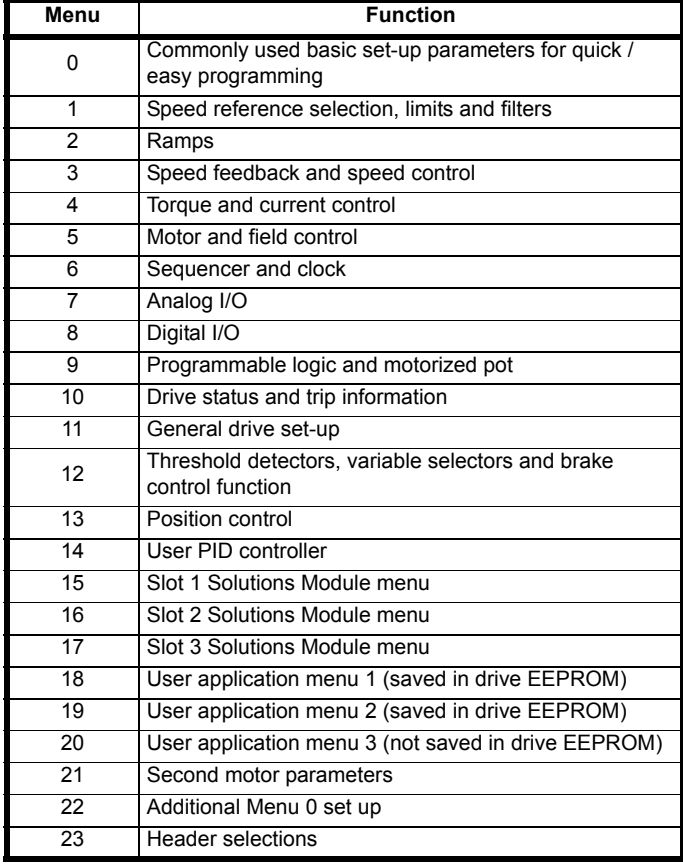

#### **Default abbreviations:**

Eur> European default value USA> USA default value

#### **NOTE**

Parameter numbers shown in brackets {...} are the equivalent sub block/ Menu 0 parameters.

In some cases, the function or range of a parameter is affected by the setting of another parameter; the information in the lists relates to the default condition of such parameters.

#### **Coding**

The coding defines the attributes of the parameter as follows.

#### **Table 11-2 Key to parameter table coding**

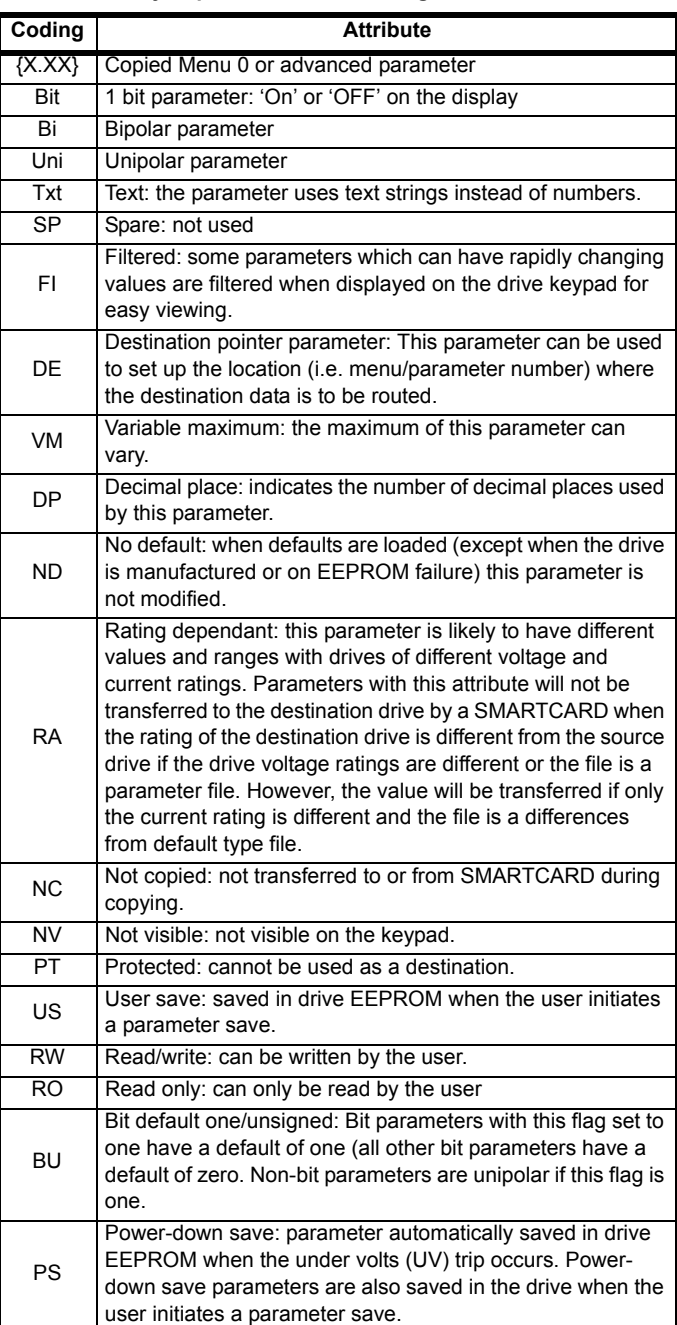

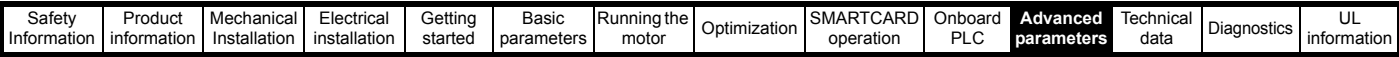

#### **Table 11-3 Feature look-up table**

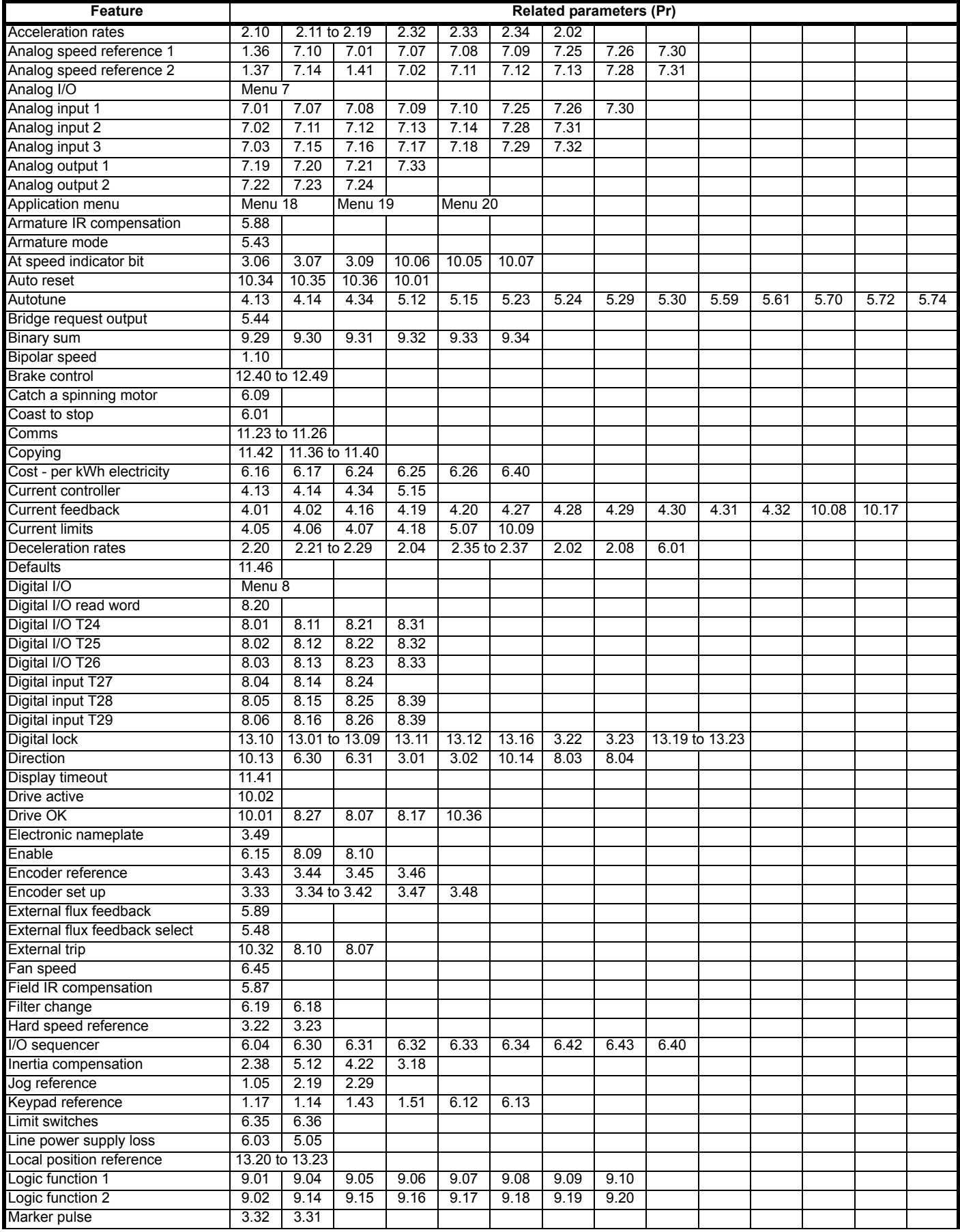

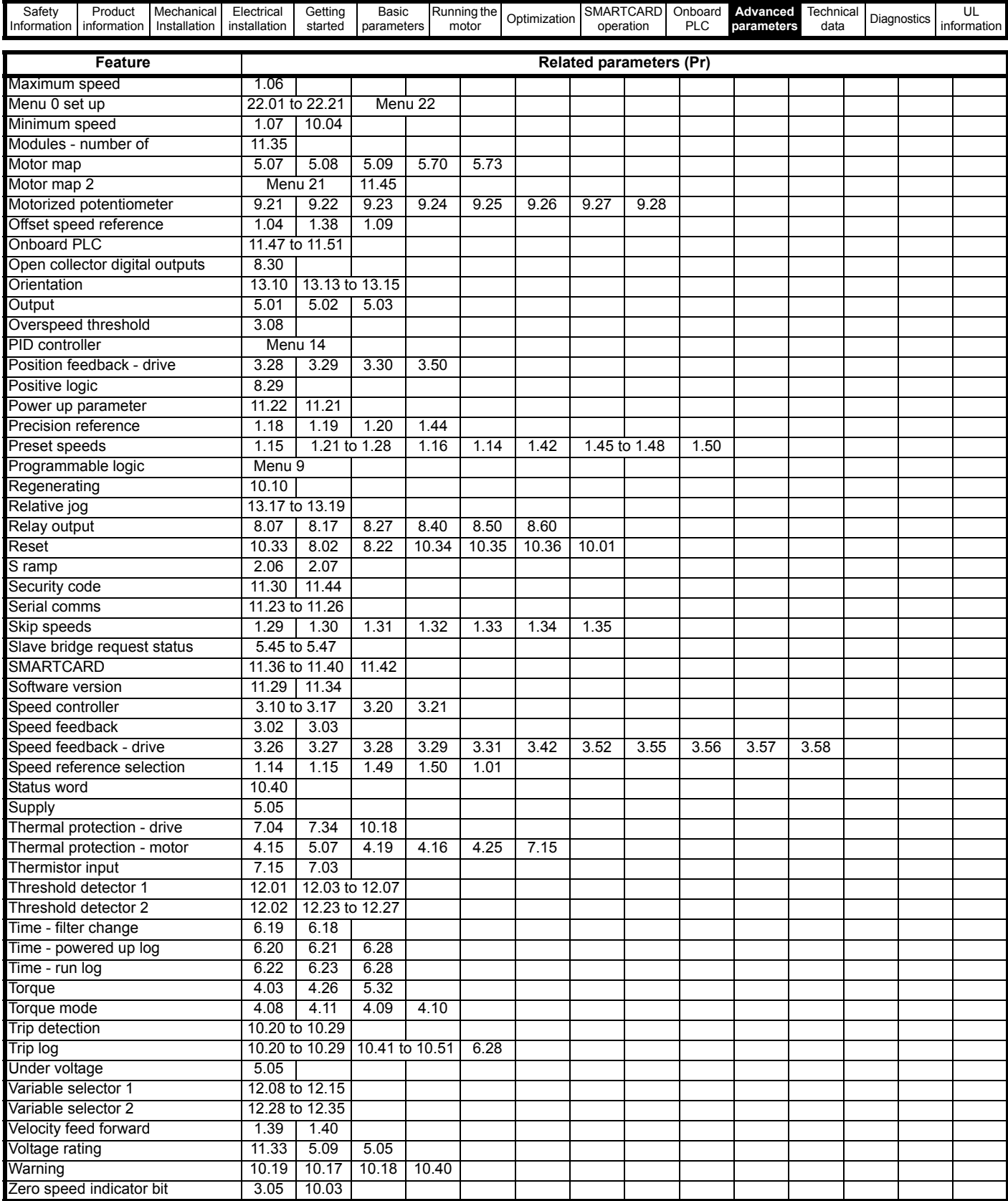

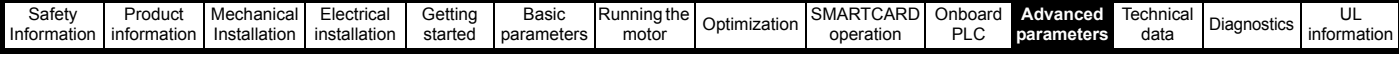

#### **Parameter ranges and variable maximums:**

The two values provided define the minimum and maximum values for the given parameter. In some cases the parameter range is variable and dependant on either:

- other parameters
- the drive rating
- or a combination of these

The values given in [Table 11-4](#page-98-0) are the variable maximums used in the drive.

#### <span id="page-98-0"></span>**Table 11-4 Definition of parameter ranges & variable maximums**

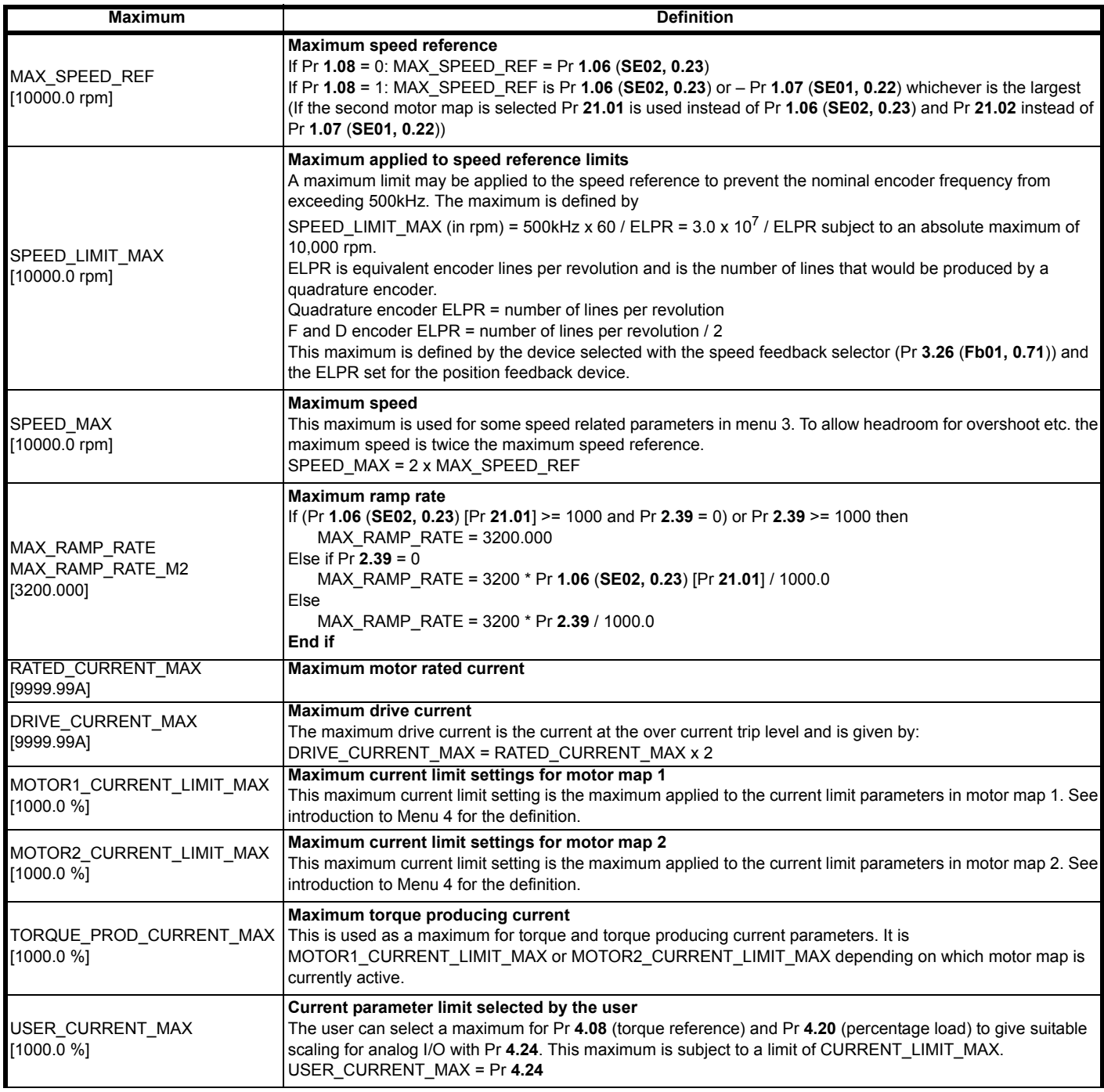

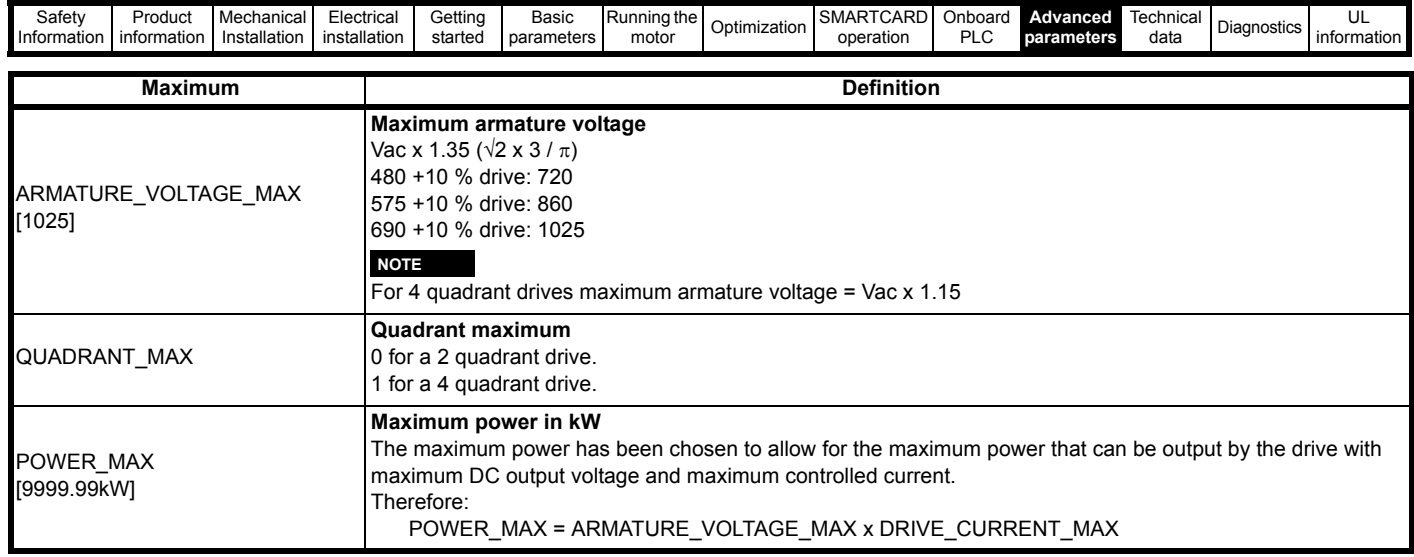

The values given in square brackets indicate the absolute maximum value allowed for the variable maximum.

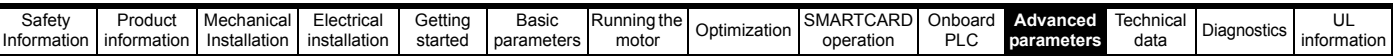

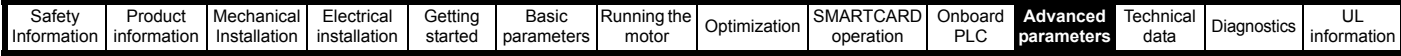

### **11.1 Menu 1: Speed reference**

Menu 1 controls the main reference selection.

**Figure 11-1 Menu 1 logic diagram**

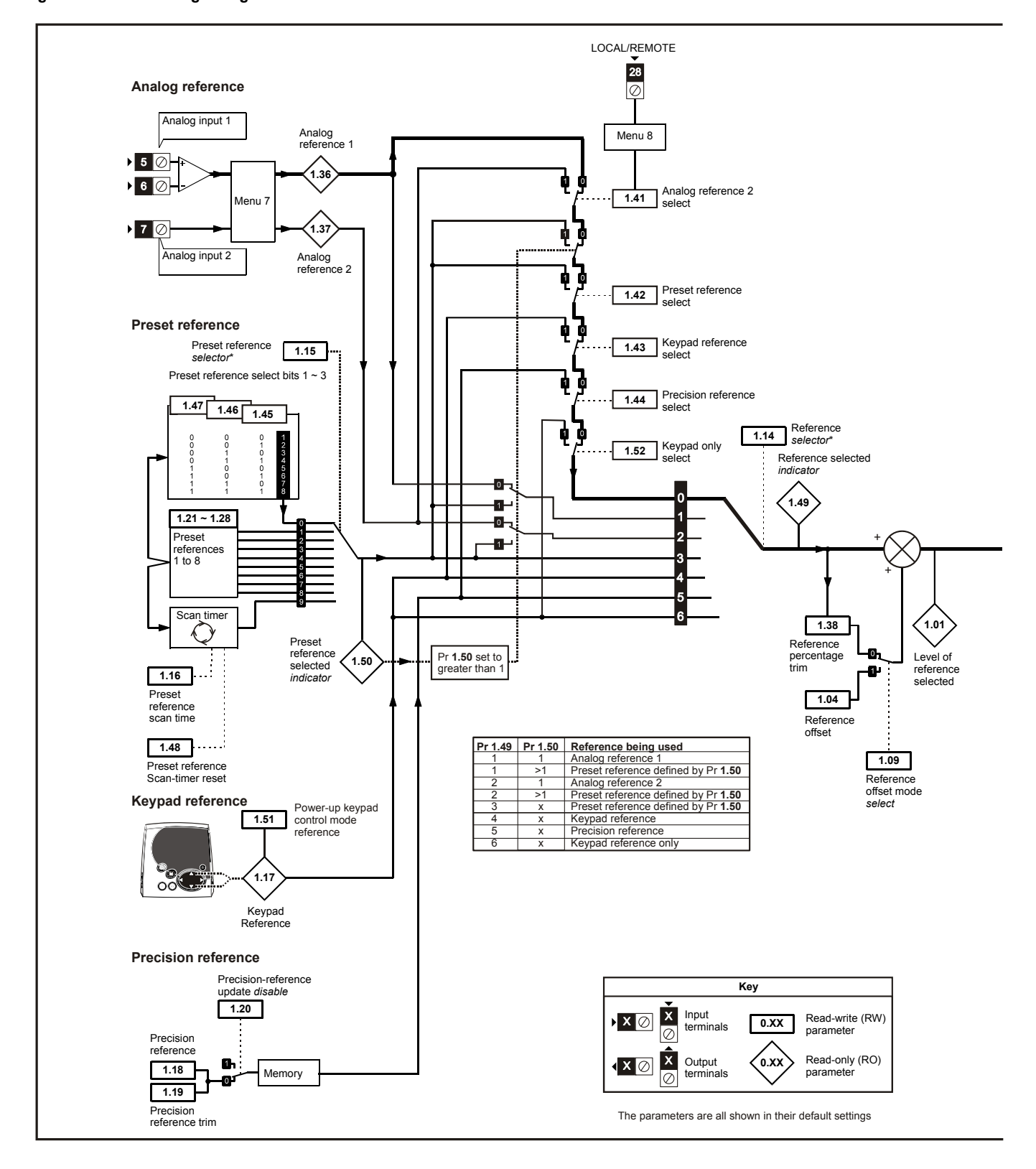

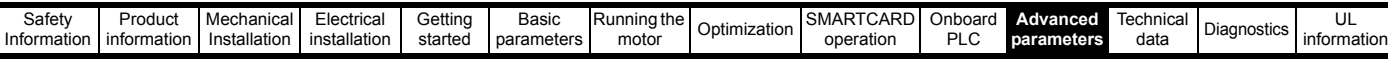

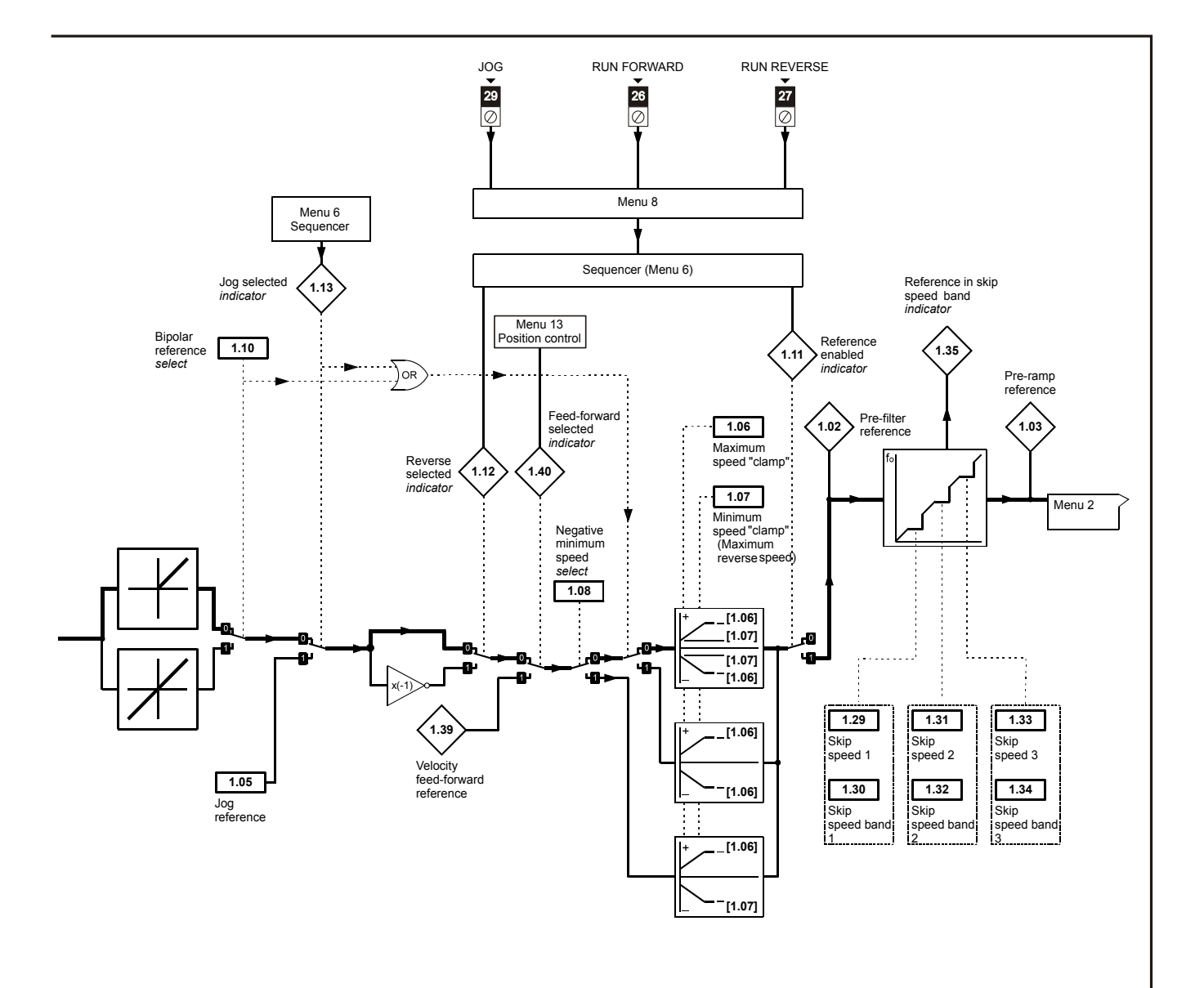

\*Refer to Pr **1.14** (**SE05**, **0.26**) for further information.

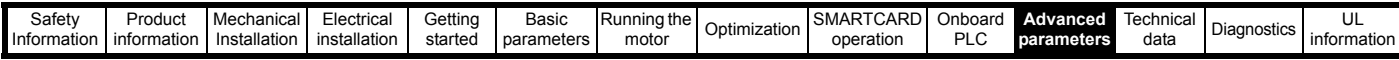

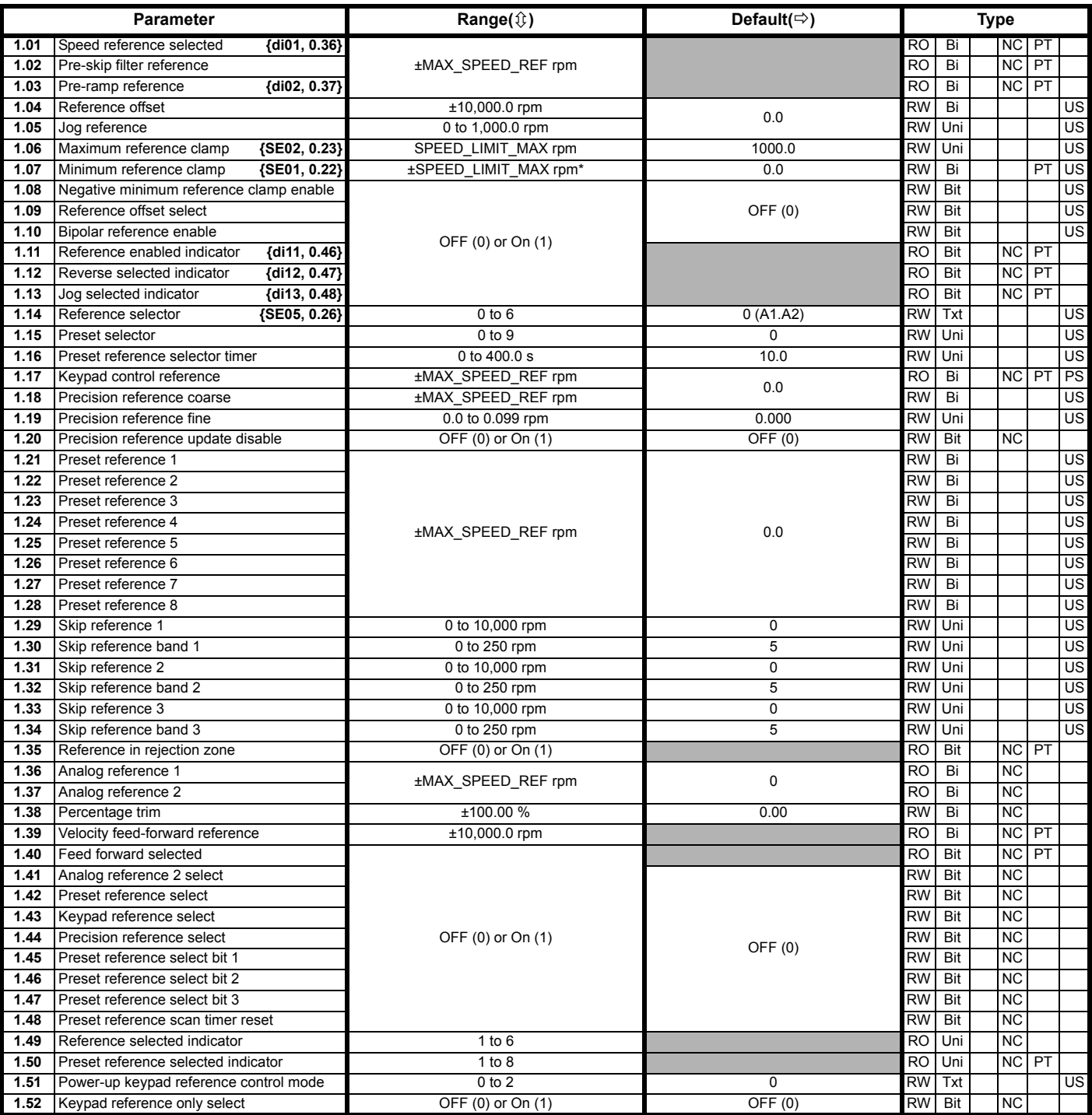

\*The range shown for Pr **1.07** shows the range used for scaling purposes (i.e. for routing to an analog output etc). Further range restrictions are applied depending on the settings of Pr **1.08** and Pr **1.10**.

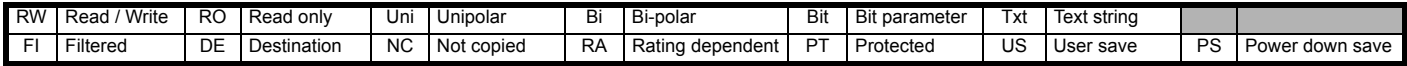

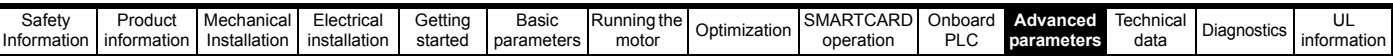

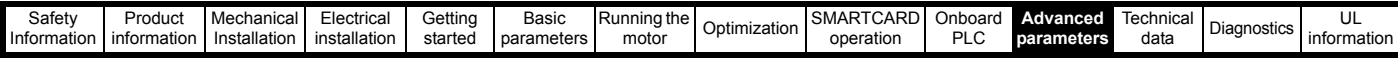

## **11.2 Menu 2: Ramps**

The pre-ramp speed reference passes through the ramp block controlled by menu 2 before being used by the drive to produce input to the speed controller. The ramp block includes: linear ramps, and an S ramp function for ramped acceleration and deceleration. **Figure 11-2 Menu 2 logic diagram** 

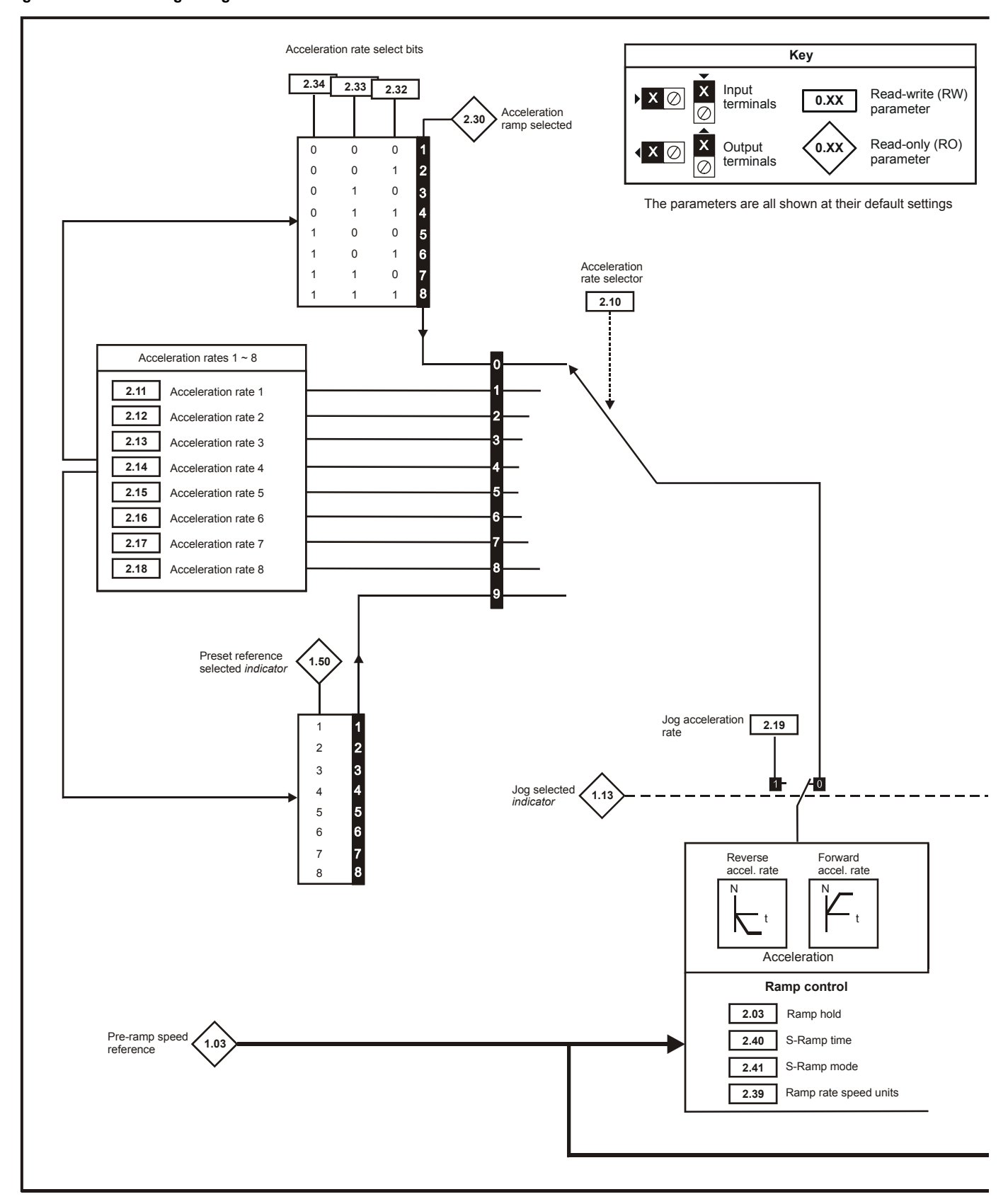

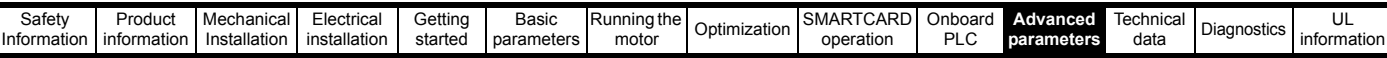

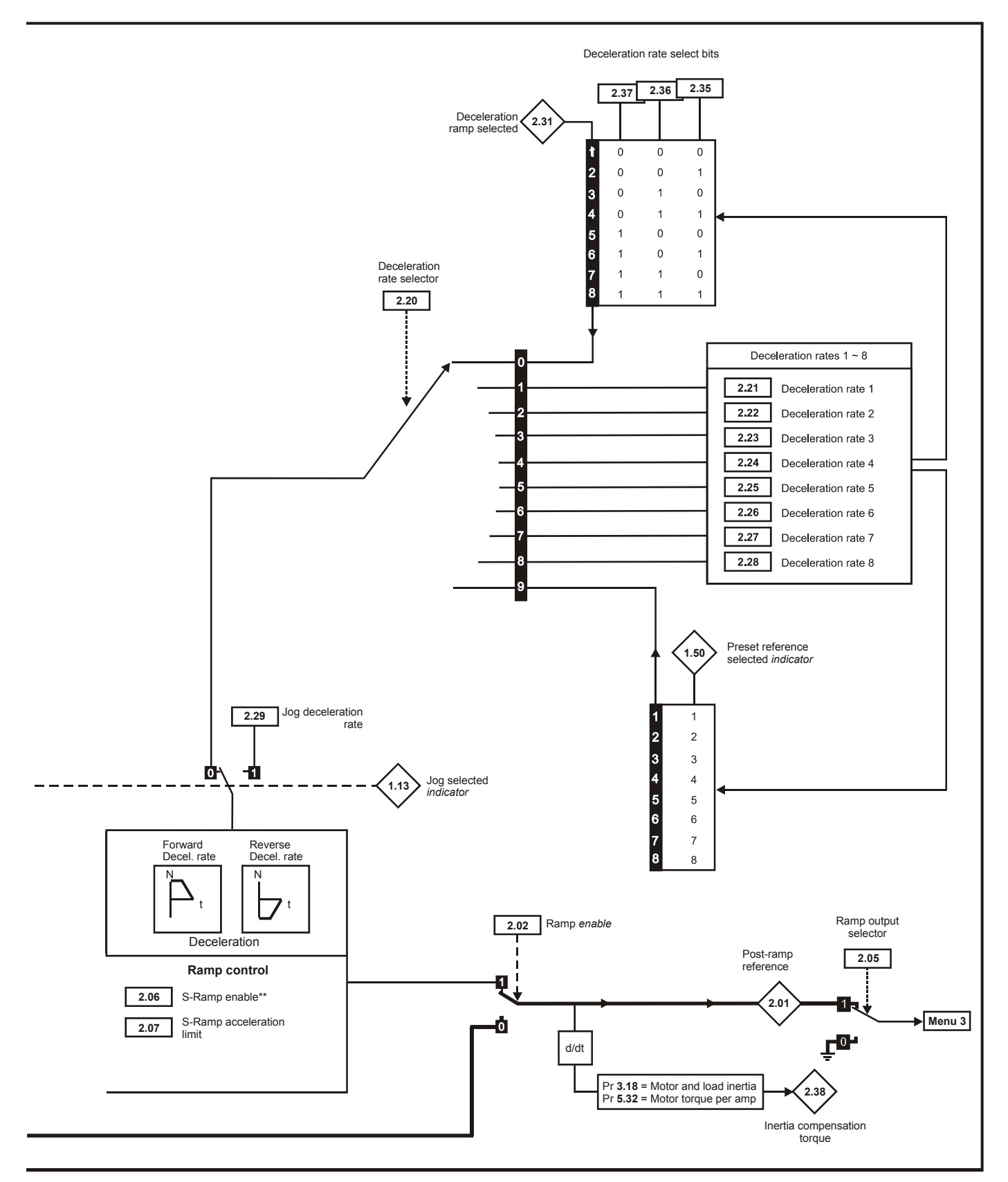

\*\* For more information refer to the *Mentor MP Advanced User Guide.*

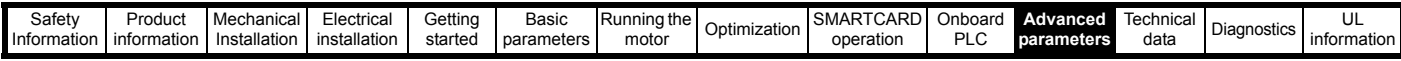

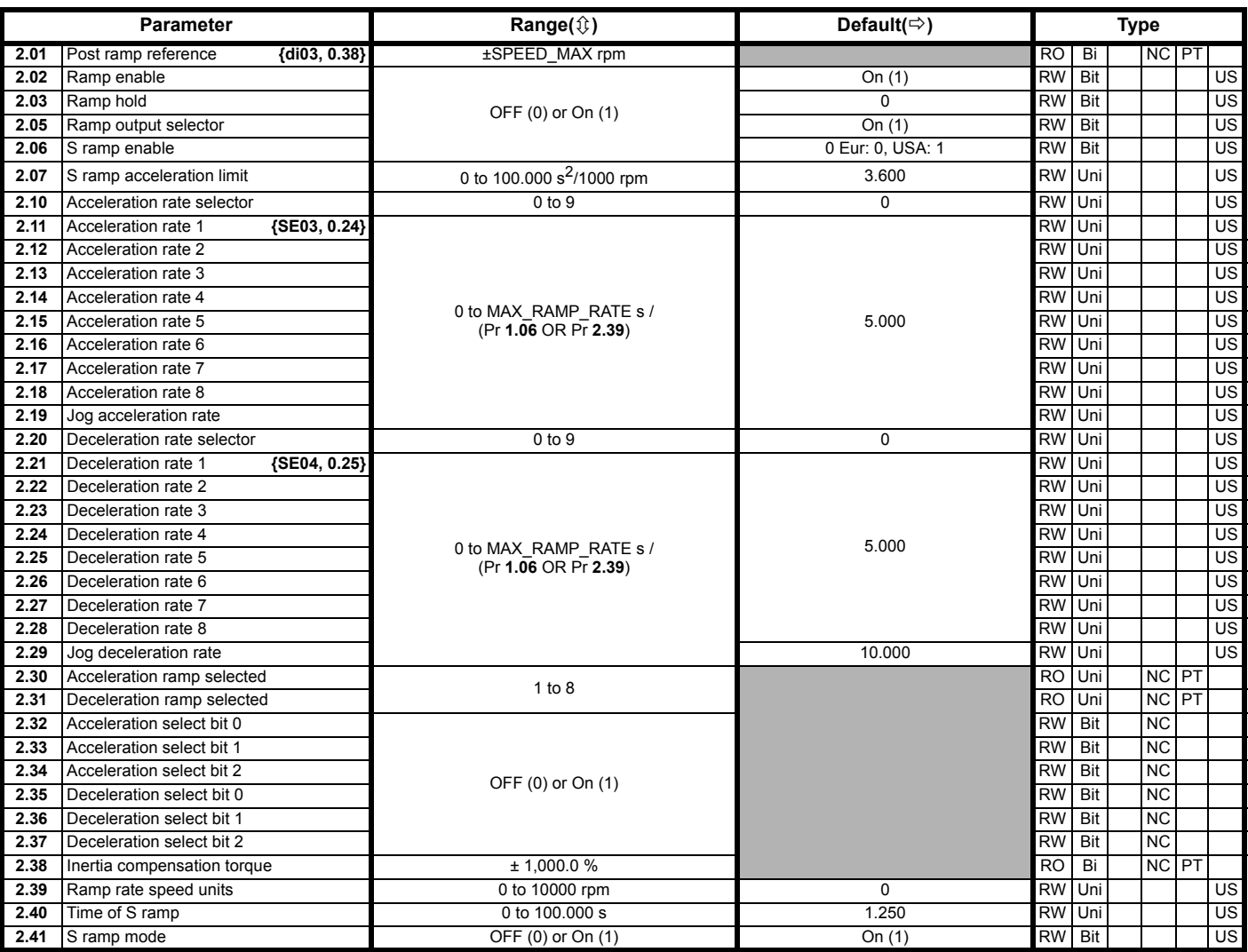

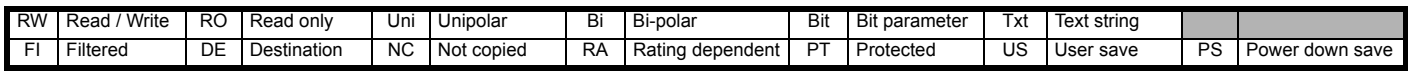
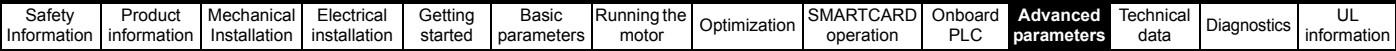

## **11.3 Menu 3: Speed feedback and speed control**

## **Speed accuracy and resolution**

### **Digital reference resolution**

When a preset speed is used the reference resolution is 0.1 rpm. Improved resolution can be obtained by using the precision reference (0.001 rpm).

### **Analog reference resolution**

The analog input has a maximum resolution of 14 bits plus sign. The resolution of the reference from analog inputs 2 or 3 is 10 bits plus sign.

#### **Analog feedback resolution**

The resolution for both Armature voltage and tachogenerator feedback is 10 bit plus sign.

#### **Accuracy**

With encoder feedback the absolute speed accuracy depends on the accuracy of the crystal used with the drive microprocessor. The accuracy of the crystal is 100 ppm, and so the absolute speed accuracy is 100 ppm (0.01 %) of the reference, when a preset speed is used. If an analog input is used the absolute accuracy is further limited by the absolute accuracy and non-linearity of the analog input. If analog feedback is used the accuracy is even further limited.

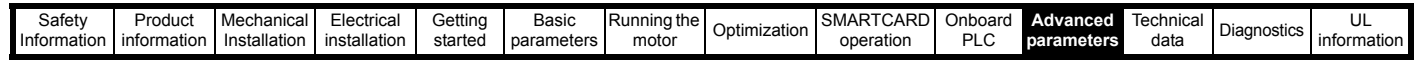

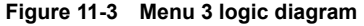

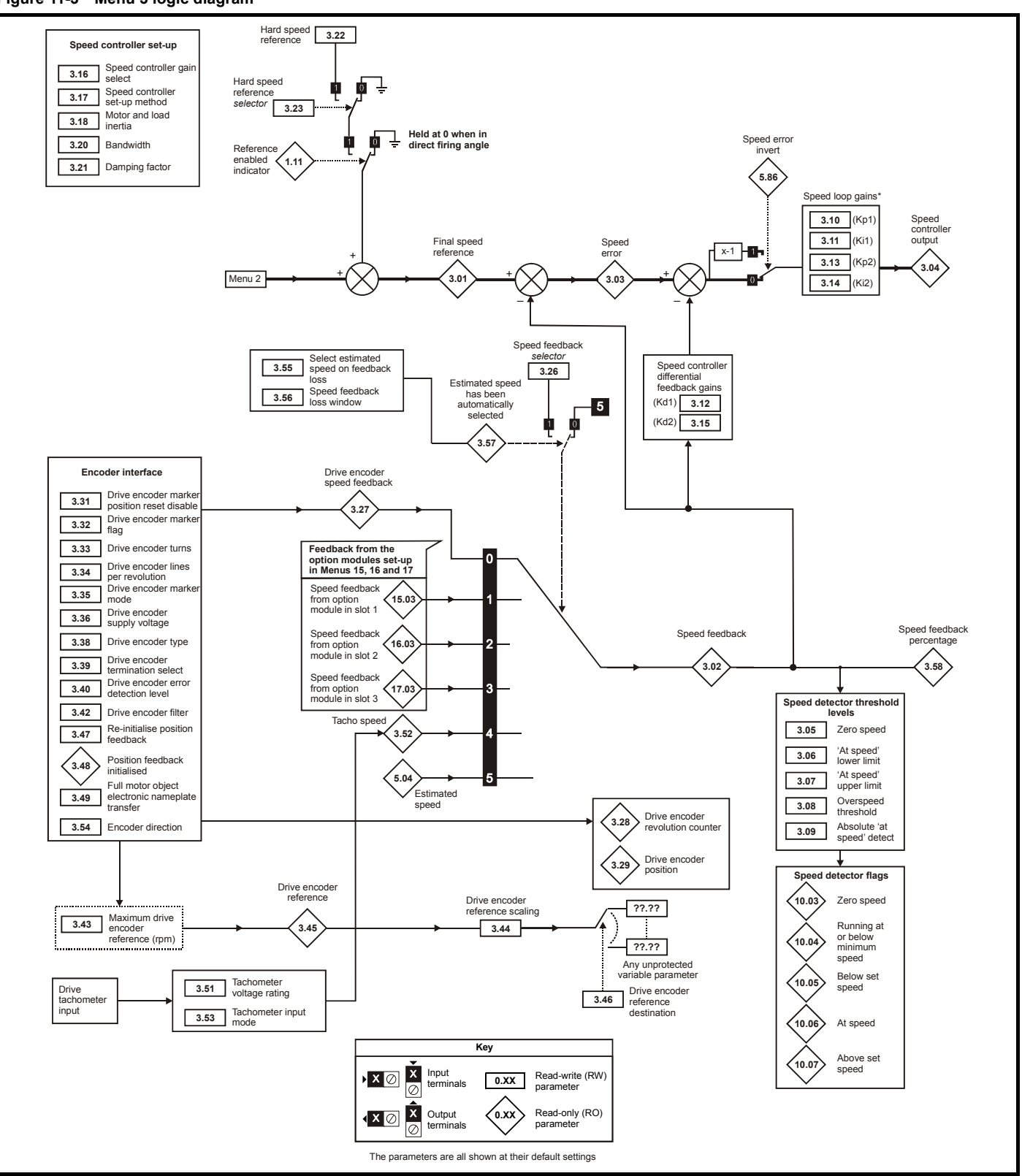

\* If Pr **5.28** (Field weakening compensation disable) is set to 'OFF (0)' a multiplication factor is applied to the speed loop gains when the flux is below 100 %.

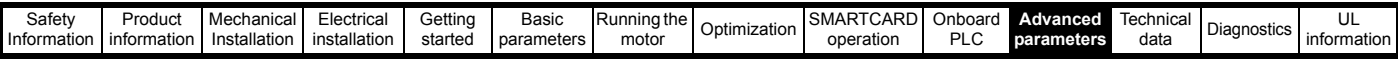

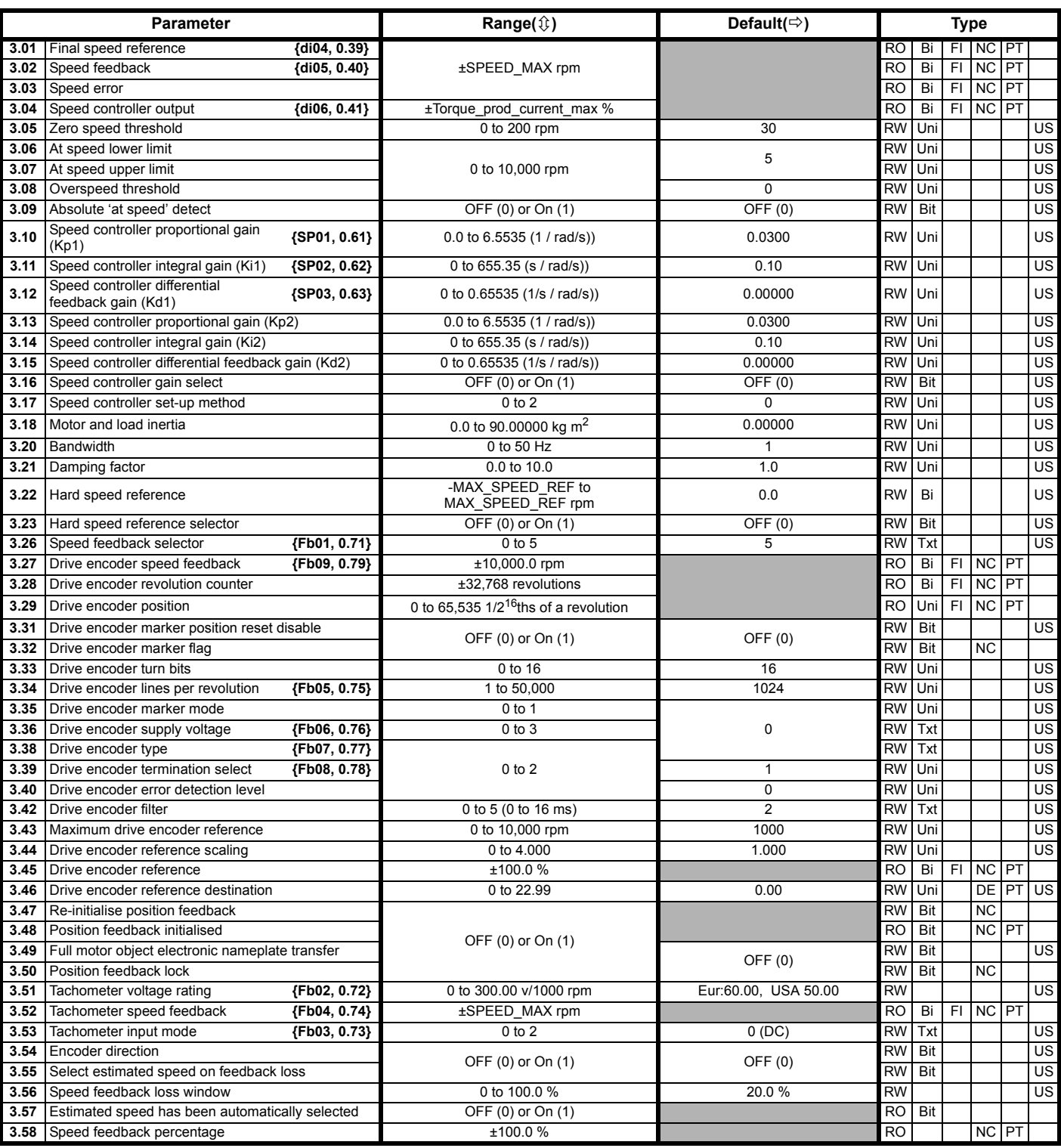

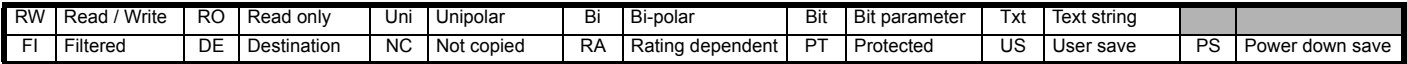

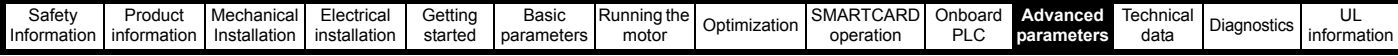

## **11.4 Menu 4: Torque and current control**

MOTOR1\_CURRENT\_LIMIT\_MAX is used as the maximum for some parameters such as the user current limits. The current maximum current limit

is defined as follows (with a maximum of 1000 %): **CURRENT\_LIMIT\_MAX**  $=$   $\begin{bmatrix}$ **Maximum current** 

 $\frac{Maximum current}{Motor rated current}$  × 100 %

Where:

#### Motor rated current is given by Pr **5.07 (SE07, 0.28)**

(MOTOR2\_CURRENT\_LIMIT\_MAX is calculated from the motor map 2 parameters). The maximum current is 1.5 x drive rating.

### **Figure 11-4 Menu 4 logic diagram**

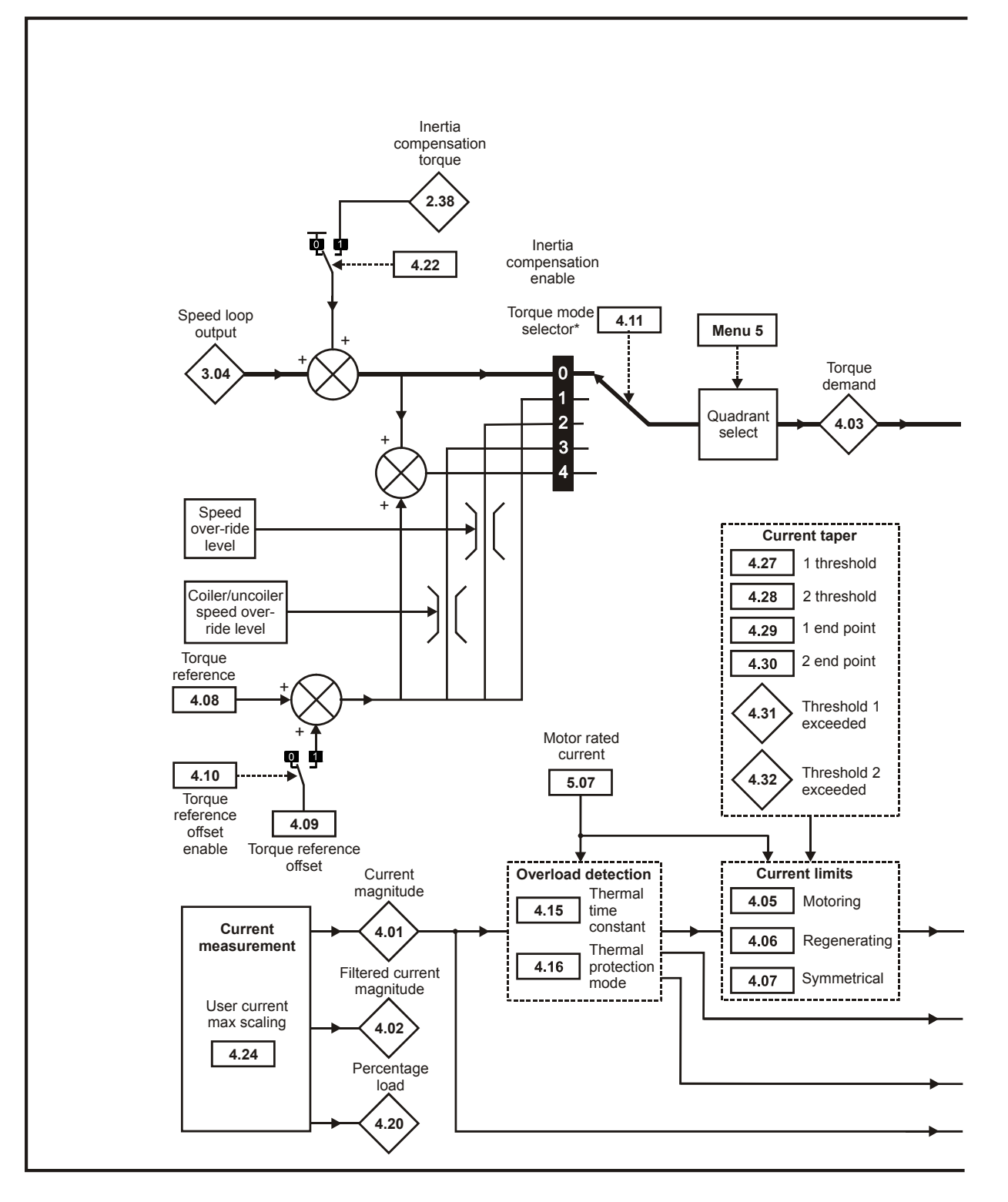

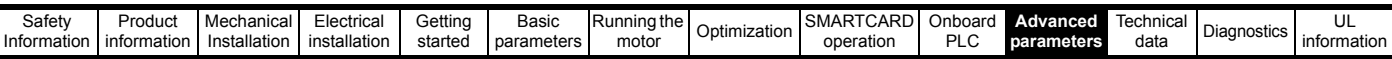

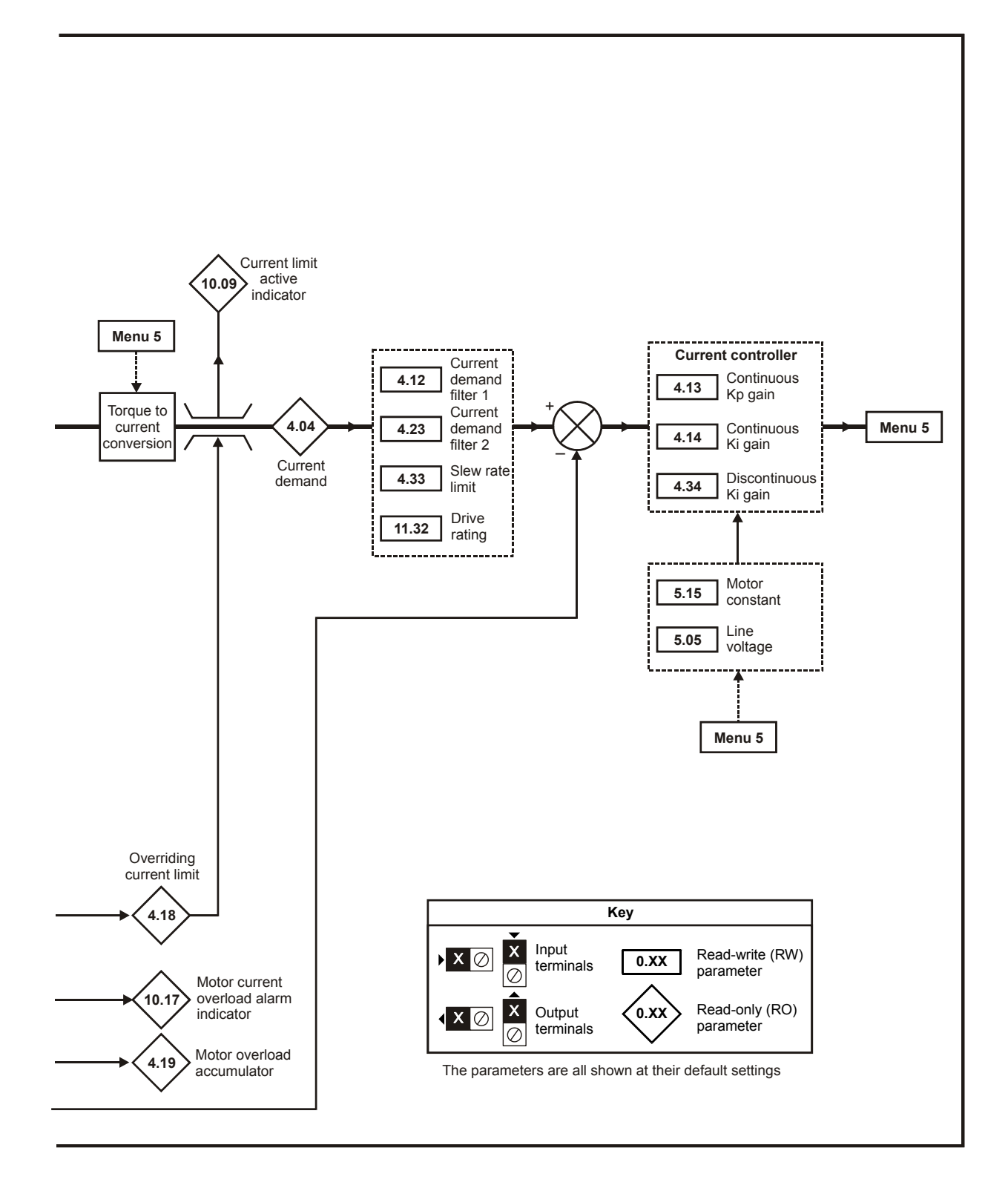

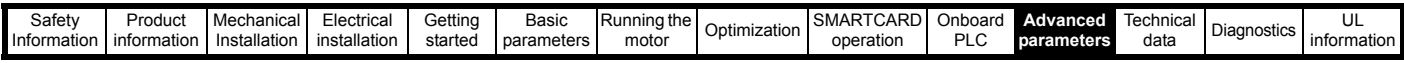

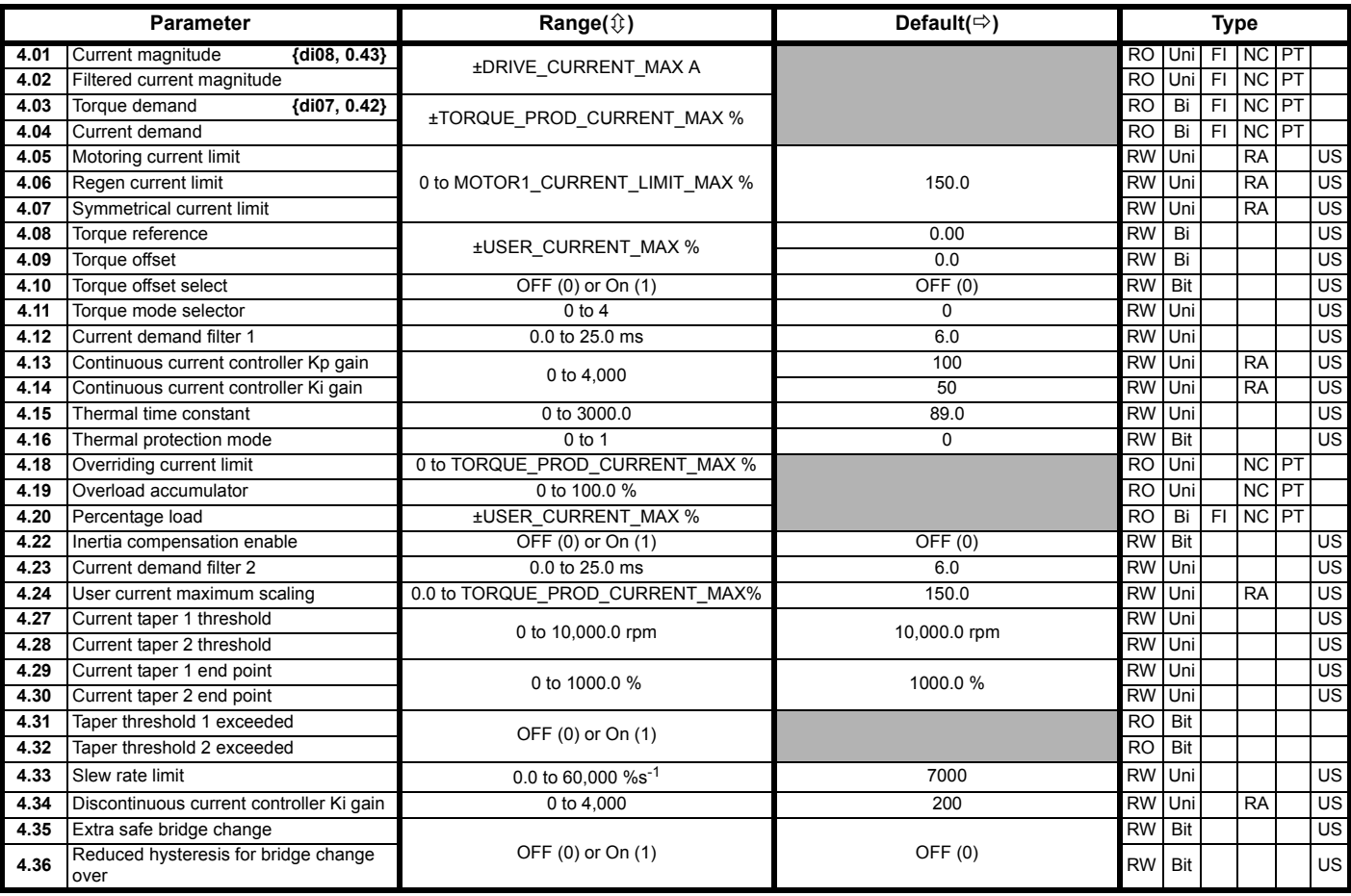

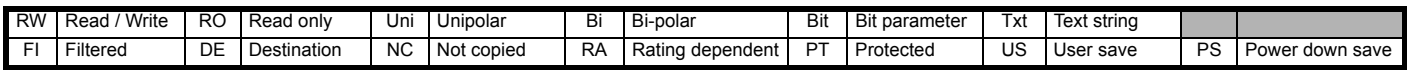

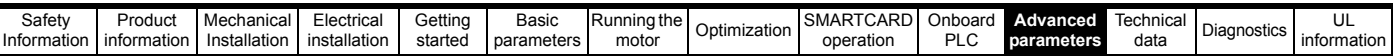

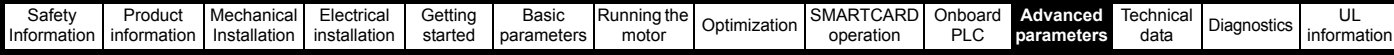

## **11.5 Menu 5: Motor and field control**

**Figure 11-5 Menu 5 field control logic diagram**

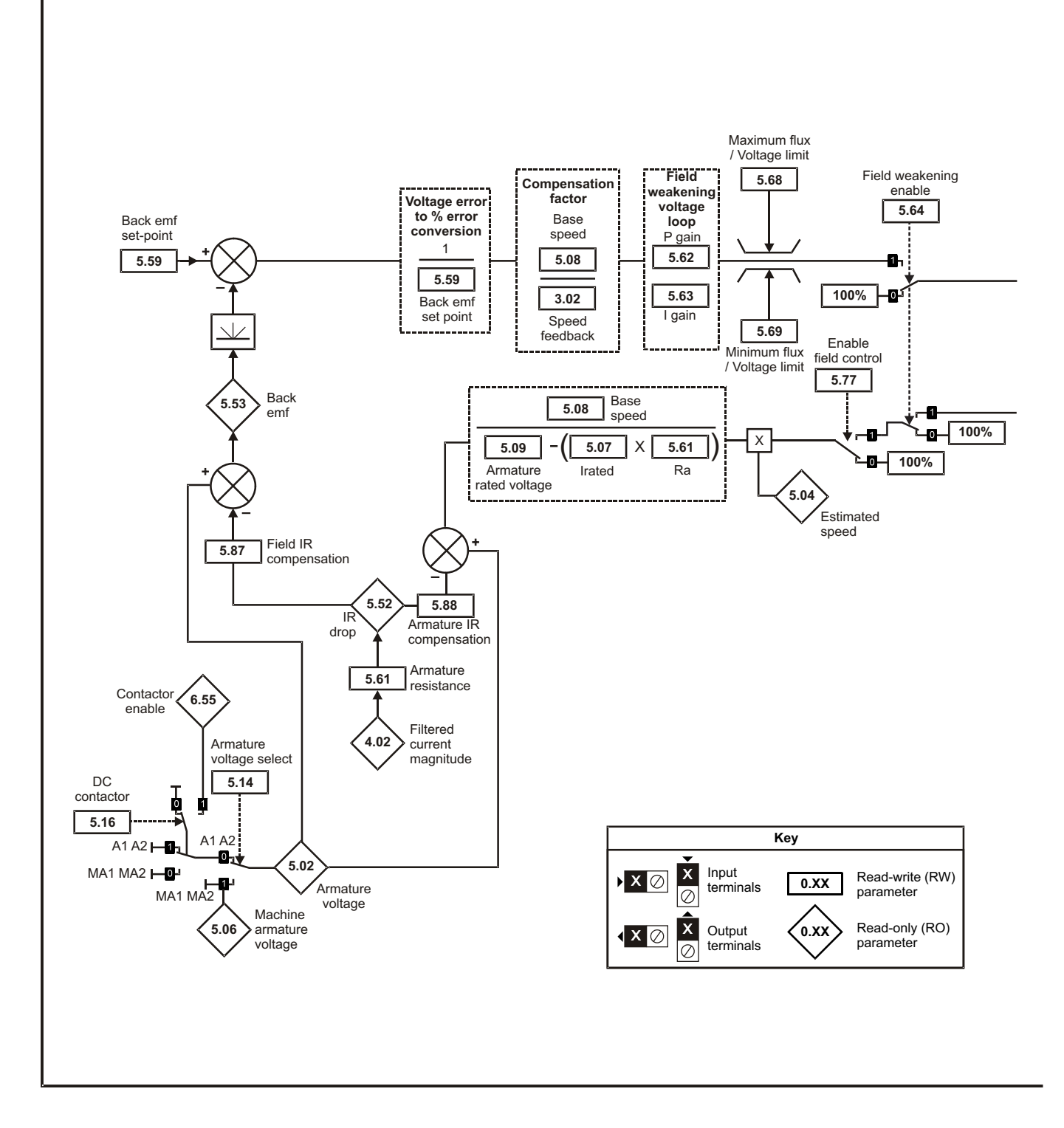

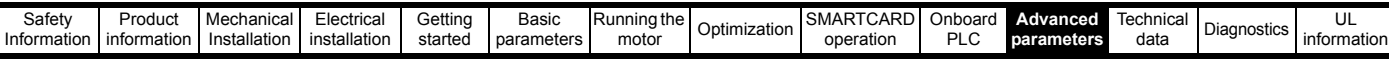

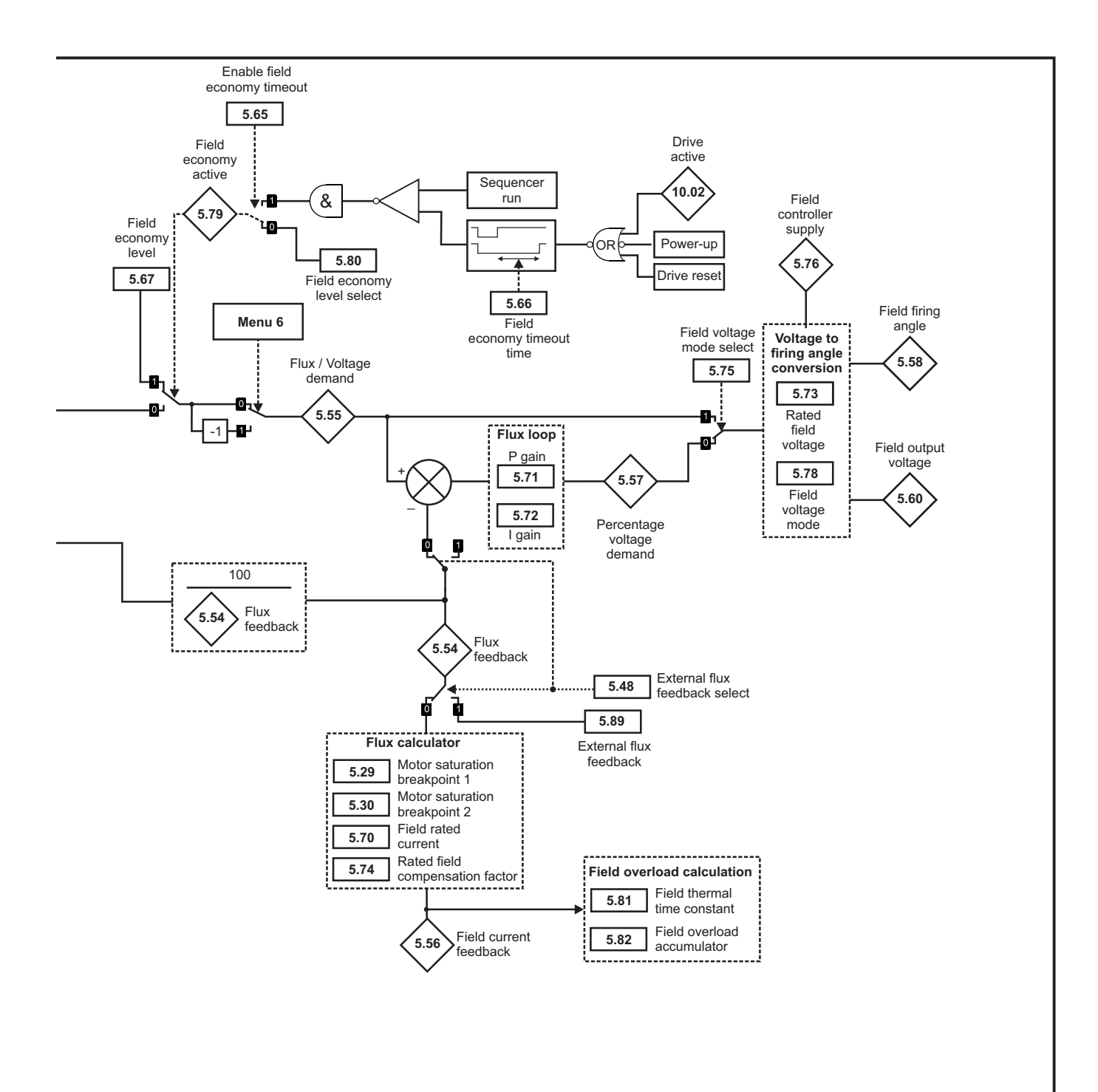

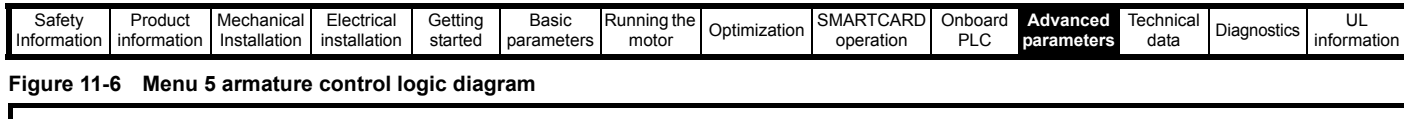

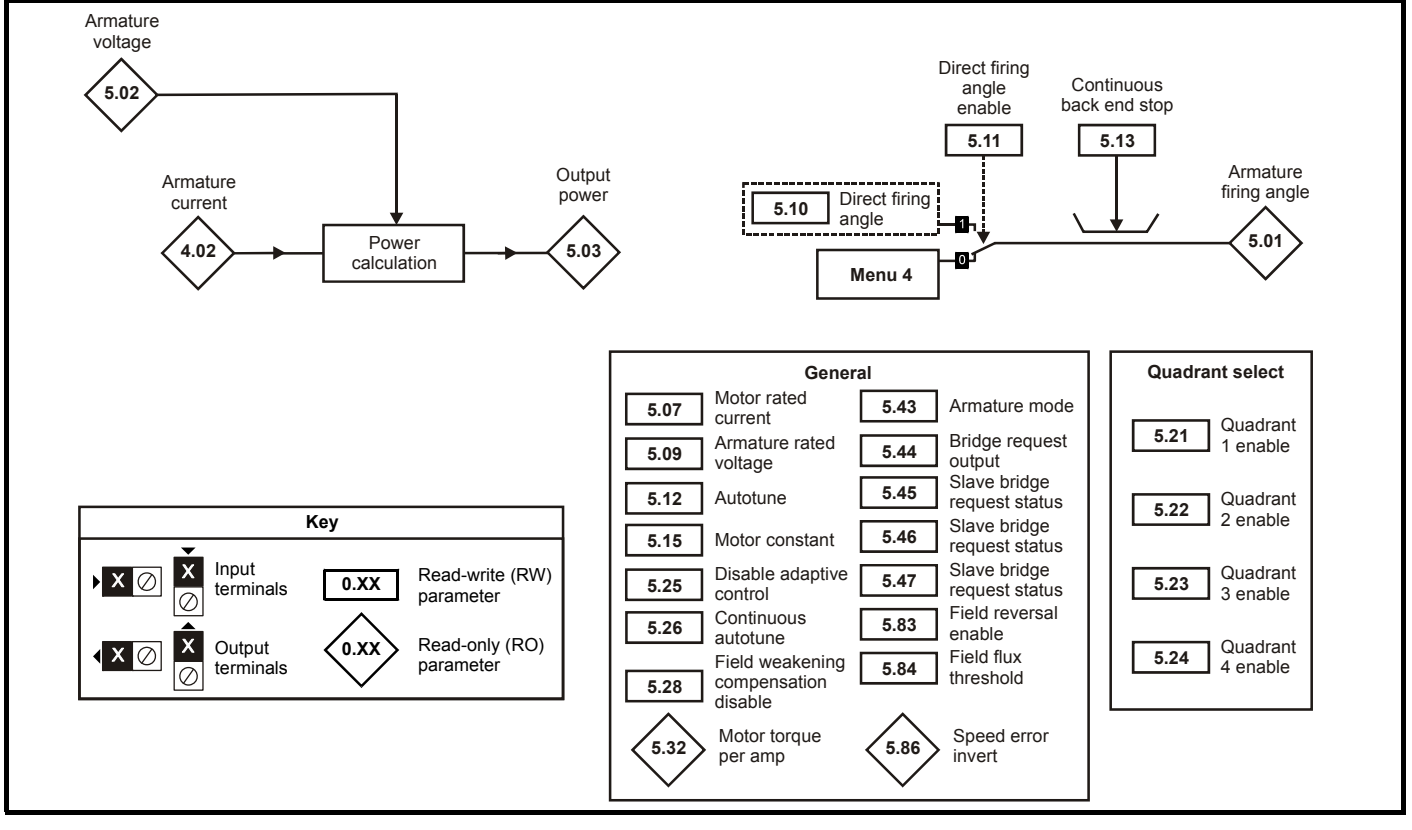

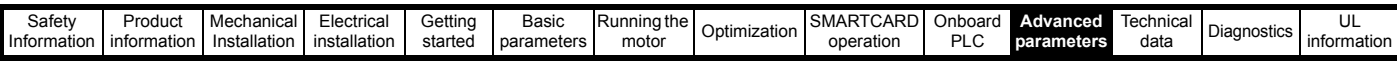

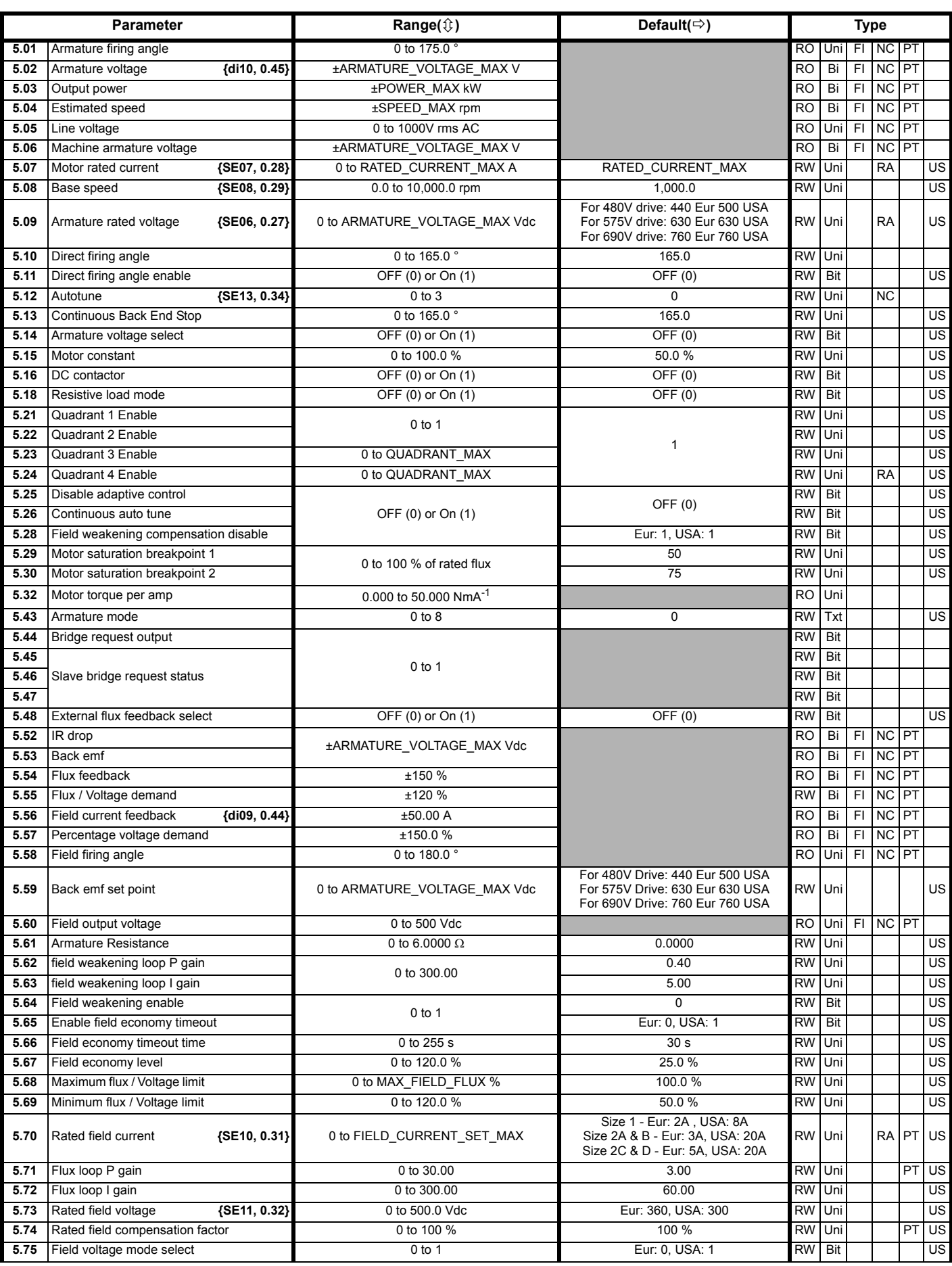

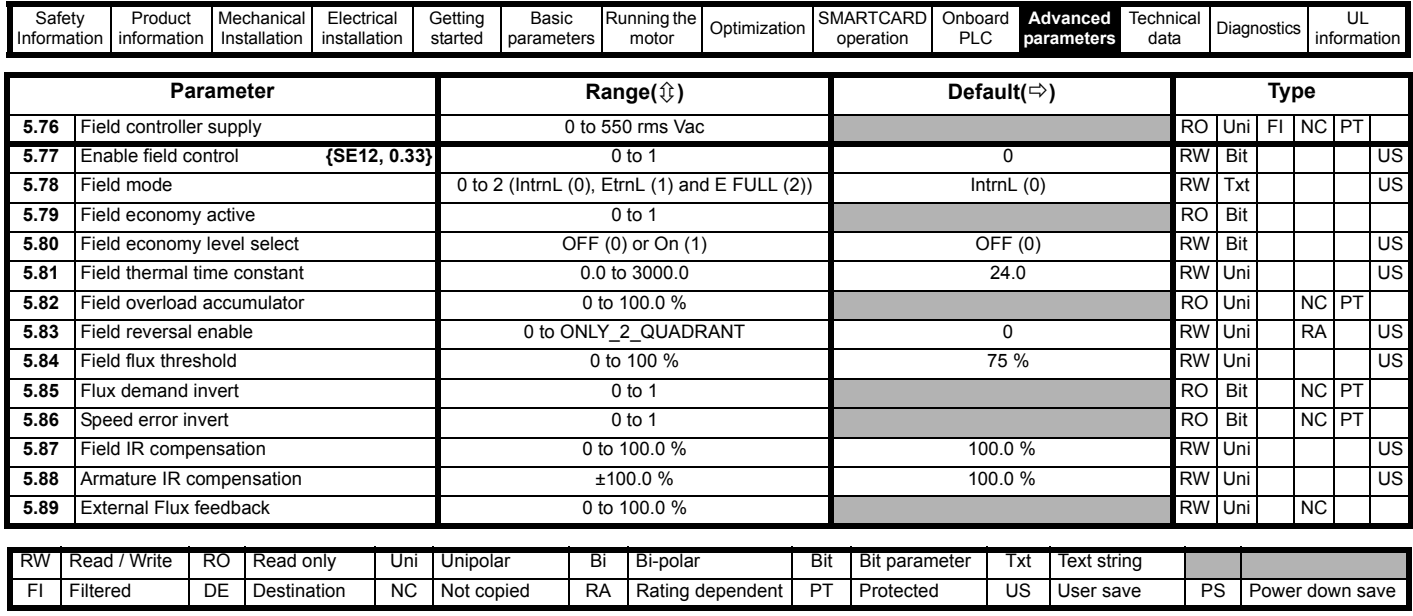

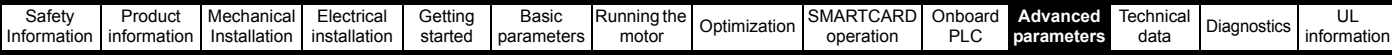

## **11.6 Menu 6: Sequencer and clock**

### **Figure 11-7 Menu 6 logic diagram**

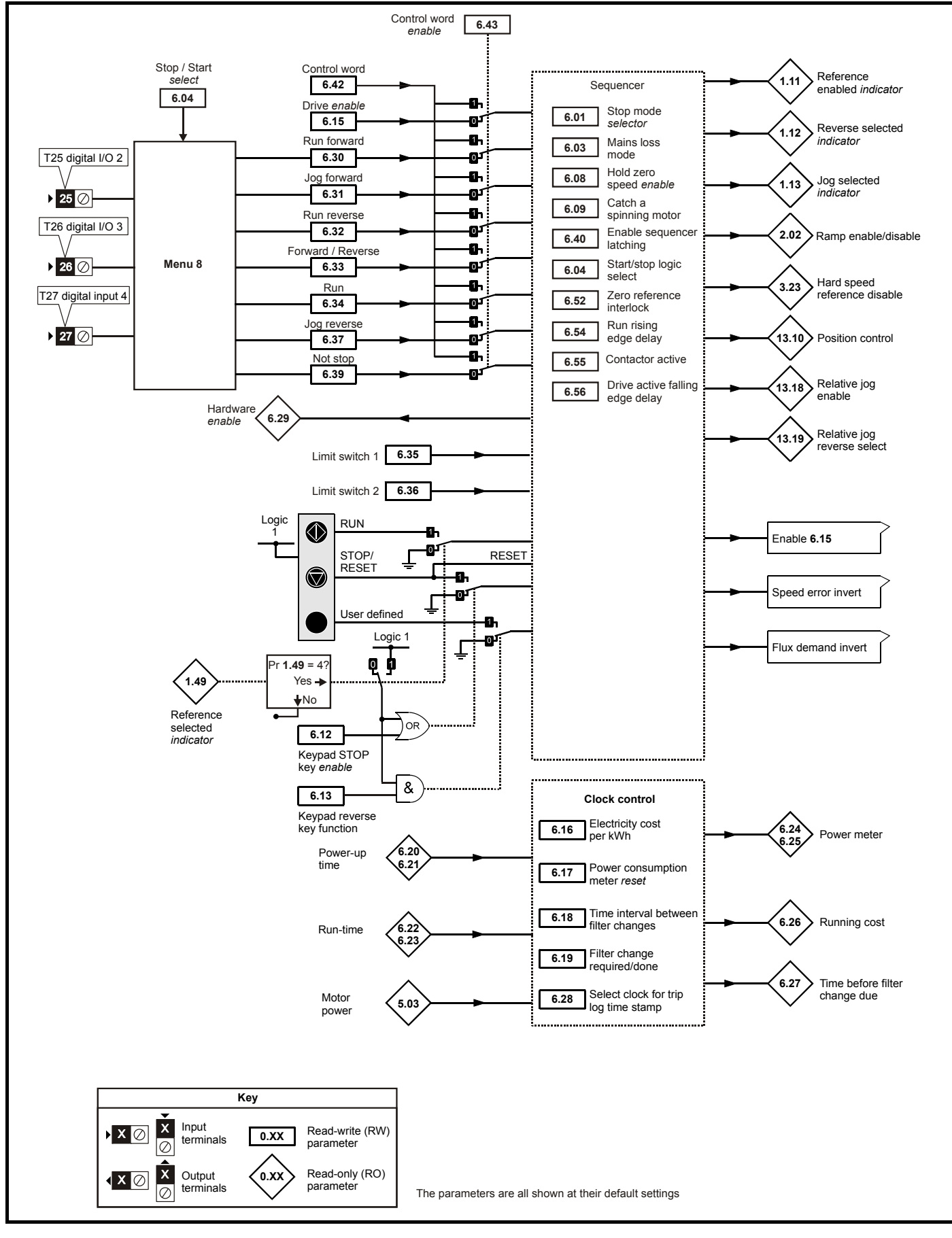

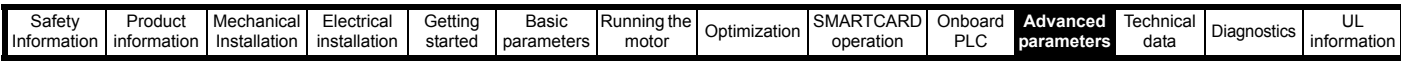

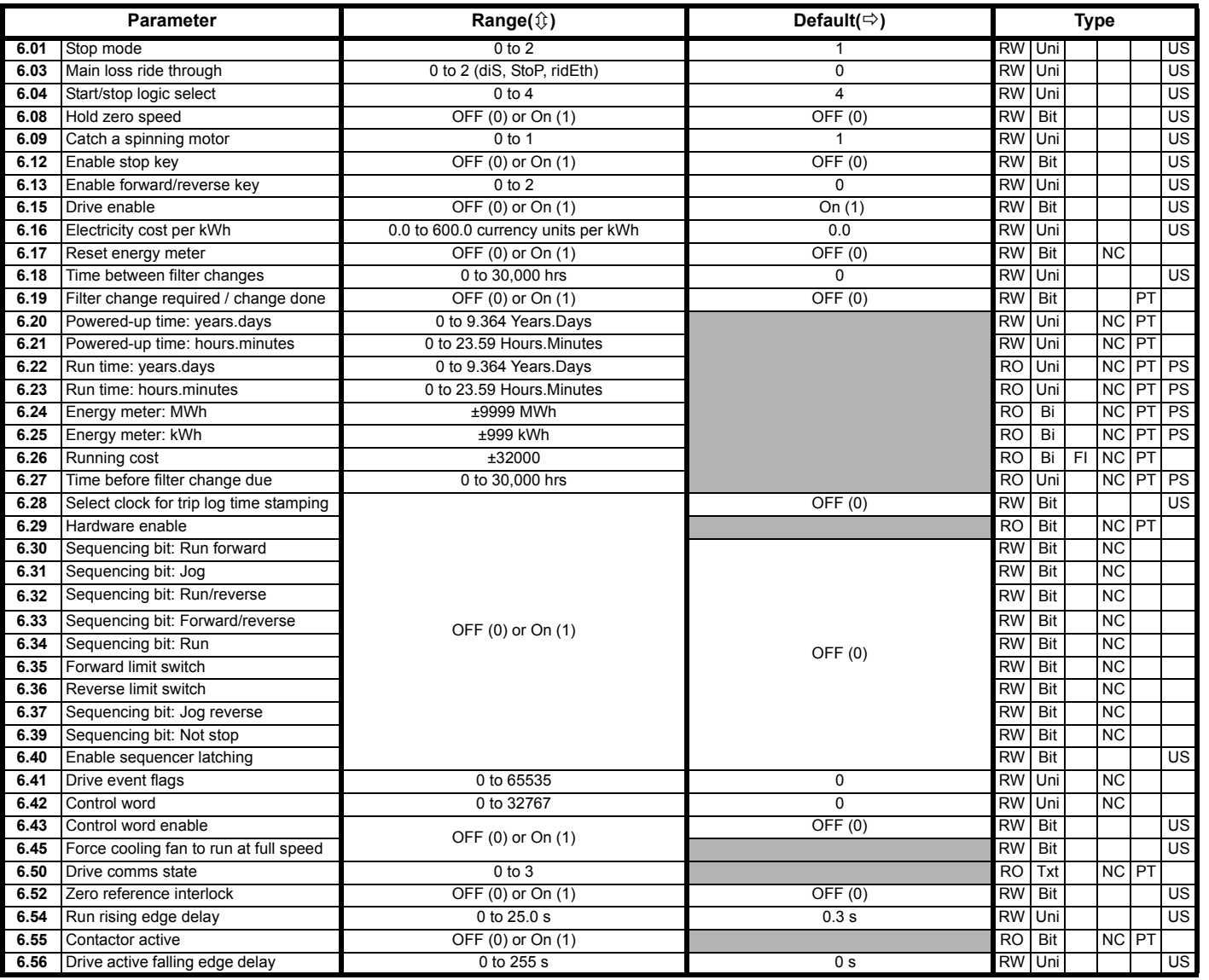

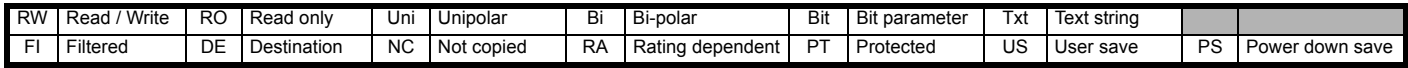

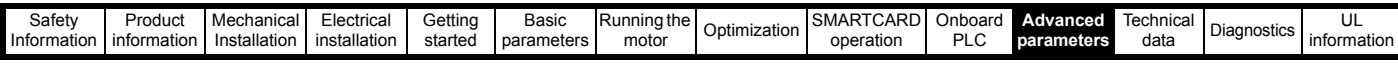

# **11.7 Menu 7: Analog I/O**

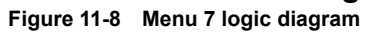

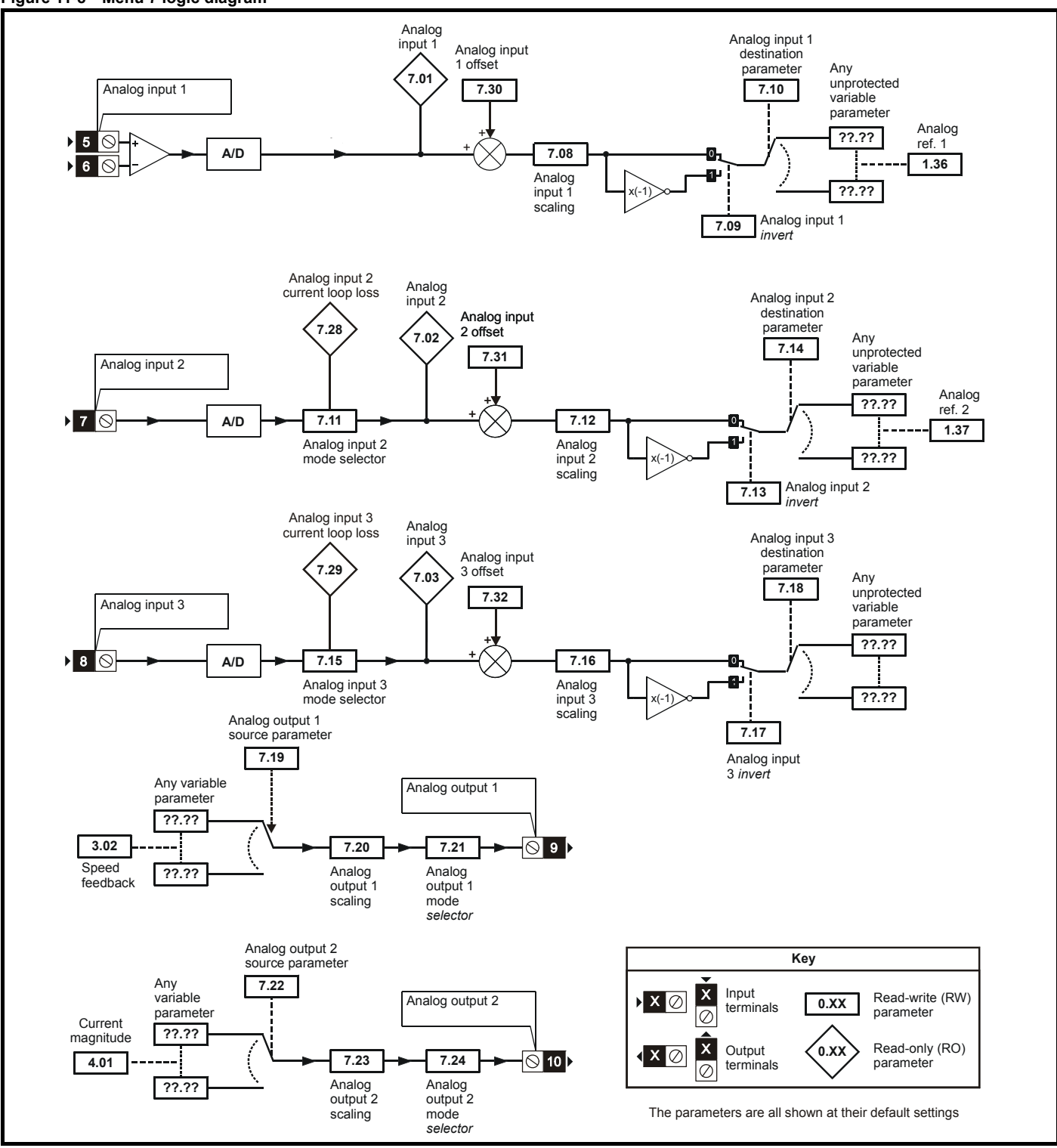

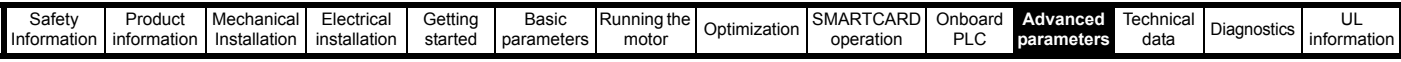

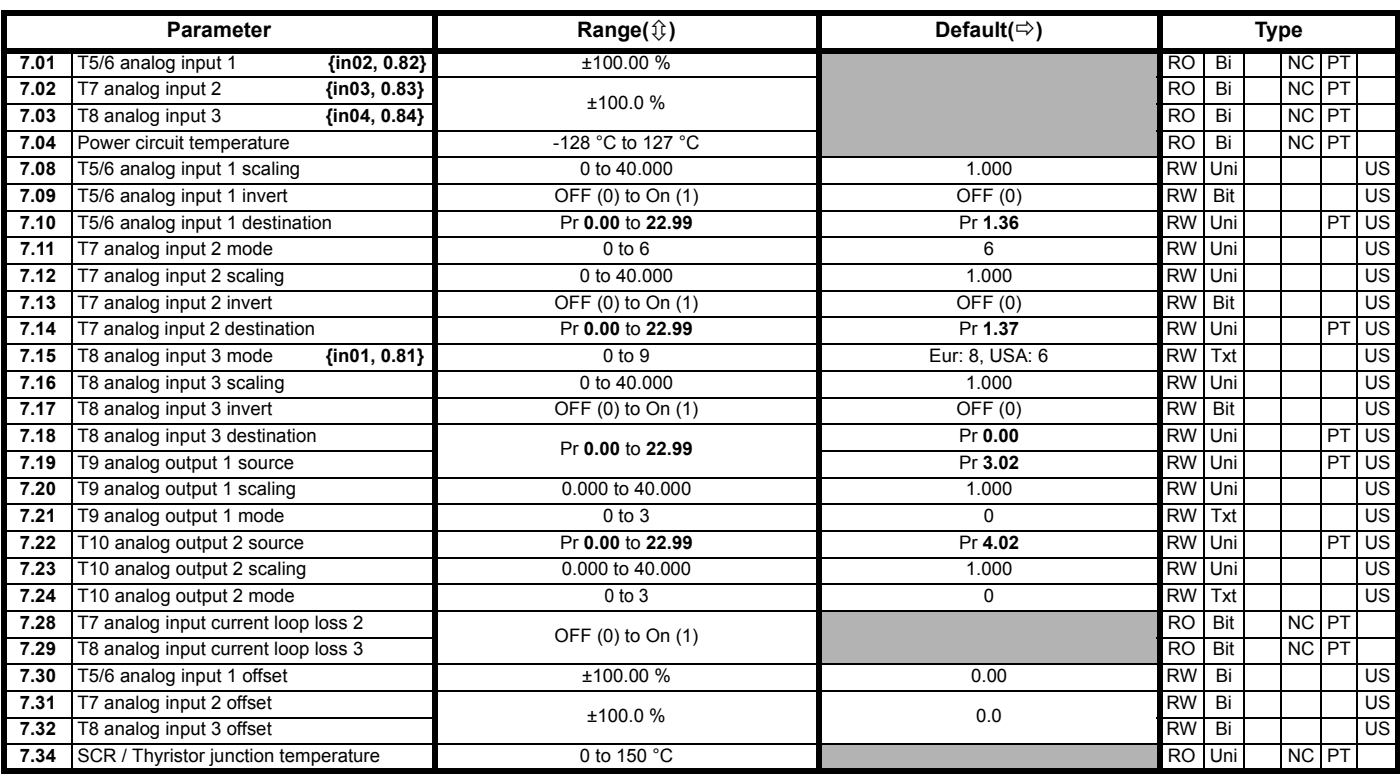

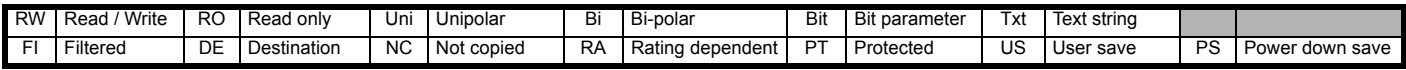

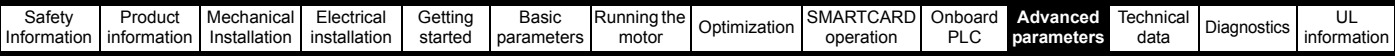

# **11.8 Menu 8: Digital I/O**

### **Figure 11-9 Menu 8 logic diagram**

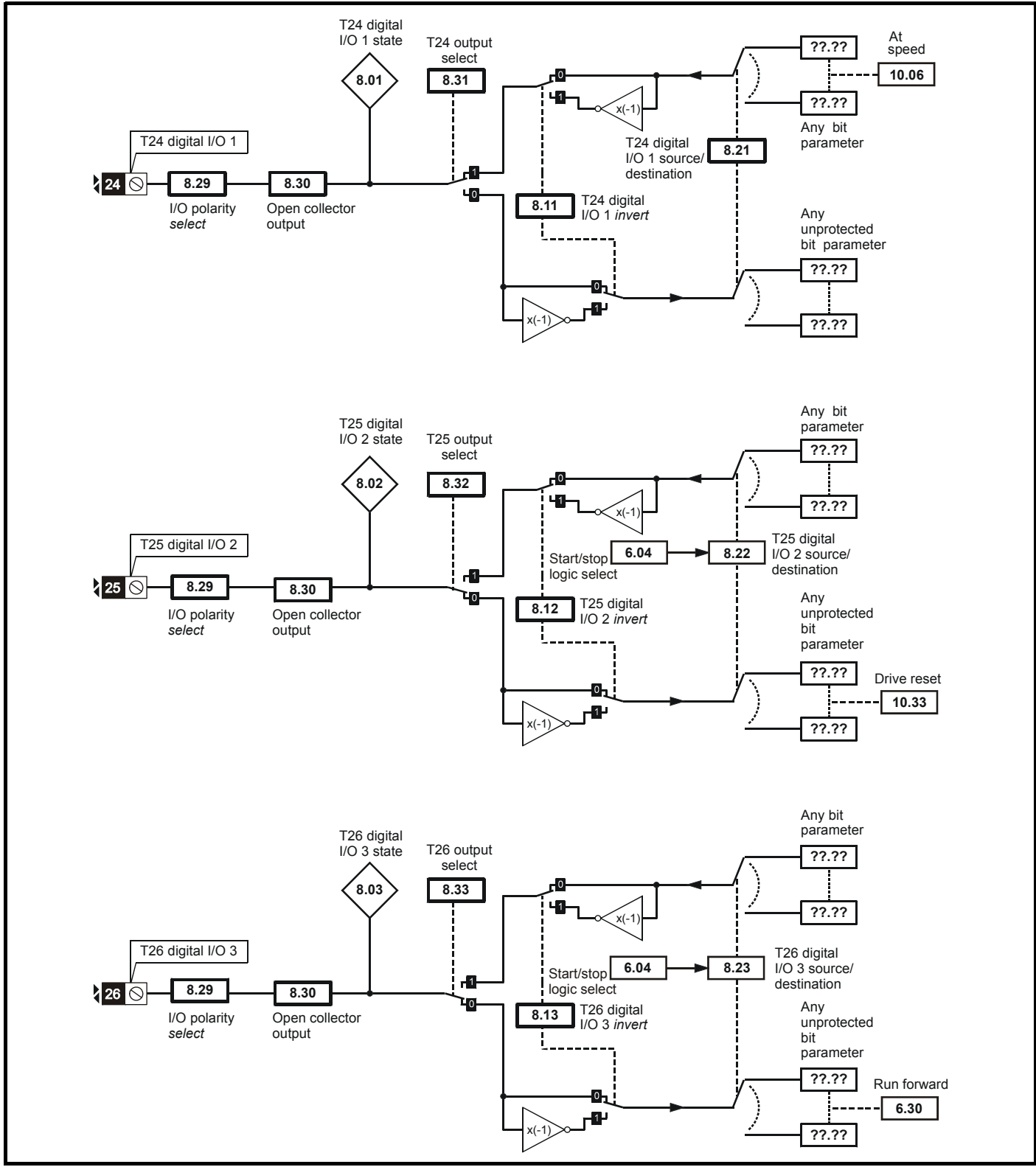

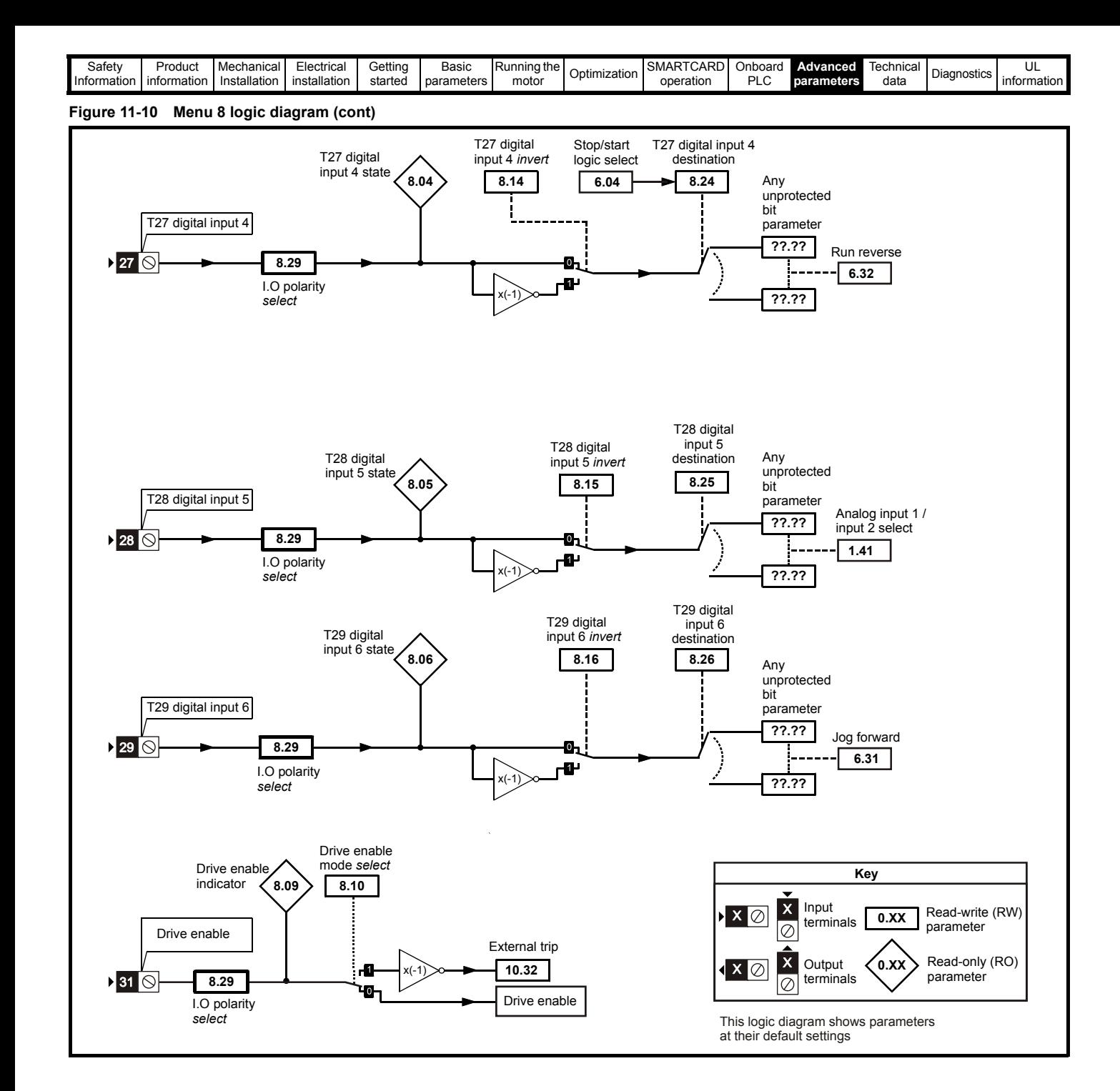

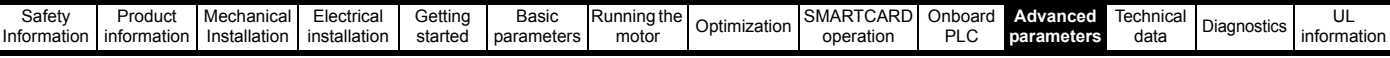

### **Figure 11-11 Menu 8 logic diagram (cont)**

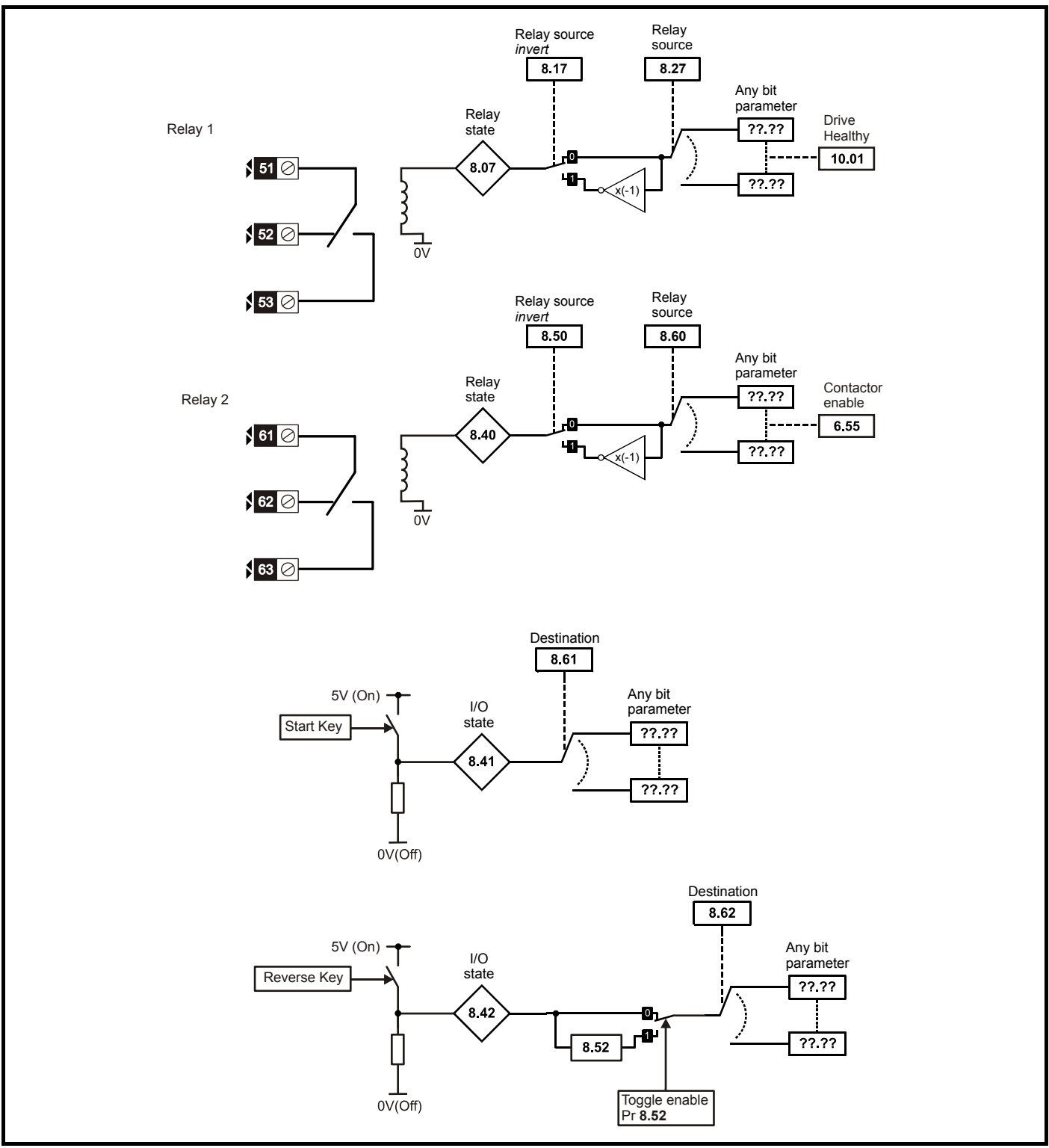

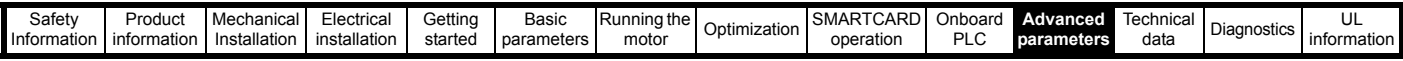

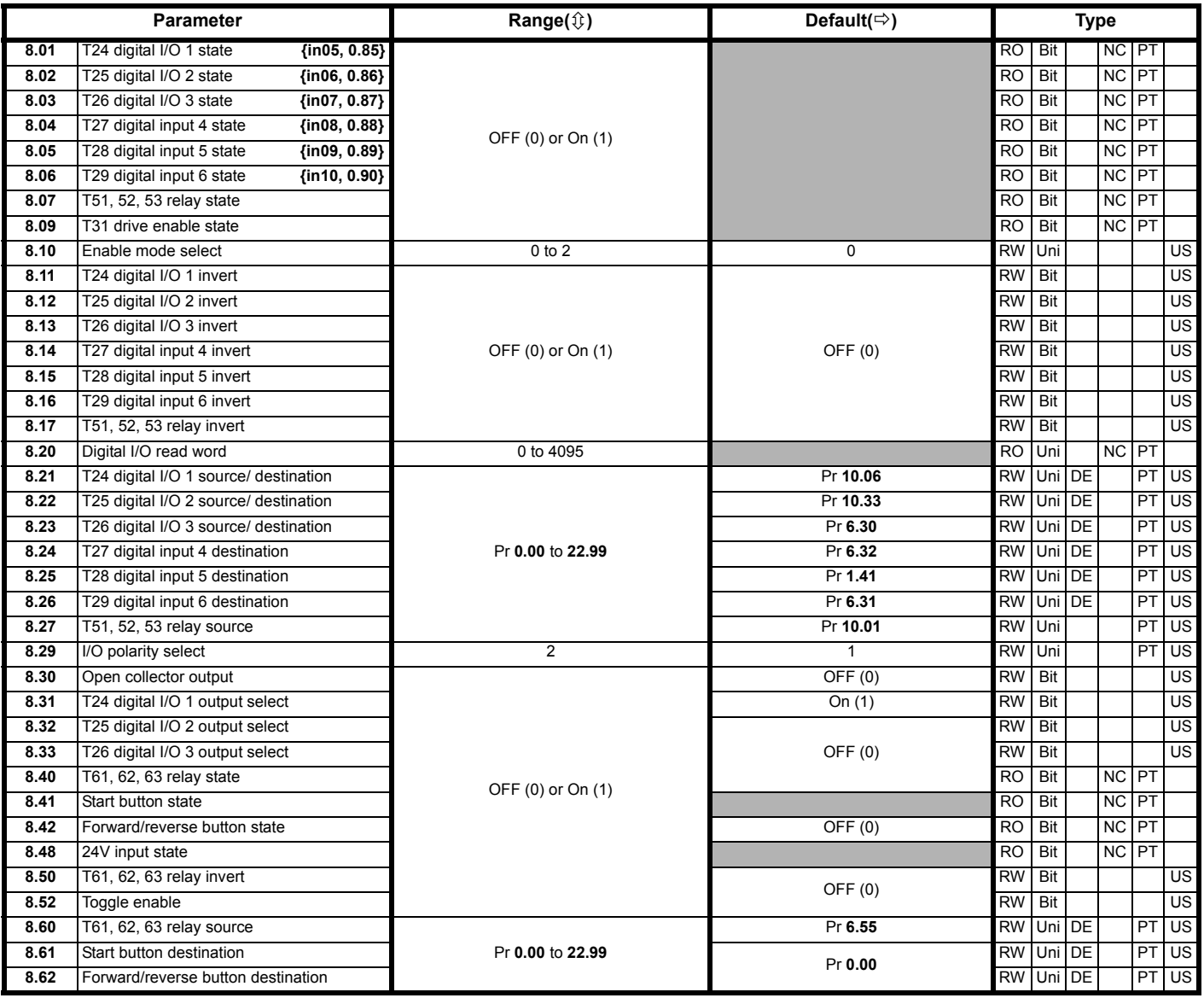

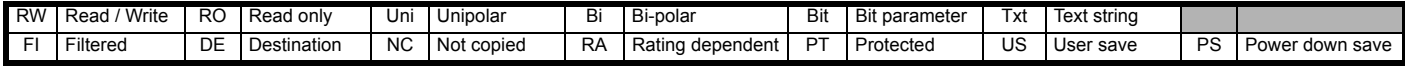

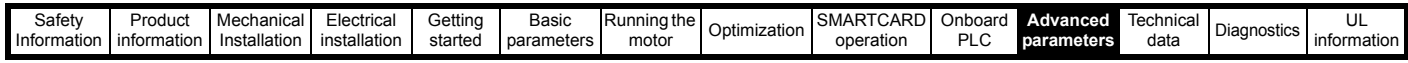

## **11.9 Menu 9: Programmable logic, motorized pot and binary sum**

**Figure 11-12 Menu 9 logic diagram: Programmable logic**

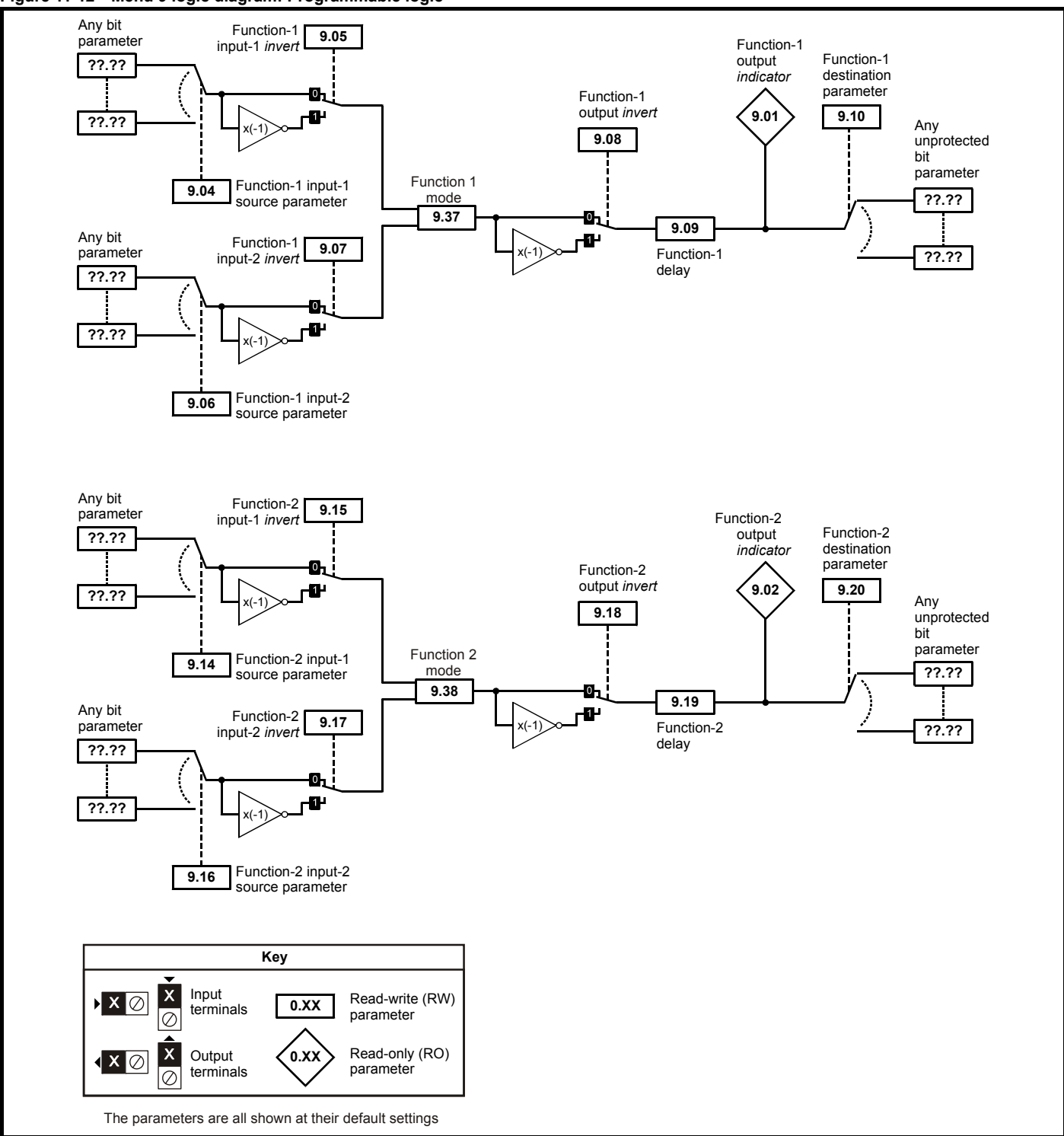

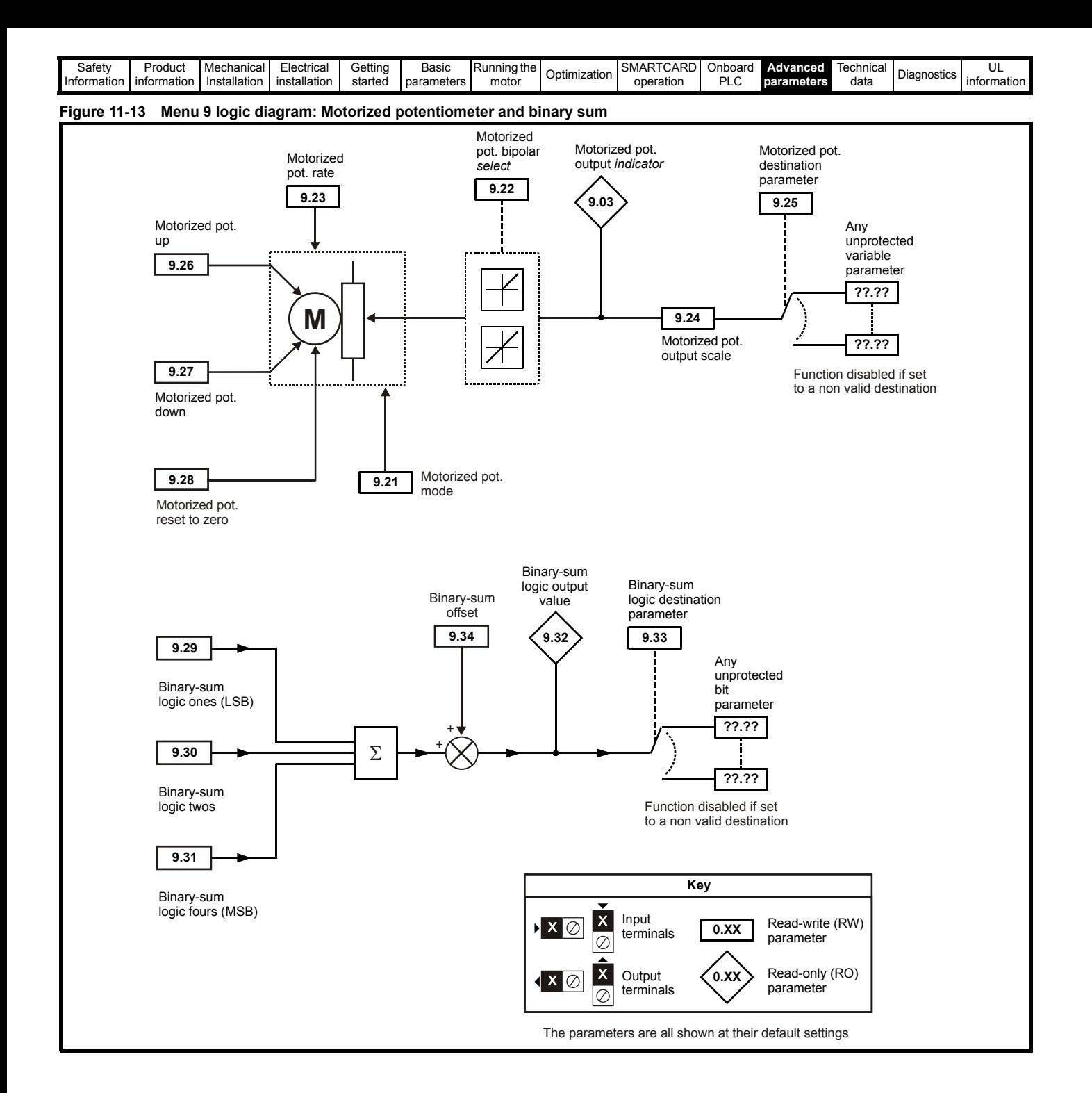

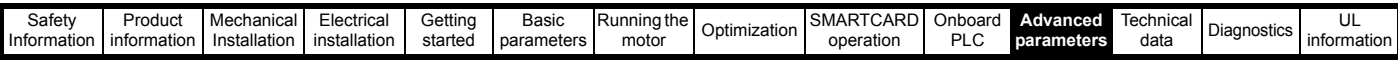

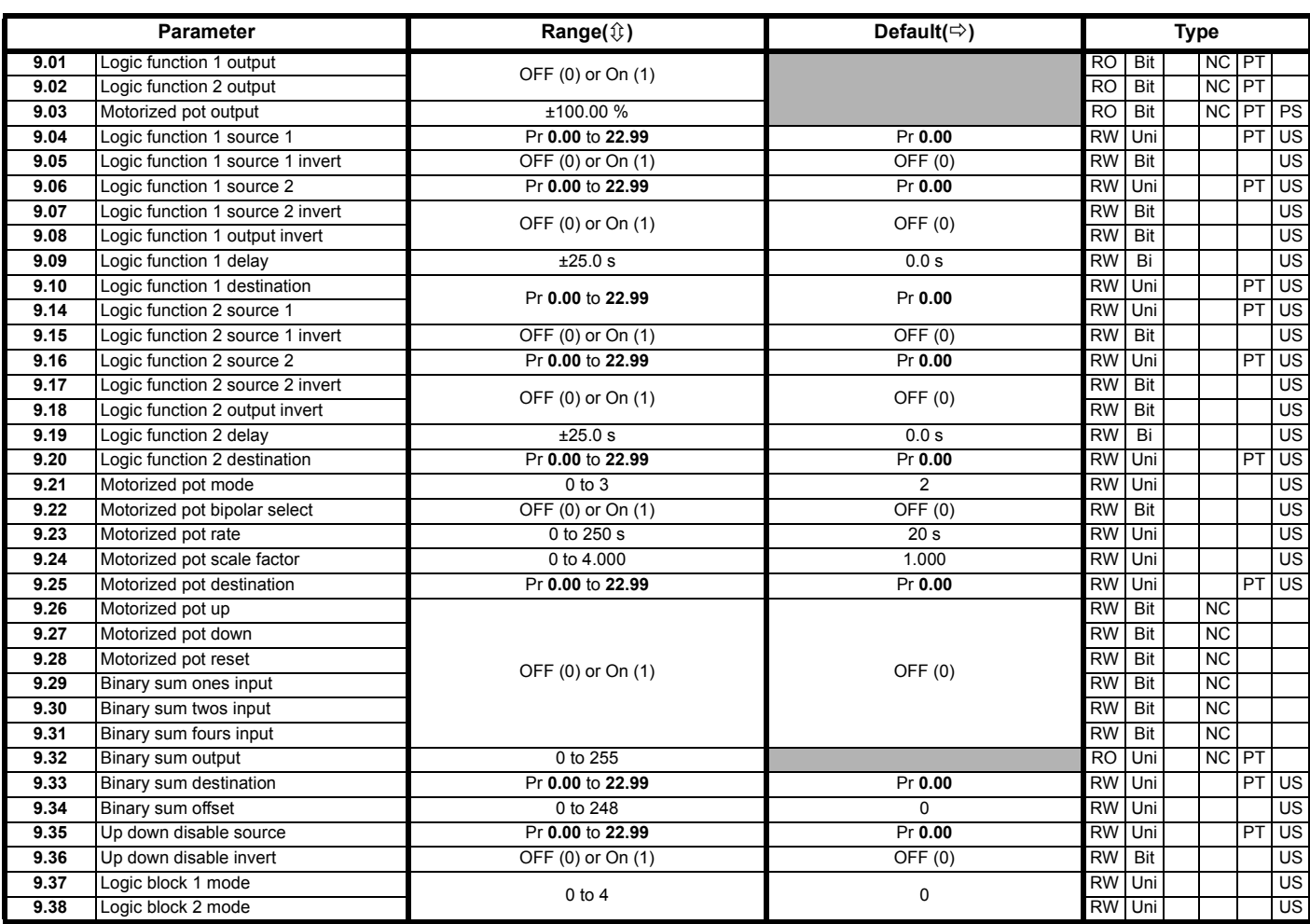

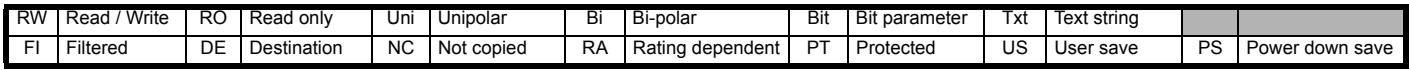

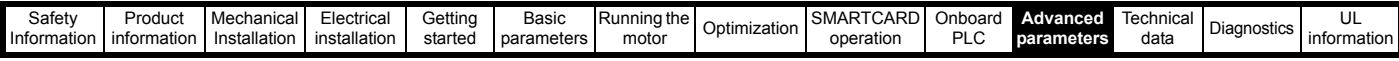

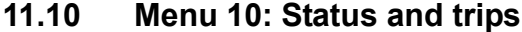

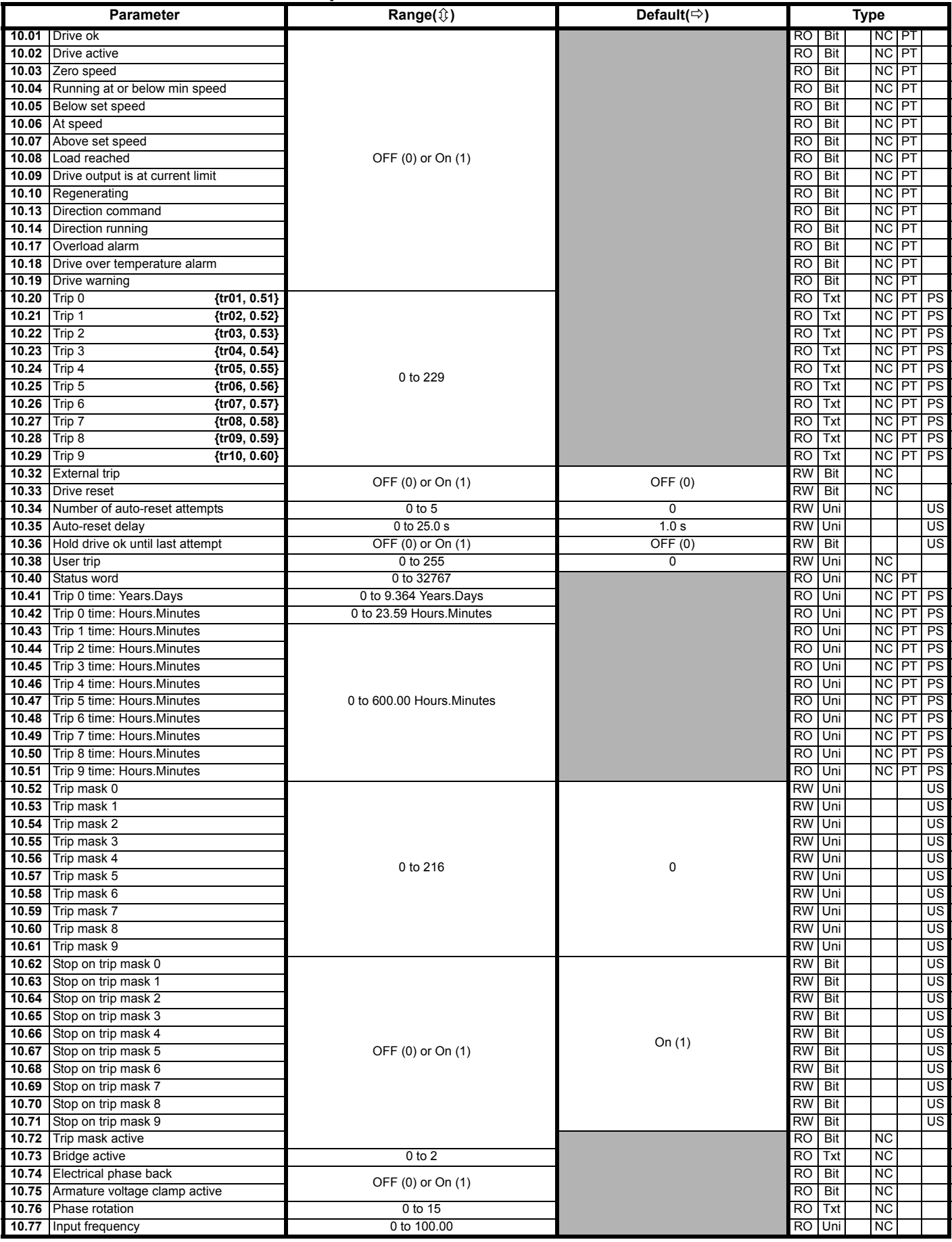

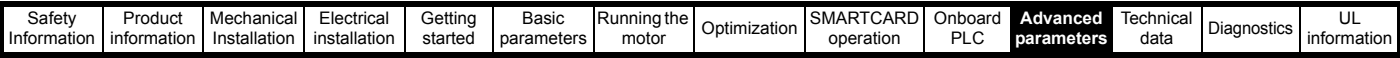

# **11.11 Menu 11: General drive set-up**

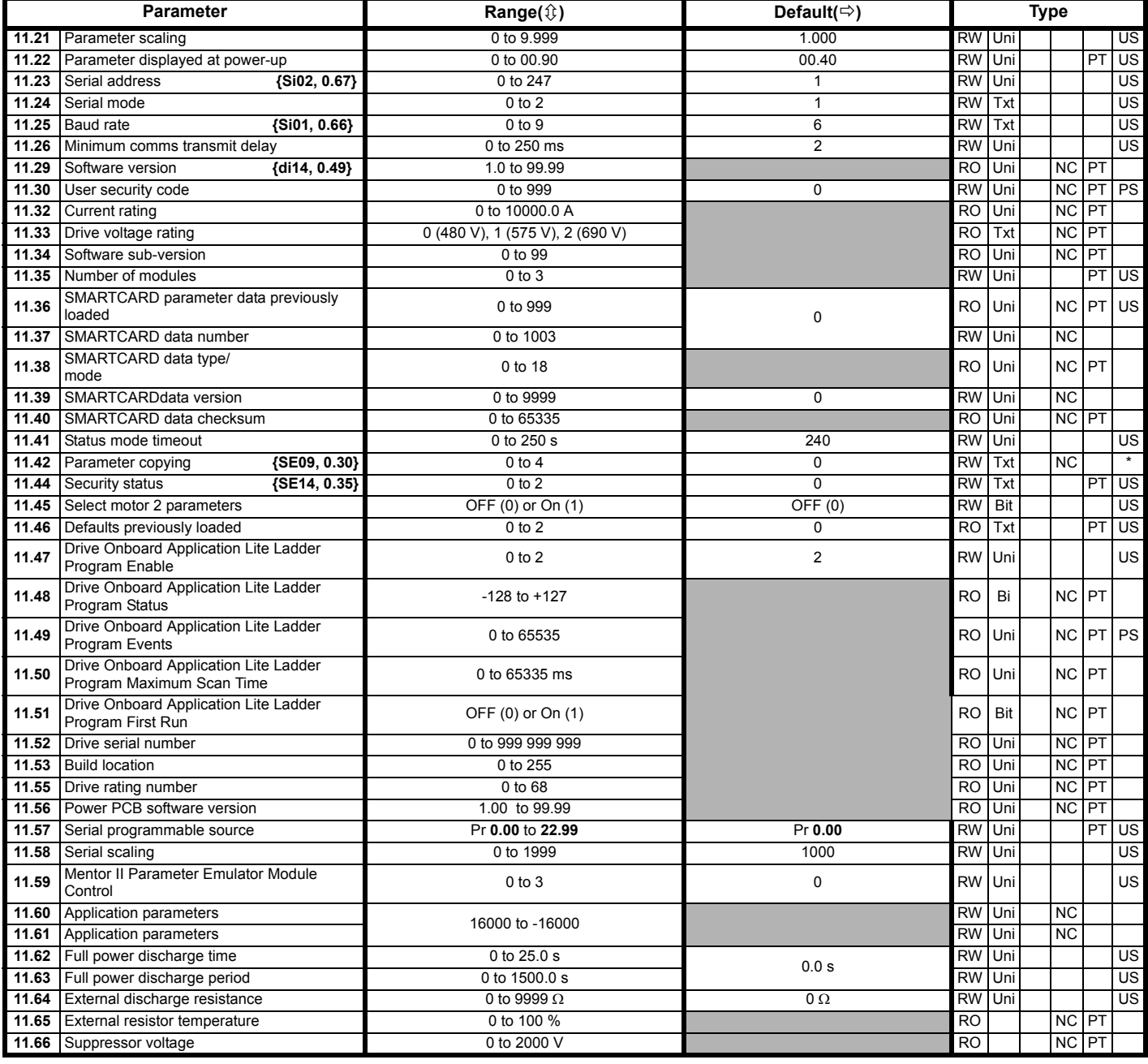

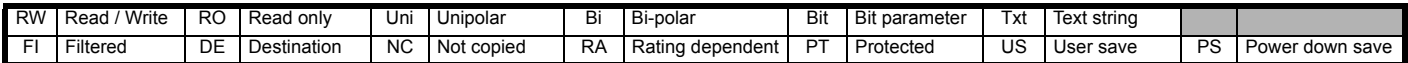

\* Modes 1 and 2 are not US (i.e. not saved when drive parameters are saved), mode 3 and 4 are US. Therefore this parameter can only be saved to EEPROM if it has a value of 0, 3 or 4.

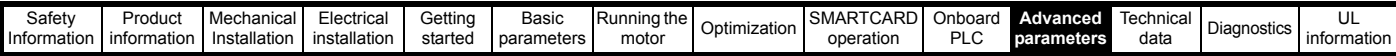

## **11.12 Menu 12: Threshold detectors, variable selectors and brake control function**

**Figure 11-14 Menu 12 logic diagram**

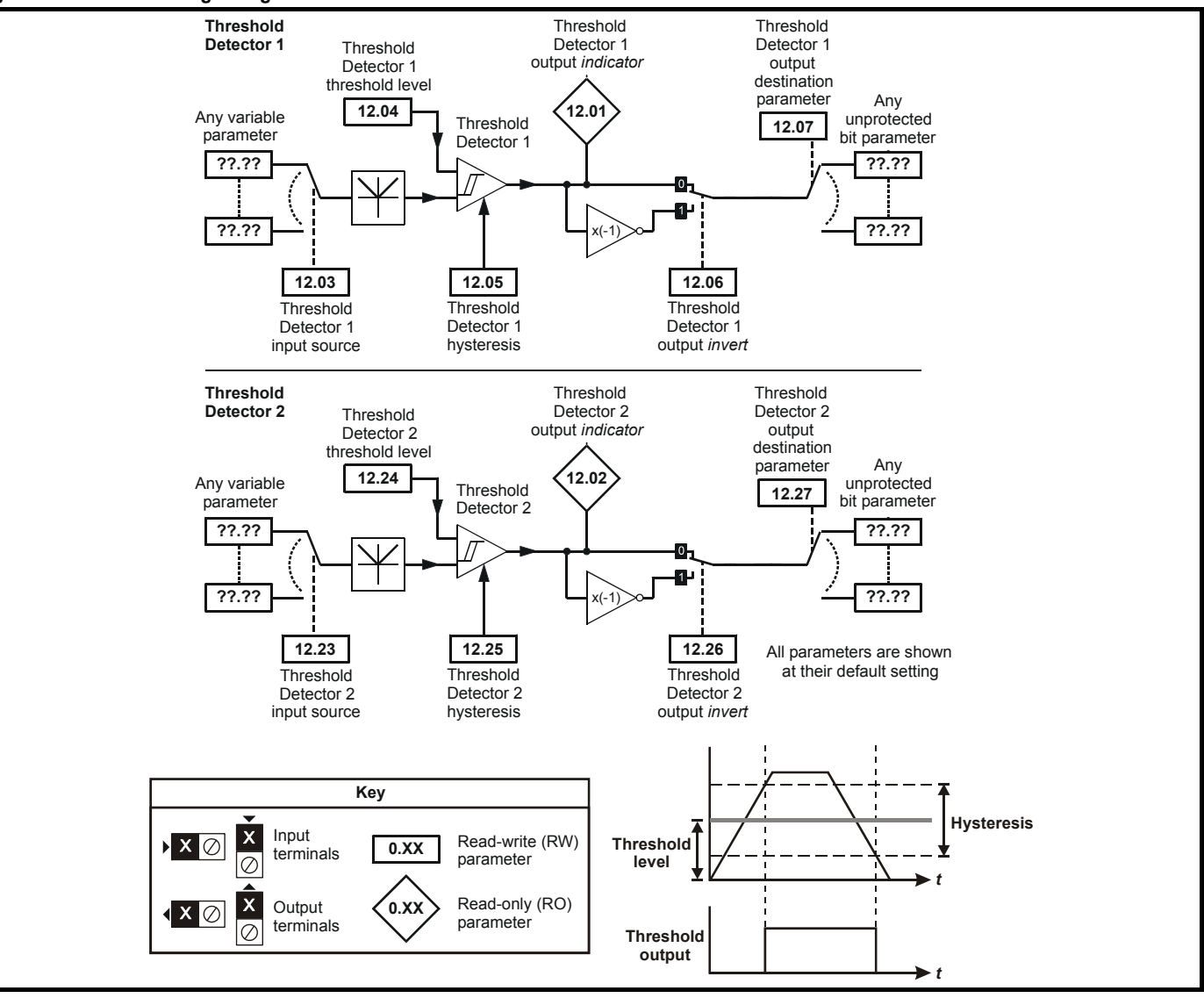

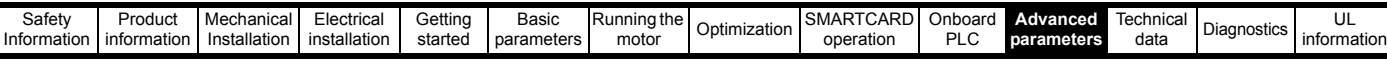

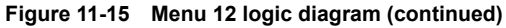

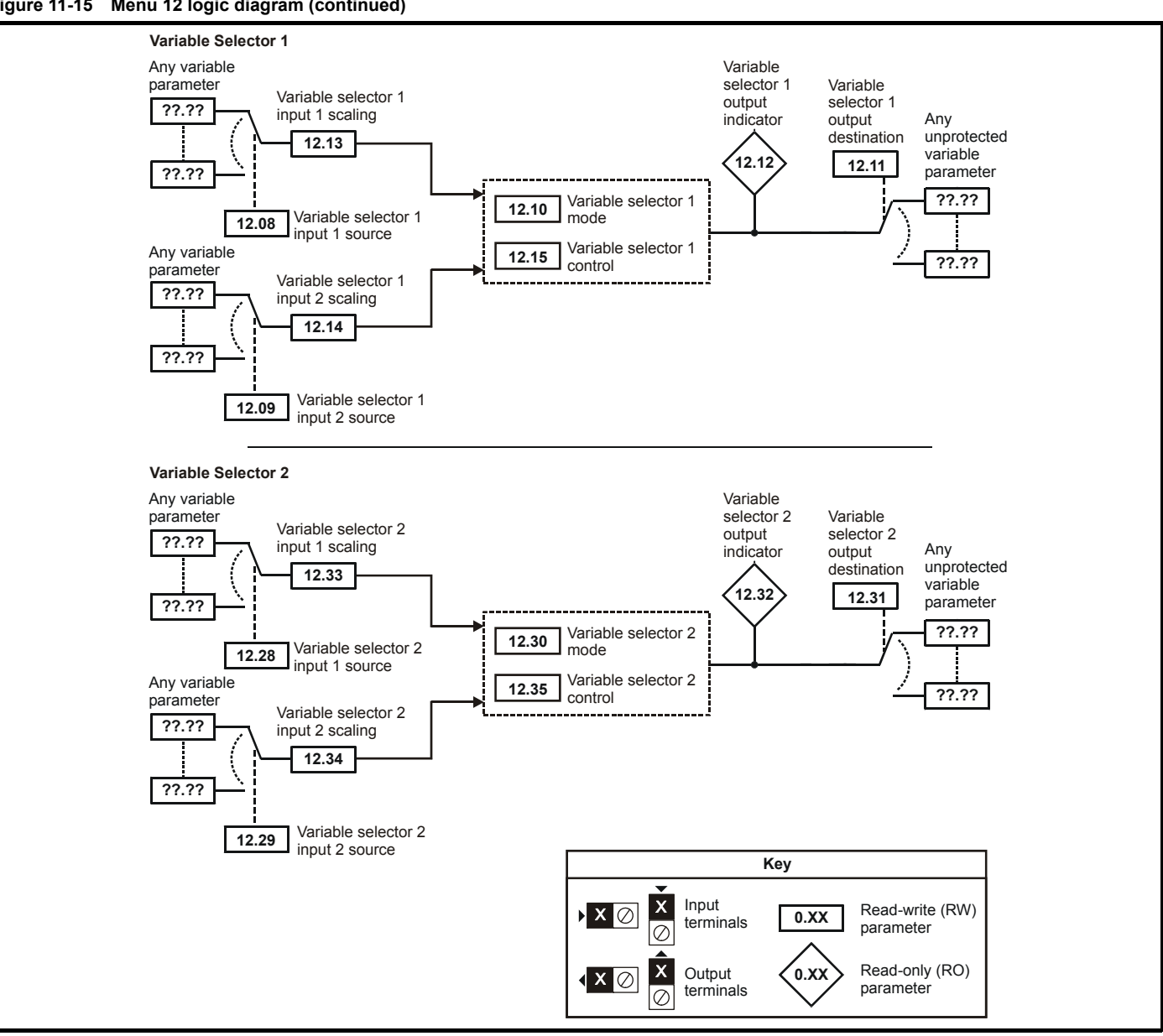

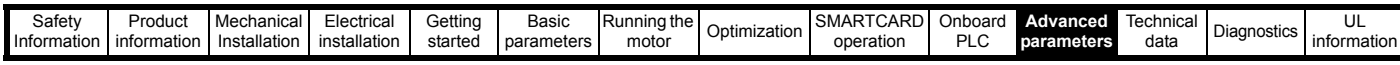

The brake control functions are provided to allow well co-ordinated operation of an external brake with the drive. While both hardware and software are designed to high standards of quality and robustness, they are not intended for use as safety functions, i.e. where a fault or failure would result in a risk of injury. In any application where the incorrect operation of the brake release mechanism could result in injury, **WARNING** independent protection devices of proven integrity must also be incorporated.

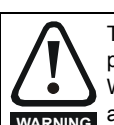

The control terminal relay can be selected as an output to release a brake. If a drive is set up in this manner and a drive replacement takes place, prior to programming the drive on initial power up, the brake may be released.

When drive terminals are programmed to non default settings the result of incorrect or delayed programming must be considered. The use of **WARNING** a SMARTCARD in boot mode or an SM-Applications module can ensure drive parameters are immediately programmed to avoid this situation.

### **Figure 11-16 Menu 12 Brake control function**

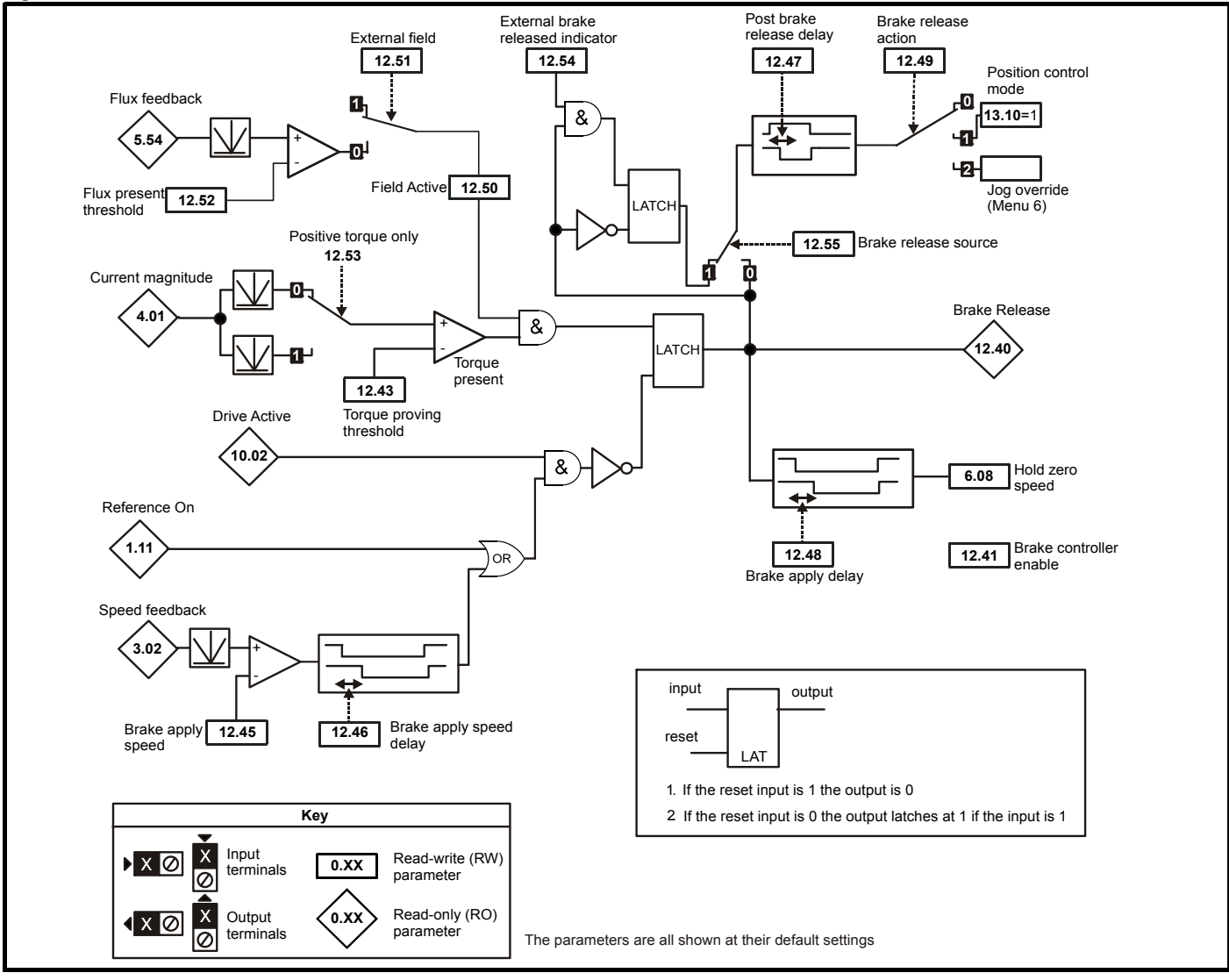

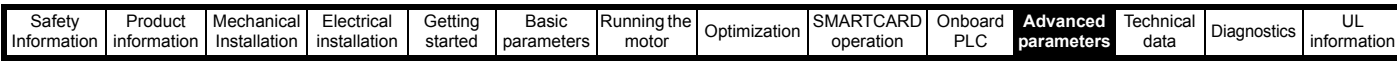

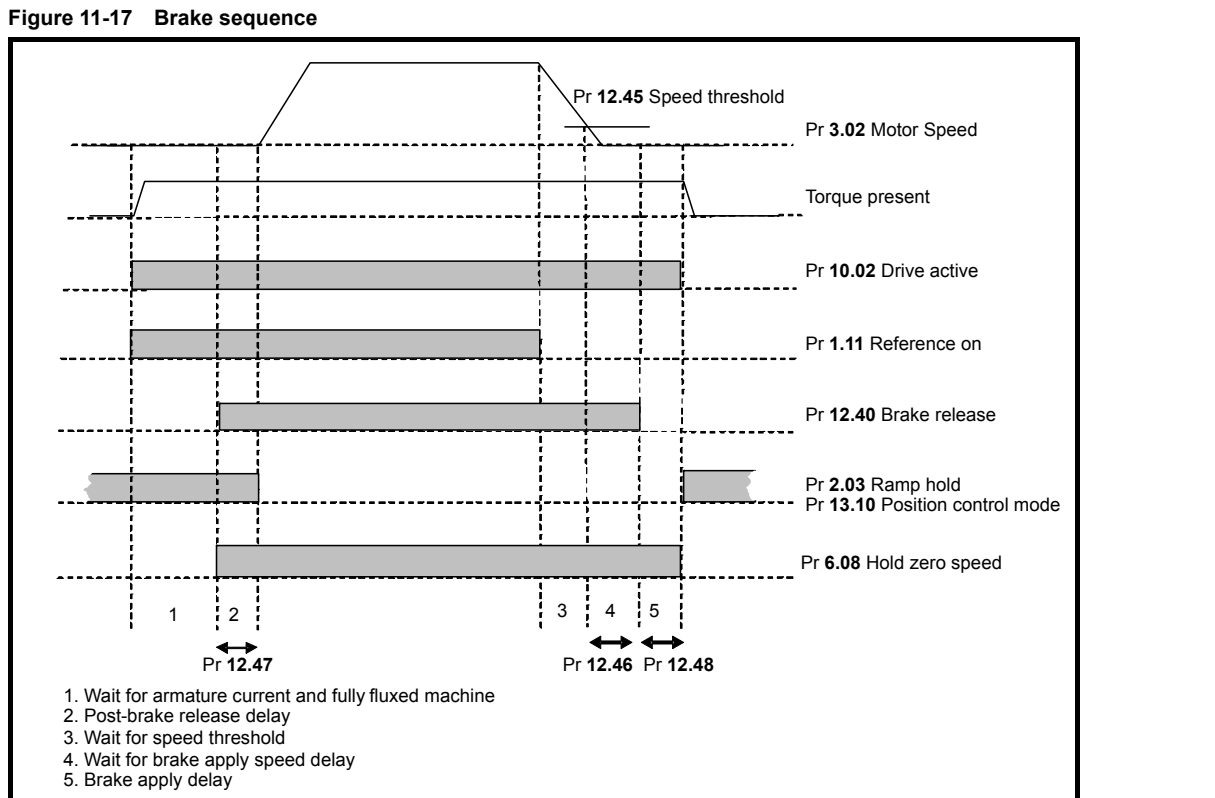

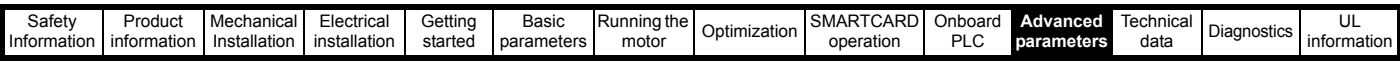

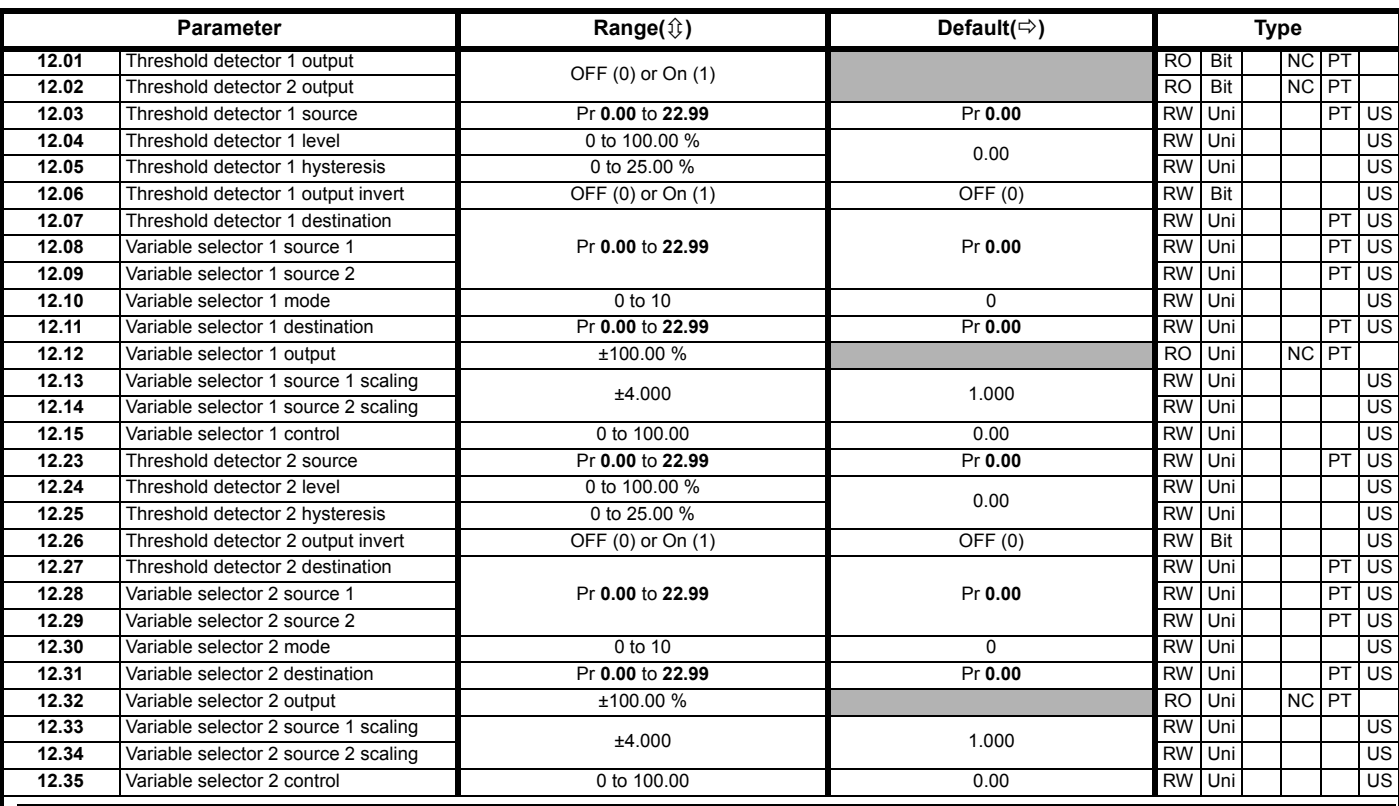

The brake control functions are provided to allow well co-ordinated operation of an external brake with the drive. While both hardware and software are designed to high standards of quality and robustness, they are not intended for use as safety functions, i.e. where a fault or failure would result in a risk of injury. In any application where the incorrect operation of the brake release mechanism could result **WARNING** in injury, independent protection devices of proven integrity must also be incorporated.

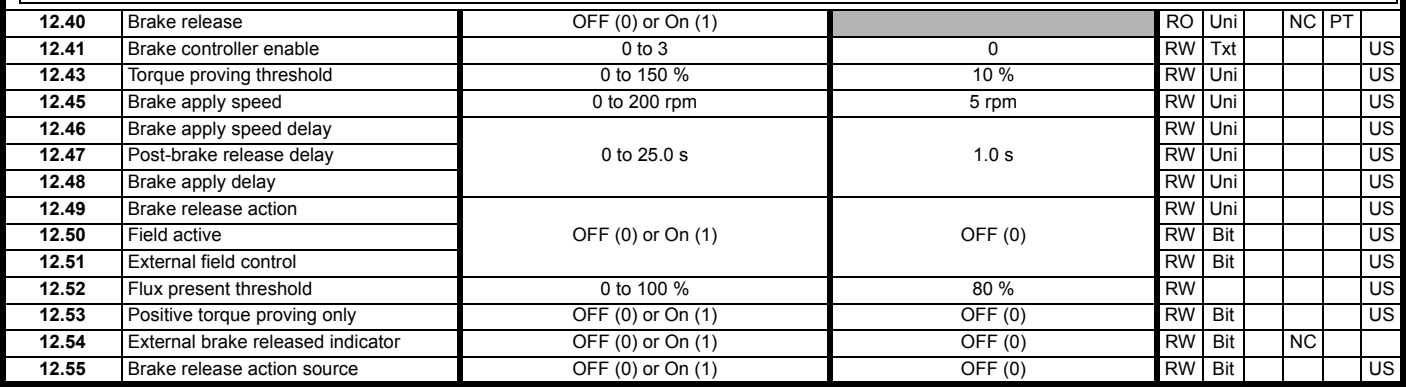

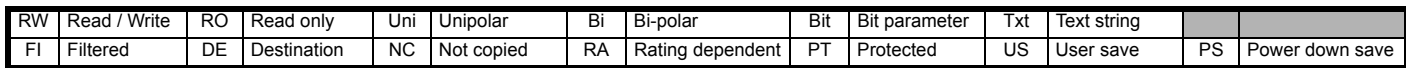

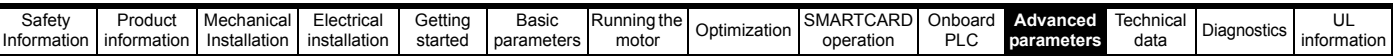

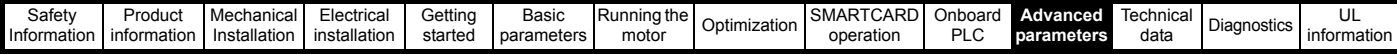

## **11.13 Menu 13: Position control**

**Figure 11-18 Menu 13 logic diagram**

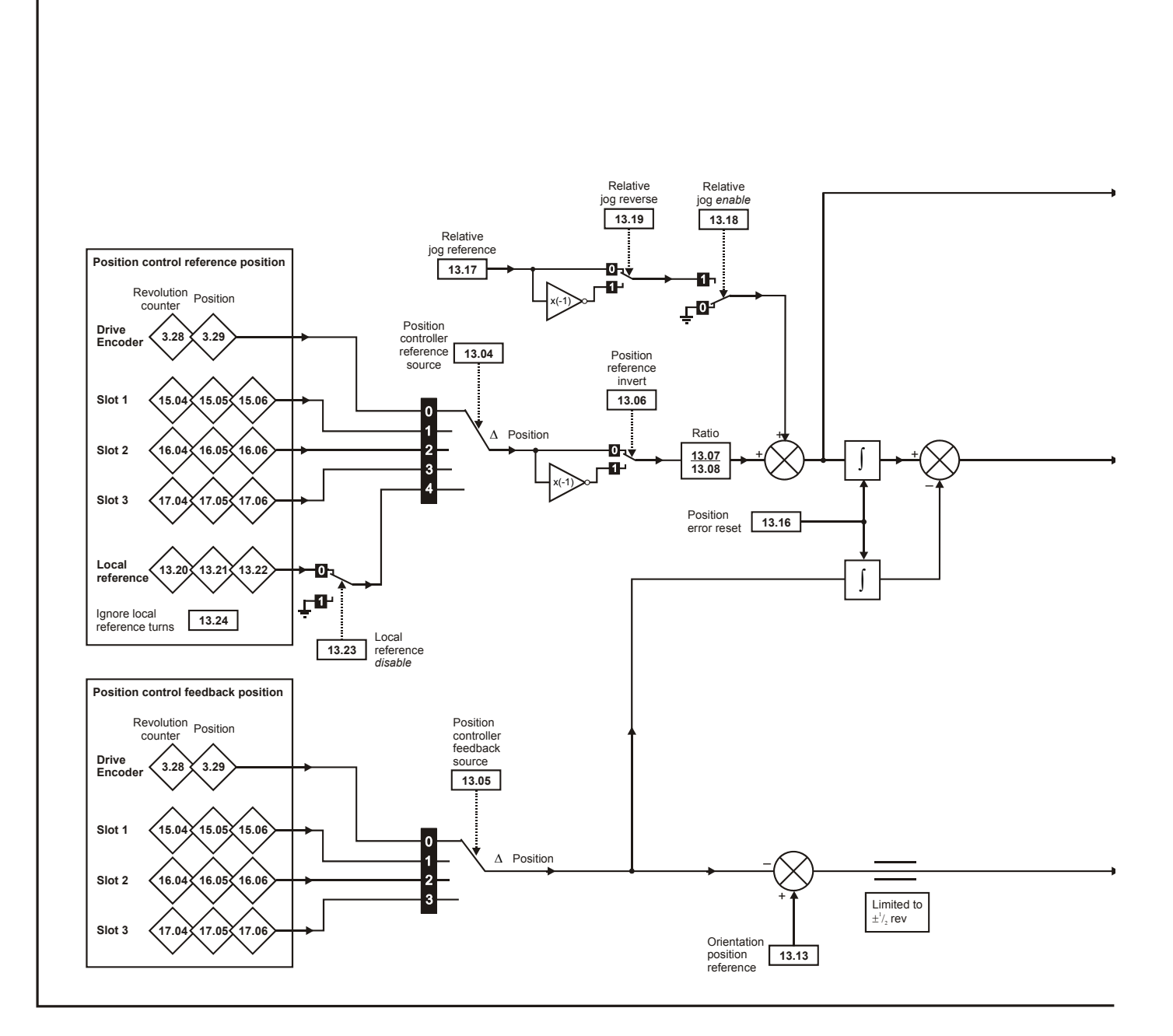

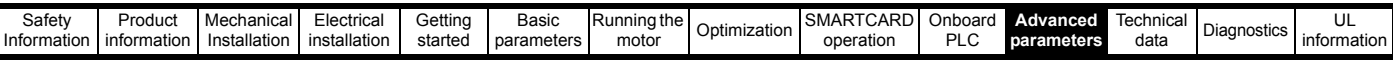

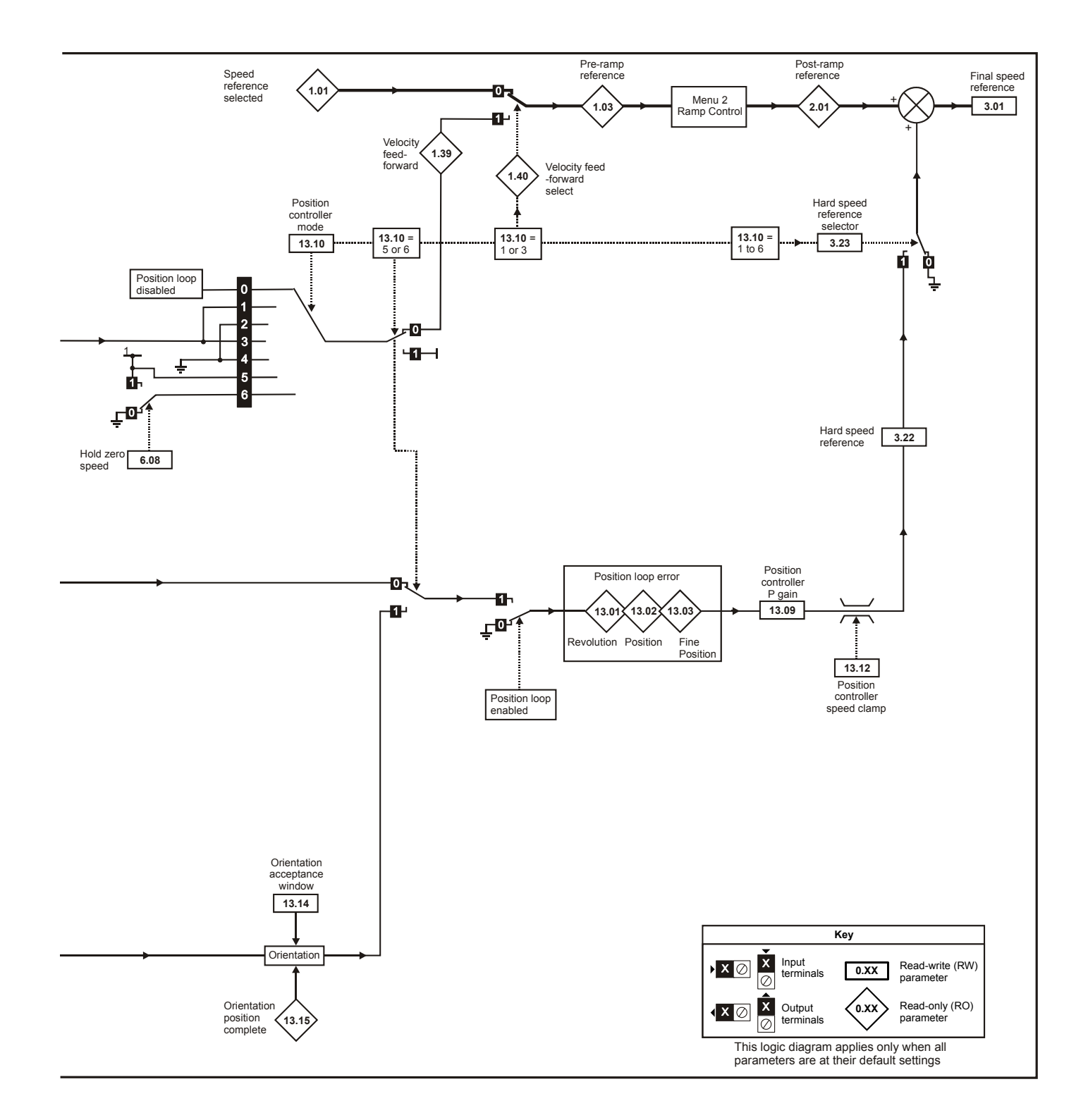

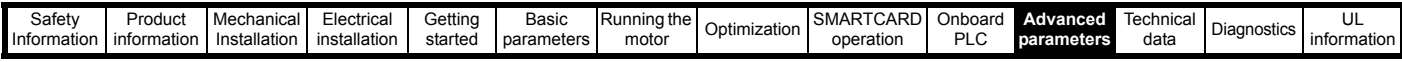

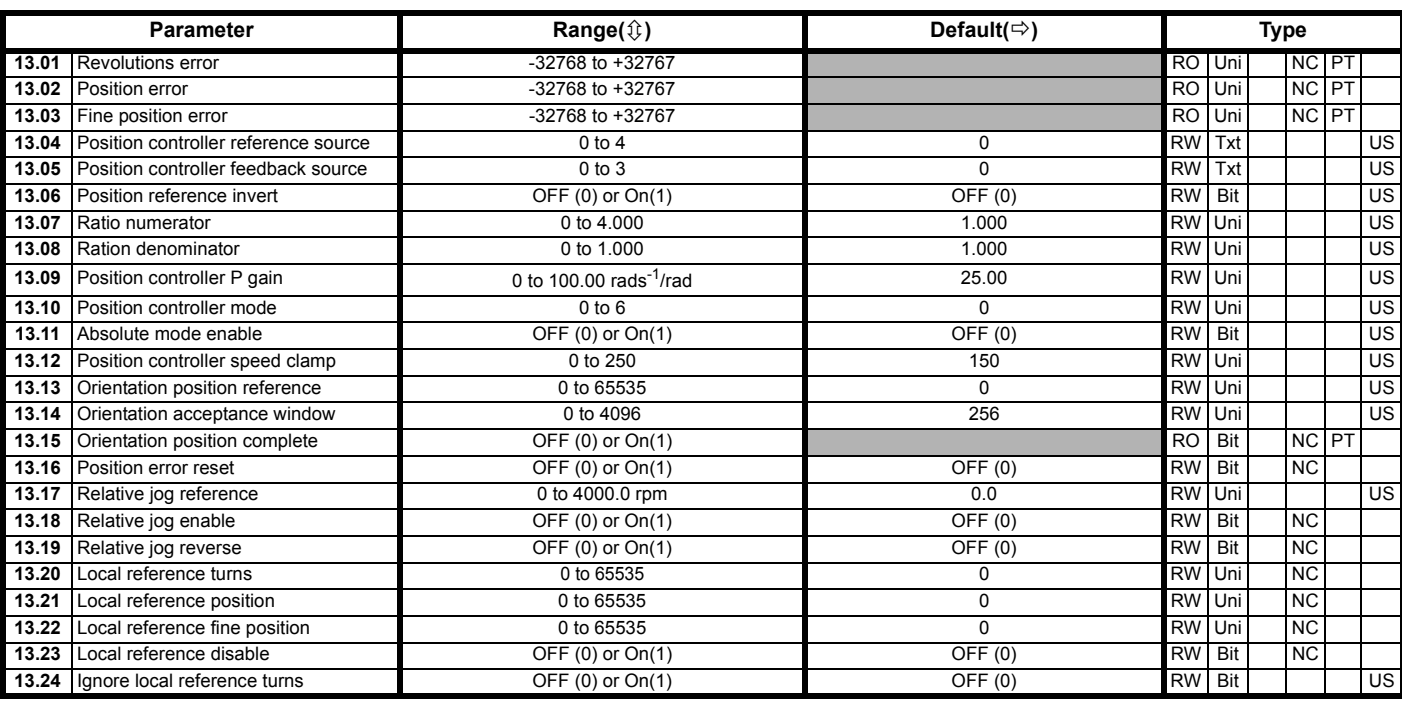

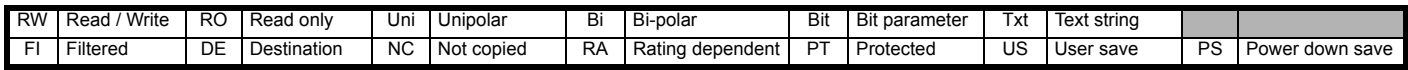

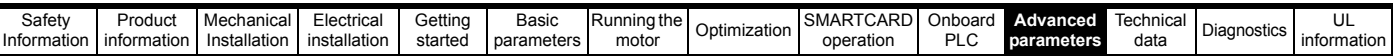

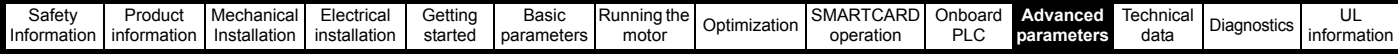

## **11.14 Menu 14: User PID controller**

**Figure 11-19 Menu 14 logic diagram**

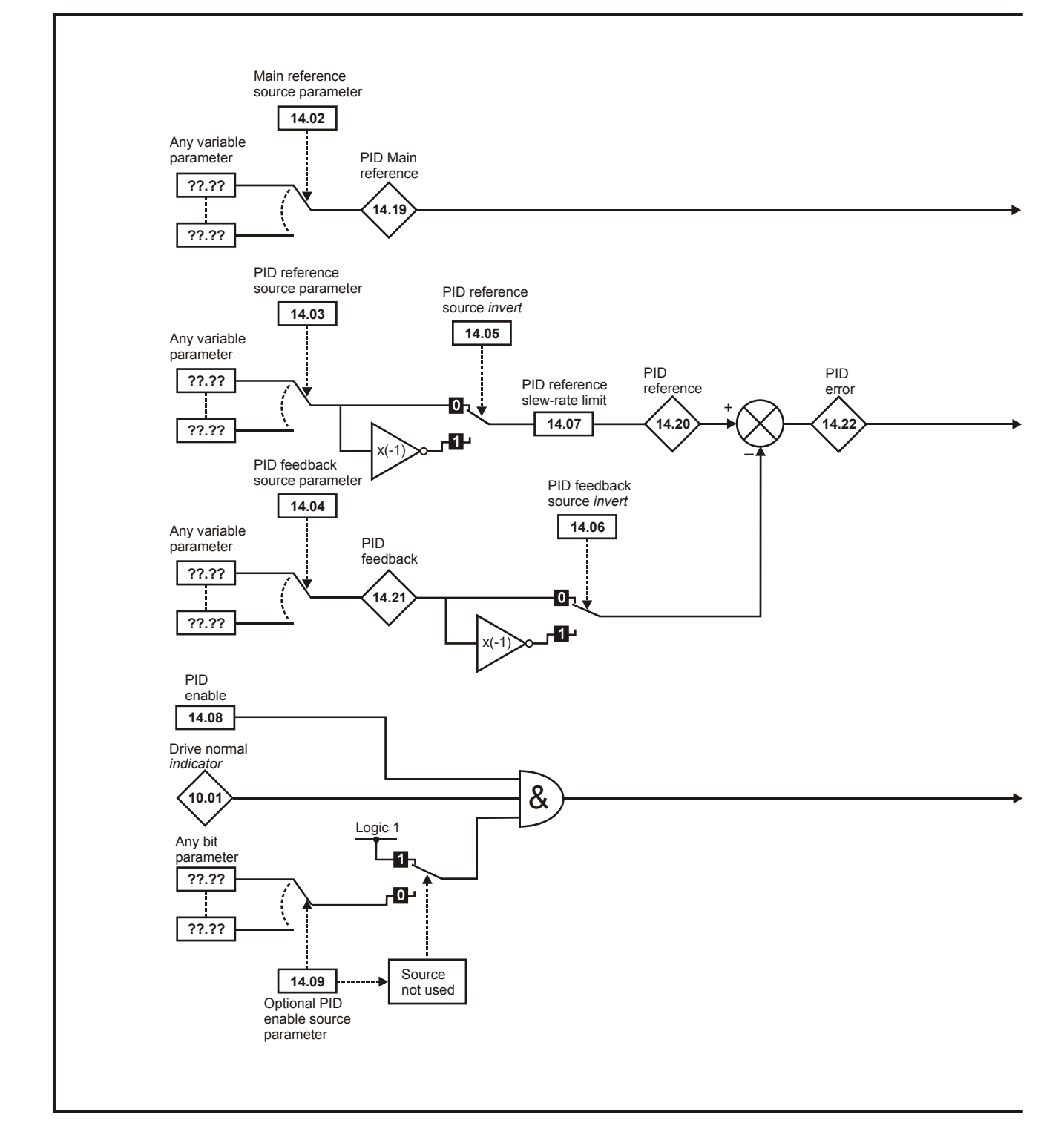
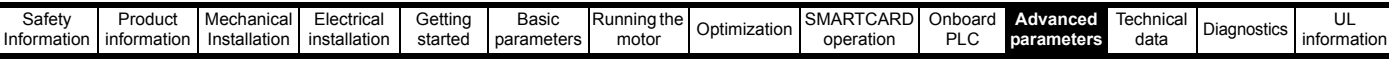

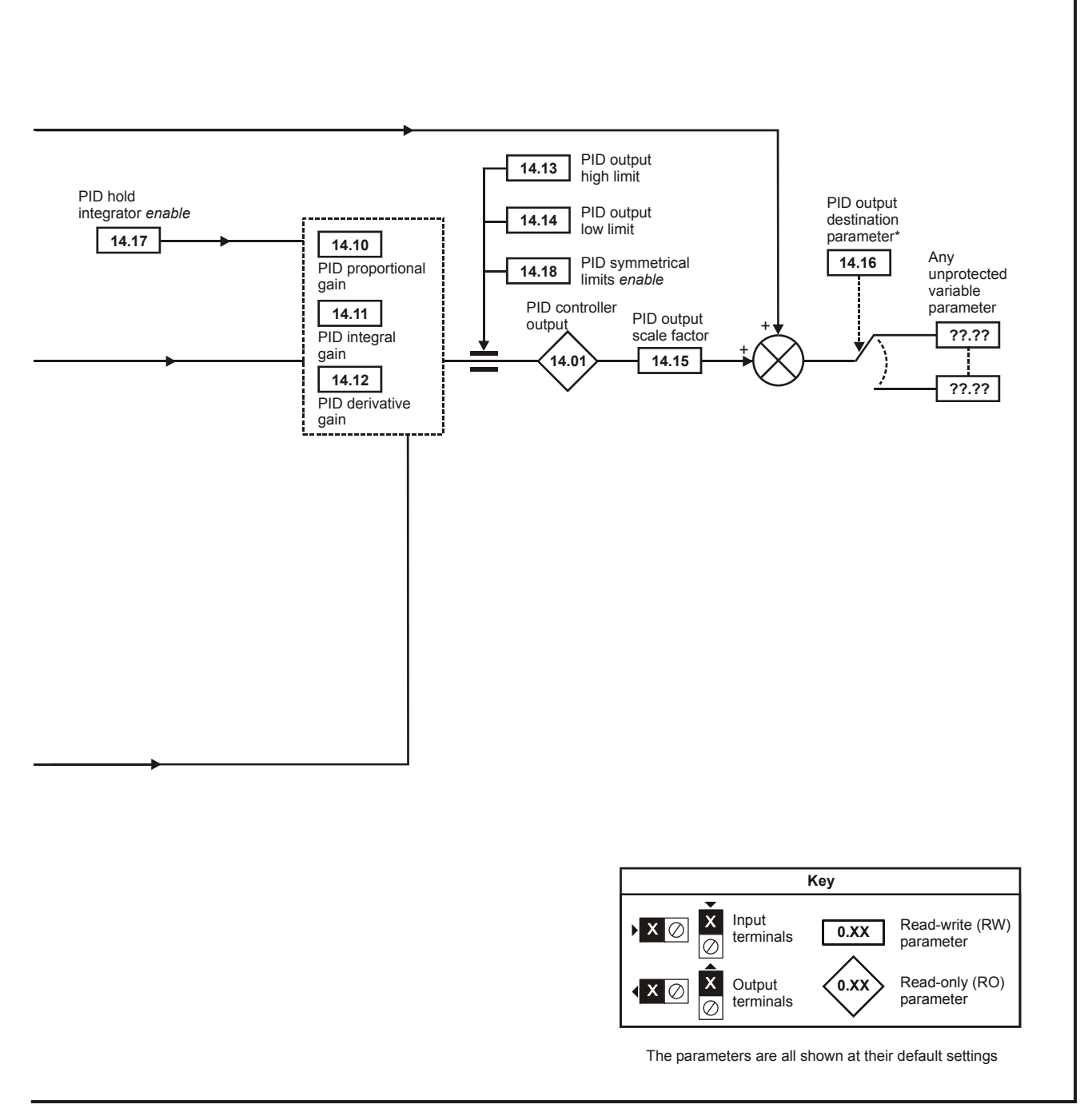

\*The PID controller is only enabled if Pr **14.16** is set to a non Pr **xx.00** and unprotected destination parameter.

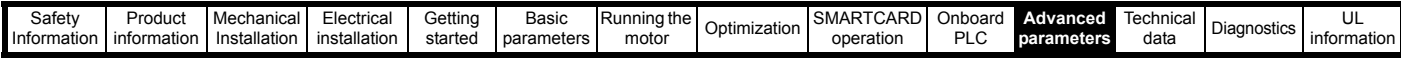

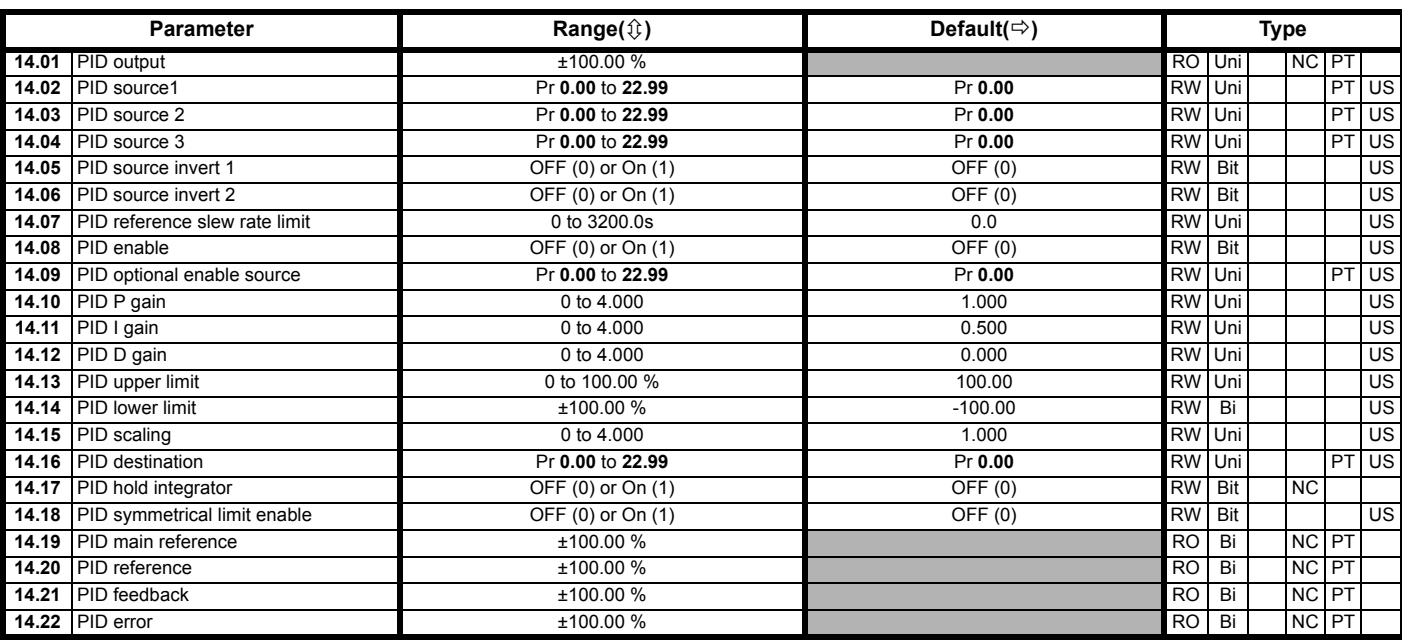

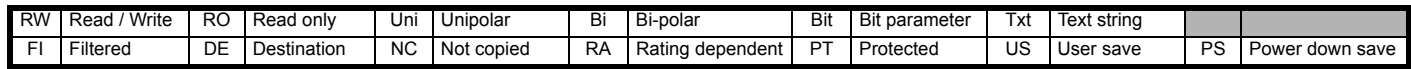

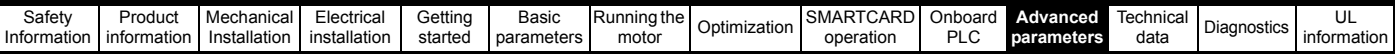

# **11.15 Menus 15, 16 and 17: Solutions Module slots**

**Figure 11-20 Location of Solution Module slots and their corresponding menu numbers**

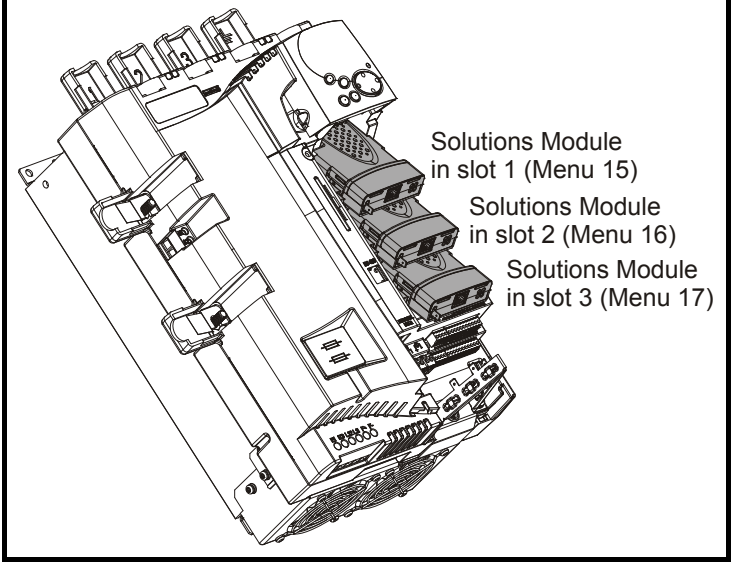

Pr **x.00** and Pr **x.01** are always present in menus 15, 16 and 17. Pr **x.01** indicates which type of module is present (0 = no module installed). When a module is installed the drive provides the relevant menu (menu 15 for slot 1, 16 for slot 2 and 17 for slot 3) depending on the Solutions Module installed. The possible categories are shown below.

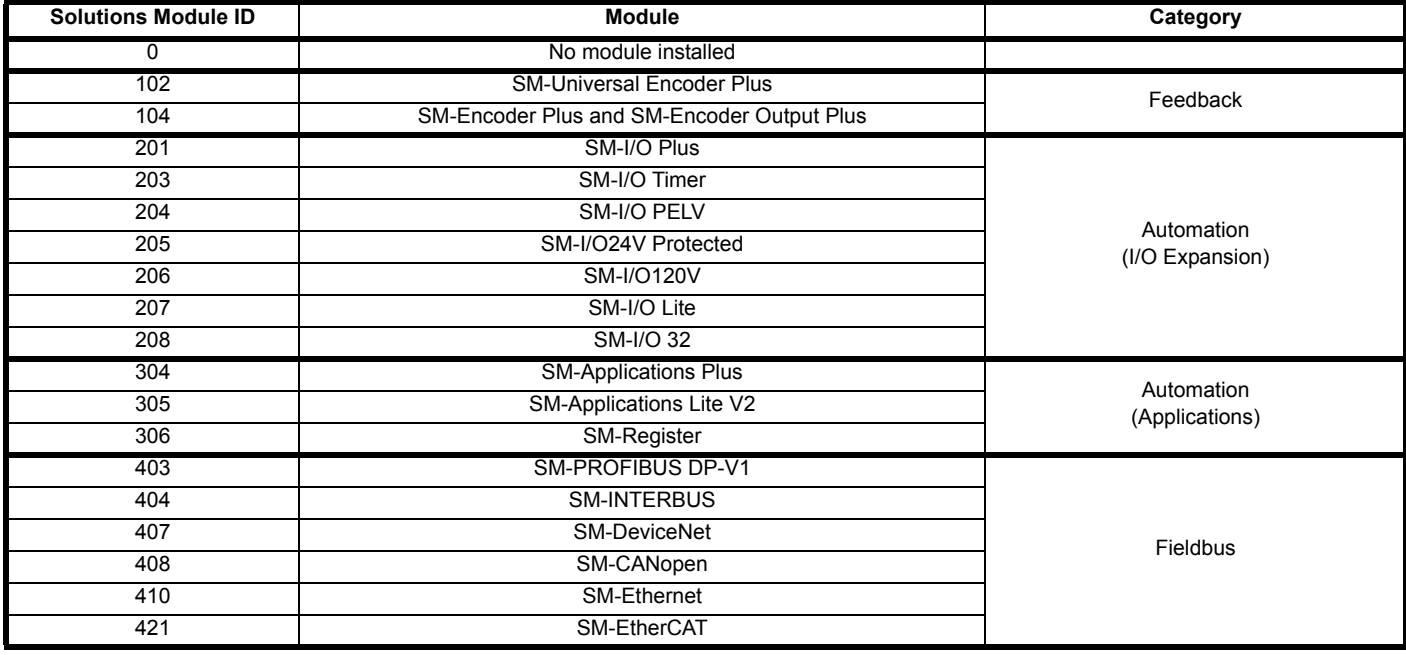

Refer to the specific Solutions Module User Guide for more information.

Most modules include a processor and parameters are updated by the processor in the Solutions Module. However, dumb modules do not contain a processor and all parameters are updated by the drive processor.

Dumb Solutions Module parameters are read/written by the drive background task or at the combined update time for time critical parameters. The combined update time depends on the number and type of dumb Solutions Modules installed to the drive. For each Solutions Module the update rate of these parameters is specified as 4 ms, 8 ms, etc. The combined update time is the total of the update times for all dumb Solutions Modules installed.

For example, if a module with 4 ms update time and a module with 8 ms are installed to the drive, then the combined update time for the time critical parameters of each module is 12 ms.

In the parameter tables the update time added by the type of module is given, for example 4 ms for the SM-Encoder Plus or 8 ms for the SM-I/O Plus.

When parameters are saved by the user in the drive EEPROM the option code of the currently installed module is saved in EEPROM. If the drive is subsequently powered-up with a different module installed, or no module installed where a module was previously installed, the drive gives a Slot.dF trip. The menu for the relevant slot appears for the new module category with the default parameter values for the new category. The new parameters values are not stored in EEPROM until the user performs a parameter save.

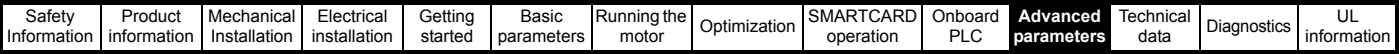

#### **Solutions Module software**

Most Solutions Modules contain software. The software version of the module can be checked by looking at Pr **x.02** and Pr **x.51**.

The software version takes the form of xx.yy.zz, where Pr **x.02** displays xx.yy and Pr **x.51** displays zz. I.e. for software version 01.01.00, Pr **x.02** would display 1.01 and Pr **x.51** would display 0

The SM-Encoder Plus, SM-Encoder Output Plus and SM-I/O Plus modules do not contain any software, so Pr **x.02** and Pr **x.51** either show 0 or the parameters do not appear.

#### **Parameters common to all categories**

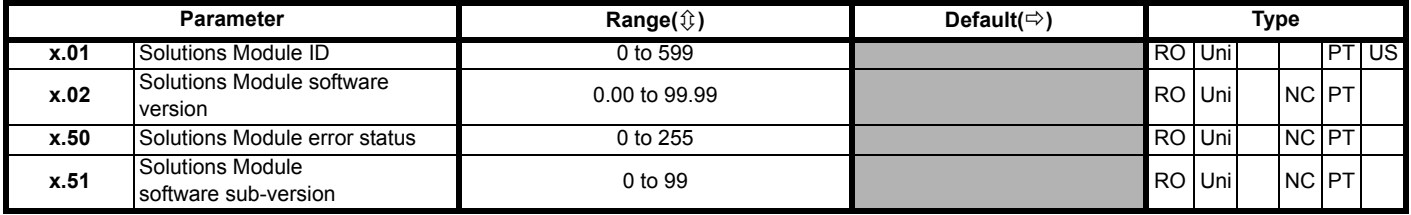

## **11.16 Menu 18: Application menu 1**

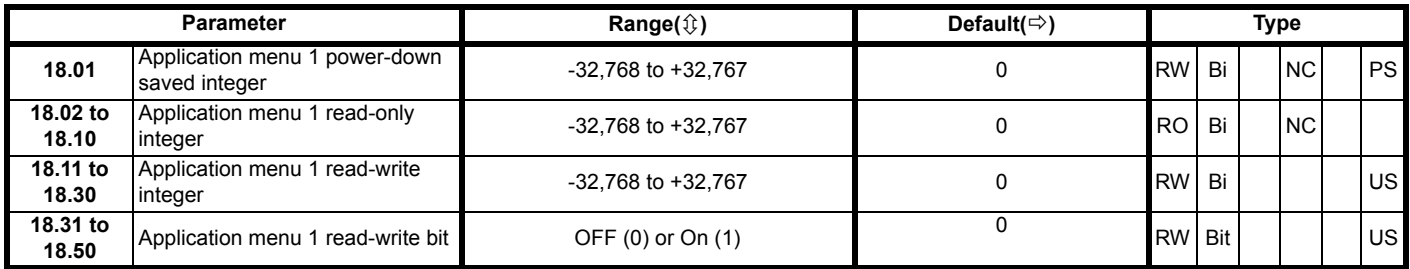

# **11.17 Menu 19: Application menu 2**

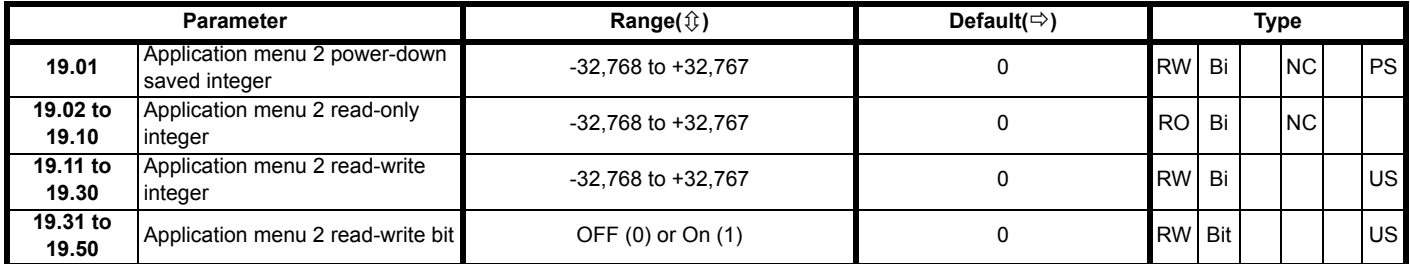

## **11.18 Menu 20: Application menu 3**

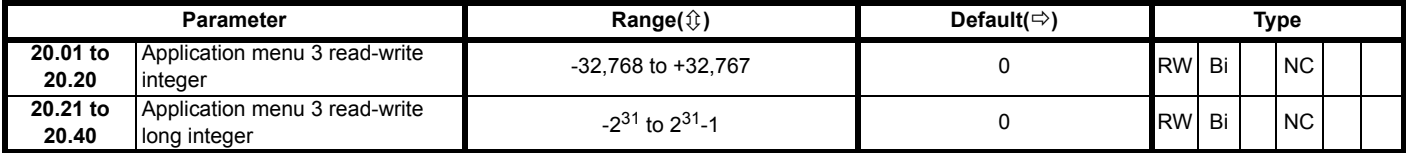

All menu 20 parameters are transferred to the SMARTCARD when a 4yyy transfer is performed. See section 9.3.1 *[Writing to the SMARTCARD](#page-88-0)* on [page 89](#page-88-0) for more information.

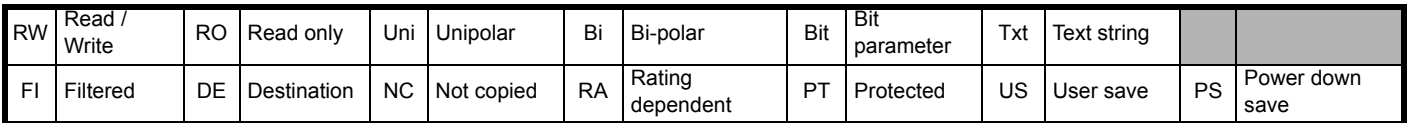

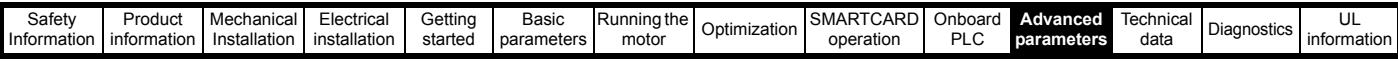

# **11.19 Menu 21: Second motor parameters**

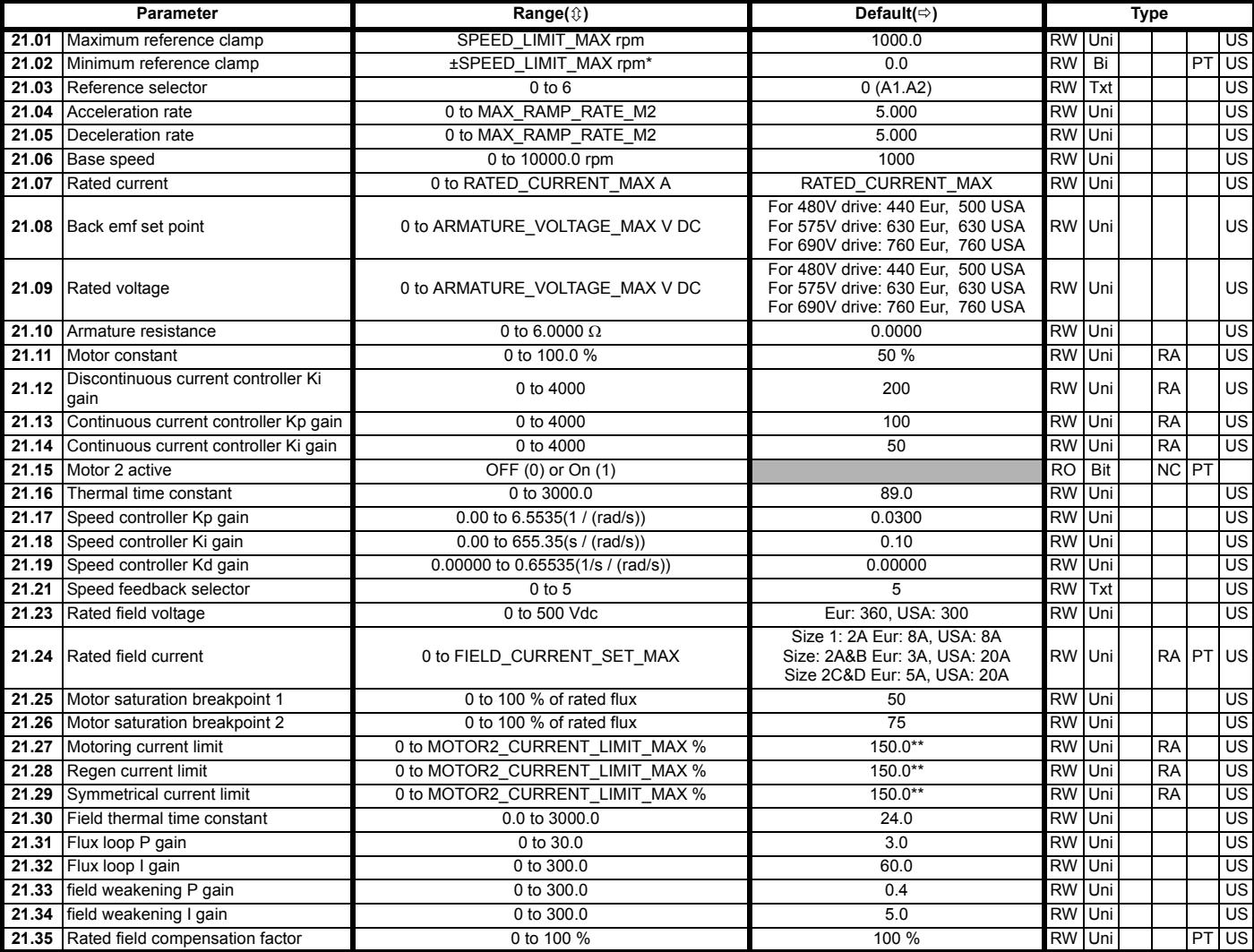

\*The range shown for Pr **21.02** shows the range used for scaling purposes (i.e. for routing to an analog output etc.). Further range restrictions are applied depending on the settings of Pr **1.08** and Pr **1.10**.

\*\*These are the maximum default values. If the variable maximum of this parameter (MOTOR2\_CURRENT\_LIMIT\_MAX) gives a lower value with the default value of Motor rated current (Pr **21.07**) the default of this parameter is at the lower value.

## **11.20 Menu 22: Additional Menu 0 set-up**

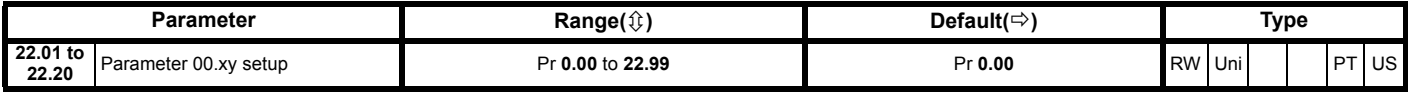

# **11.21 Menu 23: Header selections**

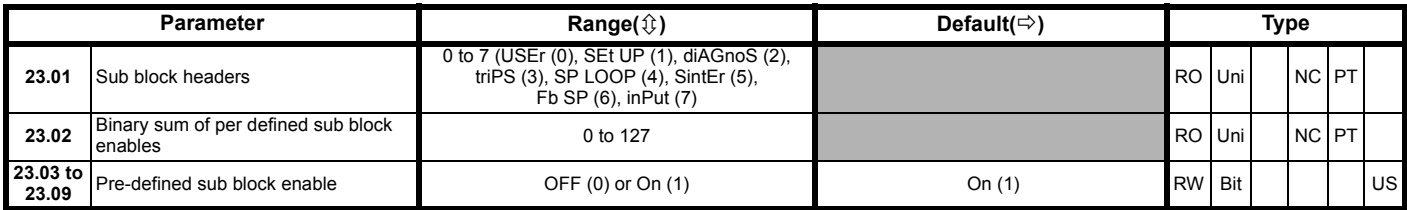

<span id="page-149-0"></span>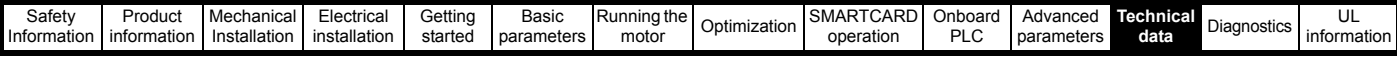

# <span id="page-149-1"></span>**12 Technical data 12.1 Drive technical data**

# **12.1.1 Power and current ratings**

The power ratings for the 480 V, 575 V and 690 V configurations are shown in [Table 12-1](#page-149-2), [Table 12-2](#page-149-3) and [Table 12-3](#page-149-4).

The continuous current ratings given are for a maximum ambient temperature of 40 °C and an altitude of 1000 m. For operation at higher temperatures and altitudes derating is required.

The maximum continuous output current rating of the drive should be 'derated' for operation at altitudes above 1000 m. The derating is to be 1 % derating of rated output current per 100 m above 1000 m to a maximum derating of 20 % at 3000 m.

#### <span id="page-149-2"></span>**Table 12-1 480 V current ratings**

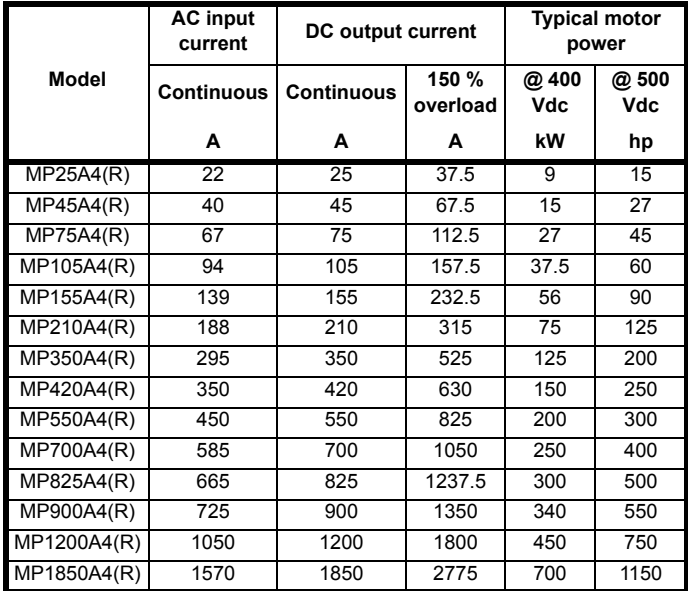

### <span id="page-149-3"></span>**Table 12-2 575 V current ratings**

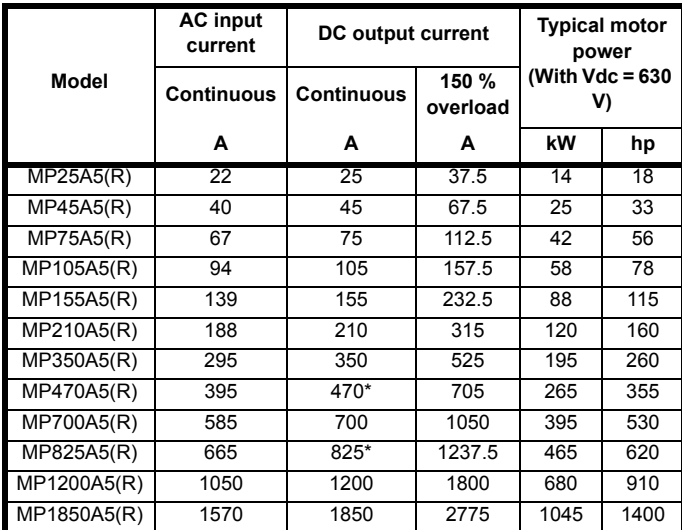

\* For this rating at 575 V, 150 % overload time is 20 s at 40 °C and 30 s at 35 °C

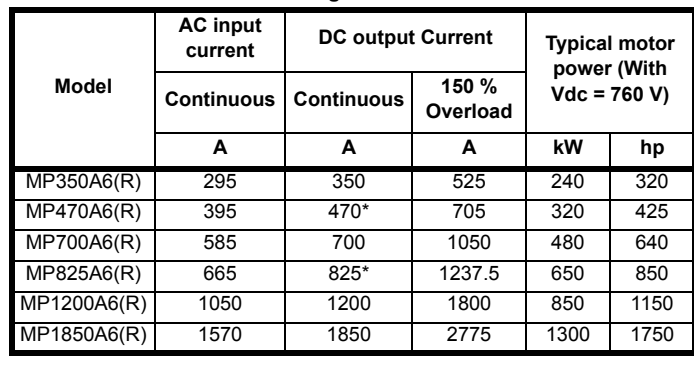

\* For this rating at 690 V, 150 % overload time is 20 s at 40 °C and 30 s at 35 °C

#### **Maximum continuous input current**

<span id="page-149-4"></span>**Table 12-3 690 V current ratings**

The values of maximum continuous input current are given to aid the selection of cables and fuses. These values are stated for worst-case conditions.

### **NOTE**

For current ratings above 1850 A then parallel connection of the drives is required. However, this function is not implemented on firmware versions V01.05.02 and earlier.

## **12.1.2 Typical short-term overload limits**

The maximum percentage overload limit changes depending on the selected motor

Variations in motor rated current will result in changes in the maximum possible overload as detailed in the *Mentor MP Advanced User Guide*.

[Figure 12-1](#page-149-5) can be used to determine the maximum overload duration available for overloads between 100 % and 150 %. For example the maximum overload available for a period of 60 seconds is 124 %.

<span id="page-149-5"></span>**Figure 12-1 Maximum overload duration available**

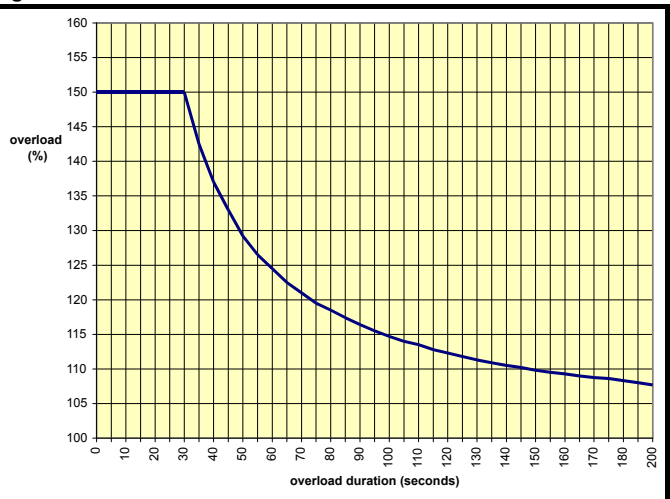

### **NOTE**

Overload of 150 % for 30 s is available up to a maximum of 10 repetitions per hour.

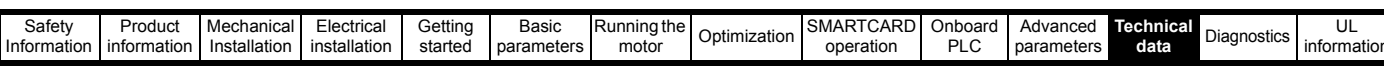

## **12.1.3 Drive derating for extended ambient operation**

**Figure 12-2 Mentor MP size 1A derating for extended ambient operation**

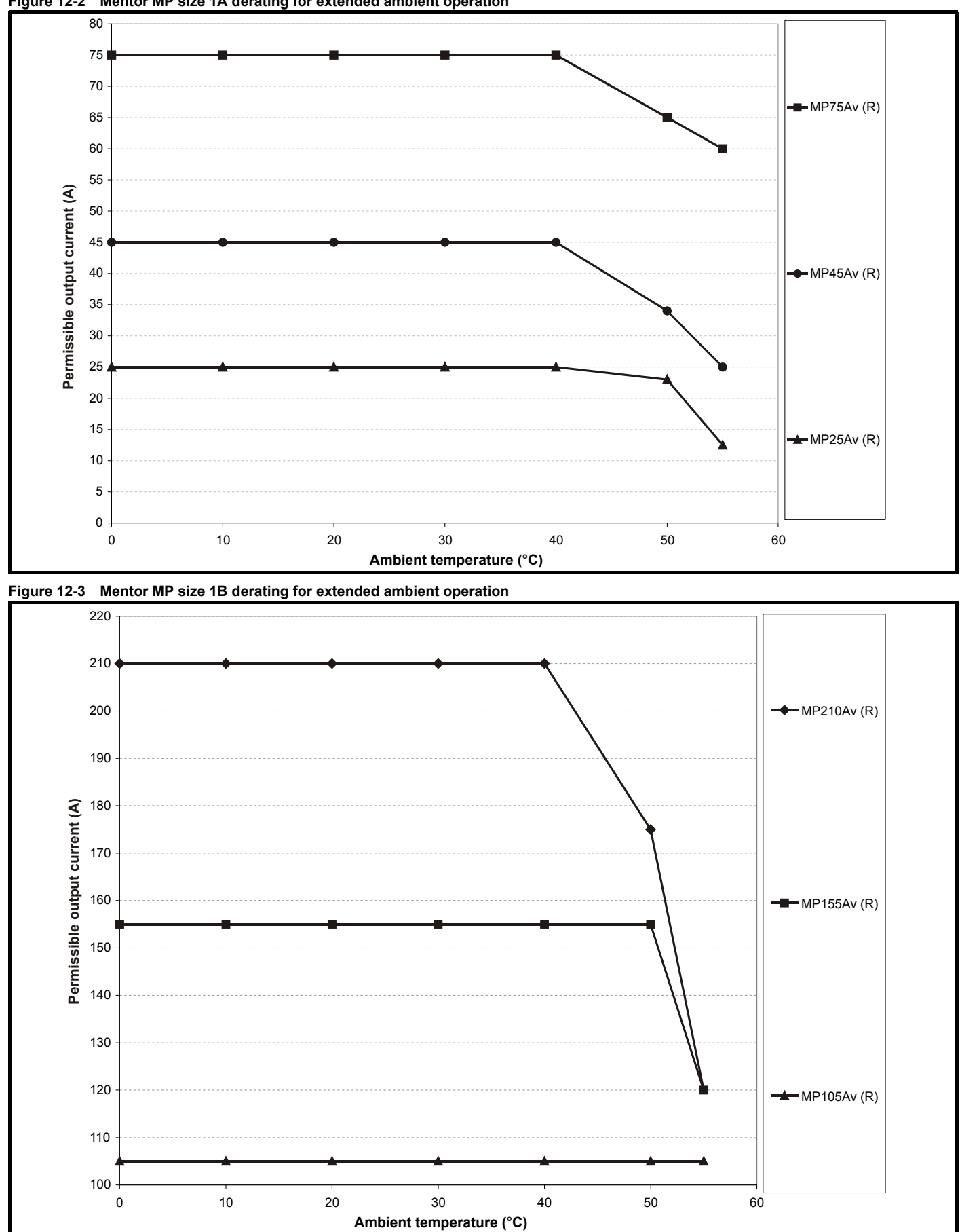

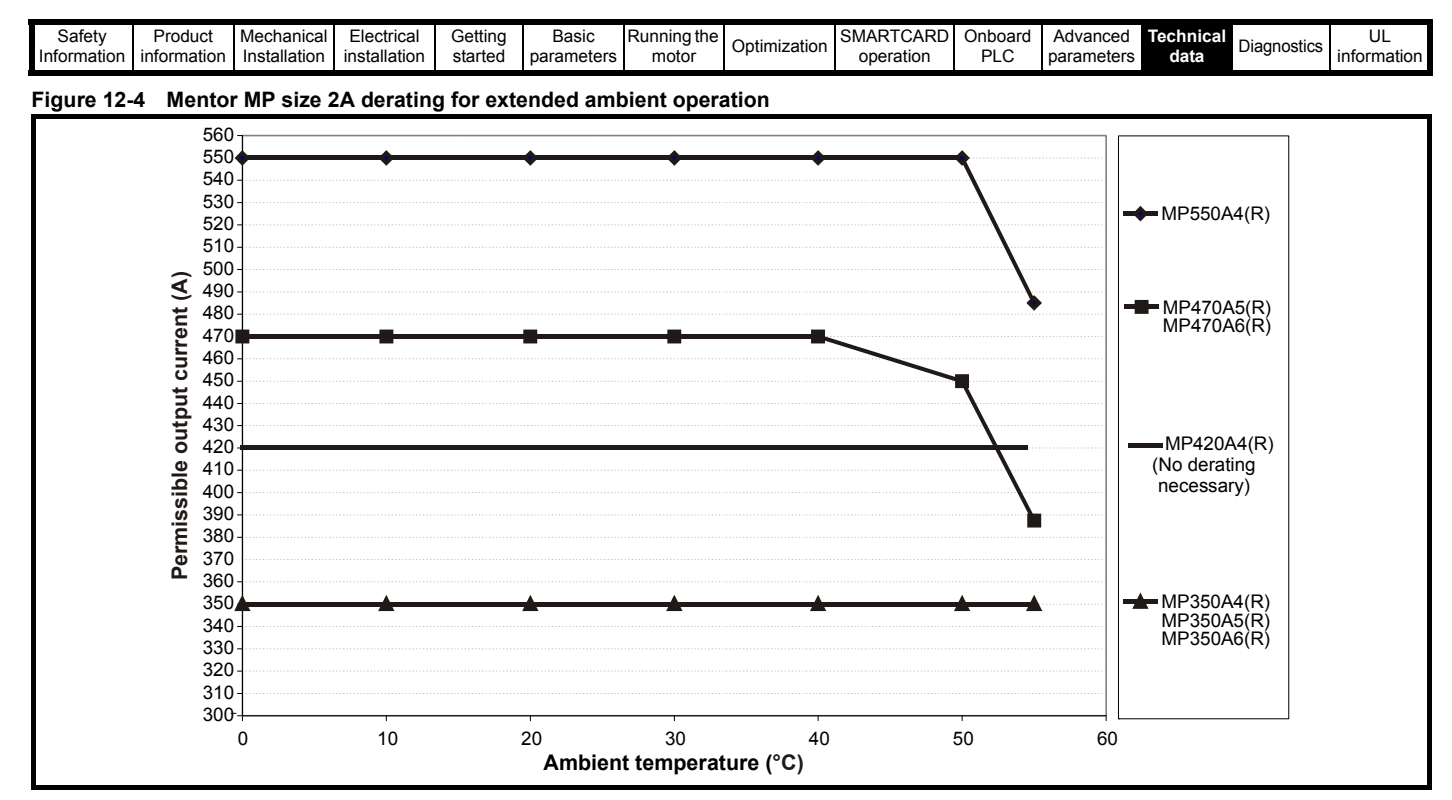

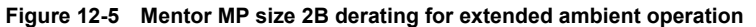

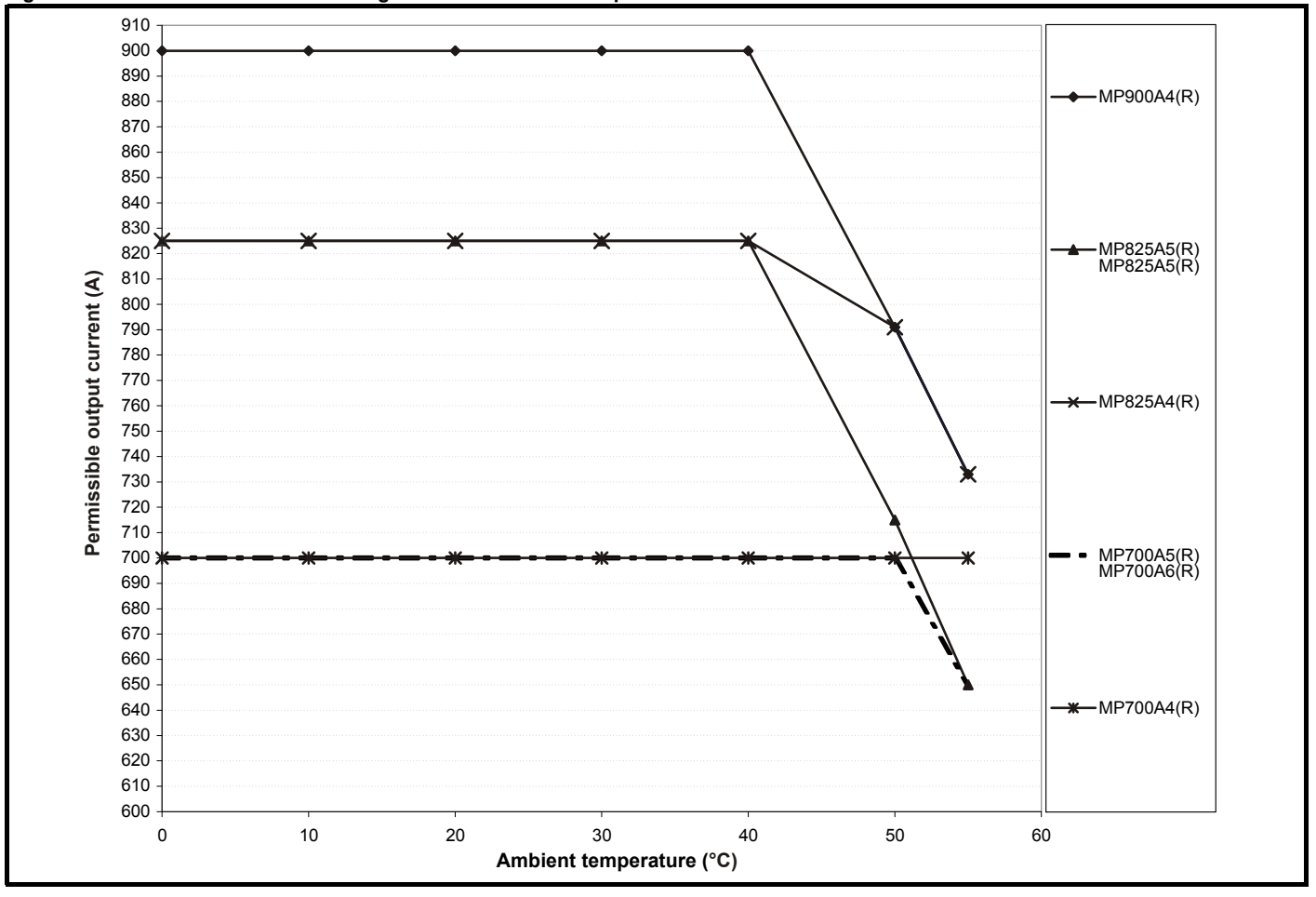

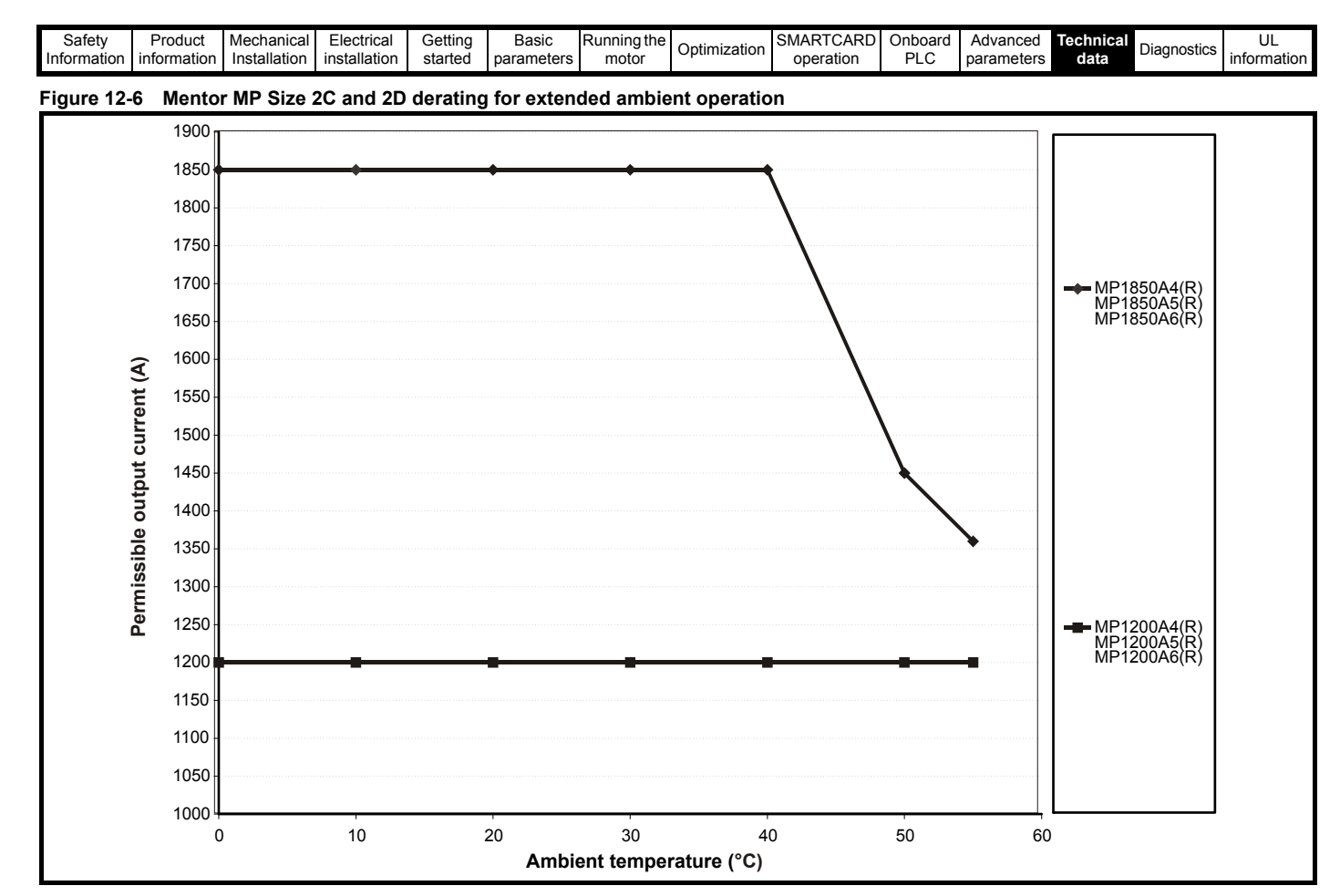

The derating graphs show the derating required for worst-case conditions.

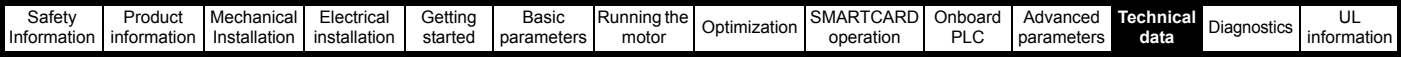

## **12.1.4 Power dissipation**

The table below shows the maximum drive losses, assuming high output current ripple content.

#### **Table 12-4 Drive losses**

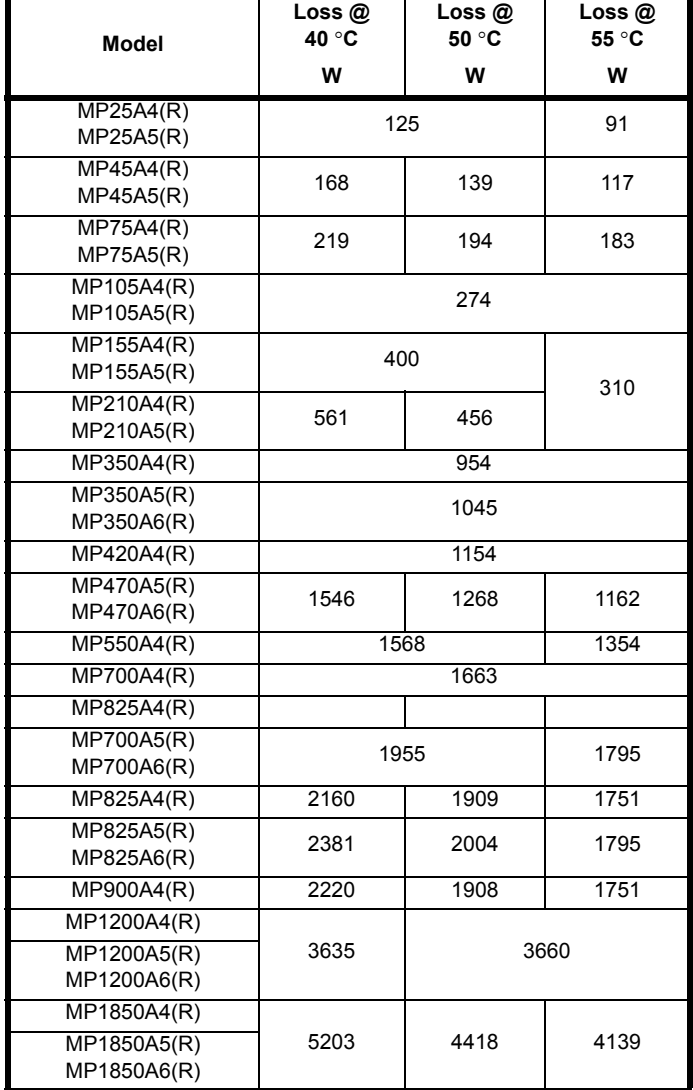

Standby losses with the field disabled:

MP Size 1 = 33 W

MP Size  $2 = 63$  W

## **12.1.5 AC Supply requirements**

The standard drive is rated for a nominal supply voltage up to 480 V rms. An optional rating of 575 V rms is available for size 1 drives.

An optional rating of 575 V rms and 690 Vrms is available for size 2 drives.

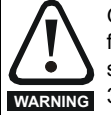

Grounded delta supplies exceeding 575 V are not permitted for drives up to and including 210 A. Grounded delta supplies exceeding 600 V are not permitted for drives rated **WARNING** 350 A and above.

## **12.1.6 Supply types**

Drives rated for supply voltages of up to 575 V (rated up to 210 A) and 600 V (350 A and above), are suitable for use with any supply type i.e. TN-S, TN-C-S, TT, IT with grounding at any potential i.e neutral, centre or corner ("Grounded delta").

Grounded delta supplies >575 V are not permitted for drives rated up to and including 210 A. Grounded delta supplies >600 V are not permitted for drives rated 350 A and above.

## **12.1.7 Main AC supply (L1, L2, L3)**

#### **Table 12-5 Three phase AC supply**

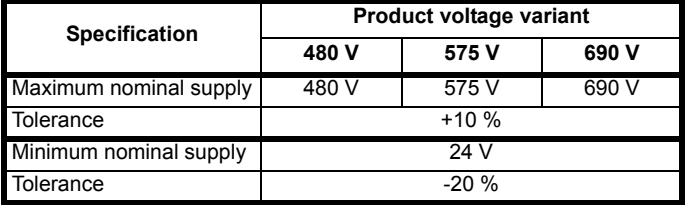

## **12.1.8 Auxiliary AC supply**

**Table 12-6 Line to line supply**

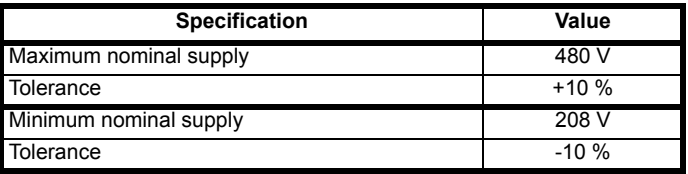

## **12.1.9 Line reactors**

The Mentor MP, in common with all naturally commutated thyristor drives, causes voltage notches at the input supply terminals. In order to avoid disturbance to other equipment using the same supply, the addition of external line inductance is strongly recommended in order to restrict the depth of the notches imposed on the shared supply. This is generally not necessary where a dedicated transformer is used to supply the drive.

The following recommendations for added line inductance, have been calculated based on the power drive systems standard: EN 61800- 3:2004 "Adjustable speed electrical power drive systems – Part 3: EMC requirements and specific test methods".

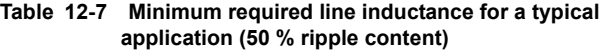

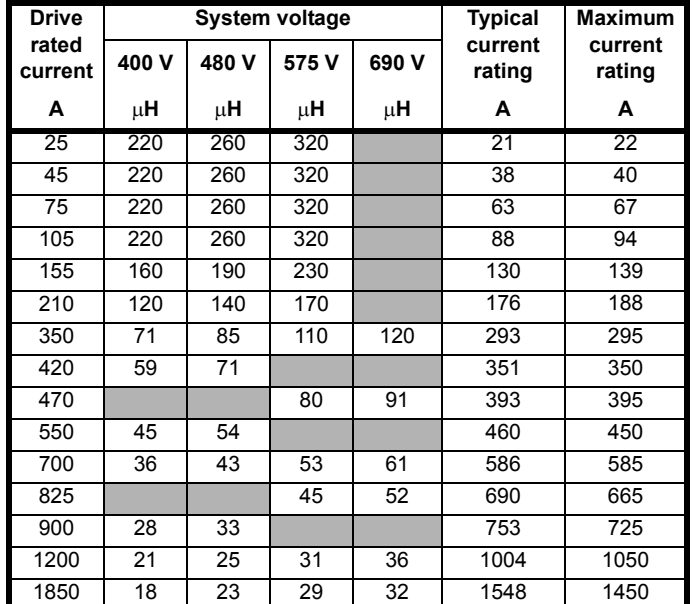

#### **NOTE**

1. The above assumes the supply has 1.5 % impedance.

2. Assumes a minimum supply rating of 5 kA and a maximum rating of 60 kA.

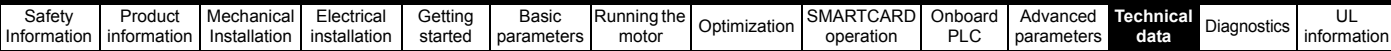

## **12.1.10 Temperature, humidity and cooling method**

**Ambient temperature operating range:** 0 °C to 55 °C (32 °F to 131 °F).

Output current derating must be applied at ambient temperatures >40 °C (104 °F).

#### **Minimum temperature at power-up:**

The drive will power up at -15  $^{\circ}$ C (5  $^{\circ}$ F)

## **Cooling method:**

MP25Ax(R) and MP45Ax(R) = Natural convection. MP75Ax(R) upwards = Forced cooling.

#### **Maximum humidity:**

The Mentor MP Product range can operate in environments up to 90 % relative humidity at 50 °C.

## **12.1.11 Storage**

-40 °C (-40 °F) to +55 °C (131 °F) for long term storage, or to +70 °C (158 °F) for short term storage.

Storage time is 2 years.

Electrolytic capacitors in any electronic product have a storage period after which they require reforming or replacing.

The DC bus capacitors have a storage period of 10 years.

The low voltage capacitors on the control supplies typically have a storage period of 2 years and are thus the limiting factor.

Low voltage capacitors cannot be reformed due to their location in the circuit and thus may require replacing if the drive is stored for a period of 2 years or greater without power being applied.

It is therefore recommended that drives are powered up for a minimum of 1 hour after every 2 years of storage.

This process allows the drive to be stored for a further 2 years.

### **12.1.12 Altitude**

Altitude range: 0 to 3,000 m (9,900 ft), subject to the following conditions:

1,000 m to 3,000 m (3,300 ft to 9,900 ft) above sea level: derate the maximum output current from the specified figure by 1 % per 100 m (330 ft) above 1,000 m (3,300 ft)

For example at 3,000 m (9,900 ft) the output current of the drive would have to be derated by 20 %.

### **12.1.13 IP rating**

The Mentor MP range of drives have the following Ingress Protection rating:

#### **Table 12-8 IP rating**

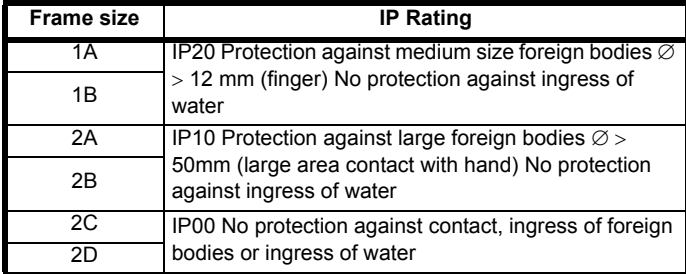

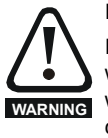

IP rating

It is the installer's responsibility to ensure that any enclosure which allows access to drives from frame sizes 2A to 2D while the product is energized, provides protection against contact and ingress to the requirements of IP20.

The IP rating of a product is a measure of protection against contact and ingress of foreign bodies and water. It is stated as IP XX, where the two digits (XX) indicate the degree of protection.

#### **12.1.14 Corrosive gasses**

Concentrations of corrosive gases must not exceed the levels given in:

- Table A2 of EN 50178:1998
- Class 3C2 of IEC 60721-3-3

This corresponds to the levels typical of urban areas with industrial activities and/or heavy traffic, but not in the immediate neighborhood of industrial sources with chemical emissions.

### **12.1.15 RoHS compliance**

Mentor MP meets EU directive 2002/95/EC for RoHS compliance.

### **12.1.16 Vibration**

Maximum recommended continuous vibration level 0.14 g r.m.s. broadband 5 to 200 Hz.

### **NOTE**

This is the limit for broad-band (random) vibration. Narrow-band vibration at this level which coincides with a structural resonance could result in premature failure.

### **Bump test**

Testing in each of three mutually perpendicular axes in turn. Referenced standard:IEC 60068-2-29: Test Eb: Severity: 18 g, 6 ms, half sine No. of Bumps: 600 (100 in each direction of each axis)

#### **Random vibration test**

Testing in each of three mutually perpendicular axes in turn. Referenced standard:IEC 60068-2-64: Test Fh: Severity:  $1.0 \text{ m}^2/\text{s}^3$  (0.01 g<sup>2</sup>/Hz) ASD from 5 to 20 Hz -3 dB/octave from 20 to 200 Hz Duration: 30 minutes in each of 3 mutually perpendicular axes.

#### **Sinusoidal vibration test**

Testing in each of three mutually perpendicular axes in turn. Referenced standard: IEC 60068-2-6: Test Fc: Frequency range: 5 to 500 Hz Severity: 3.5 mm peak displacement from 5 to 9 Hz 10 m/s² peak acceleration from 9 to 200 Hz 15 m/s² peak acceleration from 200 to 500 Hz

Sweep rate: 1 octave/minute

Duration: 15 minutes in each of 3 mutually perpendicular axes.

EN 61800-5-1:2007, Section 5.2.6.4. referring to IEC 60068-2-6 Frequency range: 10-150 Hz Amplitude: 10-57 Hz @ 0.075 mm pk 57-150 Hz @ 1g pk Sweep rate: 1 octave/minute

Duration: 10 sweep cycles per axes in each of 3

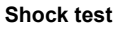

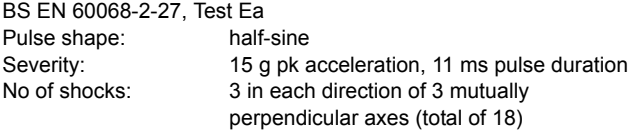

mutually perpendicular axes

### **12.1.17 Start up time**

This is the time taken from the moment of applying power to the drive, to the drive being ready to run a motor:

All sizes: 2 s

### **12.1.18 Output speed range**

Speed range: 0 to 10,000 rpm

#### **12.1.19 Accuracy**

Accuracy in estimated speed mode: Typically 5 to 10 %.

Other modes are dependent on feedback device used.

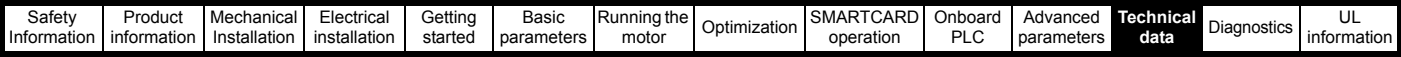

## **12.1.20 Acoustic noise**

The heatsink fan generates the majority of the acoustic noise produced by the drive. The heatsink fan on the Mentor MP is a single speed fan.

[Table 12-9](#page-155-0) gives the acoustic noise produced by the drive.

#### <span id="page-155-0"></span>**Table 12-9 Acoustic noise data**

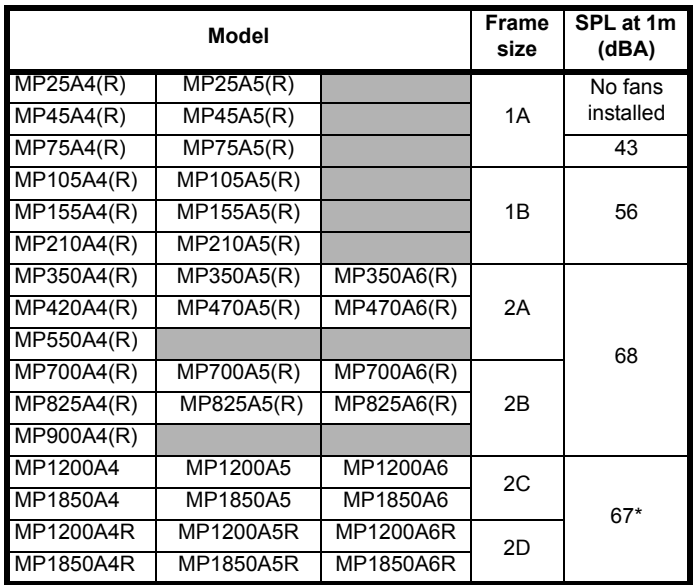

#### **NOTE**

The acoustic noise figure for frame sizes 2C and 2D has been taken with the bottom right angle ducting removed.

### **12.1.21 Cooling fan air flow**

Mentor MP drives rated 75 A to 900 A are ventilated by internally supplied fans.

Ensure the minimum clearances around the drive are maintained to allow the air to flow freely. The air flow figures are listed below:

Size 1A - 0.5 cubic metres per minute.

Size 1B - 2.8 cubic metres per minute.

Size 2A - 7.8 cubic metres per minute.

Size 2B - 7.8 cubic metres per minute.

Mentor MP drives rated 1200 A and above are ventilated by externally supplied fans. Please refer to section 4.12 *[Connecting the fan on size](#page-54-0)  [2C and 2D drives](#page-54-0)* on page 55 for more information.

The air flow figures are listed below:

Size 2C - 22 cubic metres per minute.

Size 2D - 22 cubic metres per minute.

The drive controls the fan operation based on the temperature of the heatsink and the drives thermal model system.

## **12.1.22 Overall dimensions**

Refer to section 3.4 *[Mounting method](#page-18-0)* on page 19.

## **12.1.23 Weights**

**Table 12-10 Overall drive weights**

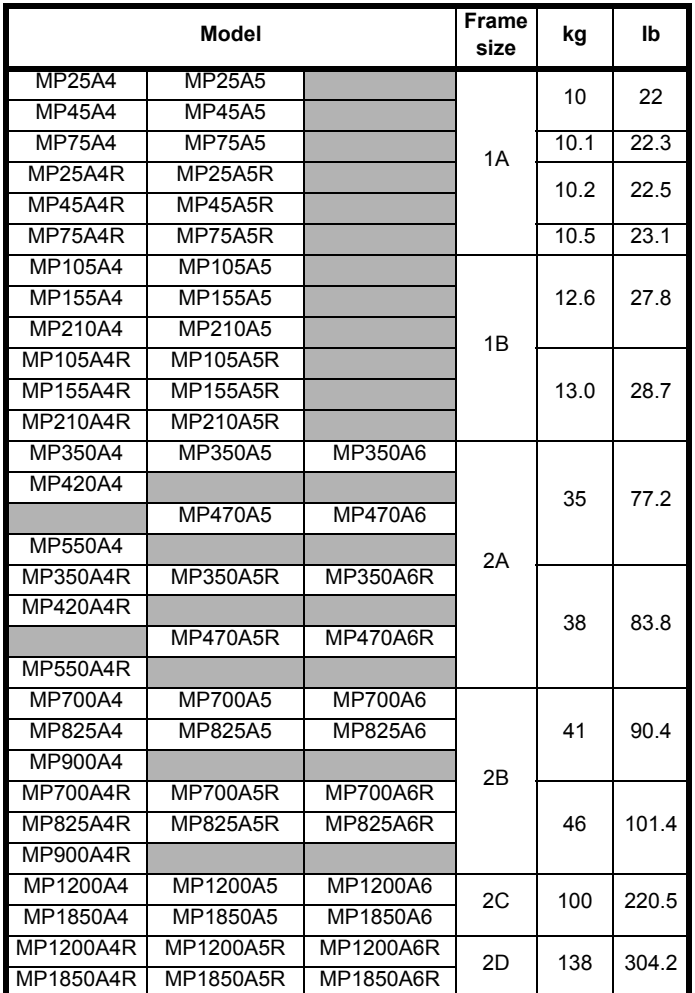

# **12.2 Cable and fuse size ratings**

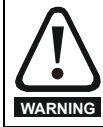

The selection of the correct fuse is essential to ensure the safety of the installation

Maximum continuous input currents are given in [section 2.2](#page-7-1) *Current ratings* [on page 8](#page-7-1) to aid the selection of fuses and cabling. The maximum input current is dependent on the ripple content of the output current. A value of 100 % ripple has been assumed for the given ratings.

The cable sizing selected when installing a Mentor MP must comply with the local wiring regulations. The information provided in this section is provided for guidance purposes only.

The power terminals on Mentor MP frame size 1 drives have been designed to accommodate a maximum cable size of 150 mm<sup>2</sup> (350) kcmil) with a temperature of 90 °C (194 °F).

The power terminals on Mentor MP frame size 2A drives have been designed to accommodate a maximum cable size of 2 x 150 mm<sup>2</sup> (2 x 350 kcmil) with a temperature of 75 °C (167 °F).

The power terminals on Mentor MP frame size 2B drives have been designed to accommodate 2 x 240 mm<sup>2</sup> with a temperature of 90 °C (194 °F). The use of cables sized using the US national electrical code as shown in [Table 12-13](#page-156-0) requires the use of a terminal adaptor.

The power terminals on Mentor MP frame size 2C and 2D drives have been designed for use with busbars. The drive can be used with cables as shown in [Table 12-13](#page-156-0) with the use of a terminal adaptor.

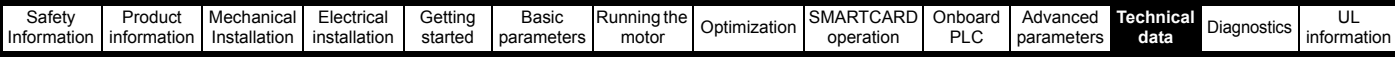

The actual cable size depends on a number of factors including:

- Actual maximum continuous current
- Ambient temperature
- Cable support, method and grouping
- Cable voltage drop

In applications where the motor used is of a reduced rating, the cable sizing selected can be appropriate for that motor. To protect the motor and the output cabling the drive must be programmed with the correct motor rated current.

#### **NOTE**

When using reduced cable sizes, the branch circuit protection fuse rating needs to be reduced in line with the cable size selected.

The following table shows typical cable sizes based on USA and International standards, assuming 3 conductors per raceway/conduit, an ambient temperature of 40 °C (104 °F) and applications with high output current ripple content.

#### **Table 12-11 Typical cable sizes for size 1 drives**

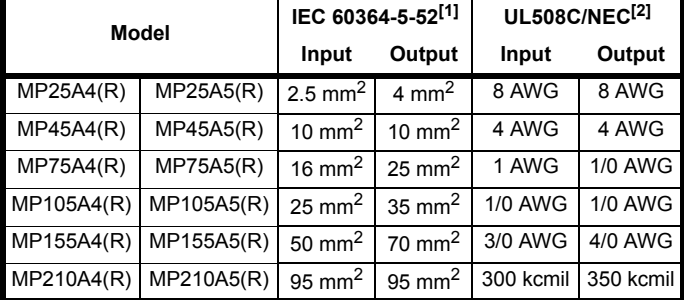

#### **NOTE**

- 1. The maximum cable size is defined by the power terminal housing using 90 °C (194 °F) rated cables as per Table A.52-5 of the standard.
- 2. Assumes the use of 75 °C rated cables, as per Table 310.16 of the National Electrical Code.

The use of higher temperature rated cable would allow a reduction on the minimum recommended cable size for Mentor MP shown above. For high temperature cable sizing, please refer to the data supplied by the manufacturer of the high temperature cable.

#### **Table 12-12 Auxiliary wiring for size 1 drives**

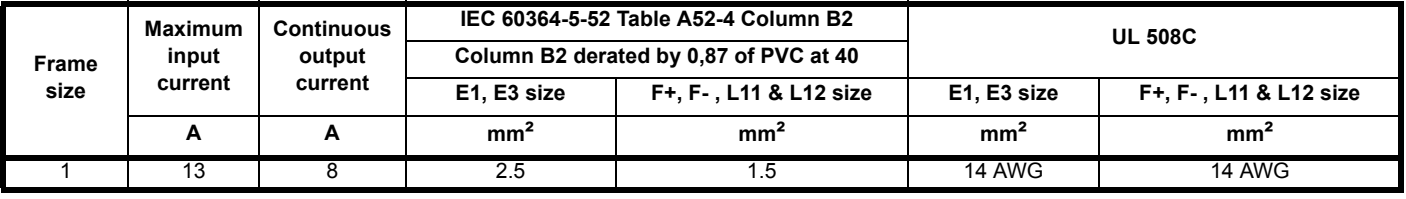

#### **Notes for IEC 60364:**

IEC 60364-5-52 use installation method B2. Table A.52-4 for three loaded conductors, PVC insulation 30 °C and apply derating factor for 40 °C from Table A.52-14 (0.87 for PVC).

#### **Notes for UL508C:**

Either 60 °C or 75 °C cable can be used. Ampacities as per table 40.3 as described in the UL508C standard.

#### <span id="page-156-0"></span>**Table 12-13 Typical cable sizes for size 2 drives**

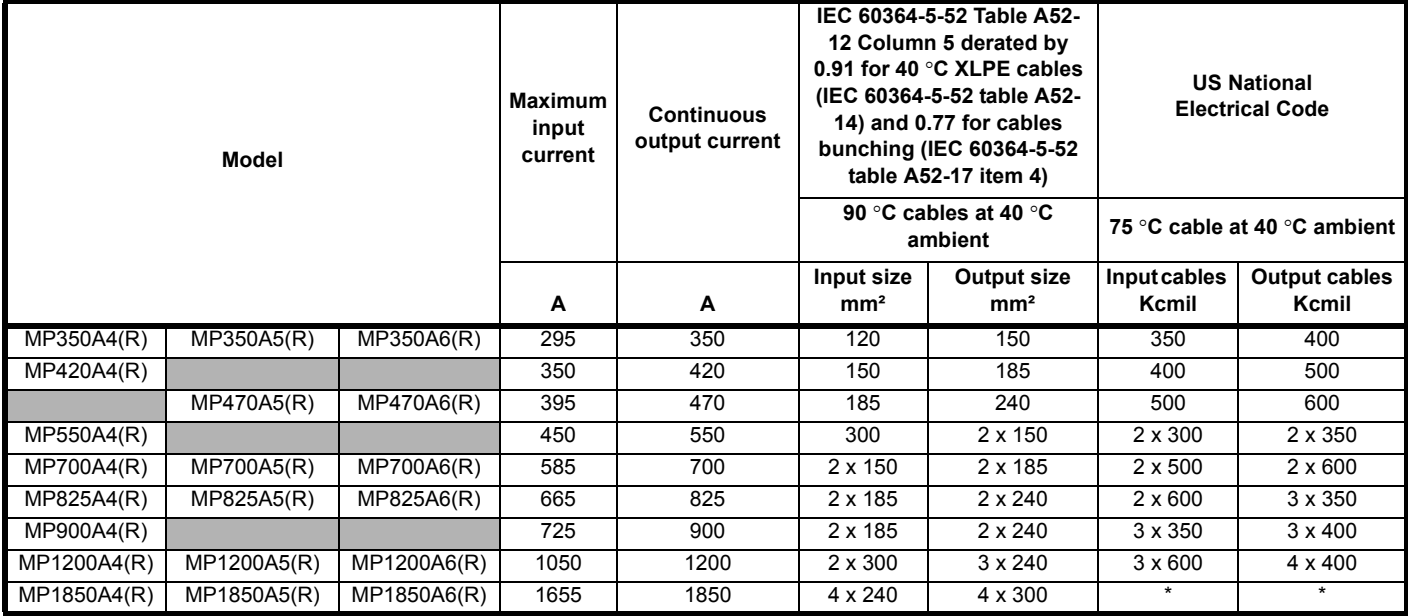

\* Values are beyond the mechanical design of the drive. At this power level it may be prudent to consider bus-bars.

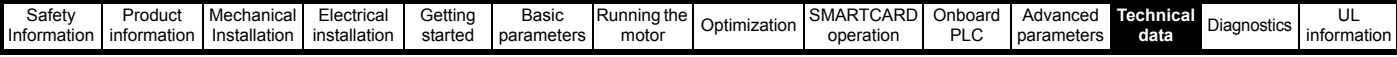

### **Notes for IEC 60364:**

## **NOTE**

- 1. IEC 60364-5-52 Table A 52-12 F method column 5 = Single core cable in free air.
- 2. IEC 60364-5-52 table A52-14 correction factor for ambient air temperature others than 30 °C.
- 3. IEC 60364-5-52 table A52-17 item 4 correction factor for groups of more than one circuit or more than one multi-core cable placed on a single layer on a perforated tray.

#### **NOTE**

#### **Notes for US National Electrical Code:**

- 1. Table 310.17 allowable ampacities of single-insulated conducted rated 0 through 2,000 V in free air, based on ambient air temperature of 30 °C (87 °F).
- 2. Derating factor of 0.88 is applied for 40 °C to the 75 °C cable column. Table 310.17 is based on 30 °C (86 °F) ambient air temperature.
- 3. NEC 2005 edition Table 310.15(B)(2)(a) shows the adjustment factors for more than three current-carrying conductors in a race way or cable, for 4-6 current-carrying conductors 0.80 derating factor is applied.

#### **Table 12-14 Auxiliary wiring for size 2 drives**

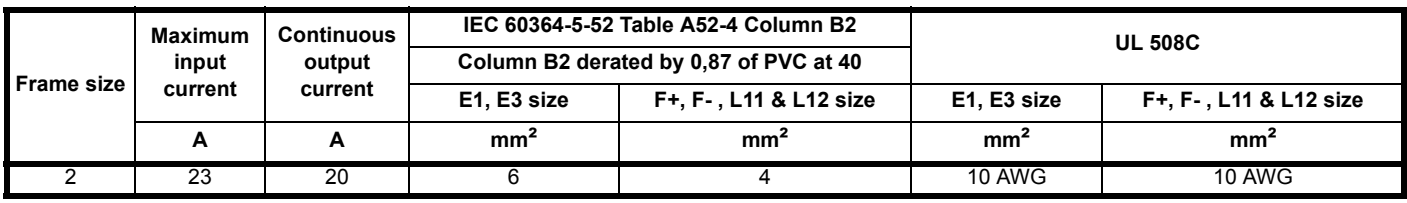

#### **Notes for IEC 60364:**

IEC 60364-5-52 use installation method B2, Table A.52-4 for three loaded conductors, PVC insulation 30 °C and apply derating factor for 40 °C from Table A.52-14 (0.87 for PVC).

**Notes for UL508C:** Either 60 °C or 75 °C cable can be used. Ampacities as per table 40.3 as described in the UL508C standard.

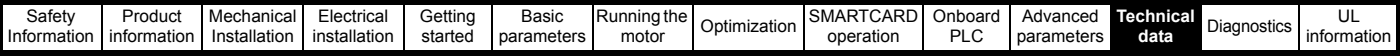

## **12.2.1 Ferraz Shawmut fuses**

**Fuses** ò **WARNING**

The AC supply to the drive must be installed with suitable protection against overload and short-circuits. The following tables show the recommended fuses. Failure to observe this requirement will cause risk of fire.

## Ferraz Shawmut fuses are recommended for the Mentor MP.

#### **Table 12-15 Ferraz Shawmut semiconductor fusing for size 1 drives**

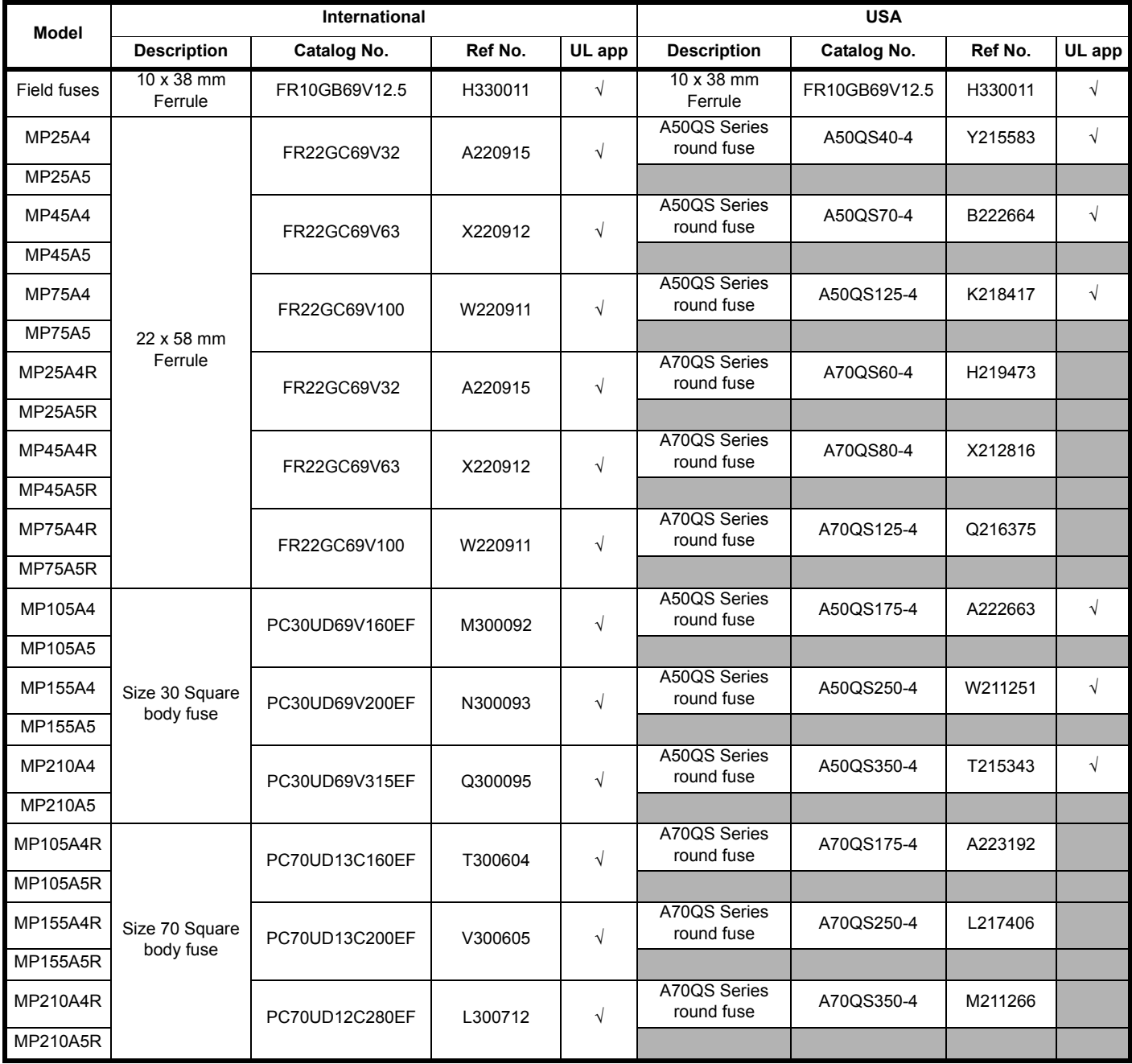

#### **NOTE**

A50QS series are only rated up to 500 Vac.

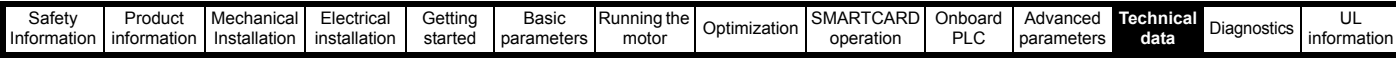

**Table 12-16 Ferraz Shawmut branch circuit protection fusing for size 1 drives**

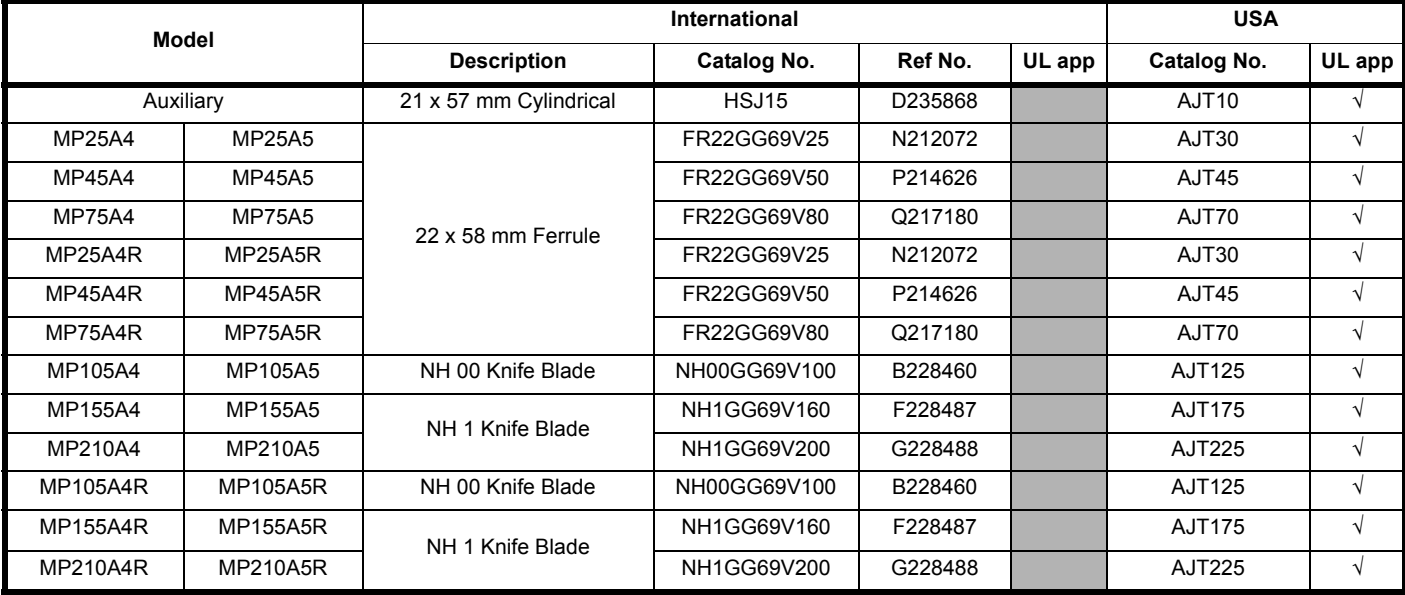

**Table 12-17 Ferraz Shawmut DC Semiconductor protection fusing for size 1 drives**

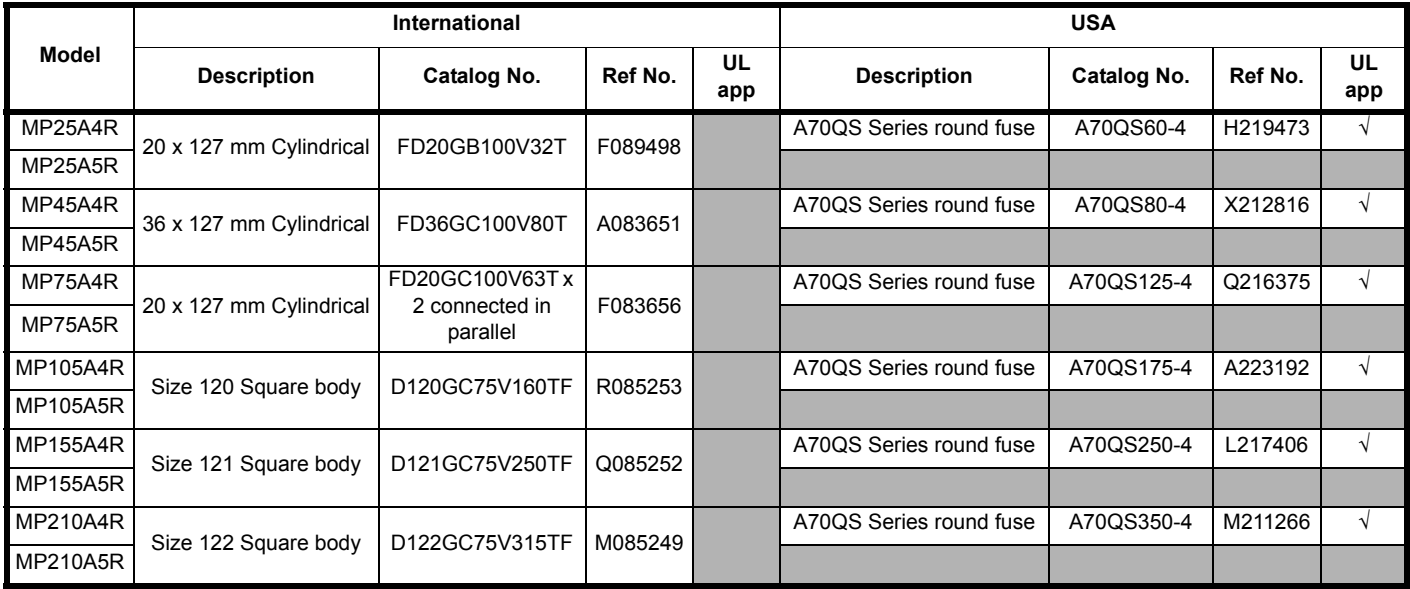

#### **NOTE**

The above DC fuse recommendations are not required for UL conformity of the Mentor MP drive. Any installations required to meet NEC and/or UL508a panel requirements, must use recognized fuses that meet the requirements of the standard being applied. The UL columns above indicate whether the recommended fuse is a UL recognized component and not its conformance to either NEC or UL508a.

DC fusing is required on four quadrant (R) drives only.

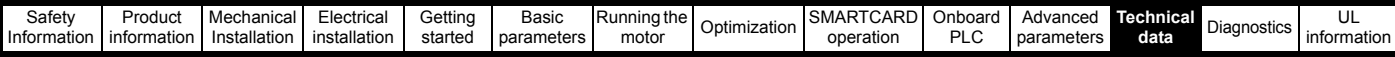

**Table 12-18 Ferraz Shawmut semiconductor fusing for size 2 drives**

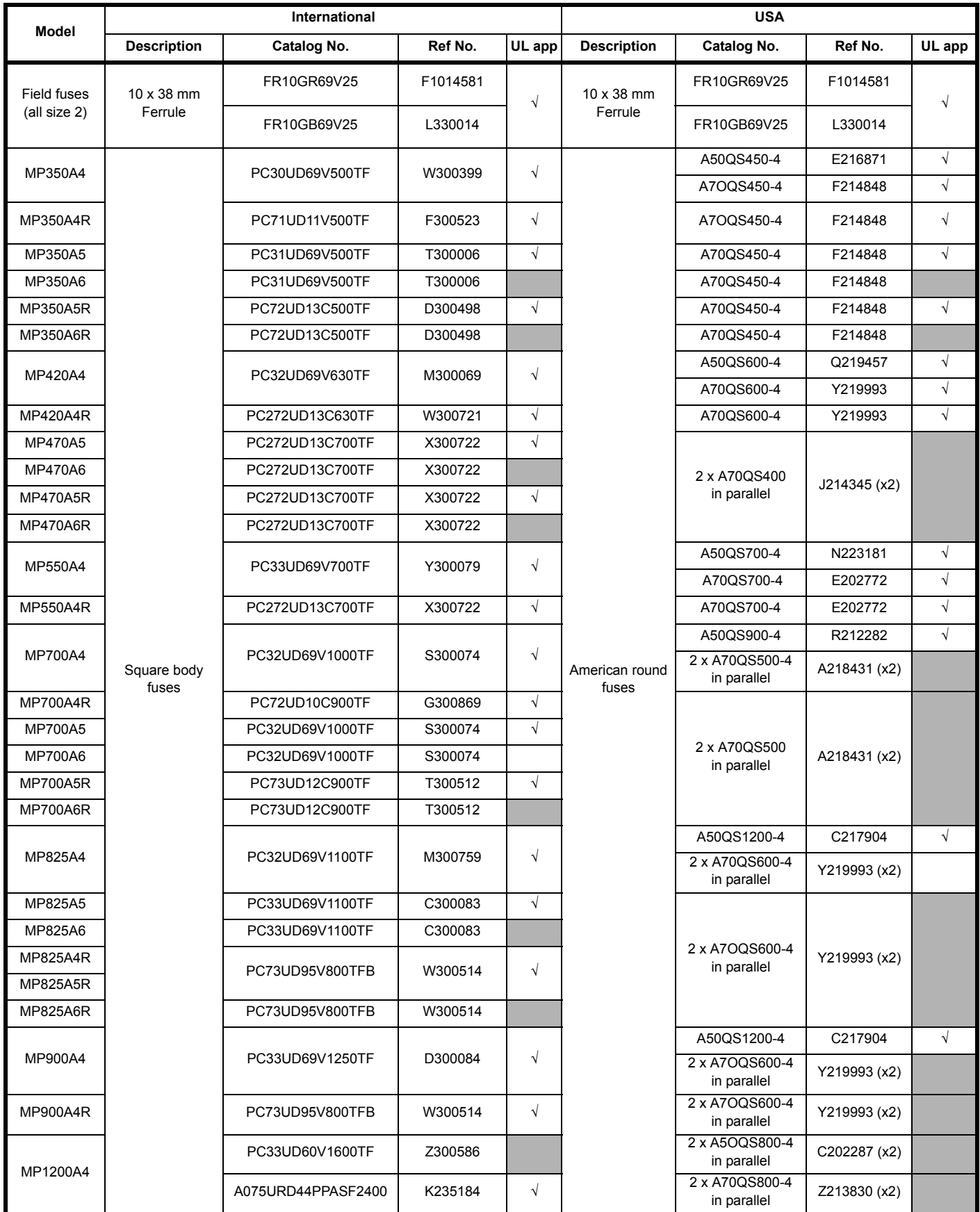

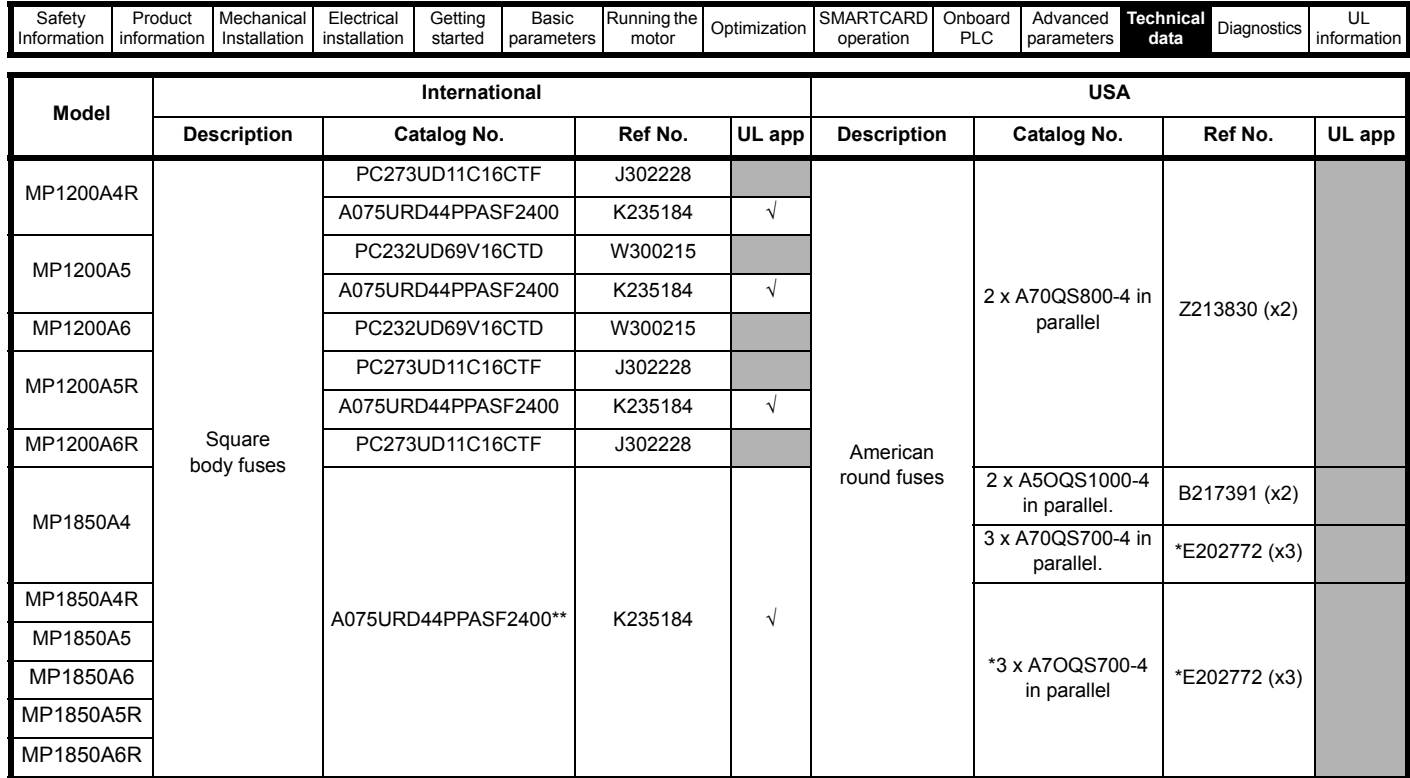

A50QS series are only rated up to 500 Vac.

\*Application overload limited to infrequent overloads to avoid fuse wear out

\*\*Fuse limits applications to those operating at rated current. No cyclic overloads permitted.

## **Table 12-19 Ferraz Shawmut branch circuit protection fusing for size 2 drives**

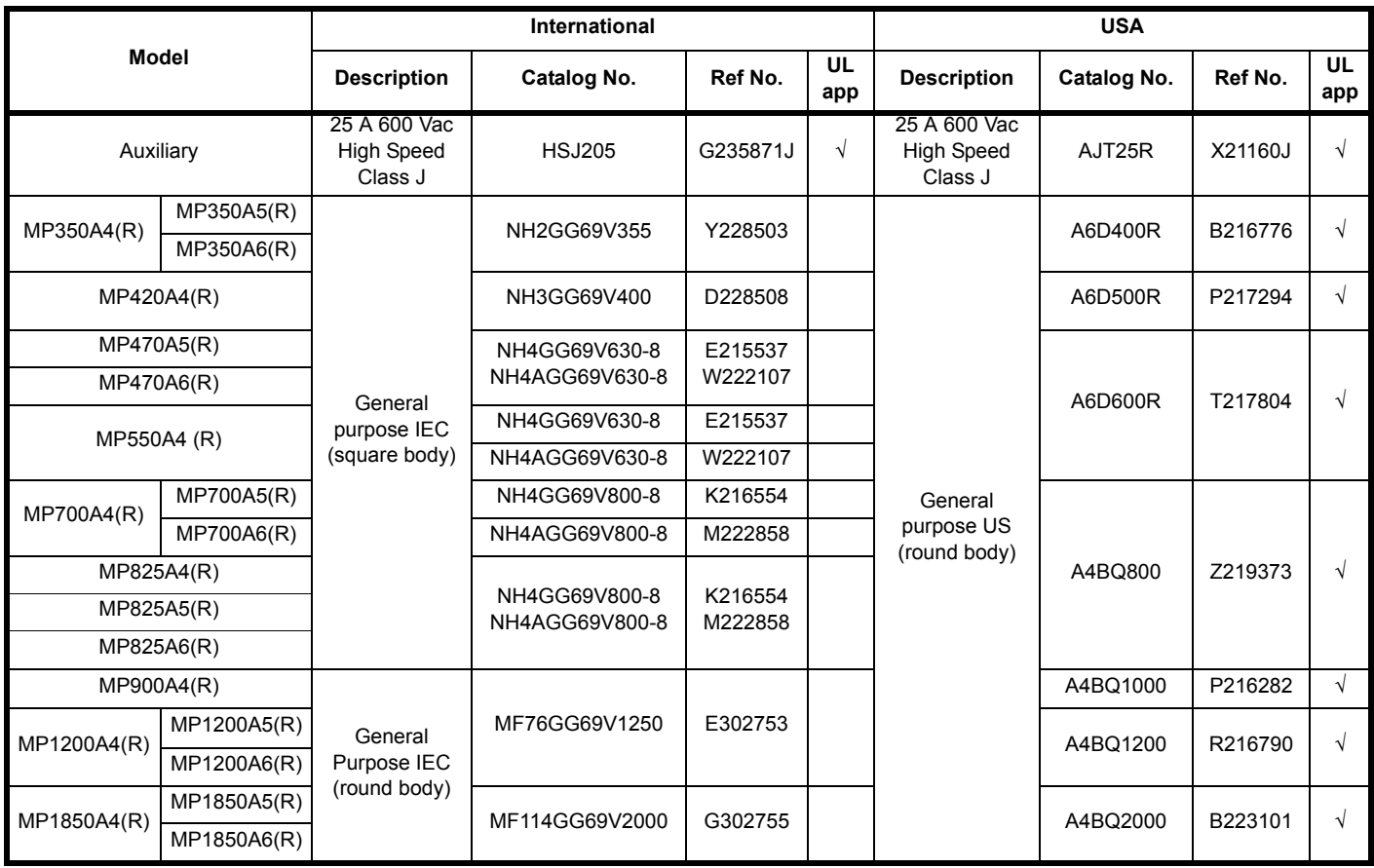

## **NOTE**

USA fuses are only rated up to 600 Vac.

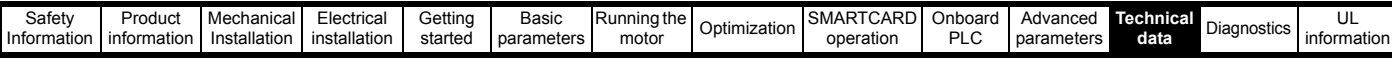

### **Table 12-20 Ferraz Shawmut DC protection fusing for size 2 drives**

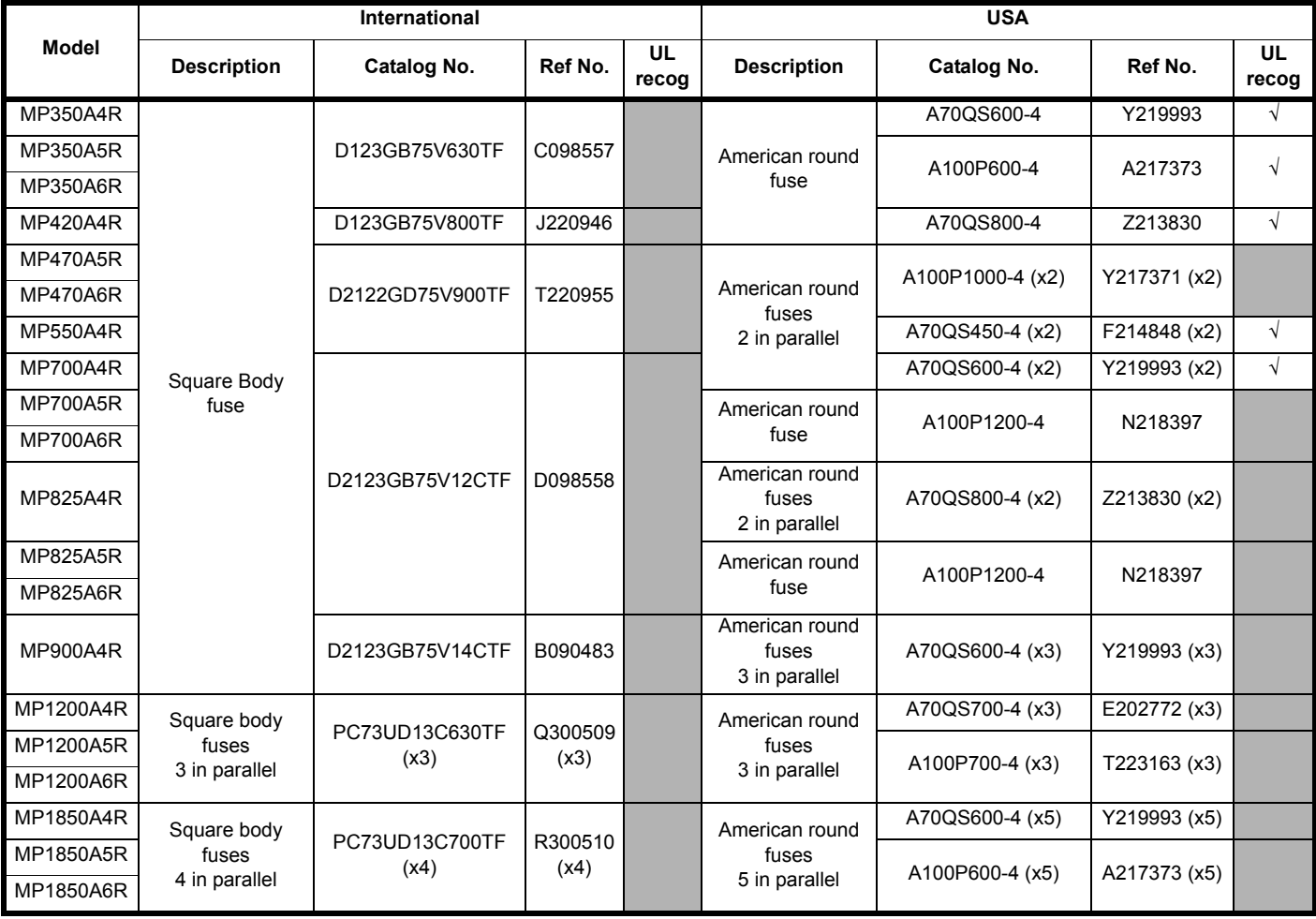

#### **NOTE**

The above DC fuse recommendations are not required for UL conformity of the Mentor MP drive. Any installations required to meet NEC and/or UL508a panel requirements, must use recognized fuses that meet the requirements of the standard being applied. The UL columns above indicate whether the recommended fuse is a UL recognized component and not its conformance to either NEC or UL508a.

The use of the A100P series fuses is limited to applications with L/R time constants of 30 ms or less. DC fusing is only required on four quadrant (R) drives.

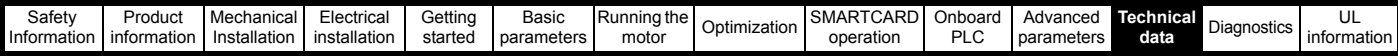

## **12.2.2 Alternative fusing**

Cooper Bussmann or Siba fuses are an acceptable alternative.

#### **Cooper Bussmann**

#### **Table 12-21 Cooper Bussmann semiconductor fusing for size 1 two quadrant drives**

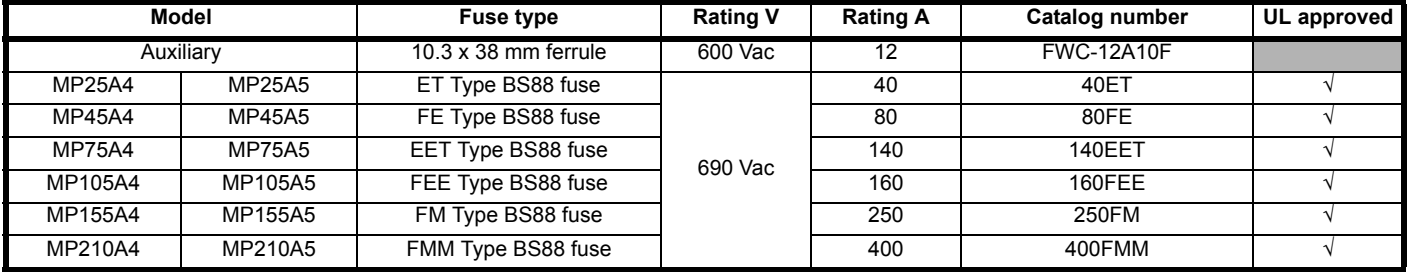

### **Figure 12-7 Cooper Bussmann North American alternative semiconductor fusing for size 1 two quadrant 480 V drives only**

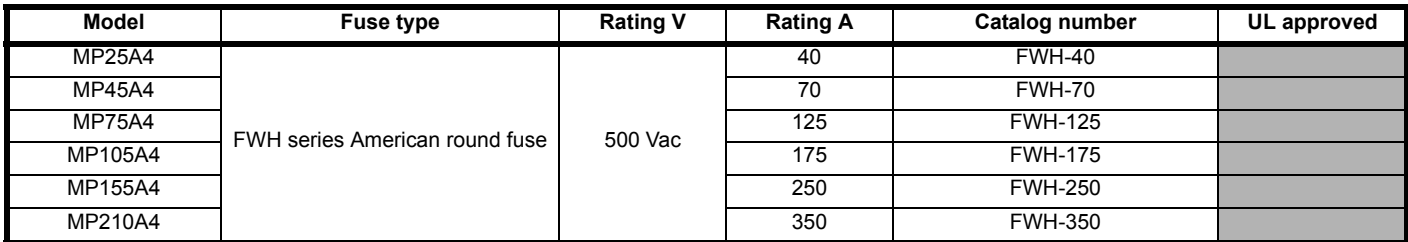

### **Table 12-22 Cooper Bussmann North American alternative semiconductor fusing for size 1 two quadrant 480 V and 575 V drives**

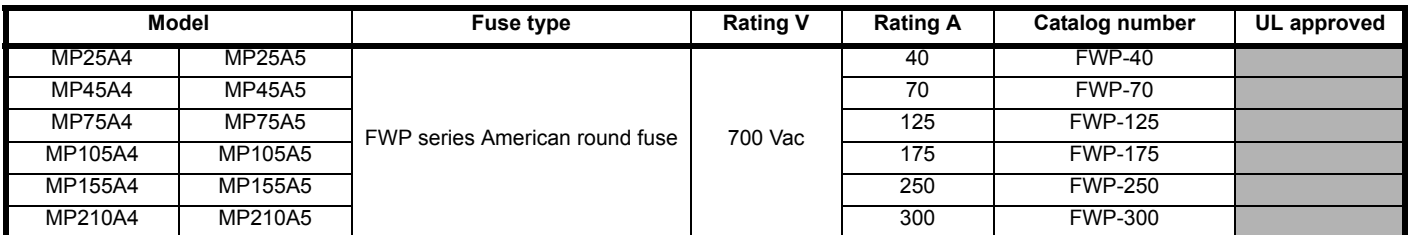

### **Table 12-23 Cooper Bussmann North American alternative semiconductor fusing for size 1 two and four quadrant drives**

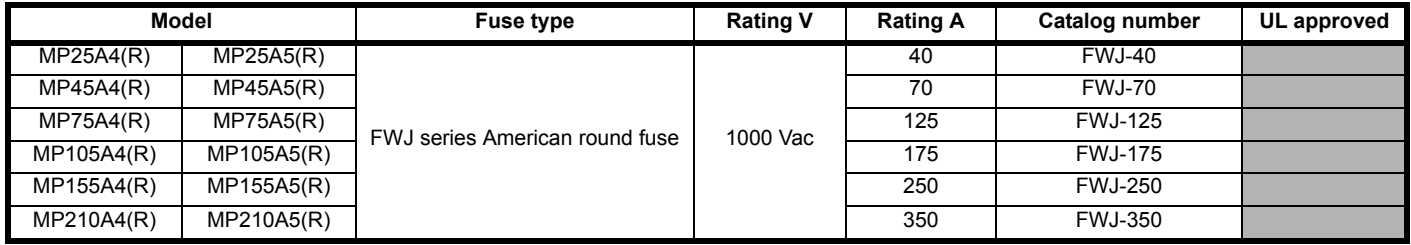

#### **Table 12-24 Cooper Bussmann branch circuit protection fusing for 480 V and 575 V size 1 drives**

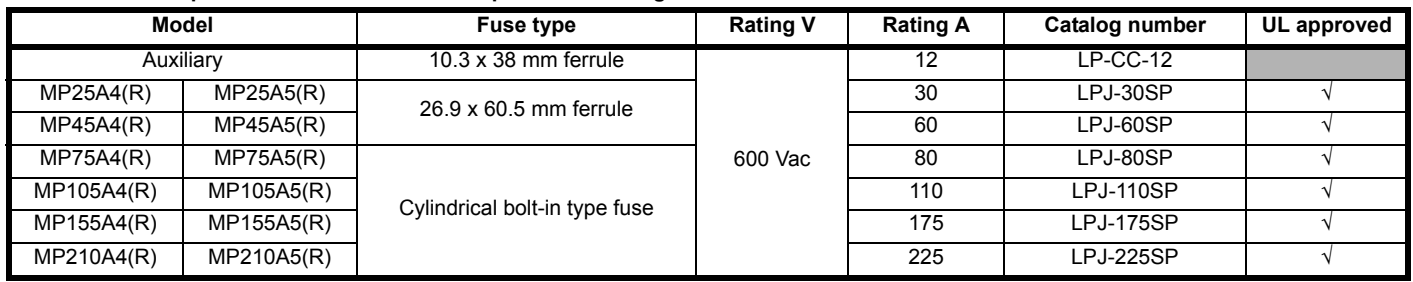

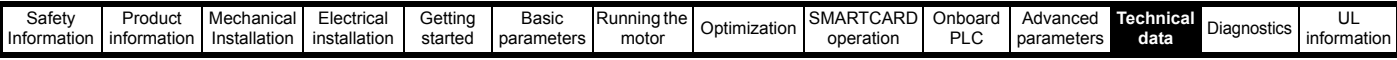

#### **Table 12-25 Cooper Bussmann DC protection fusing for 480 V and 575 V size 1 drives**

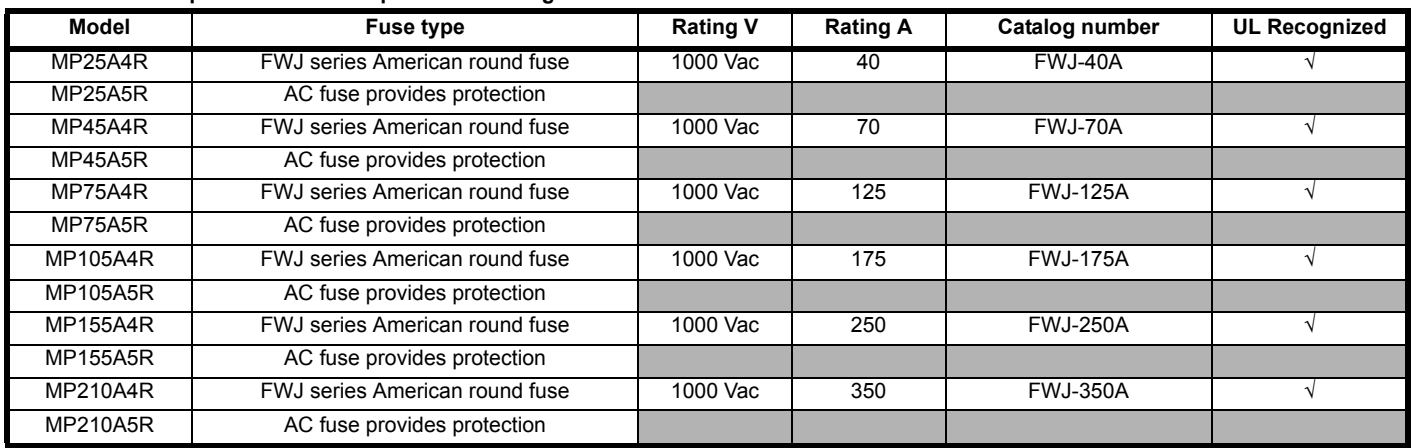

#### **NOTE**

The above DC fuse recommendations are not required for UL conformity of the Mentor MP drive. Any installations required to meet NEC and/or UL508a panel requirements, must use recognized fuses that meet the requirements of the standard being applied. The UL columns above indicate whether the recommended fuse is a UL recognized component and not its conformance to either NEC or UL508a.

DC protection fusing is only required for 4 quadrant drives.

**Table 12-26 Cooper Bussman Semiconductor fusing for size 2 drives (alternative 1)**

| Model           | <b>Description</b>                                | Catalog No.       | <b>UL</b><br>app | <b>Alternative 1</b>            |                 |            |
|-----------------|---------------------------------------------------|-------------------|------------------|---------------------------------|-----------------|------------|
|                 |                                                   |                   |                  | <b>Description</b>              | Catalog No.     | UL<br>app  |
| Auxiliary       | 10 x 38 mm ferrule                                | <b>FWC-25A10F</b> |                  |                                 |                 |            |
| MP350A4         | 690 V, 500 A BS88 fuse                            | 500FMM            | $\sqrt{ }$       | 700 V. 500 A FWP Series<br>fuse | <b>FWP-500A</b> | $\sqrt{2}$ |
| MP350A4R        | Size 3 US blade SQ body                           | 170M8536          |                  |                                 |                 |            |
| MP350A5         | 690 V, 500 A BS88 fuse                            | 500FMM            | $\sqrt{ }$       | 700 V, 500 A FWP Series<br>fuse | <b>FWP-500A</b> | $\sqrt{}$  |
| MP350A6         | 690 V, 500 A BS88 fuse                            | 500FMM            |                  | 700 V. 500 A FWP Series<br>fuse | <b>FWP-500A</b> |            |
| <b>MP350A5R</b> | Size 2 Square Body<br>DIN 43 653 fuse             | 170M5144          | $\sqrt{ }$       |                                 |                 |            |
| MP350A6R        | Size 2 Square Body<br>DIN 43 653 fuse             | 170M5144          |                  |                                 |                 |            |
| MP420A4         | 690 V, 630 A BS88 fuse                            | 630FMM            | $\sqrt{ }$       | 700 V, 700 A FWP Series<br>fuse | <b>FWP-700A</b> | $\sqrt{ }$ |
| <b>MP420A4R</b> | Size 2 Square body<br>DIN 43 653                  | 170M5972          |                  |                                 |                 |            |
| MP470A5         | *2 x Size 2 Square body<br>DIN 43 653 in parallel | 170M5139          |                  | 700 V, 800 A FWP Series<br>fuse | <b>FWP-800A</b> |            |
| MP470A6         |                                                   |                   |                  |                                 |                 |            |
| <b>MP470A5R</b> |                                                   |                   |                  |                                 |                 |            |
| <b>MP470A6R</b> |                                                   |                   |                  |                                 |                 |            |
| <b>MP550A4R</b> | 2 x Size 3 Square body<br>DIN 43 653 in parallel. | 170M8616          |                  |                                 |                 |            |
| MP700A4         | Size 1 Square body flush end                      | 170M4419          |                  | 700 V, 900 A FWP Series<br>fuse | <b>FWP-900A</b> | $\sqrt{ }$ |
| <b>MP700A4R</b> | Size 3 Square DIN 43 653 fuse                     | 170M6147          |                  |                                 |                 |            |
| <b>MP700A5</b>  | Size 2 Square body flush end                      | 170M5415          | $\sqrt{ }$       | 700 V, 900 A FWP Series<br>fuse | <b>FWP-900A</b> | $\sqrt{ }$ |
| <b>MP700A6</b>  |                                                   |                   |                  |                                 |                 |            |

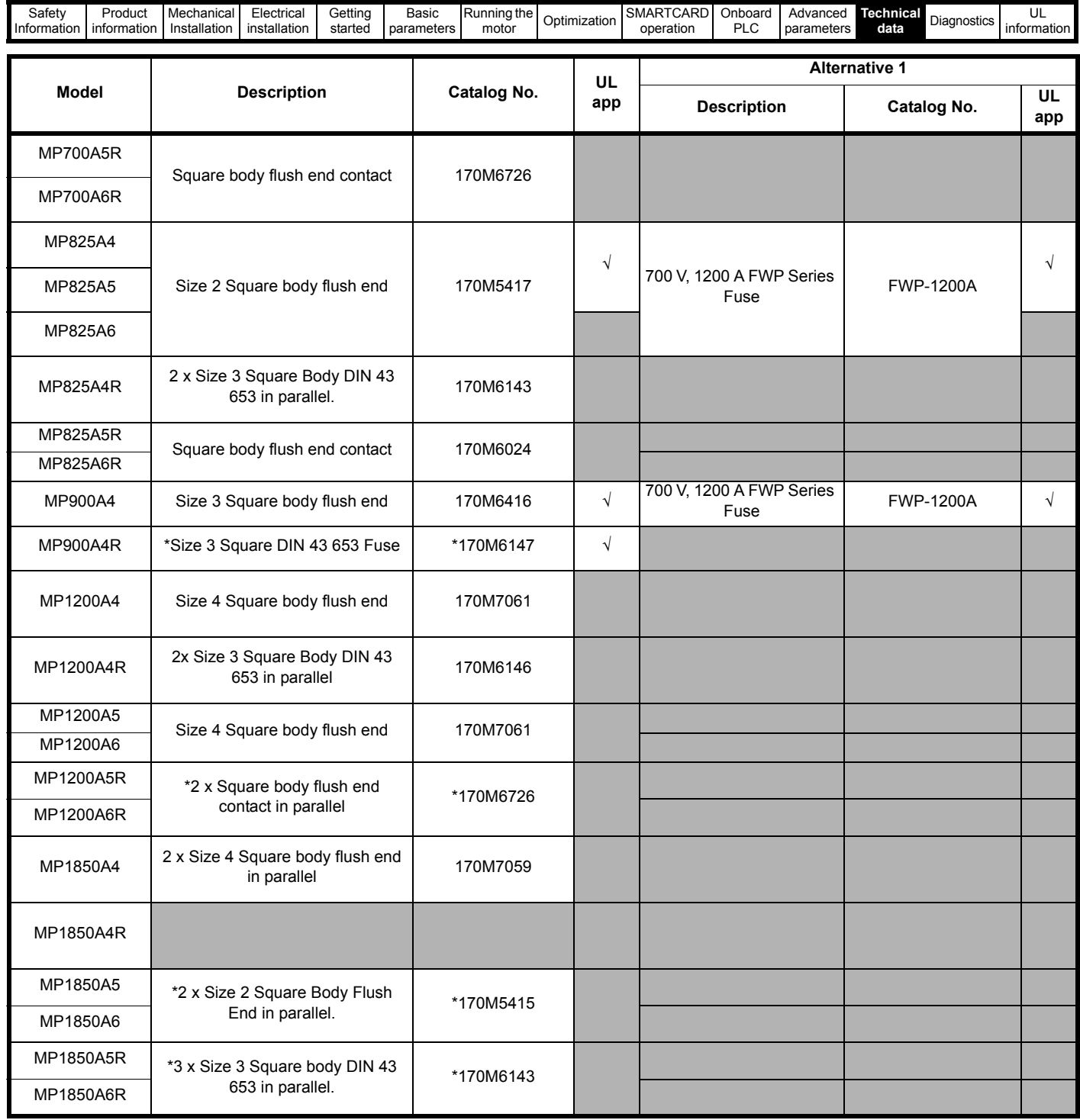

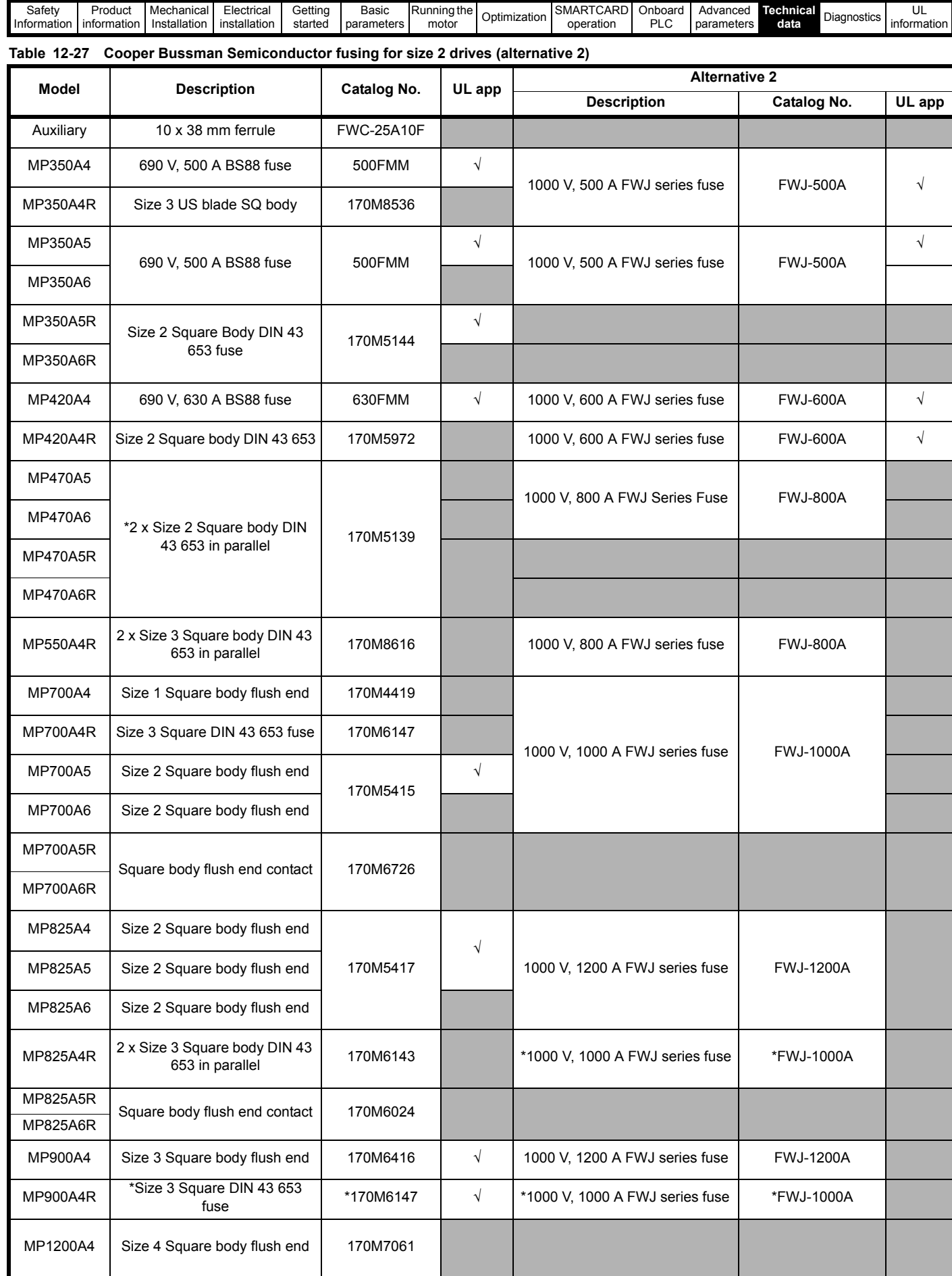

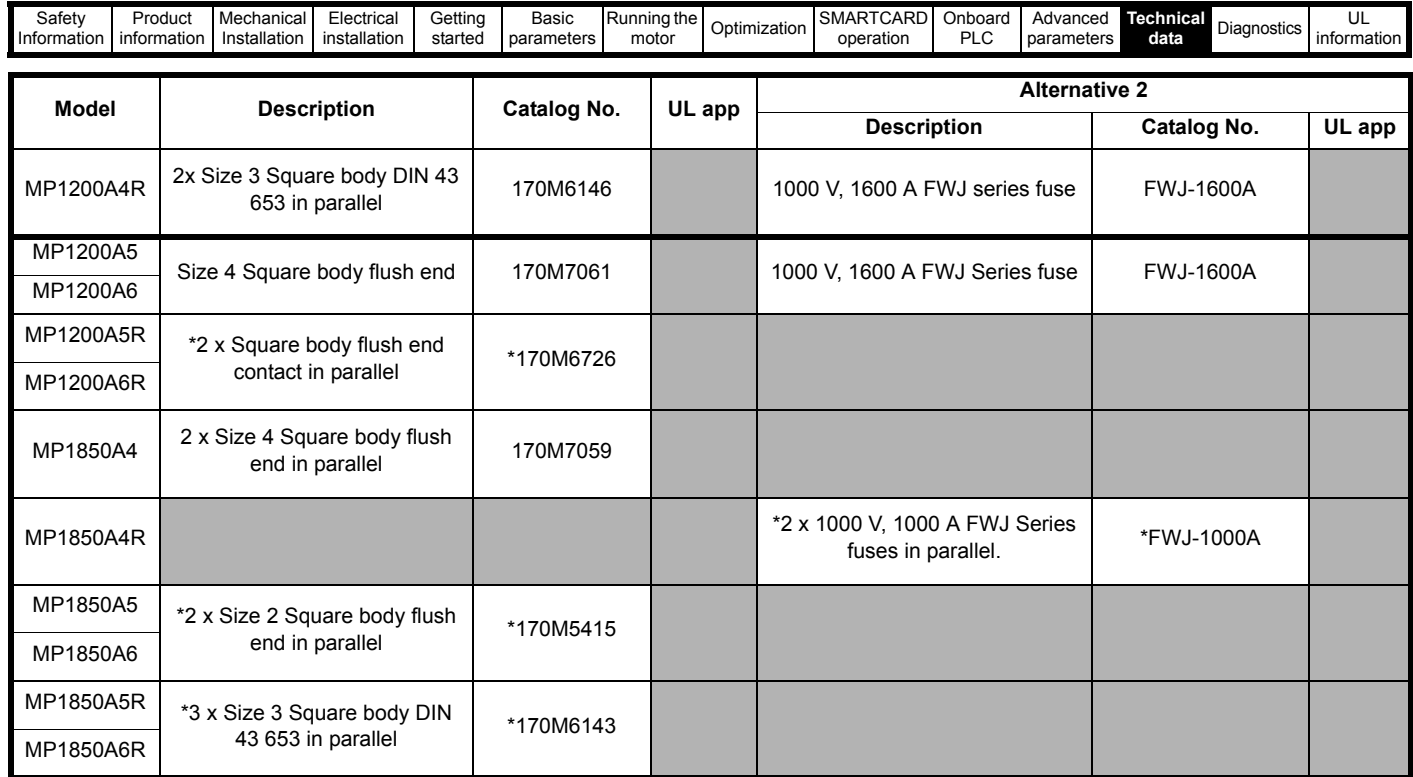

**Table 12-28 Cooper Bussman Semiconductor fusing for size 2 drives (alternative 3)**

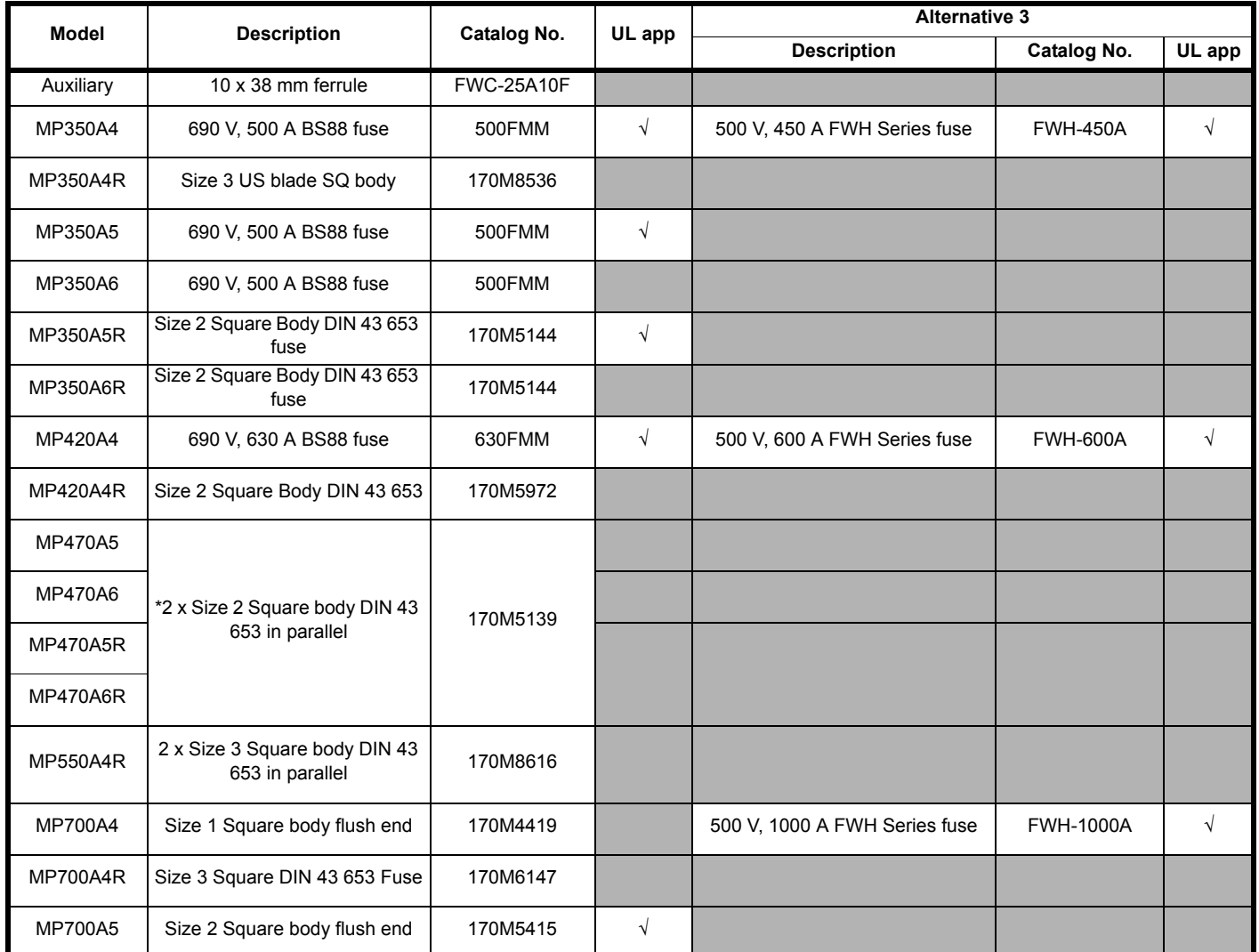

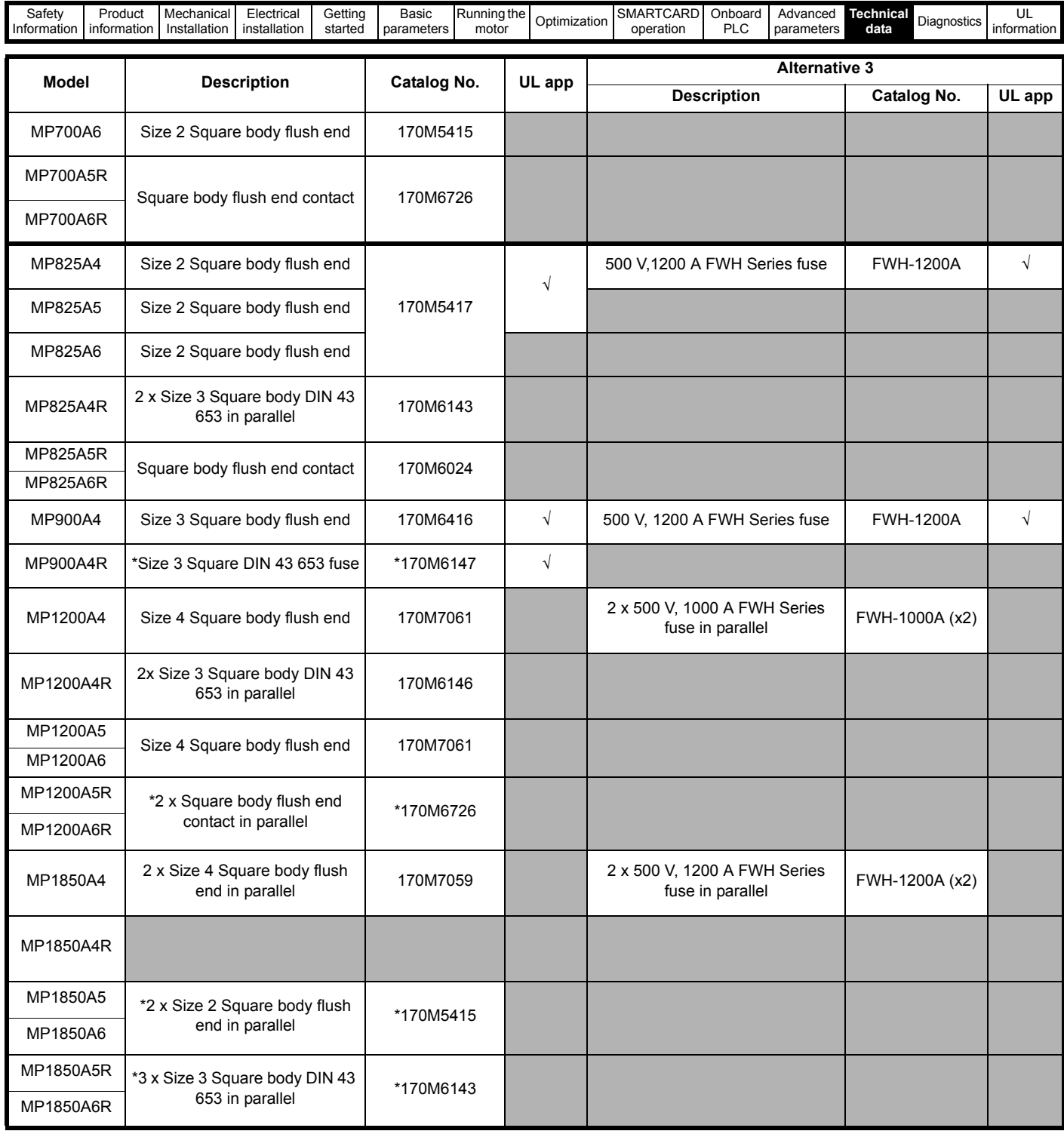

\*Fusing limits applications to those operating at rated current. No cyclic overloads are permitted.

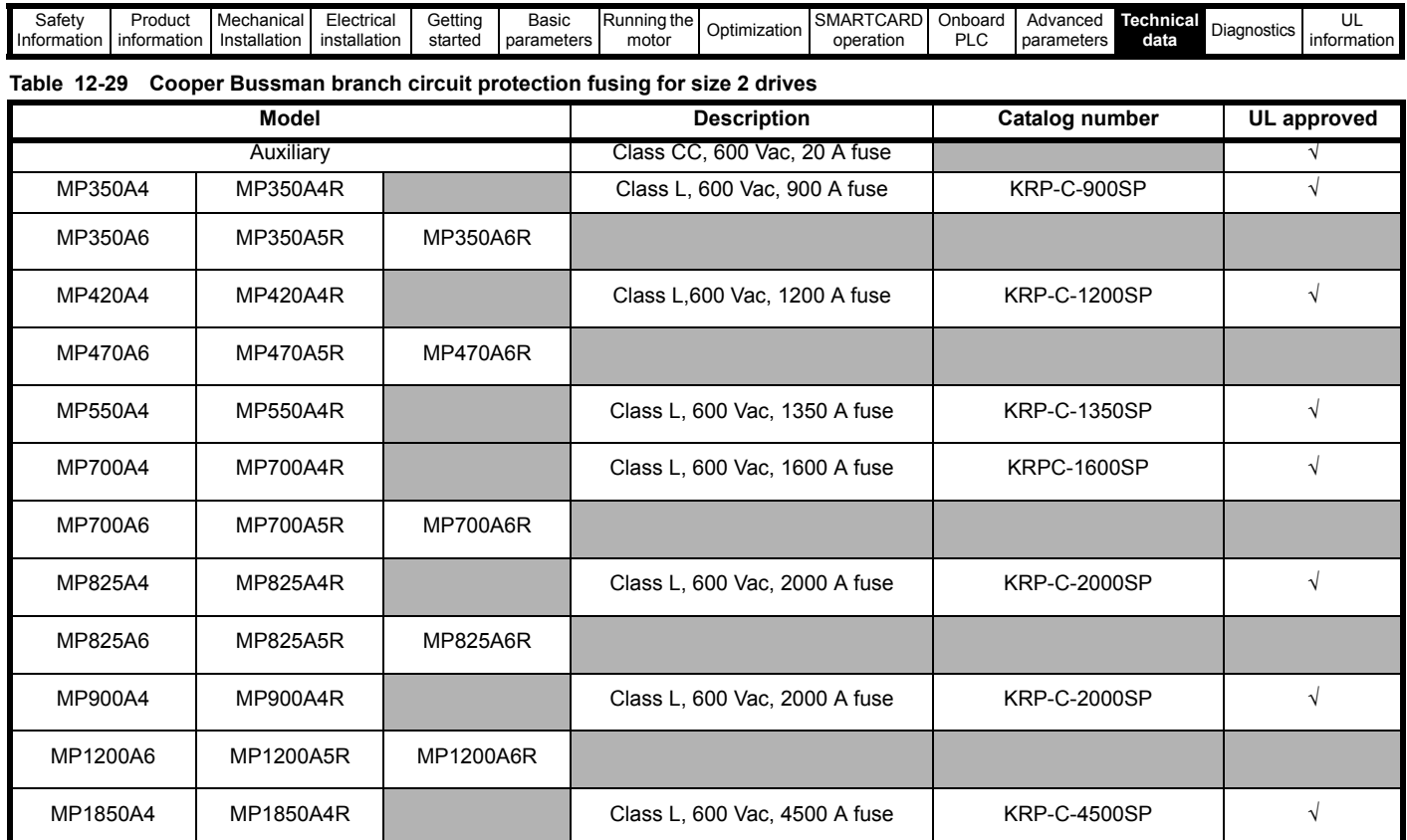

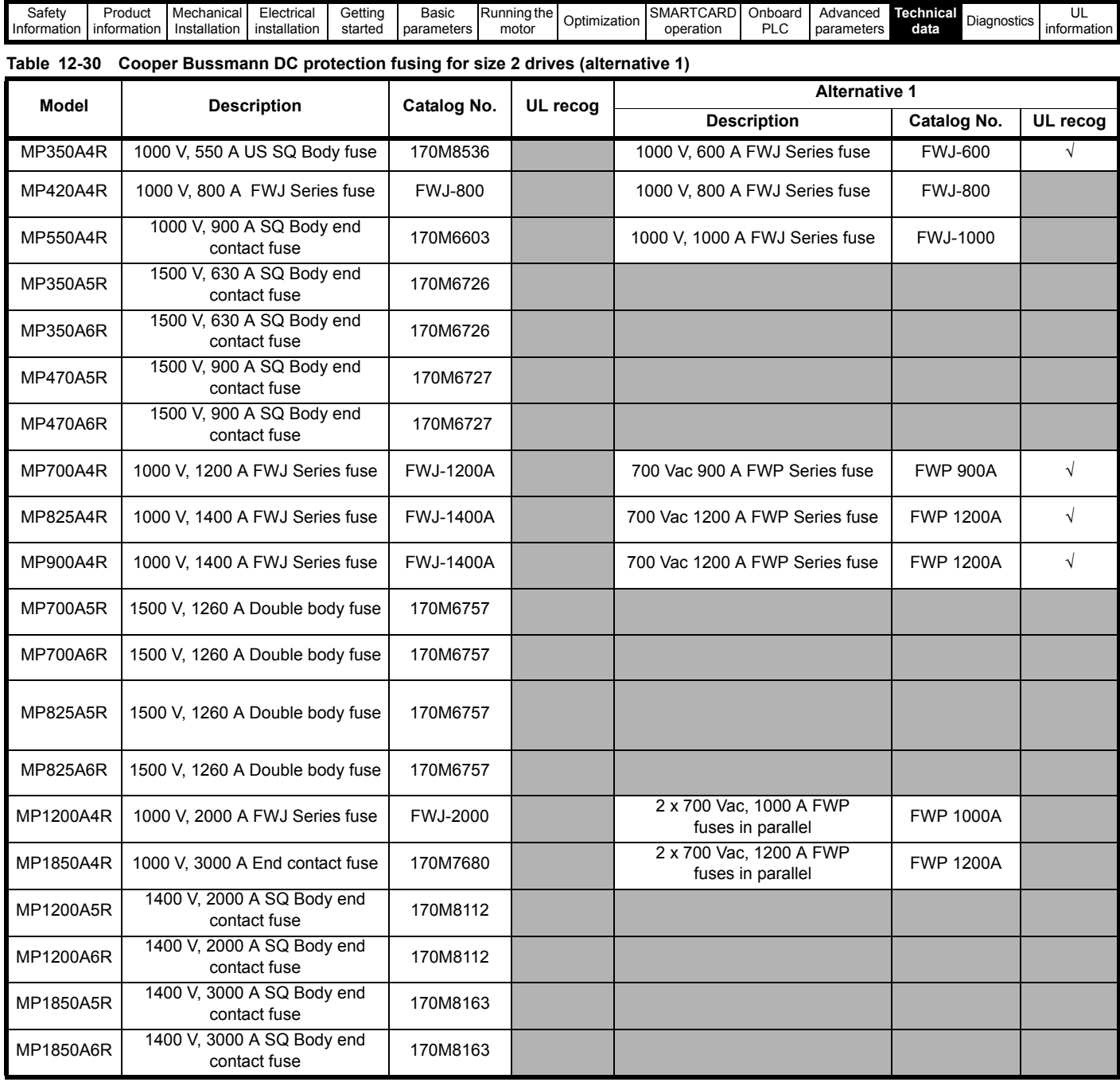

The above DC fuse recommendations are not required for UL conformity of the Mentor MP drive. Any installations required to meet NEC and/or UL508a panel requirements, must use recognized fuses that meet the requirements of the standard being applied. The UL columns above indicate whether the recommended fuse is a UL recognized component and not its conformance to either NEC or UL508a.

DC fusing is only required on four quadrant (R) drives.

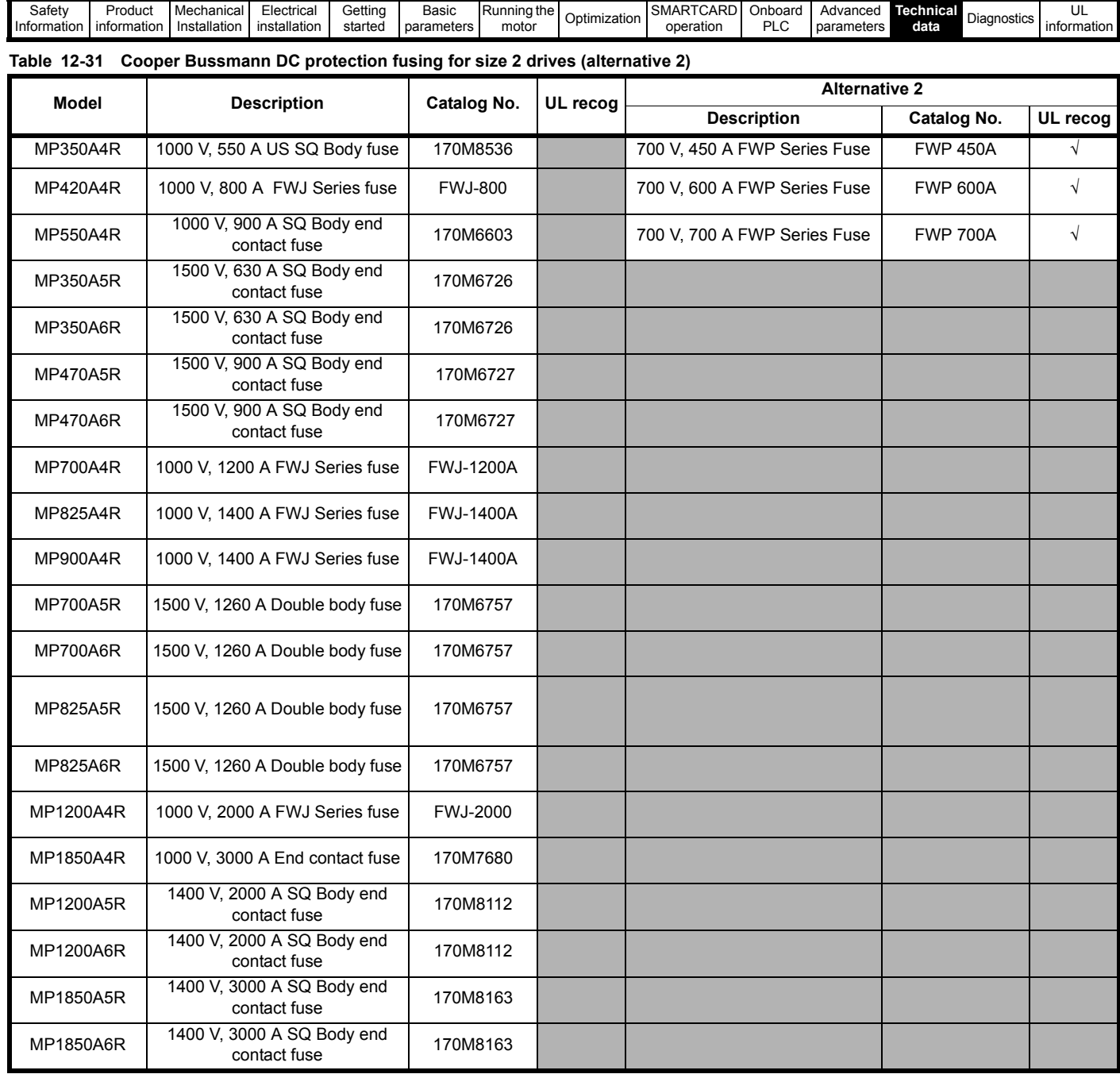

The above DC fuse recommendations are not required for UL conformity of the Mentor MP drive. Any installations required to meet NEC and/or UL508a panel requirements, must use recognized fuses that meet the requirements of the standard being applied. The UL columns above indicate whether the recommended fuse is a UL recognized component and not its conformance to either NEC or UL508a.

DC fusing is only required on four quadrant (R) drives.

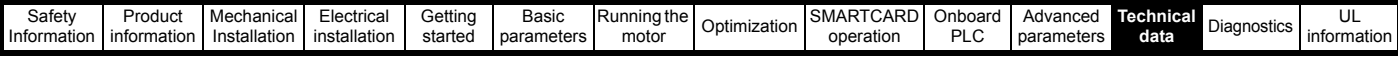

## **Siba**

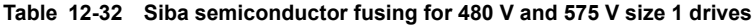

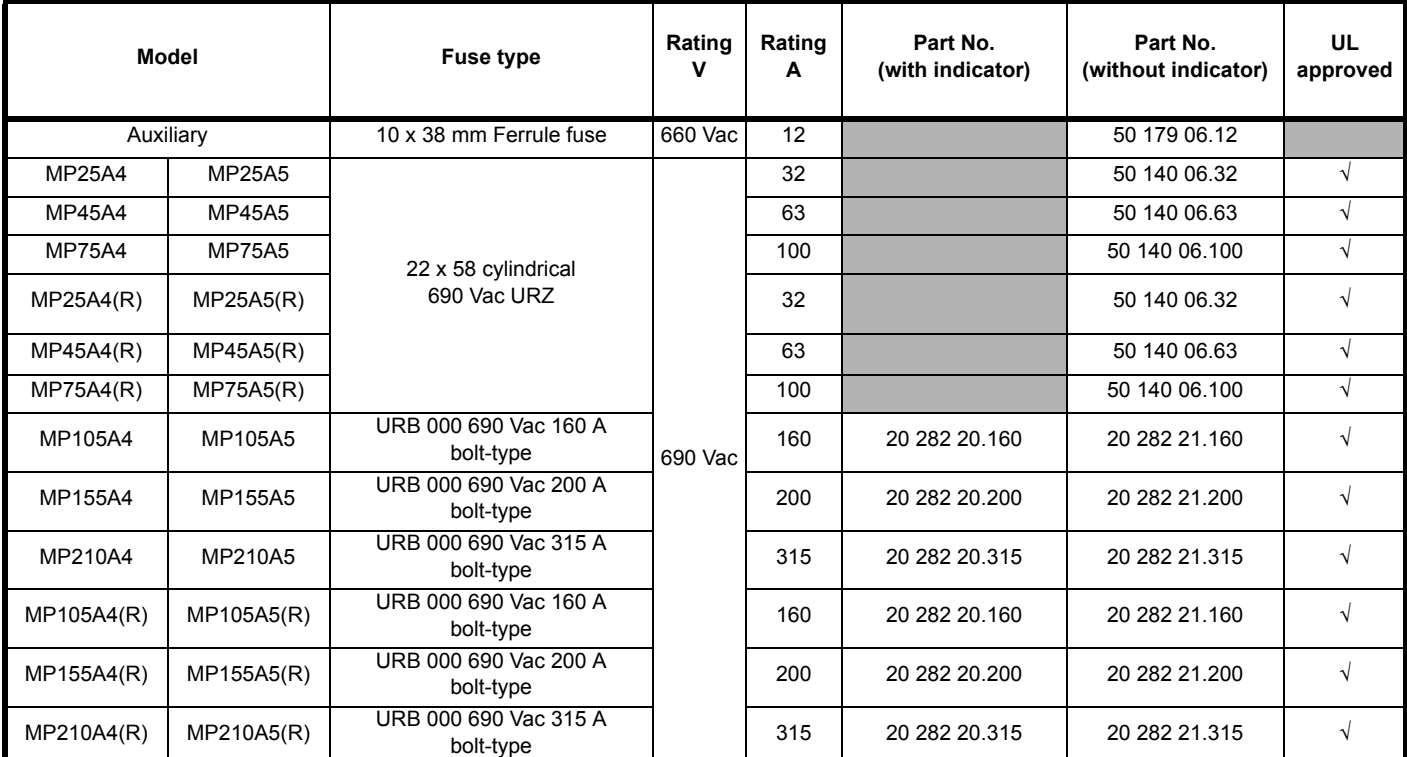

## **Table 12-33 Siba branch circuit protection fusing for 480 V and 575 V size 1 drives**

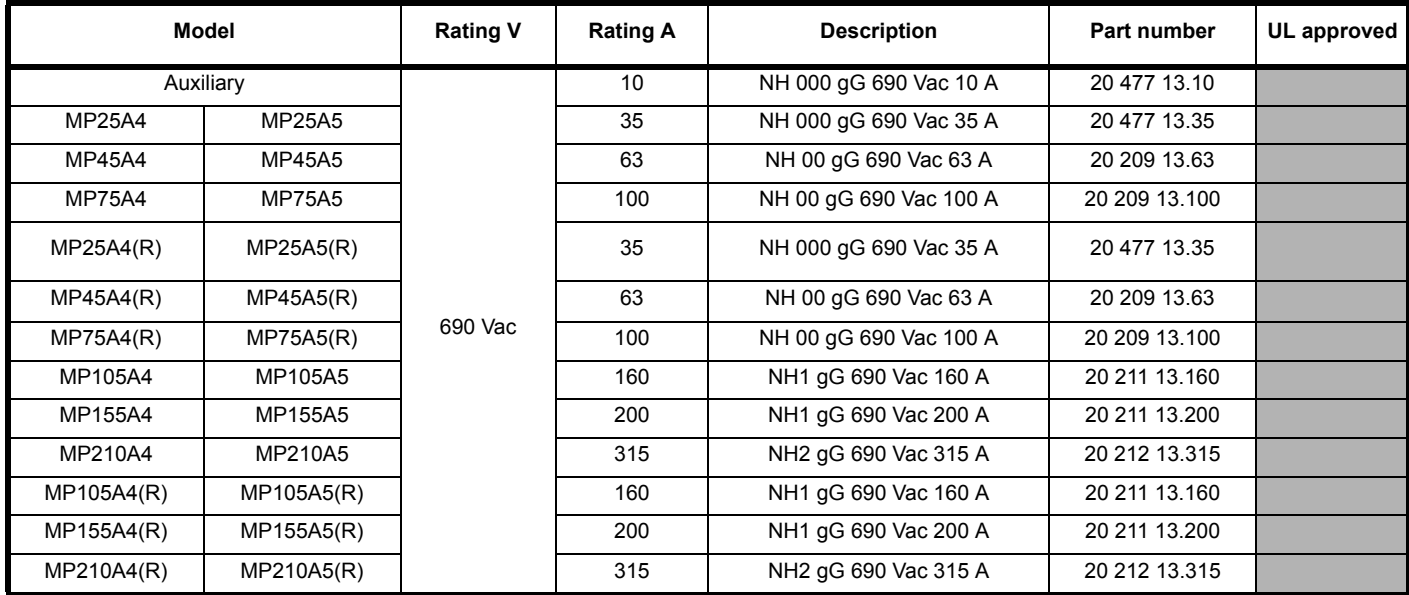

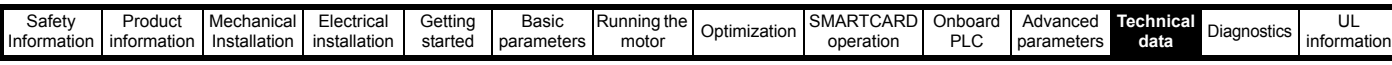

## **Table 12-34 Siba DC protection fusing for 480 V and 575 V size 1 drives**

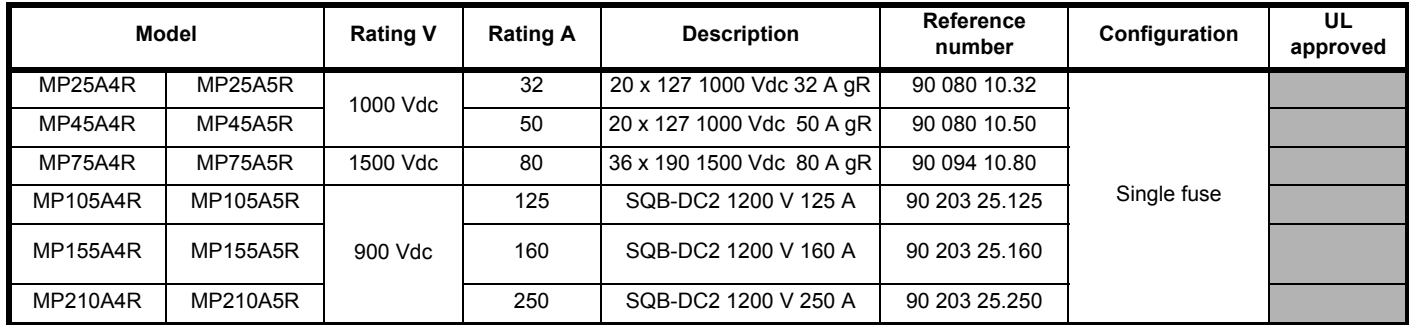

## **NOTE**

The above DC fuse recommendations are not required for UL conformity of the Mentor MP drive. Any installations required to meet NEC and/or UL508a panel requirements, must use recognized fuses that meet the requirements of the standard being applied. The UL columns above indicate whether the recommended fuse is a UL recognized component and not its conformance to either NEC or UL508a.

DC fusing is only required on four quadrant (R) drives.

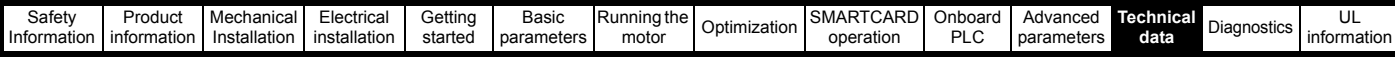

## **Table 12-35 Siba Semiconductor fusing for size 2 drives**

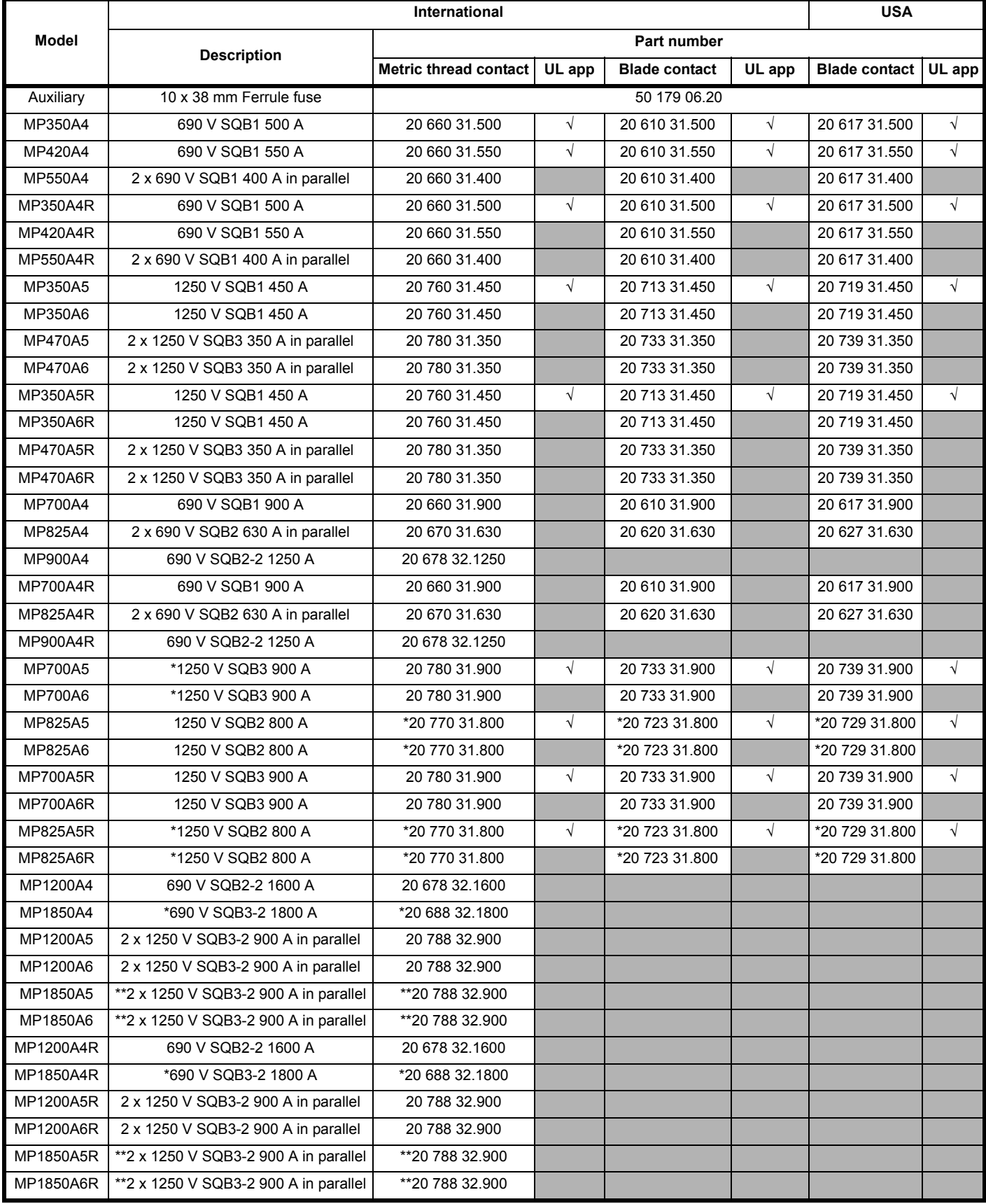

## **NOTE**

\*Applications limited to 100 % current ripple content and no cyclic overloads to avoid fuse wear-out.

\*\*Applications limited to 30 % current ripple content and no cyclic overloads to avoid fuse wear-out.

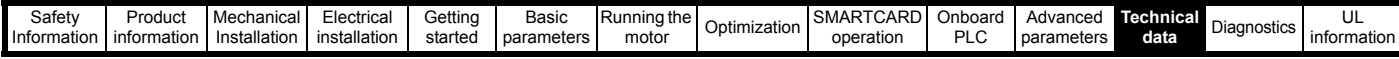

## **Table 12-36 Siba branch circuit fusing for size 2 drives**

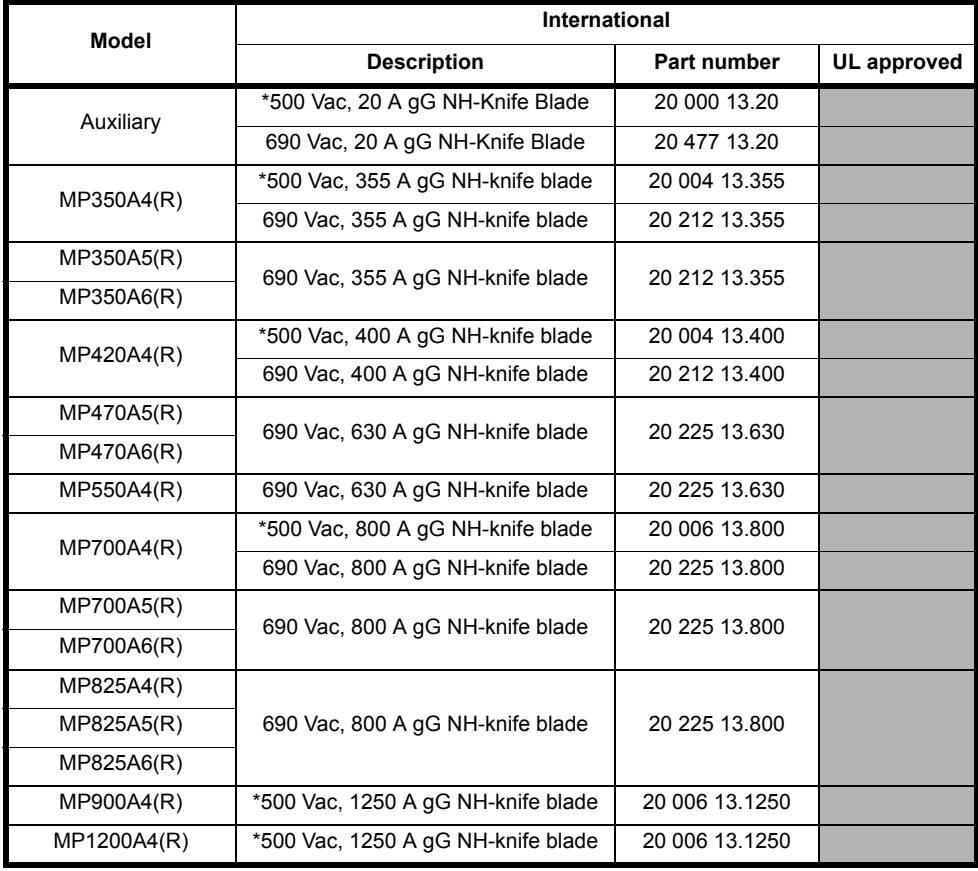

## **NOTE**

Fuses are only rated up to 500 Vac.

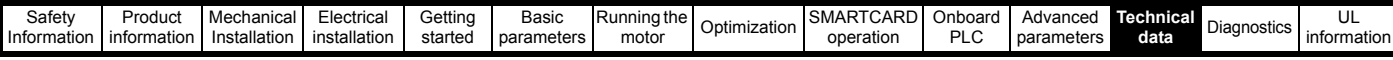

#### **Table 12-37 Siba DC protection fusing for size 2 drives**

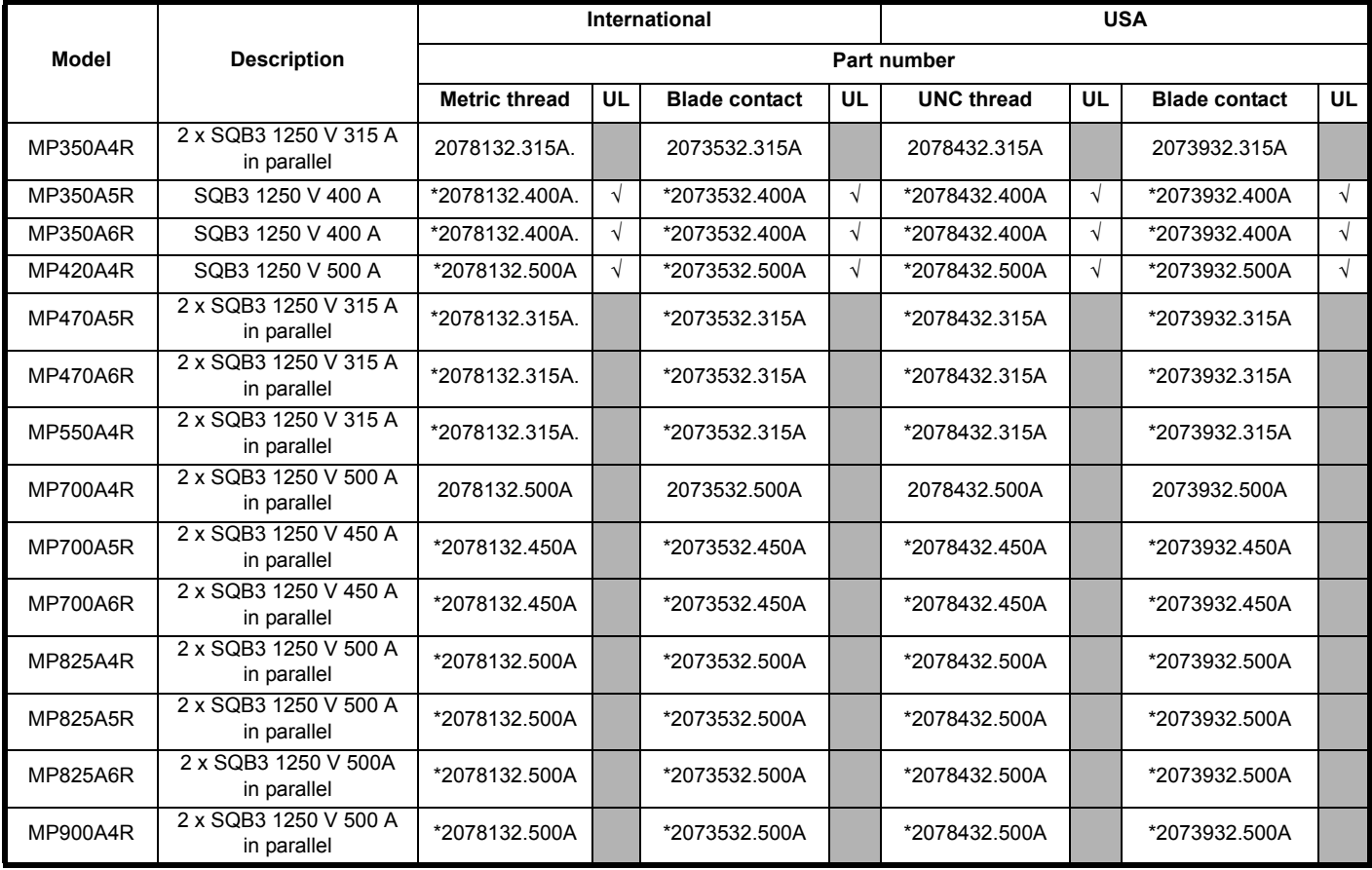

#### **NOTE**

\* Applications limited to 100 % current ripple content and no cyclic overloads to avoid fuse wear-out.

DC fusing is only required on four quadrant (R) drives.

#### **NOTE**

The above DC fuse recommendations are not required for UL conformity of the Mentor MP drive. Any installations required to meet NEC and/or UL508a panel requirements, must use recognized fuses that meet the requirements of the standard being applied. The UL columns above indicate whether the recommended fuse is a UL recognized component and not its conformance to either NEC or UL508a.

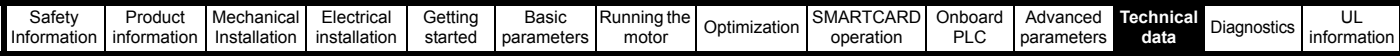

#### **Table 12-38 Mentor MP size 1 drive thyristor I**2**t rating for semiconductor fusing**

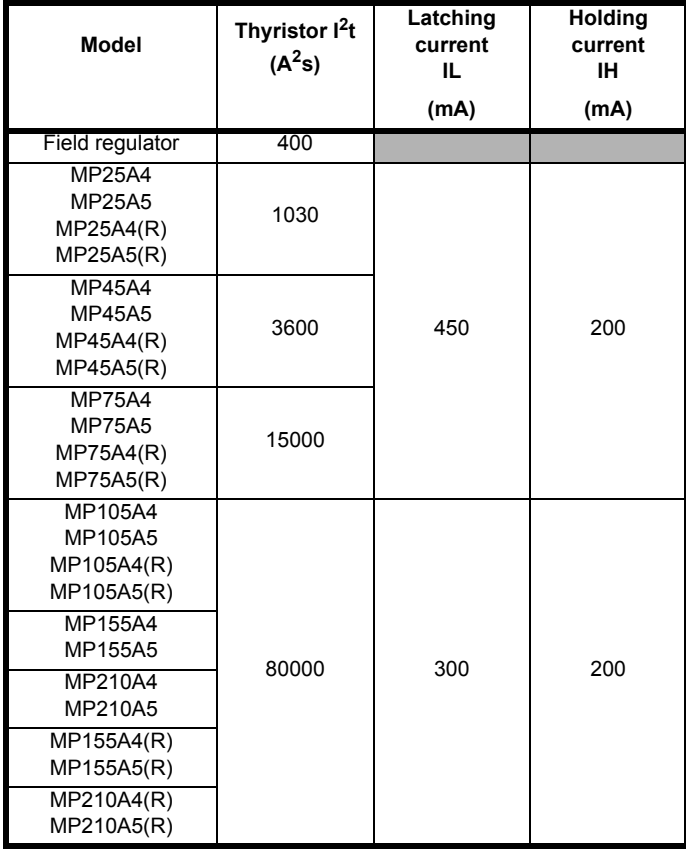

## **Table 12-39 Mentor MP size 2 drive thyristor I2t ratings for**

**semiconductor fusing**

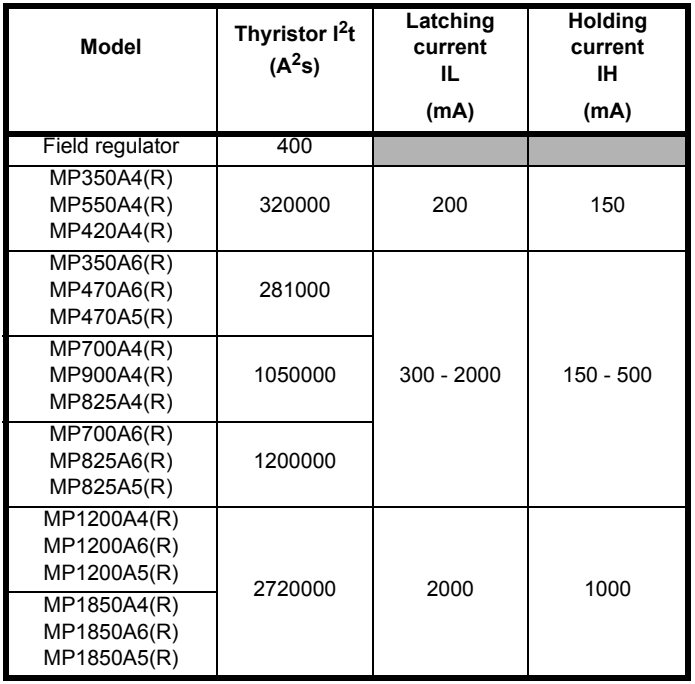

## **12.2.3 Torque settings**

**Table 12-40 Drive control, status relay and encoder terminal data**

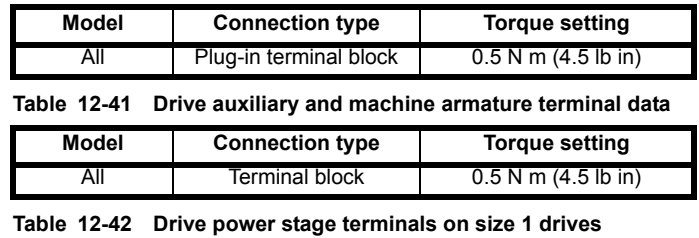

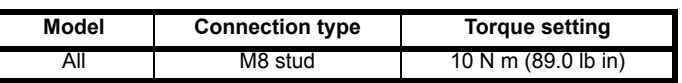

## **Table 12-43 Drive power stage terminals on size 2 drives**

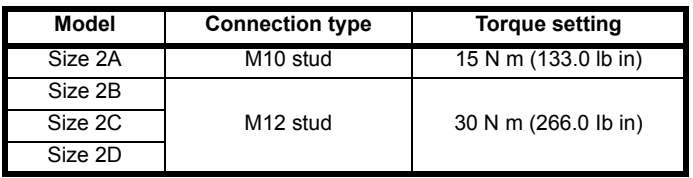

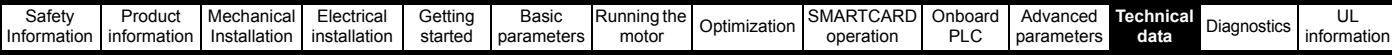

## **12.2.4 Electromagnetic compatibility (EMC)**

This is a summary of the EMC performance of the drive. For full details, refer to the Mentor MP EMC data sheet which can be obtained from the supplier of the drive.

#### **Table 12-44 Immunity compliance**

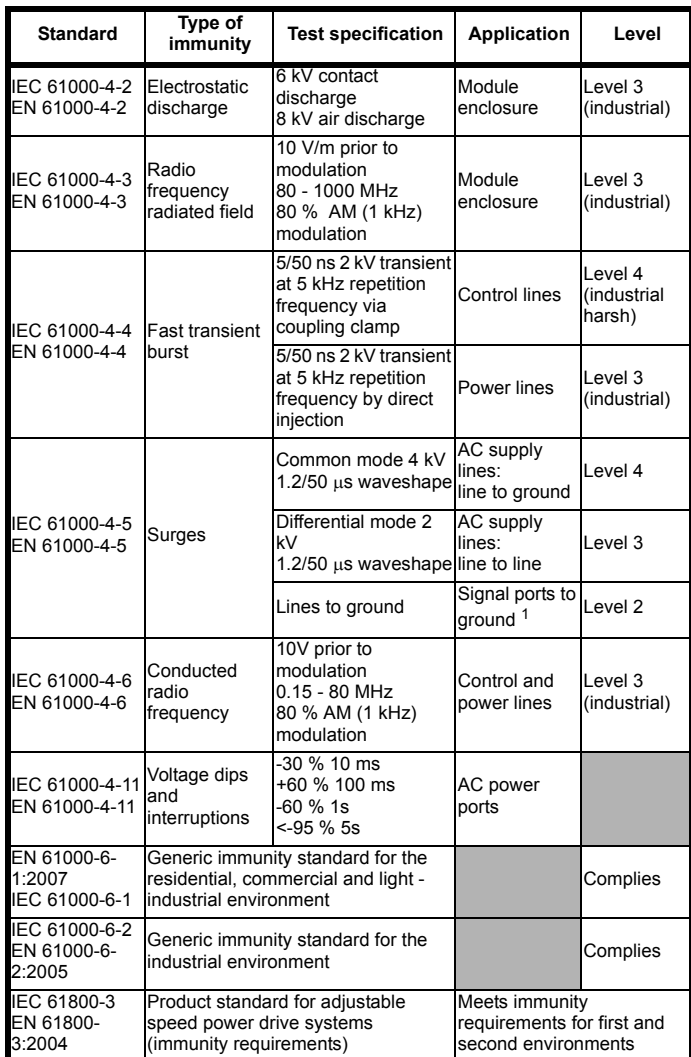

<sup>1</sup>See section 4.9.4 *[Surge immunity of control circuits - long cables and](#page-52-0)  [connections outside a building](#page-52-0)* on page 53 for control ports for possible requirements regarding grounding and external surge protection.

#### **Emission**

The requirements of the following standards are met for motor cable lengths up to 100 m.

#### **Table 12-45 Emission compliance**

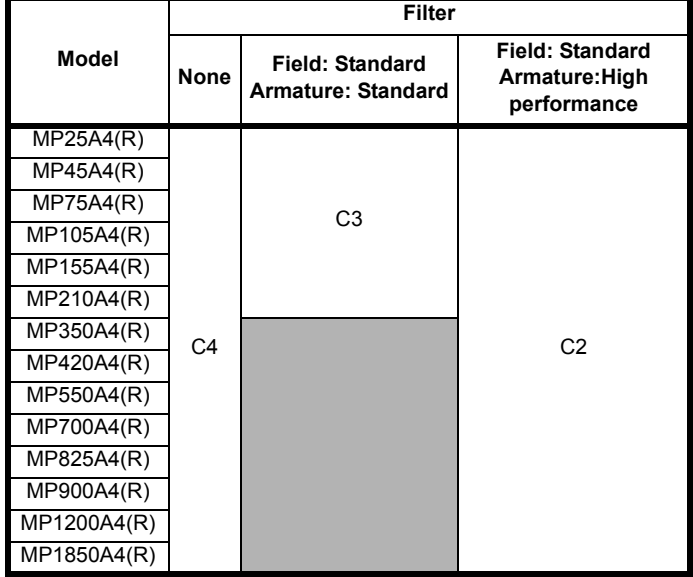

**Key** (shown in decreasing order of permitted emission level):

- C4 EN 61800-3:2004 second environment, restricted distribution (Additional measures may be required to prevent interference)
- C3 EN 61800-3:2004 second environment, unrestricted distribution
- C2 Industrial generic standard EN 61000-6-4:2007 EN 61800-3:2004 first environment restricted distribution (The following caution is required by EN 61800-3:2004)

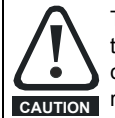

This is a product of the restricted distribution class according to IEC 61800-3. In a residential environment this product may cause radio interference in which case the user may be **CAUTION** required to take adequate measures.

C1 Residential generic standard EN 61000-6-3:2007 EN 61800-3:2004 first environment unrestricted distribution

EN 61800-3:2004 defines the following:

- The first environment is one that includes residential premises. It also includes establishments directly connected without intermediate transformers to a low-voltage power supply network which supplies buildings used for residential purposes.
- The second environment is one that includes all establishments other than those directly connected to a low-voltage power supply network which supplies buildings used for residential purposes.
- Restricted distribution is defined as a mode of sales distribution in which the manufacturer restricts the supply of equipment to suppliers, customers or users who separately or jointly have technical competence in the EMC requirements of the application of drives.

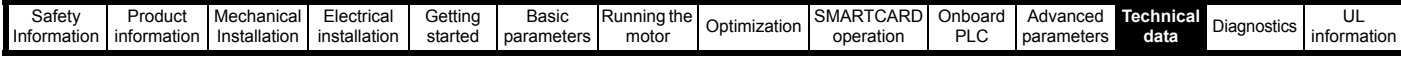

# **12.3 Optional external EMC filters**

EMC filters can be sourced directly from Schaffner and Epcos. See [Table 12-46](#page-179-0) for details.

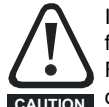

It is essential that line reactors be connected between the filter terminals and the power input terminals, as shown in [Figure 4-1.](#page-35-0) Failure to observe this requirement could result in destruction of the thyristors. **CAUTION**

#### <span id="page-179-0"></span>**Table 12-46 Mentor MP and EMC filter cross reference**

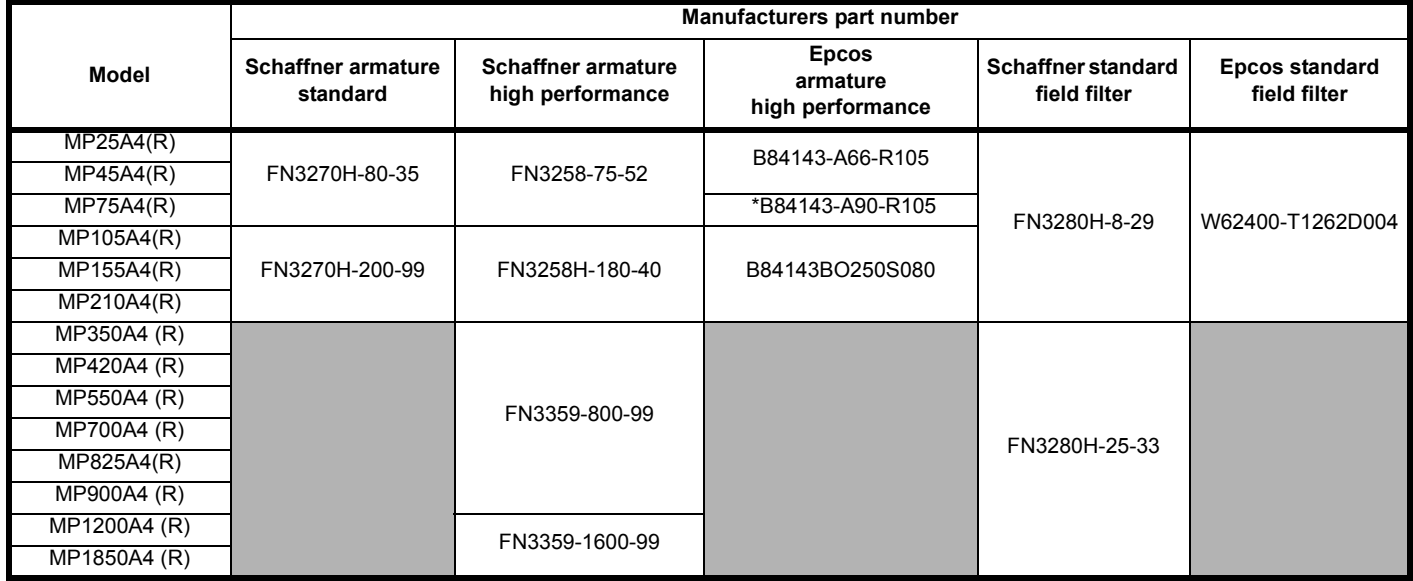

\* This filter is required if the input current to the Mentor MP will be greater than 66 Amps.
<span id="page-180-4"></span>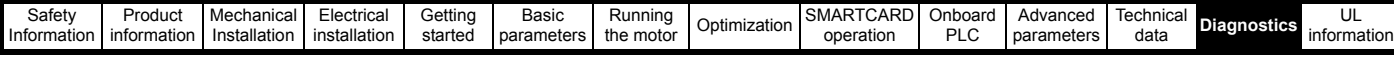

<span id="page-180-2"></span>**Figure 13-1 Keypad status modes**

<span id="page-180-3"></span>**Figure 13-2 Location of the status LED**

Non flashing: Normal status

**Healthy Status Alarm Status Trip Status**

**Status Mode**

Flashing: Trip status

# <span id="page-180-0"></span>**13 Diagnostics**

The display on the drive gives various information about the status of the drive. These fall into three categories:

- **Trip indications**
- Alarm indications
- Status indications

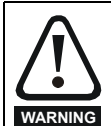

Users must not attempt to repair a drive if it is faulty, nor carry out fault diagnosis other than through the use of the diagnostic features described in this chapter. If a drive is faulty, it must be returned to an authorized **WARNING** Control Techniques distributor for repair.

# <span id="page-180-5"></span>**13.1 Trip indications**

If the drive trips, the output of the drive is disabled so that the drive stops controlling the motor. The upper display indicates that a trip has occurred and the lower display shows the trip.

Trips are listed alphabetically in [Table 13-1](#page-180-1) based on the trip indication shown on the drive display. Refer to [Figure 13-1](#page-180-2).

If a display is not used, the drive LED Status indicator will flash if the drive has tripped. Refer to [Figure 13-2.](#page-180-3)

The trip indication can be read in Pr **10.20** providing a trip number. Trip numbers are listed in numerical order in [Table 13-2](#page-187-0) so the trip indication can be cross referenced and then diagnosed using [Table 13-1.](#page-180-1)

#### **Example**

- 1. Trip code 3 is read from Pr **10.20** via serial communications.
- 2. Checking [Table 13-2](#page-187-0) shows Trip 3 is an AOC trip.

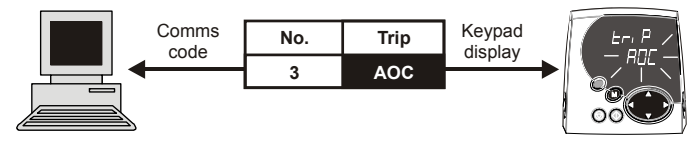

3. Look up AOC in [Table 13-1.](#page-180-1)

4. Perform checks detailed under *Diagnosis*.

#### <span id="page-180-1"></span>**Table 13-1 Trip indications**

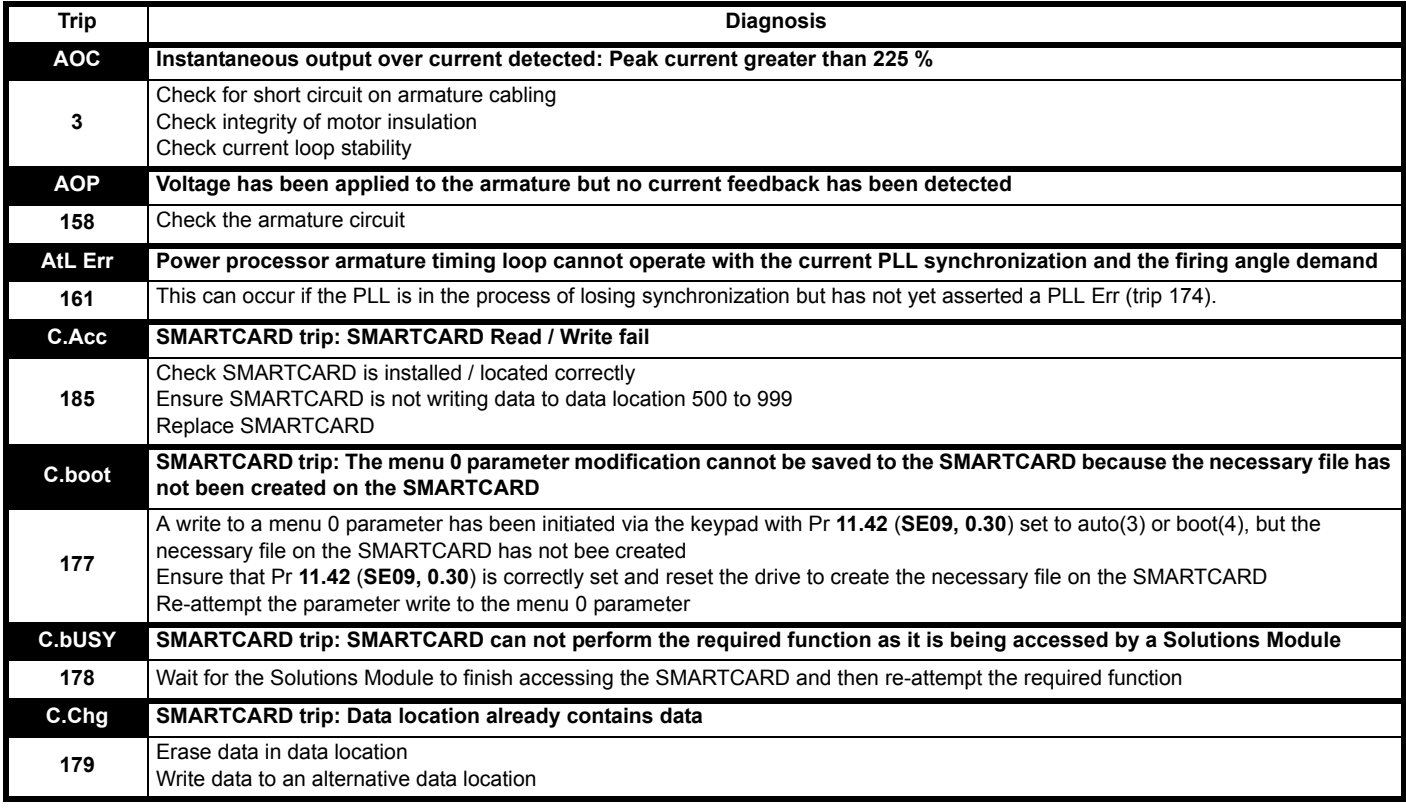

Trip type (UV = undervolts)

Drive status = tripped

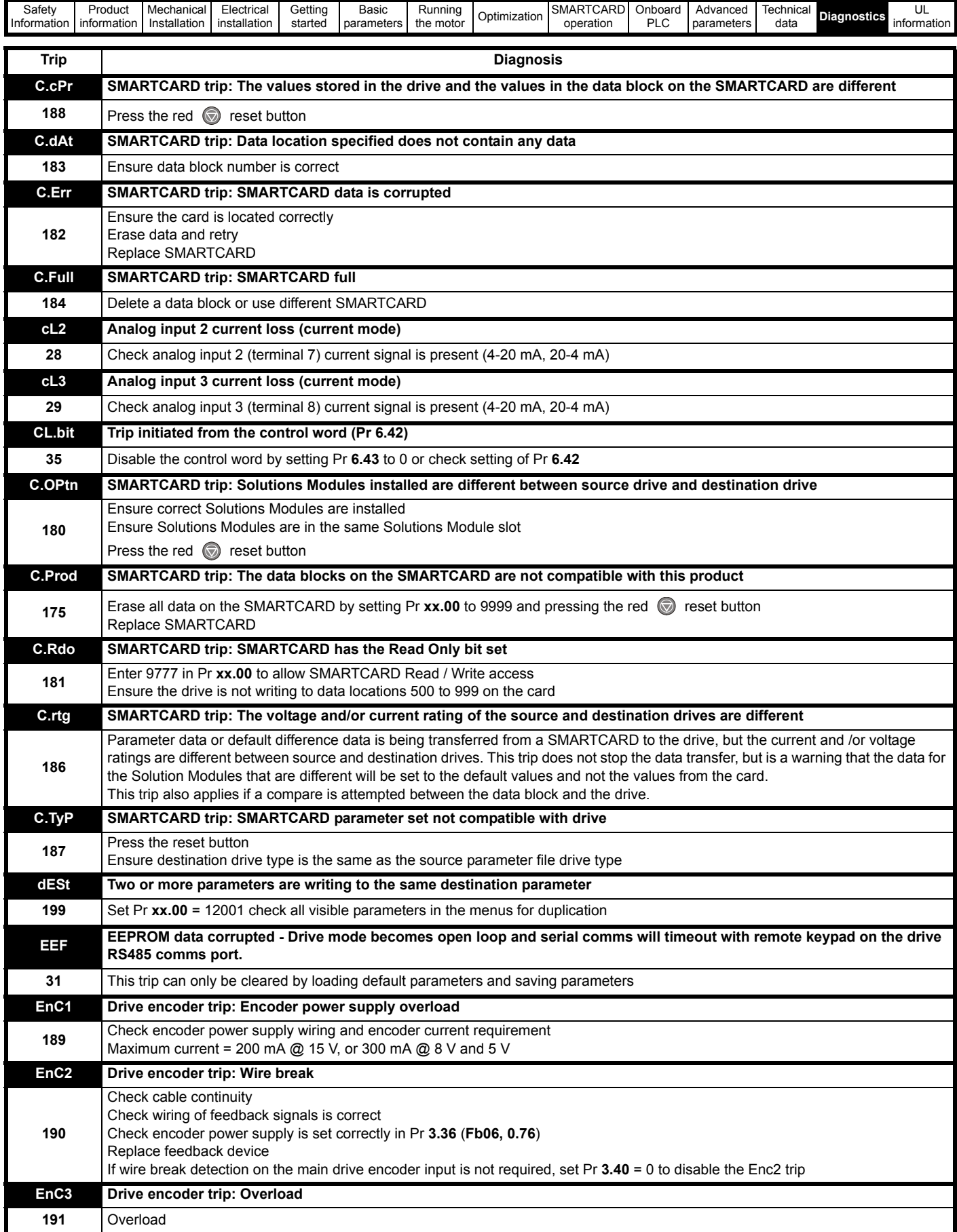

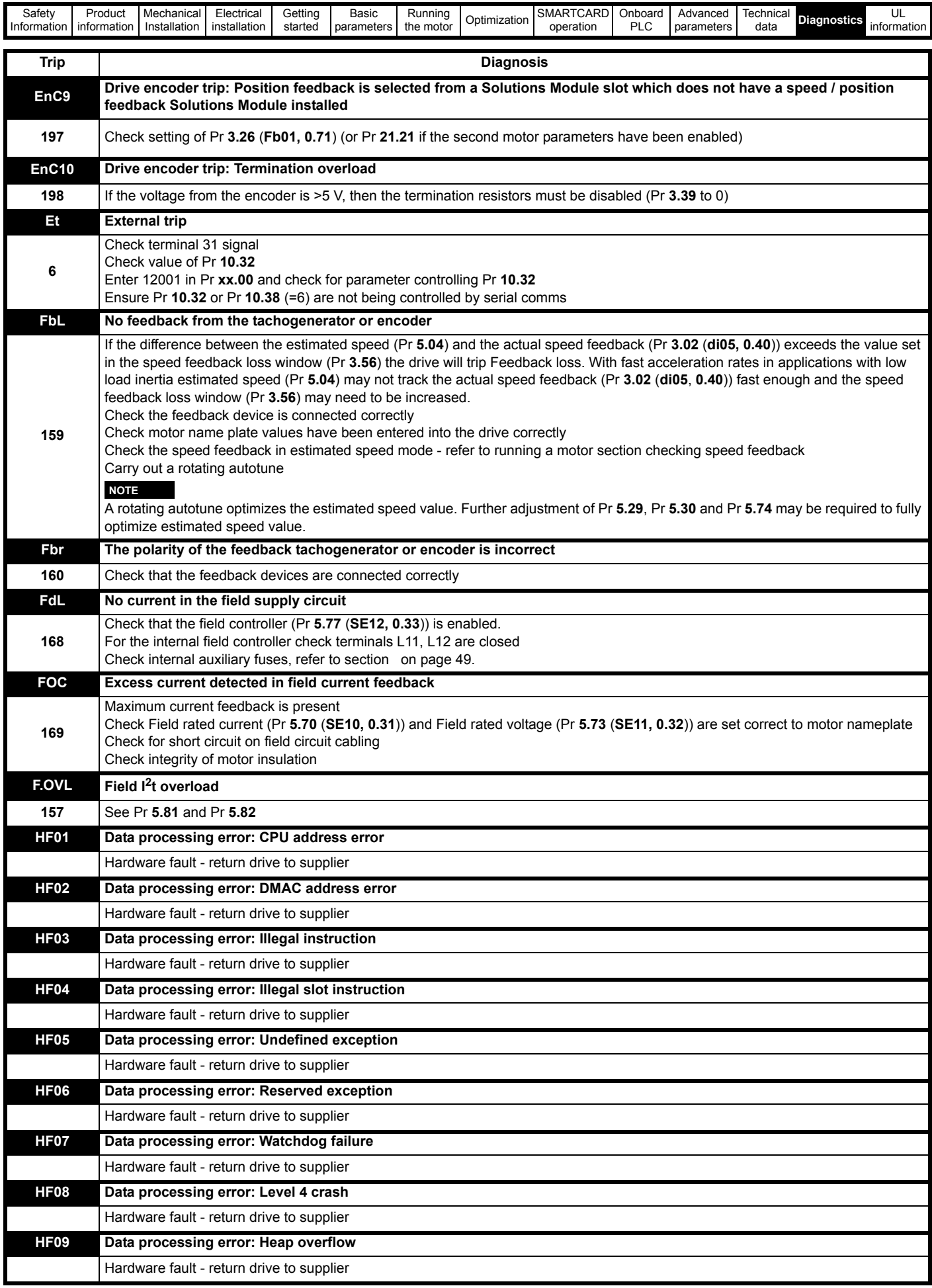

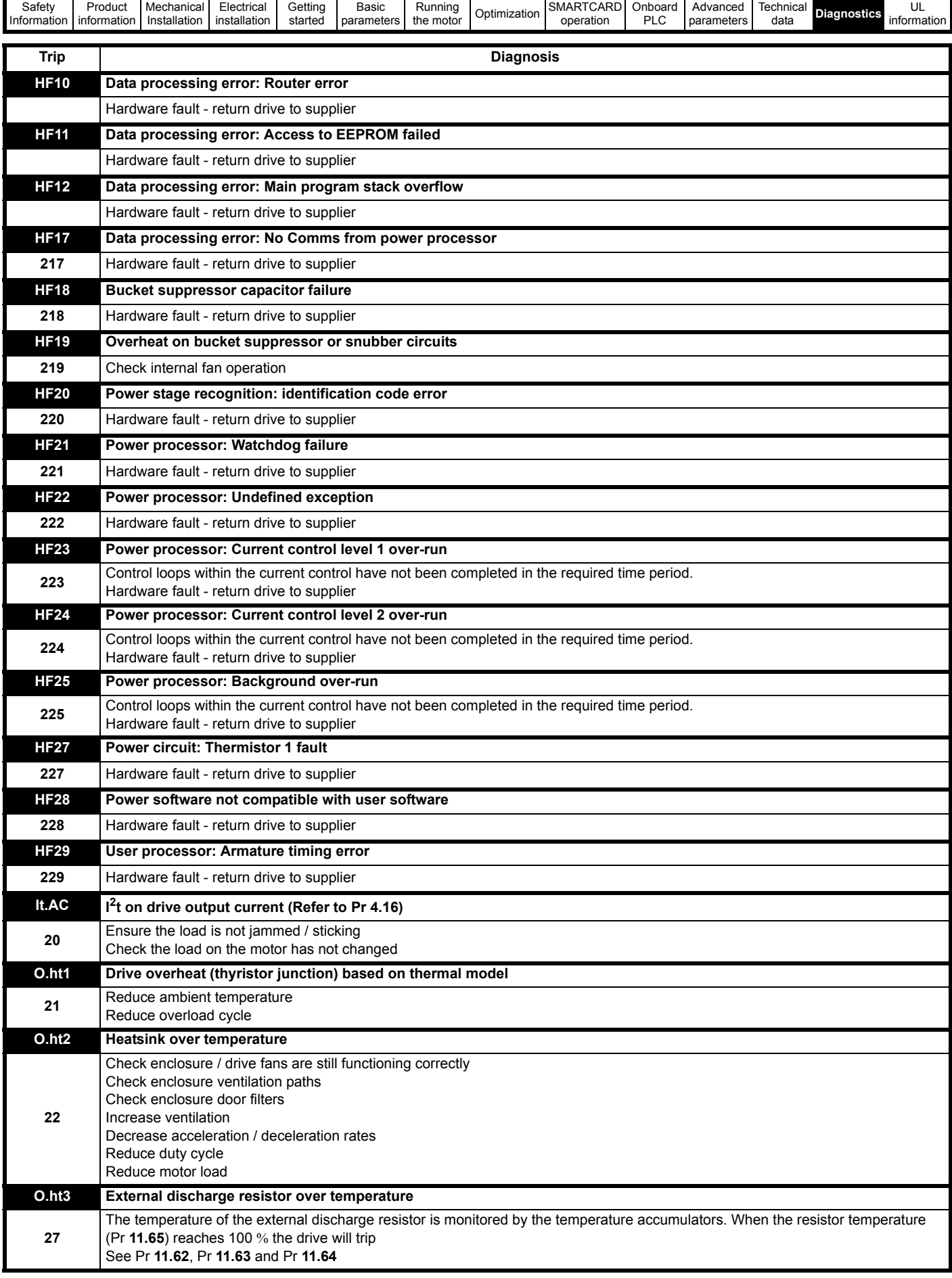

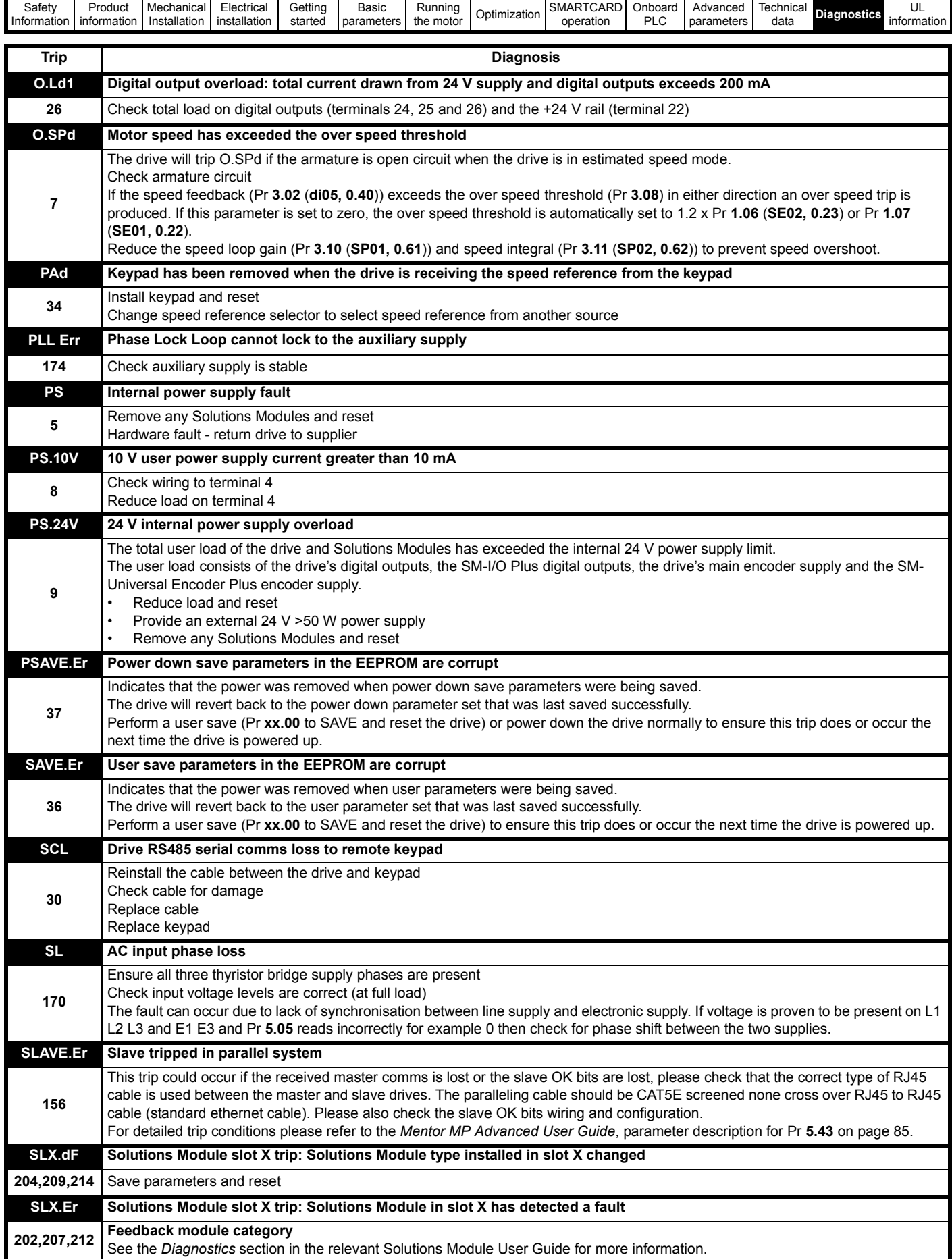

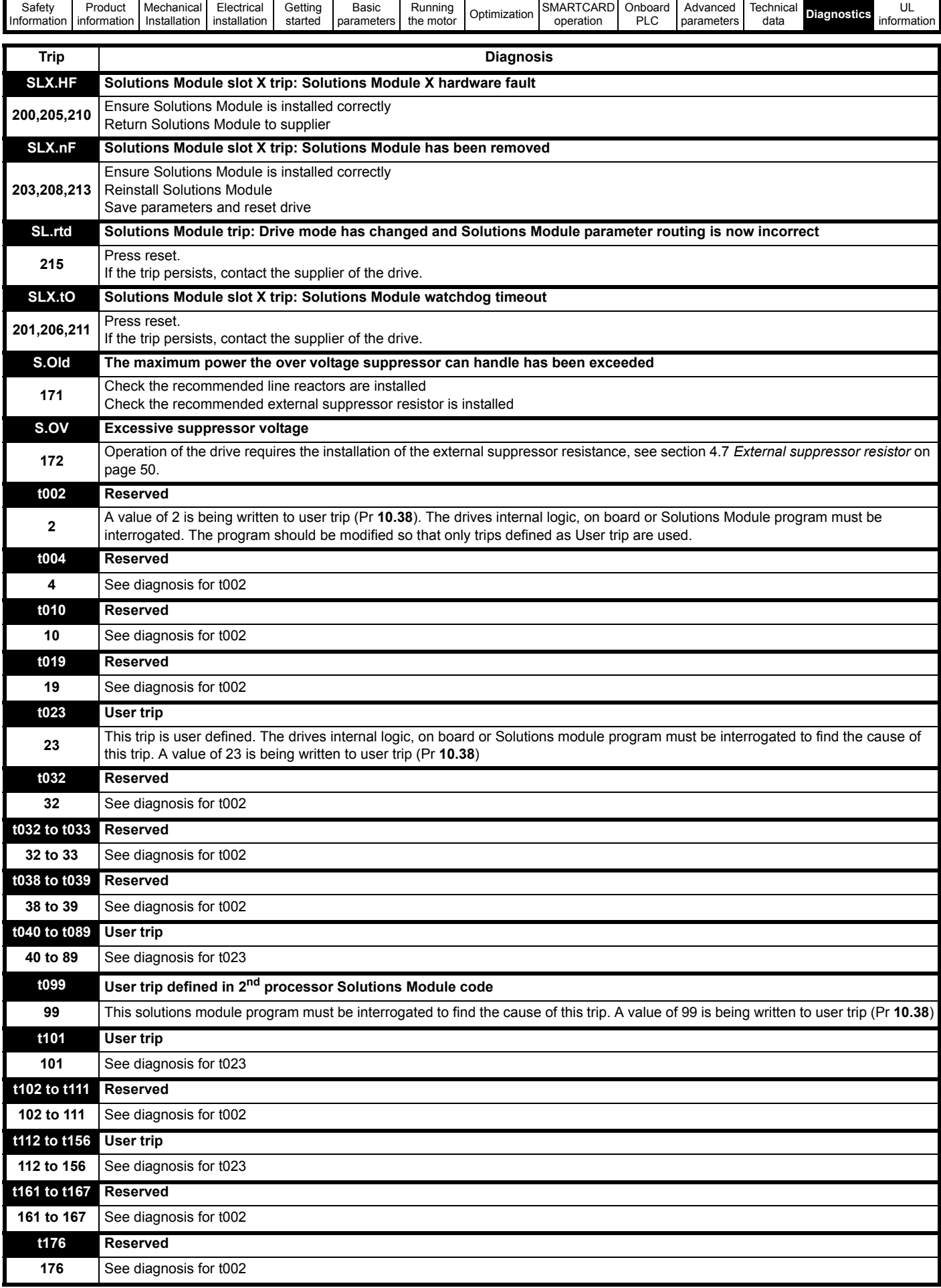

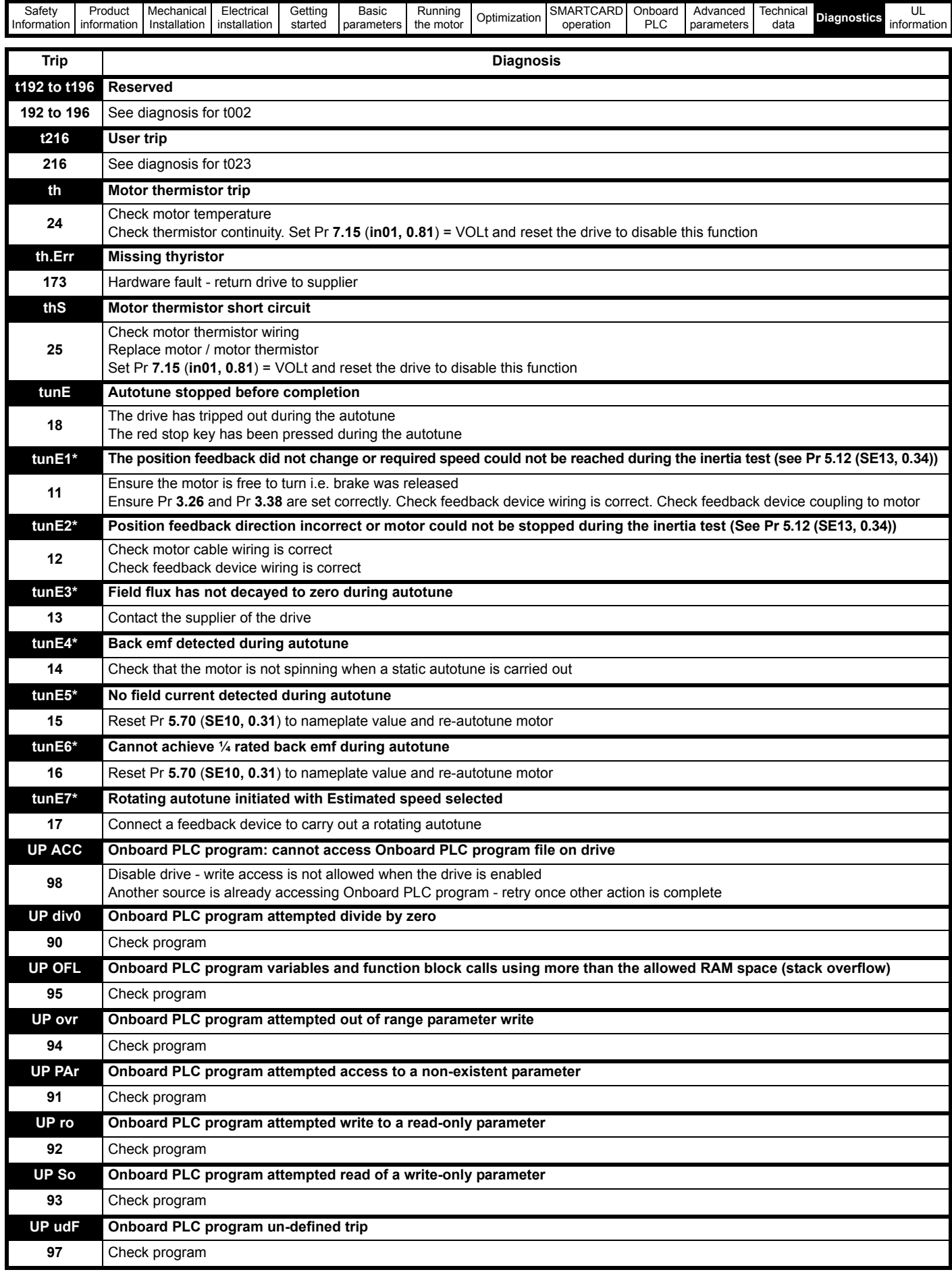

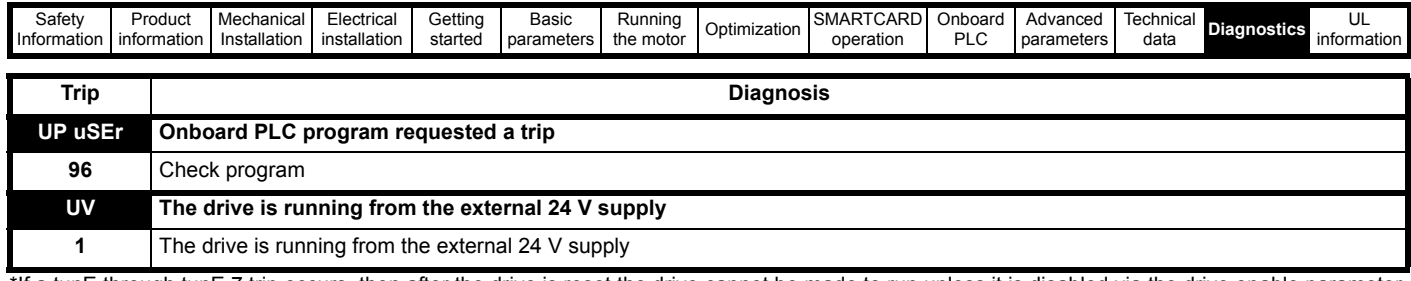

\*If a tunE through tunE 7 trip occurs, then after the drive is reset the drive cannot be made to run unless it is disabled via the drive enable parameter<br>(Pr 6.15) or the control word (Pr 6.42).

#### <span id="page-187-0"></span>Table 13-2 Serial communications look-up table

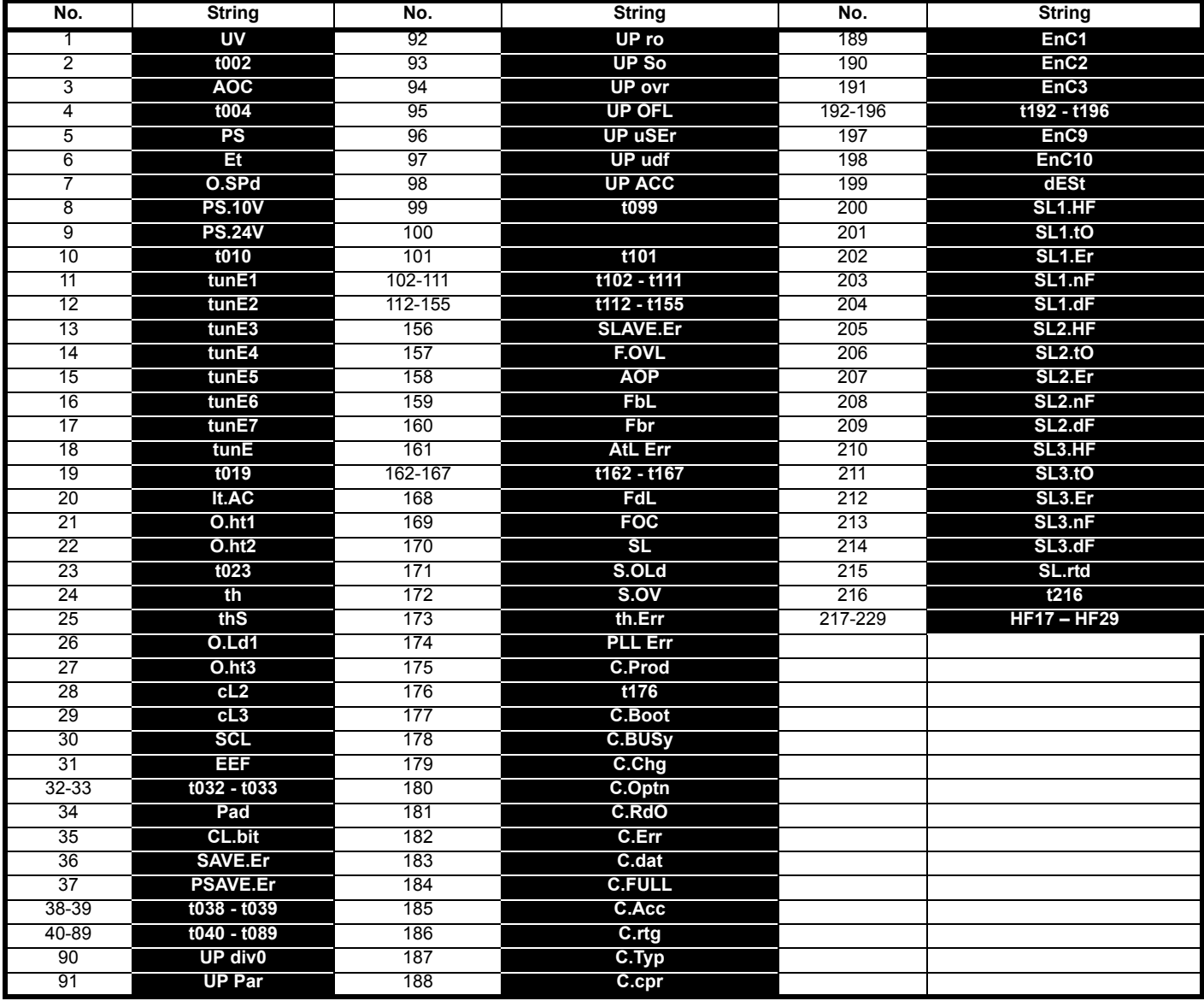

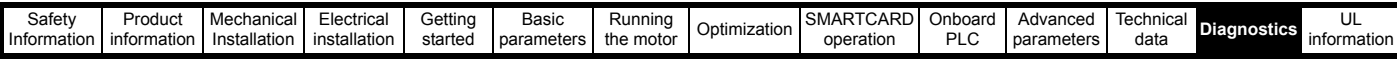

### **13.2 Trip categories**

Trips can be grouped into the following categories. It should be noted that a trip can only occur when the drive is not tripped or is already tripped but with a trip with a lower priority number.

#### **Table 13-3 Trip categories**

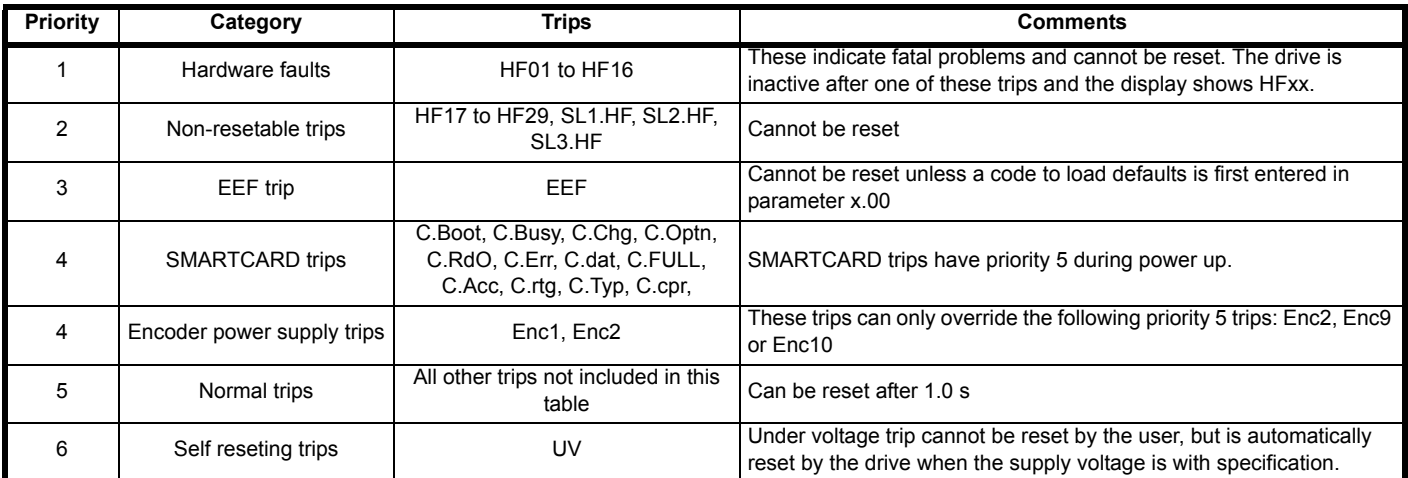

Unless otherwise stated, trips cannot be reset until 1.0 s after the trip has been accepted by the drive.

### **13.3 Alarm indications**

In any mode an alarm flashes alternately with the data displayed on the 2nd row when one of the following conditions occur. If action is not taken to eliminate any alarm except "Autotune", and "PLC" the drive may eventually trip. Alarms flash once every 640 ms except "PLC" which flashes once every 10 s. Alarms are not displayed when a parameter is being edited.

#### **Table 13-4 Alarm indications**

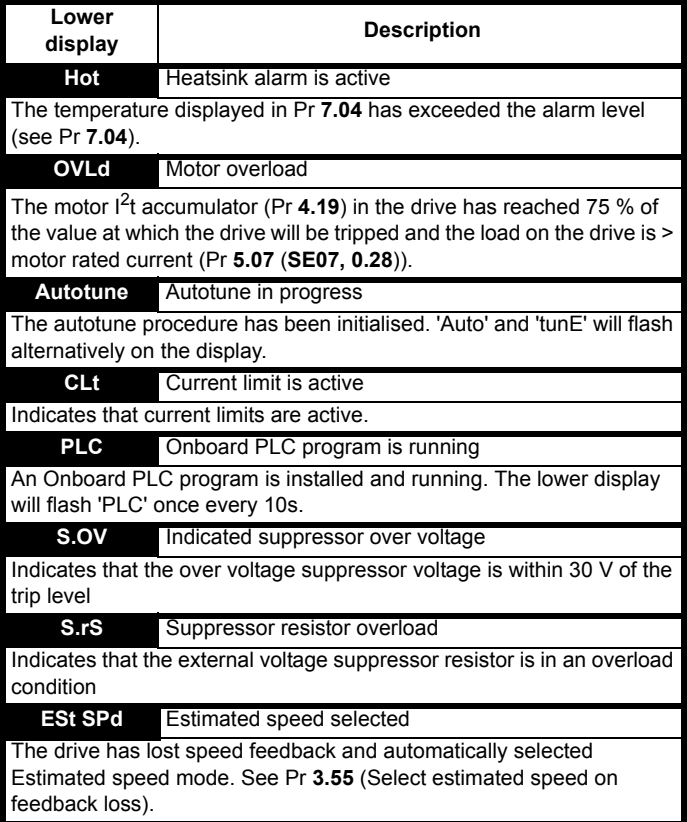

### <span id="page-188-0"></span>**13.4 Status indications**

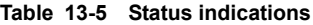

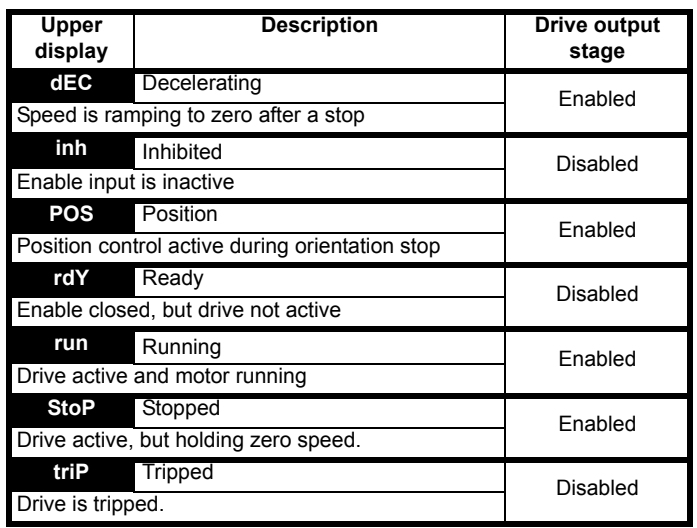

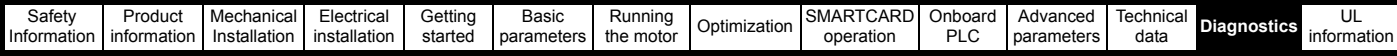

### **13.5 Displaying the trip history**

The drive retains the last 10 trips that have occurred.

[Table 13-6](#page-189-0) shows parameters used to store the last 10 trip.

#### <span id="page-189-0"></span>**Table 13-6 Trips**

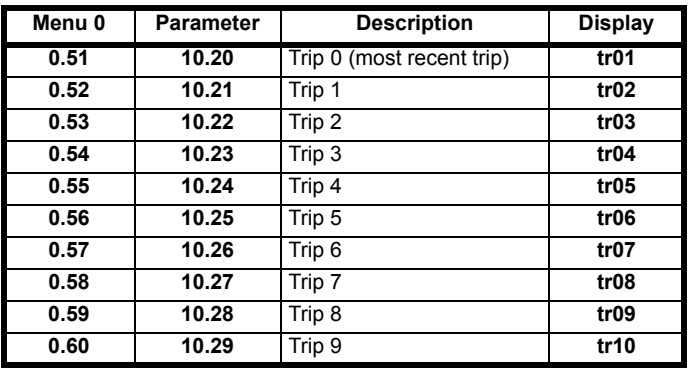

### **13.6 Behaviour of the drive when tripped**

If the drive trips the output of the drive is disabled so that the drive stops controlling the motor. If any trip occurs (except UV) the following read only parameters are frozen to help in diagnosing the cause of the trip

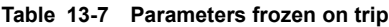

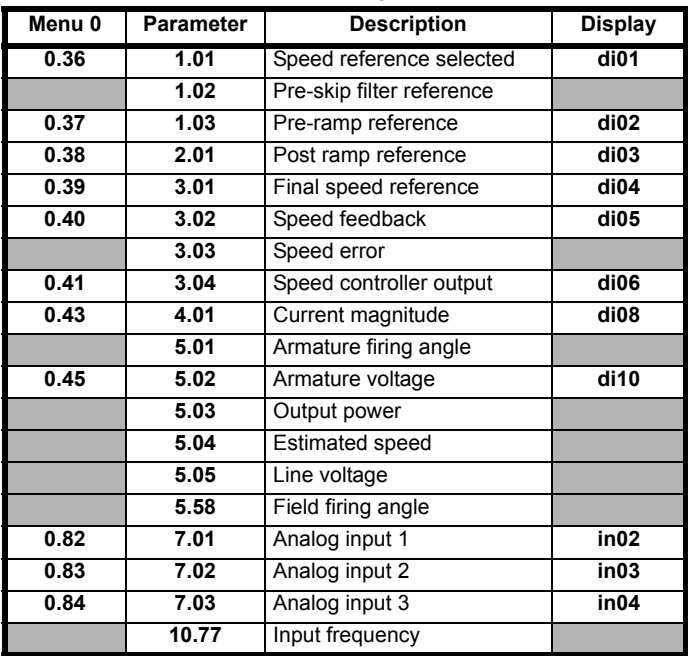

#### **Analog and digital I/O**

The analog and digital I/O on the drive continue to work correctly if a trip occurs, except the digital outputs will go low if one of the following trips occur: O.Ld1, PS.24V.

#### **Drive logic functions**

The drive logic functions (i.e. PID, variable selectors, threshold detectors, etc.) continue to operate when the drive is tripped.

#### **Onboard PLC program**

The Onboard PLC program continues to run if the drive is tripped, except if one of Onboard PLC program trips occur.

### **13.7 Trip masking**

Drive trips can be masked by setting the appropriate trip code in Pr **10.52** to Pr **10.61**. Refer to Pr **10.52** to Pr **10.72** (Advanced parameter descriptions chapter - Menu 10) in the *Mentor MP Advanced User Guide* for further information.

<span id="page-190-0"></span>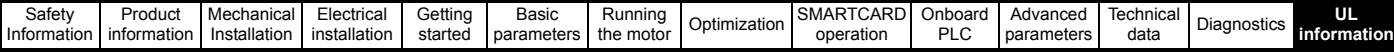

# <span id="page-190-1"></span>**14 UL information**

Mentor MP drives up to 575 V have been assessed to comply with both ULus and cUL requirements.

Control Techniques UL file number is E171230. Confirmation of UL listing can be found at website: www.ul.com

## **14.1 Common UL Information**

Conformity: The drive conforms to UL listing requirements only when the following are observed:

- 1. The drive is installed in a type 1 enclosure, or better as defined in UL 50.
- 2. The surrounding air temperature does not exceed 40 °C when the drive is operating.
- 3. The terminal torques specified in section 3.9.3 *[Torque settings](#page-32-0)* on [page 33](#page-32-0) are to be used.
- 4. The power terminal lug used to crimp the, I/P & O/P cables are to be UL listed.
- 5. The drive is to be installed in to a pollution degree 2 environment.
- 6. If the drive control stage is supplied by an external power supply, (+24 V), the external power supply must be a UL class 2 power supply.
- 7. Fuses sized as specified in the various tables in [section 4.6](#page-41-0) *Cable [and fuse size ratings](#page-41-0)* on page 42 are to be used.
- 8. Field wiring is to be class 1 75 °C (167 °F) copper wire only.

#### **Motor overload protection**

All models incorporate an internal overload protection model for the motor load that does not require the use of an external or remote overload protection device.

The protection level is adjustable, and the method of adjustment is provided with the instructions for the product.

Maximum current overload is dependant on the values entered into the current limit parameters (motoring current limit, regen current limit and symmetrical current limit entered as percentage) and the motor rated current parameter (entered in amperes).

The duration of the overload is dependant on motor thermal time constant (variable up to a maximum of 3000 seconds). The default overload protection is set such that the product is capable of 150 % of the current value entered into the motor rated current parameter (Pr **5.07** (**SE07**, **0.28**)) for 30 seconds (20 seconds for MP470A4(R), MP470A5(R), MP825A5(R) and MP825A6(R). The product also provides user terminal default functionality such that the product can be connected to a motor thermistor to protect the motor in terms of temperature, in the event of a motor cooling fan failure.

#### **Over speed protection**

The drive provides overspeed protection. However it does not provide the level of protection afforded by an independent high integrity overspeed protection device.

## **14.2 AC supply specification**

The maximum UL supply voltage is 600 Vac.

The drive is suitable for use in a circuit capable of delivering not more than 100,000 rms symmetrical Amperes at 575 V (size 1A and 1B).

### **14.3 Maximum ratings**

The drive models are listed as having the maximum current rating (FLC) shown in [Table 2-2](#page-7-1) and [Table 2-3](#page-7-2) in section 2.2 *[Current ratings](#page-7-3)* on [page 8.](#page-7-3)

### **14.4 Parallel operation**

The drives are not currently UL listed for parallel operation.

# **14.5 Safety label**

The safety label supplied with connectors and mounting brackets must be placed on a fixed part of the drive enclosure where it can be seen clearly by maintenance personnel for UL compliance.

The label clearly states "CAUTION risk of electric shock power down at least 10 minutes before removing cover".

## **14.6 UL Listed accessories**

- 
- 
- 
- 
- 
- 
- 
- 
- 
- SM-I/O 24V Protected SM-I/O 120V
- Single ended encoder interface 15-way D-type converter
- SM-Keypad MP-Keypad
- SM-DeviceNet SM-PROFIBUS-DP-V1
- SM-INTERBUS SM-CANopen
- SM-Ethernet SM-EtherCAT
- SM-Applications Plus SM-Applications Lite-V2
- SM-Encoder Plus SM-Universal Encoder Plus
- SM-I/O Plus SM-Encoder Output Plus
- SM-I/O Lite SM-I/O 32
- SM-I/O PELV SM-I/O Timer
	-
	-

# **Contents**

# **Symbols**

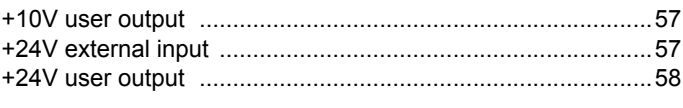

# **Numerics**

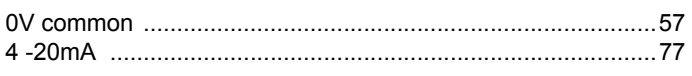

# $\mathbf{A}$

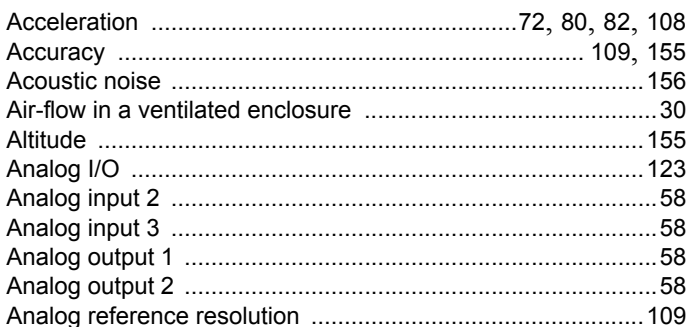

# $\overline{\mathbf{B}}$

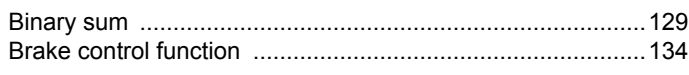

# $\mathbf c$

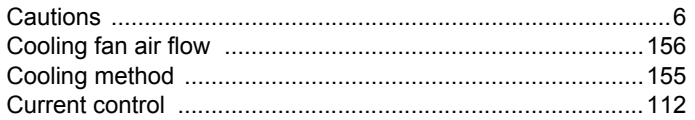

# D

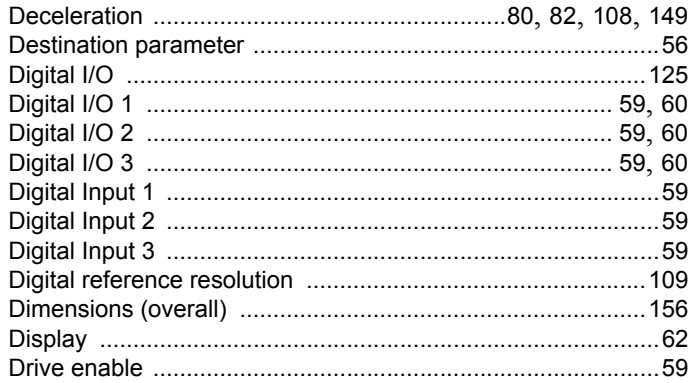

# $\mathsf E$

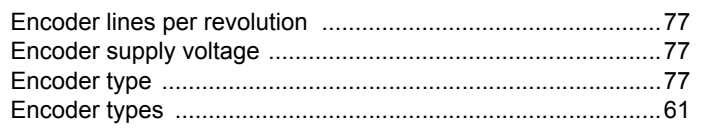

# $\overline{F}$

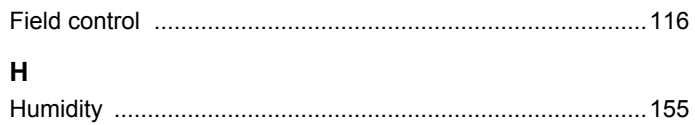

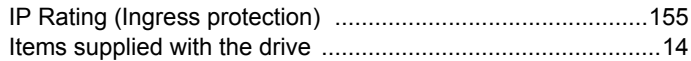

#### $\pmb{\mathsf{M}}$

 $\overline{1}$ 

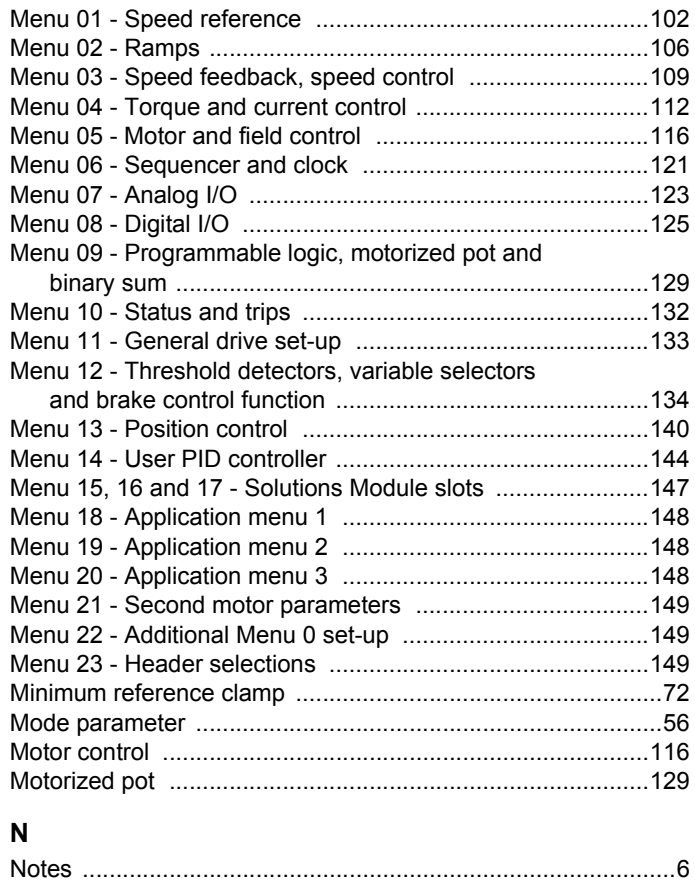

# $\Omega$

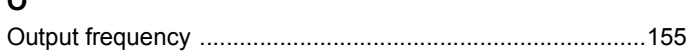

## $\mathsf{P}$

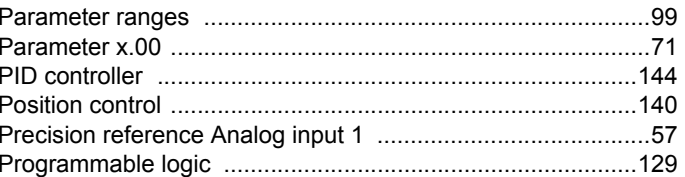

# $\overline{\mathsf{R}}$

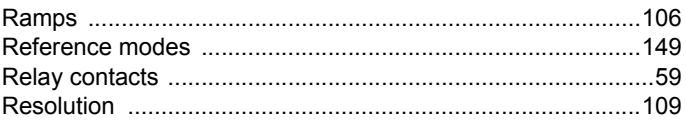

# $\mathbf{s}$

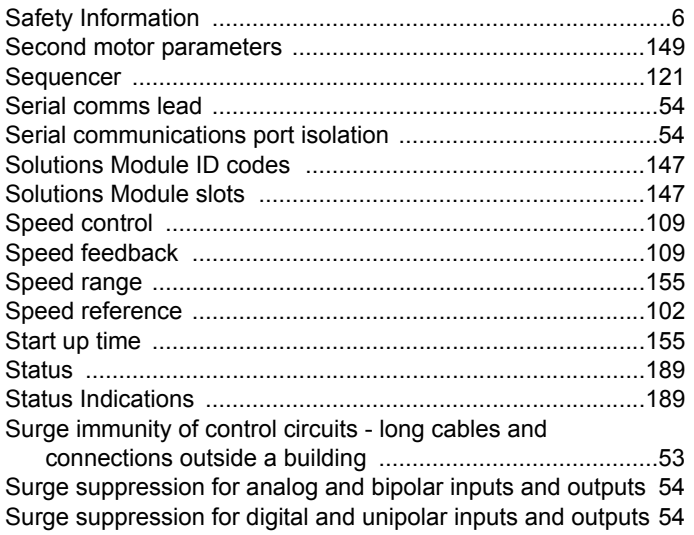

### $\mathbf T$

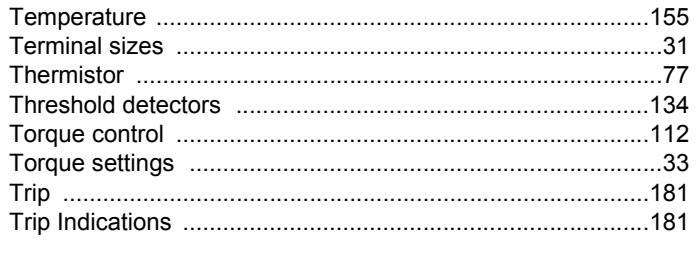

## $\mathsf{V}$

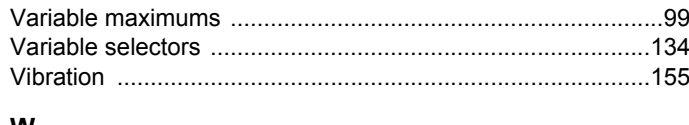

### W

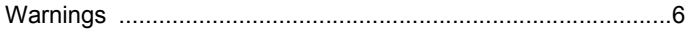

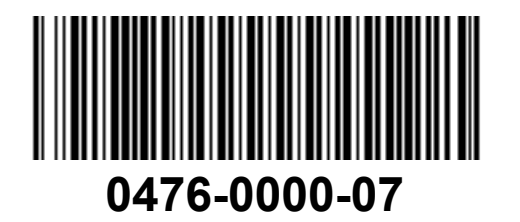